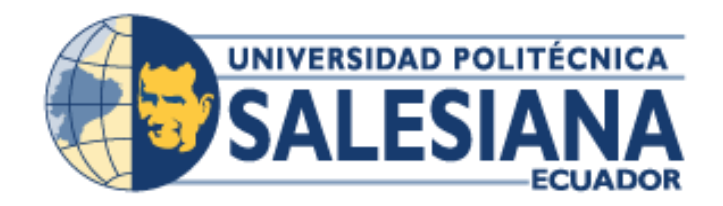

# **UNIVERSIDAD POLITÉCNICA SALESIANA SEDE GUAYAQUIL**

**CARRERA: INGENIERÍA DE SISTEMAS** 

**Proyecto previo a la obtención del título de:** INGENIERO DE SISTEMAS

**TEMA:**

AUTOMATIZACIÓN DE LA GESTIÓN DE INVENTARIOS DE NETWORKING DE LA COMPAÑÍA FADESA USANDO HERRAMIENTAS OPEN SOURCE

**AUTORES:**

EMMA ALEJANDRA HERNÁNDEZ PESANTES GABRIELA ELIZABETH ALVEAR RICHARDS

**DIRECTOR:**

ING. DANNY BARONA VALENCIA MBA.

**Guayaquil, febrero 2016**

 $\overline{a}$ 

## <span id="page-1-0"></span>**DECLARATORIA DE RESPONSABILIDAD Y AUTORIZACIÓN DE USO DEL TRABAJO DE GRADO**

Nosotros, Emma Alejandra Hernández Pesantes y Gabriela Elizabeth Alvear Richards autorizamos a la Universidad Politécnica Salesiana la publicación total o parcial de este trabajo de grado y su reproducción sin fines de lucro.

Además declaramos que los conceptos, análisis desarrollados y las conclusiones del presente trabajo son de exclusiva responsabilidad de los autores.

Guayaquil, febrero del 2016

#### **DEDICATORIA**

<span id="page-2-0"></span>Dedico este proyecto de titulación a Dios y a mi familia. A Dios porque ha estado conmigo en cada paso que doy, dándome fortaleza y perseverancia para continuar.

A mis padres, Emma y Edison quienes a lo largo de mi vida han velado por mi bienestar y educación siendo mi apoyo en todo momento. Depositando su entera confianza en cada reto que se me presentaba sin dudar ni un solo momento en mi inteligencia y capacidad a lo largo de cada etapa importante de mi vida.

A mis hermanas Allison y Milena a las cuales siempre he querido demostrar que se pueden sentir orgullosas de mí y ser un ejemplo a seguir para ellas.

**Emma Hernández Pesantes**

#### **DEDICATORIA**

<span id="page-3-0"></span>El presente proyecto va dedicado a Dios quien me supo guiar por el camino correcto, me dio fuerzas para seguir adelante siempre y alcanzar las metas que me propongo.

A mi Familia por su apoyo incondicional en cada etapa.

Mi mama Mónica Richards que es el pilar fundamental en mi vida, con mucho amor y cariño le dedico todo mi esfuerzo puesto para el desarrollo de este proyecto, ella quien me inculco valores y me enseñó a luchar por mis objetivos sin rendirme y superar cada obstáculo, quien forjo mi dedicación y esfuerzo, quien siempre vela por mi bienestar.

**Gabriela Alvear Richards**

#### **AGRADECIMIENTO**

<span id="page-4-0"></span>Agradezco a Dios por la salud y fuerza para desde el principio hasta el término de esta implementación haberla podido realizar con éxito.

Agradezco a mis padres y hermanas por nunca haber dudado de mí, y en que culminaría otra etapa más de mi vida de la mano de ellos. No sería quien soy ahora si no tuviera el apoyo de mis padres, de mis hermanas a los cuales agradezco por siempre esperar de mi lo mejor, mi motivación profesional y personal.

Agradezco el apoyo de mi novio quien en mis momentos de nervios, tensión y preocupación por el proyecto, me animó a seguir adelante.

Agradecer a FADESA por permitirnos implementar el proyecto, el gran apoyo de mis compañeros y jefe José, Alberto y José Benito a quienes considero mis amigos, personas muy importantes quienes aportan conocimiento a cada uno de mis días laborales, quienes desde que los conocí han apoyado a mi crecimiento personal y laboral a los cuales agradezco mucho que me hayan permitido hacer mi trabajo de titulación con el apoyo de ellos.

Un agradecimiento especial a José Muñoz por el apoyo incondicional y trabajo realizado en este proyecto por haber ocupado horas de su jornada laboral solo por ayudarme a que todo quedará como debe ser. En este trabajo se verá reflejado el apoyo y gestión también del Departamento de Mantenimiento quien sin su aporte no hubiera sido posible culminar.

A mis profesores y tutor Ing. Danny Barona por su apoyo durante este proceso, quienes a lo largo de mi carrera aportaron con los conocimientos necesarios para en el ámbito laboral desarrollarme de manera exitosa.

**Emma Hernández Pesantes**

#### **AGRADECIMIENTO**

<span id="page-5-0"></span>Agradezco a Dios por darme salud, por guiarme, proteger, y darme fuerzas para culminar esta etapa importante de mi vida, agradezco porque siempre está presente en cada paso que doy.

Agradezco infinitamente a mi mama, sin su apoyo y amor incondicional no lo hubiera logrado, ella es la parte más importante en mi vida siempre me ha brindado su apoyo a lo largo de mi vida estudiantil y profesional, me ha enseñado a ser perseverante y a alcanzar todo lo que me propongo.

Agradezco a mi compañero de vida Roberto Rodríguez por siempre estar cuando lo necesito y apoyarme en todo, siempre tiene una palabra de aliento cuando decaigo.

Agradezco a mis amigos que durante toda la carrera me han ayudado y me han brindado su sincera amistad.

Agradecer a FADESA por permitirnos realizar el proyecto en las instalaciones, al personal del departamento de Sistemas José, Alberto, y en especial a Benito sin su apoyo no hubiera sido posible.

Agradecer a mis profesores que con sus enseñanzas me he llenado de conocimientos y he logrado salir adelante en el ámbito laboral, y un agradecimiento especial a nuestro tutor Ing. Danny Barona por su apoyo y confianza durante este proceso.

**Gabriela Alvear Richards**

#### <span id="page-6-0"></span>**RESUMEN**

 La idea central de este proyecto es proporcionar al Departamento de Sistemas de Fábrica de Envases, FADESA herramientas que ayuden a mejorar la administración de la documentación de sus activos de networking y usuario final, para así mejorar la disponibilidad y confiabilidad de esa información, esto ayudará a poder solucionar problemas relacionados con la red y reducir los tiempos de resolución.

Para esto se desarrollan diferentes temas a lo largo de este documento, los cuales incluyen desde las generalidades de las herramientas a utilizar, la identificación para el etiquetado, documentación necesaria según la norma ANSI/EIA/TIA 606 (que incluye los planos del Data Center y puntos de red), hasta llegar a las conclusiones y recomendaciones del proyecto.

 En la actualidad la mayoría de las empresas sean estas grandes medianas o pequeñas están tomando mayor control en lo que respecta a sus equipos de networking, ya que estos exigen una atención minuciosa y cuidadosa para permanecer en buen estado, y por su puesto para que la empresa pueda funcionar de manera correcta, además que son rubros que conforman los activos fijos de la empresa, es por esto que se implementan herramientas tecnológicas que faciliten el control de cada uno de sus activos.

 Este proyecto pretende mejorar la administración de la documentación de activos de networking de la compañía FADESA implementando herramientas open source, luego de haber realizado un análisis de las necesidades a cubrir, se hicieron implementaciones en ambientes de prueba, el levantamiento de información requerido para así poder tener en dichas herramientas información exacta y confiable, y cumplir la finalidad de este proyecto que es automatizar la gestión de los inventarios de networking.

#### **ABSTRACT**

<span id="page-7-0"></span> The central idea of this project is to provide the Department of factory systems of packaging, FADESA tools that help to improve the management of documentation of its assets of networking and end user, so as to improve the availability and reliability of this information, this will help to be able to resolve problems related to the network and to reduce the time of resolution. This will develop different topics throughout this document, which include from the generalities of tools to use, the identification for the labelling, documentation needed according to the ANSI/EIA/TIA 606 (which includes the drawings of the Data Center and network points), until you reach the conclusions and recommendations of the project.

 At present most of these large companies are medium or small are taking greater control with respect to their networking equipment, as these require a thorough and careful attention to remain in good condition, and of course to the company to operate properly, they are also items that make up the fixed assets of the company, which is why technological tools to facilitate the control of each of its assets are deployed.

 This project aims to improve the management of asset documentation networking company FADESA implementing open source tools, after making an analysis of the need to cover deployments test environments and gathering information required in order to take these tools accurate and reliable information is made, and fulfill the purpose of this project is to automate inventory management of networking.

## ÍNDICE INICIAL

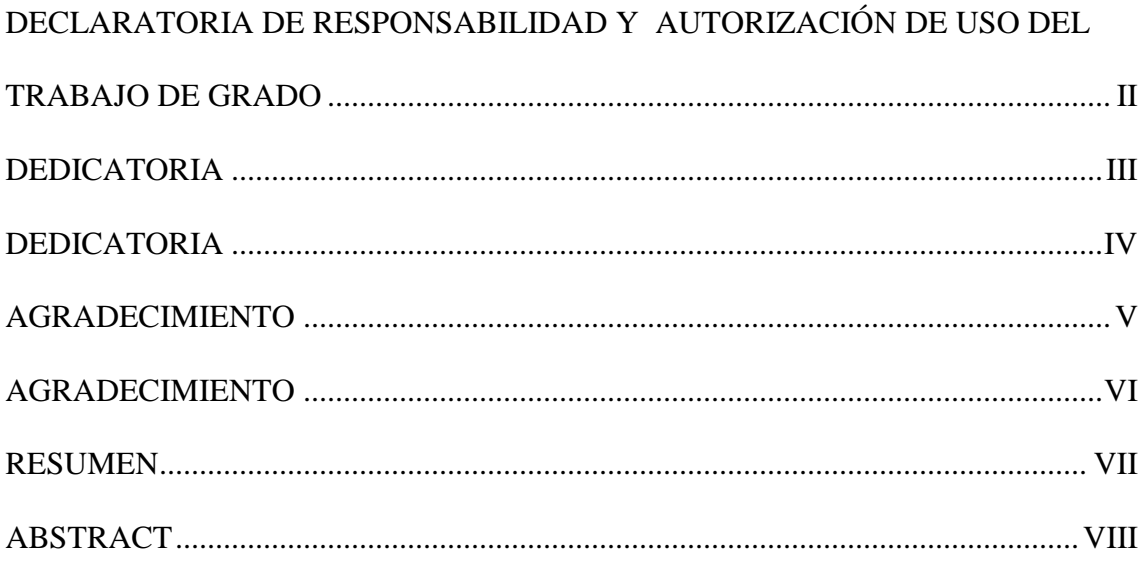

## ÍNDICE

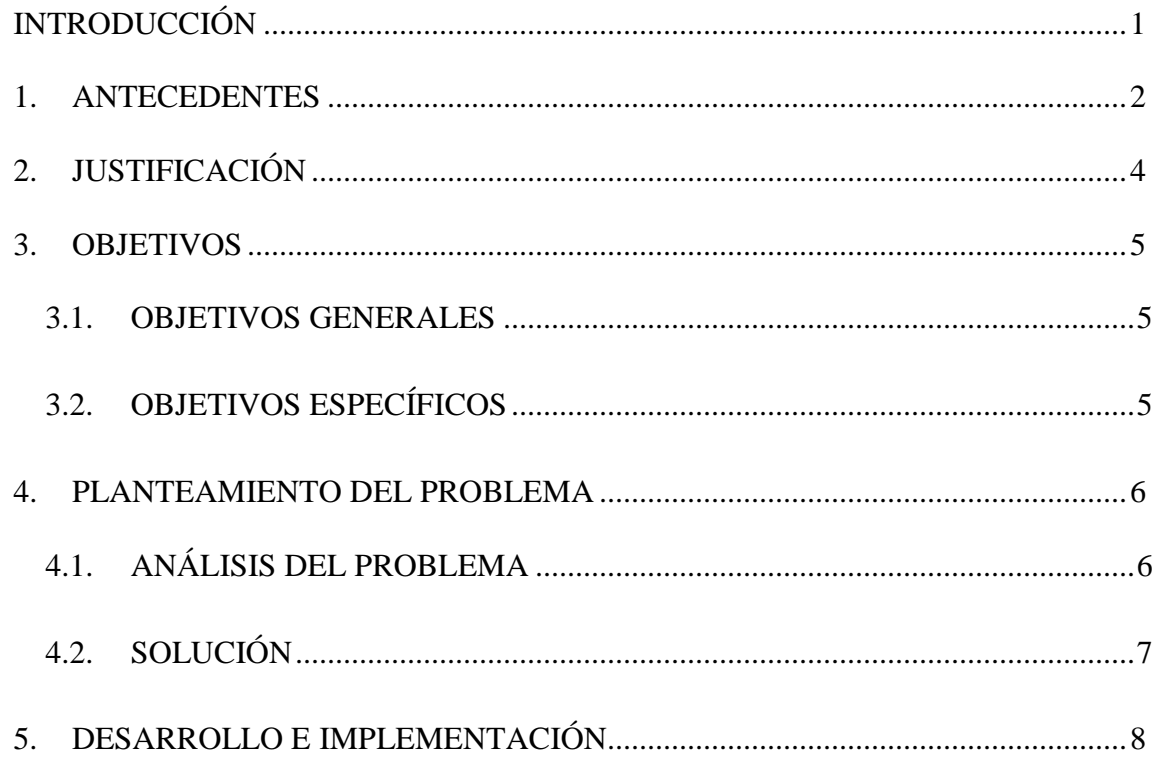

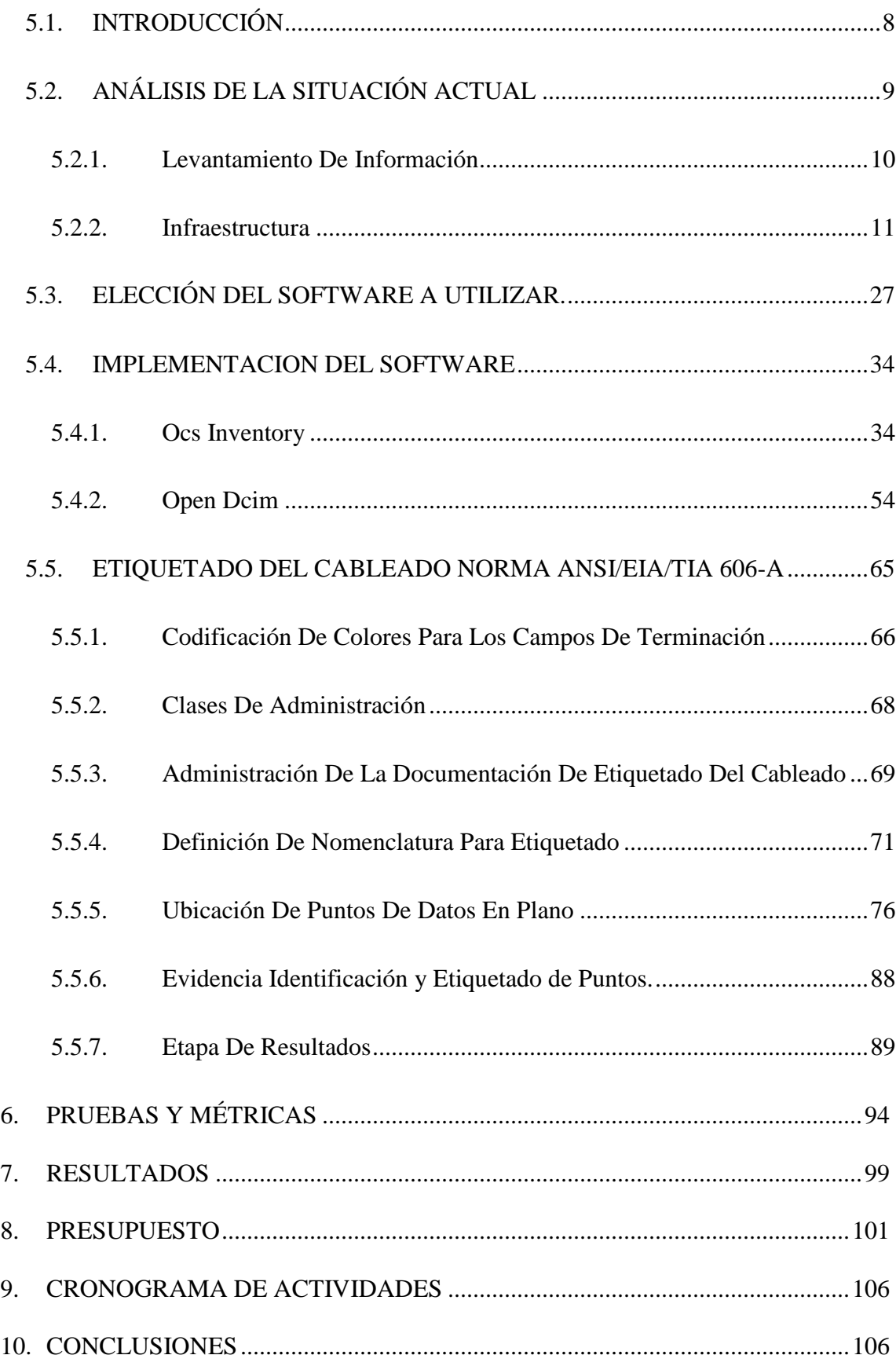

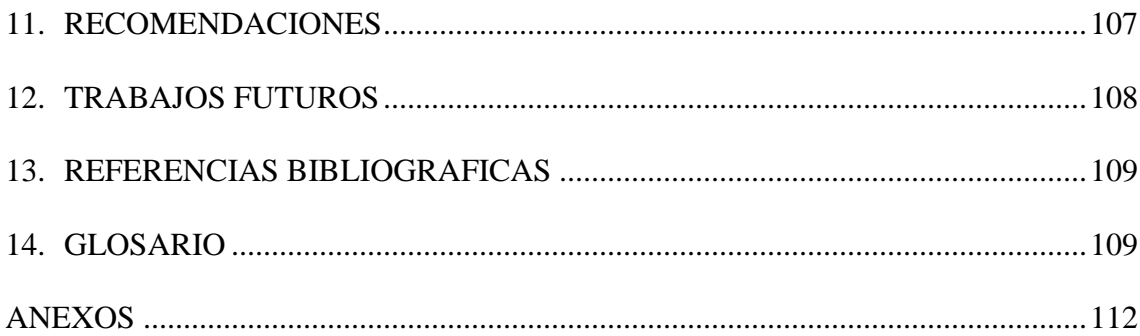

### **ÍNDICE DE TABLAS**

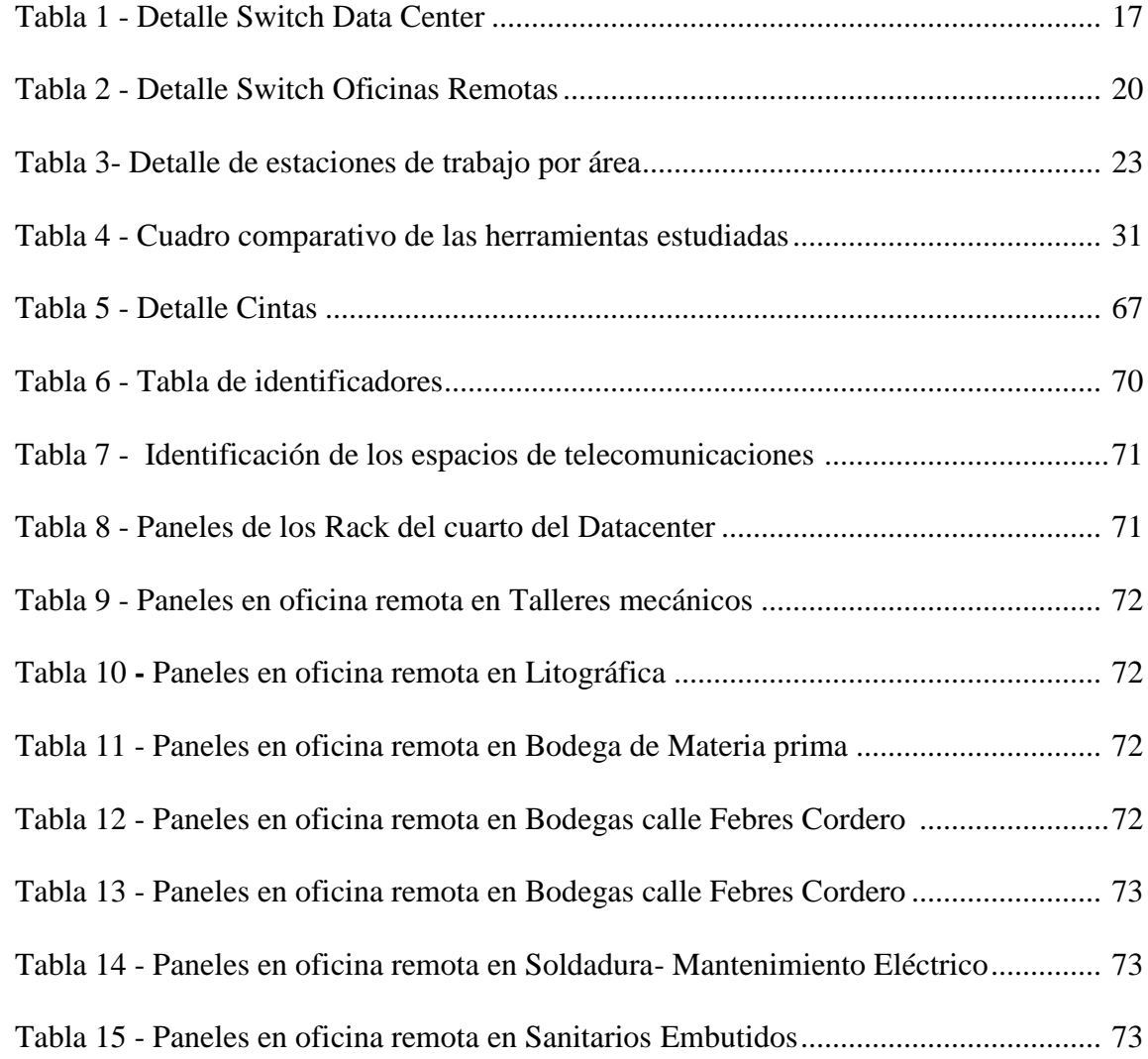

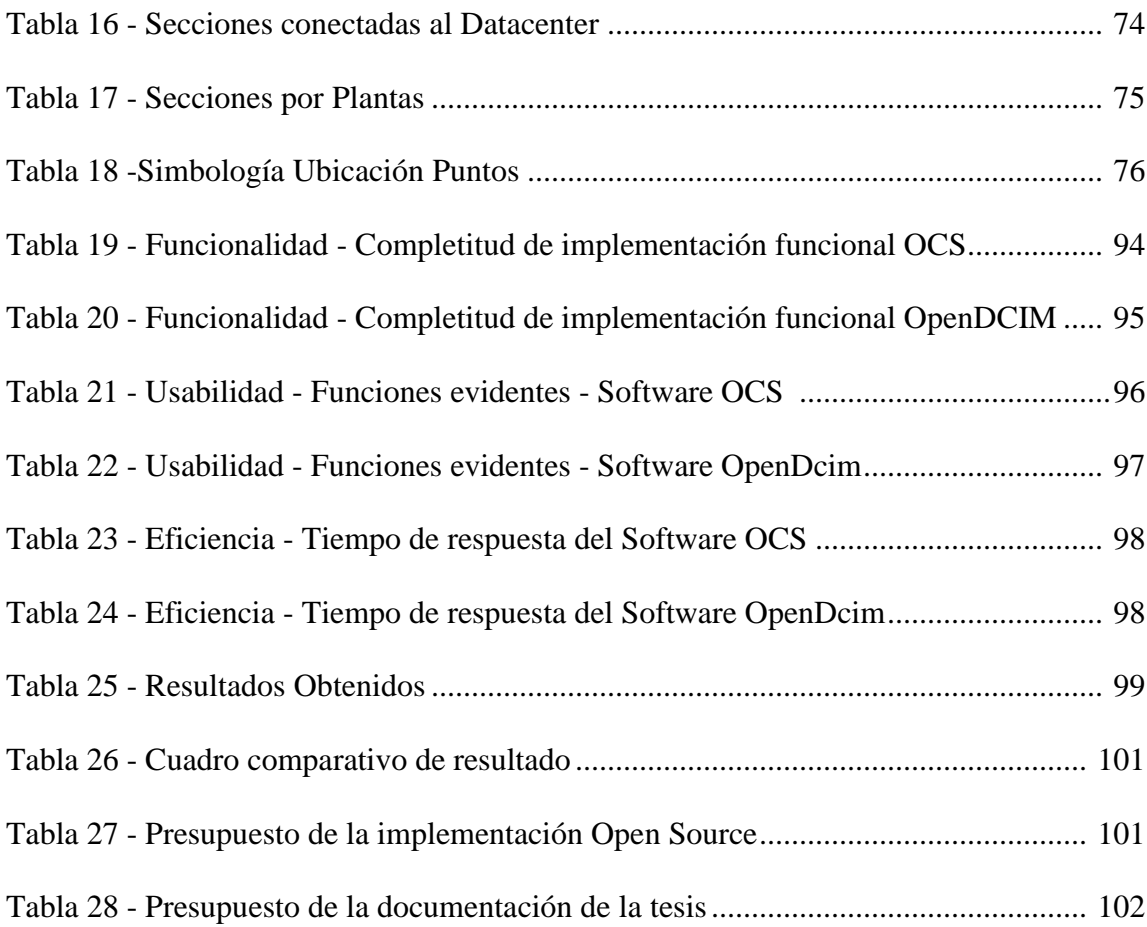

## **ÍNDICE DE FIGURAS**

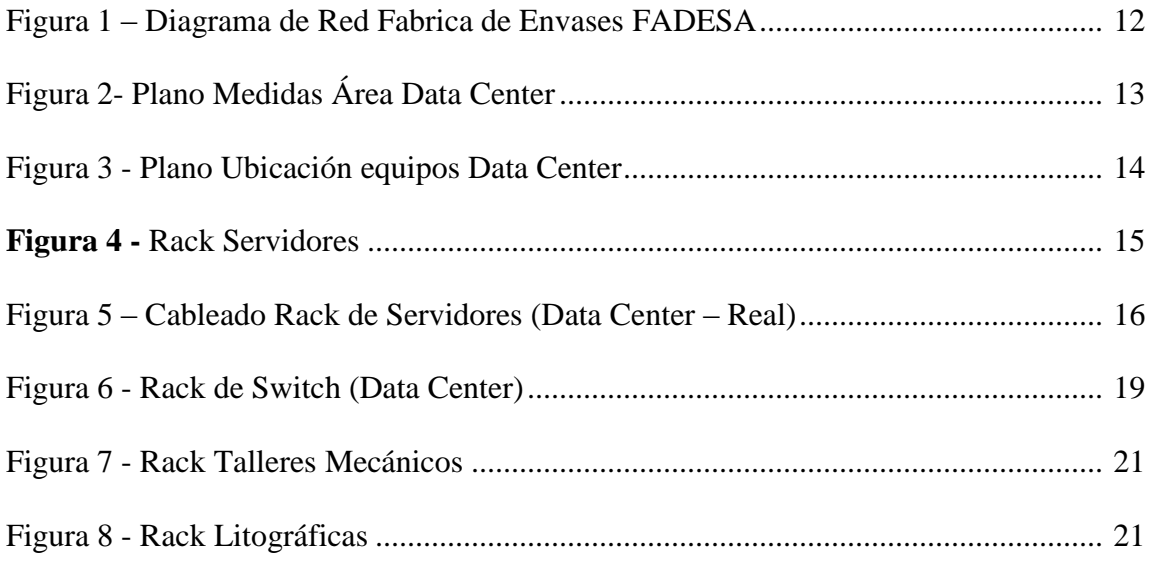

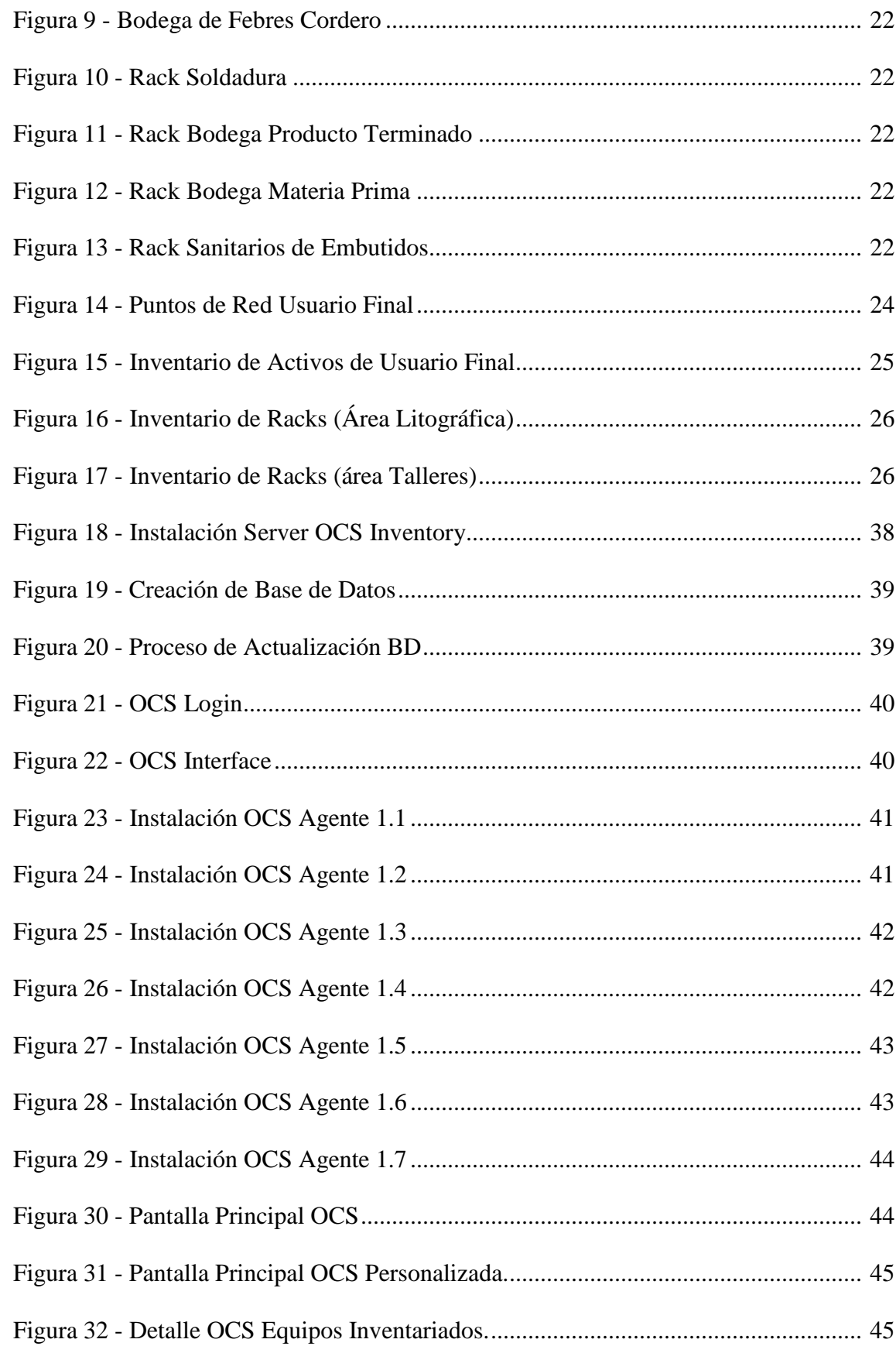

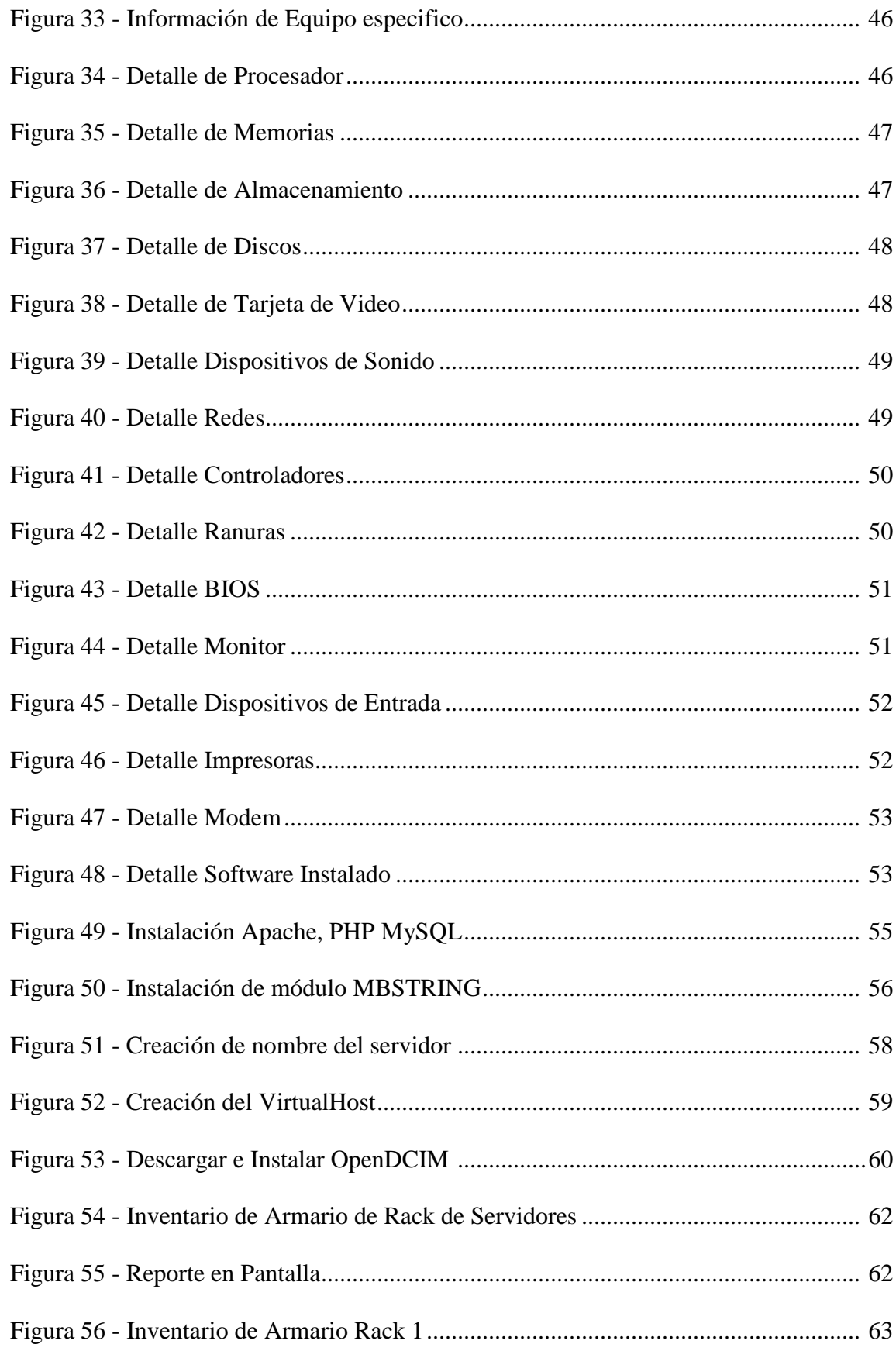

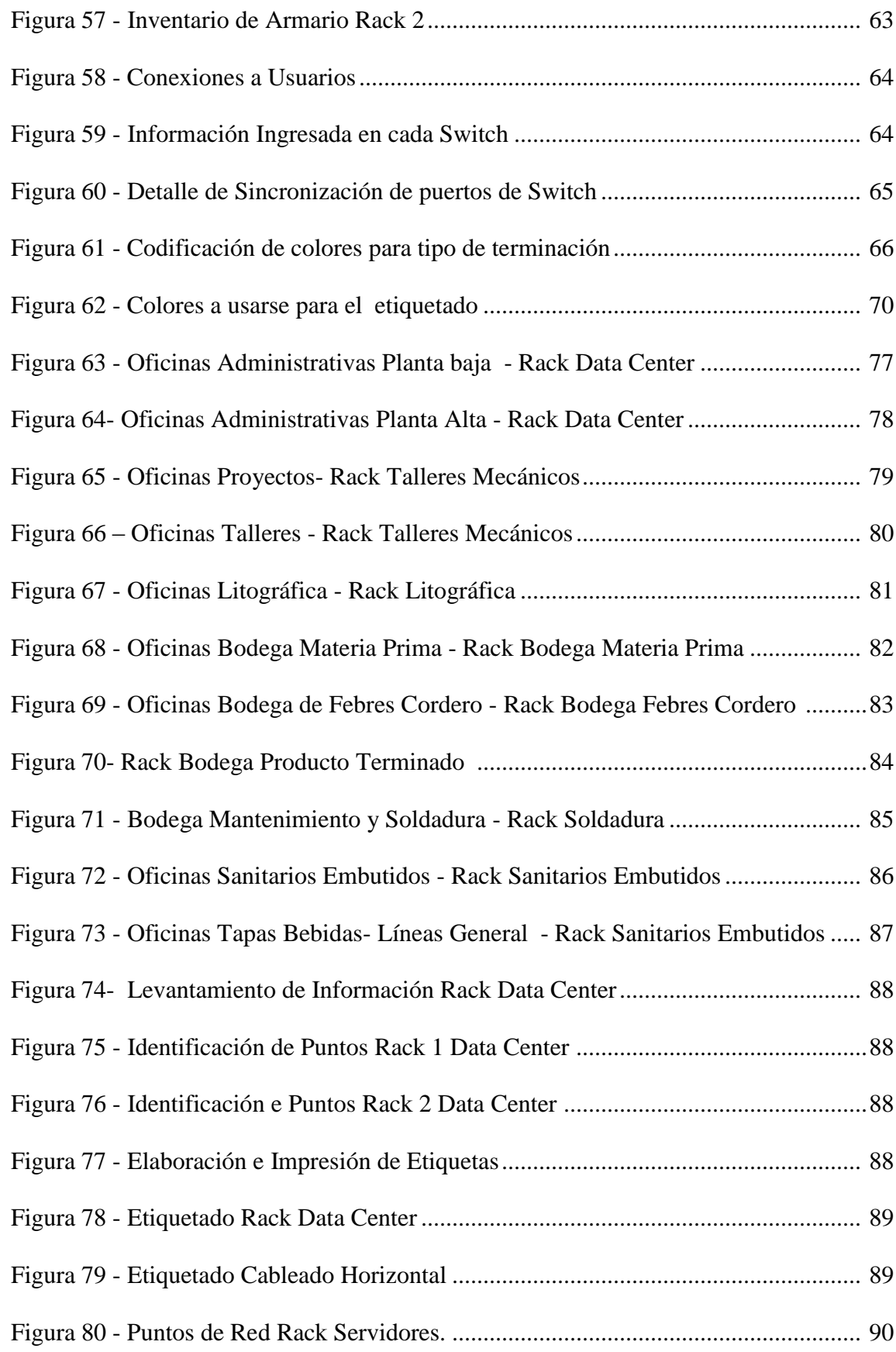

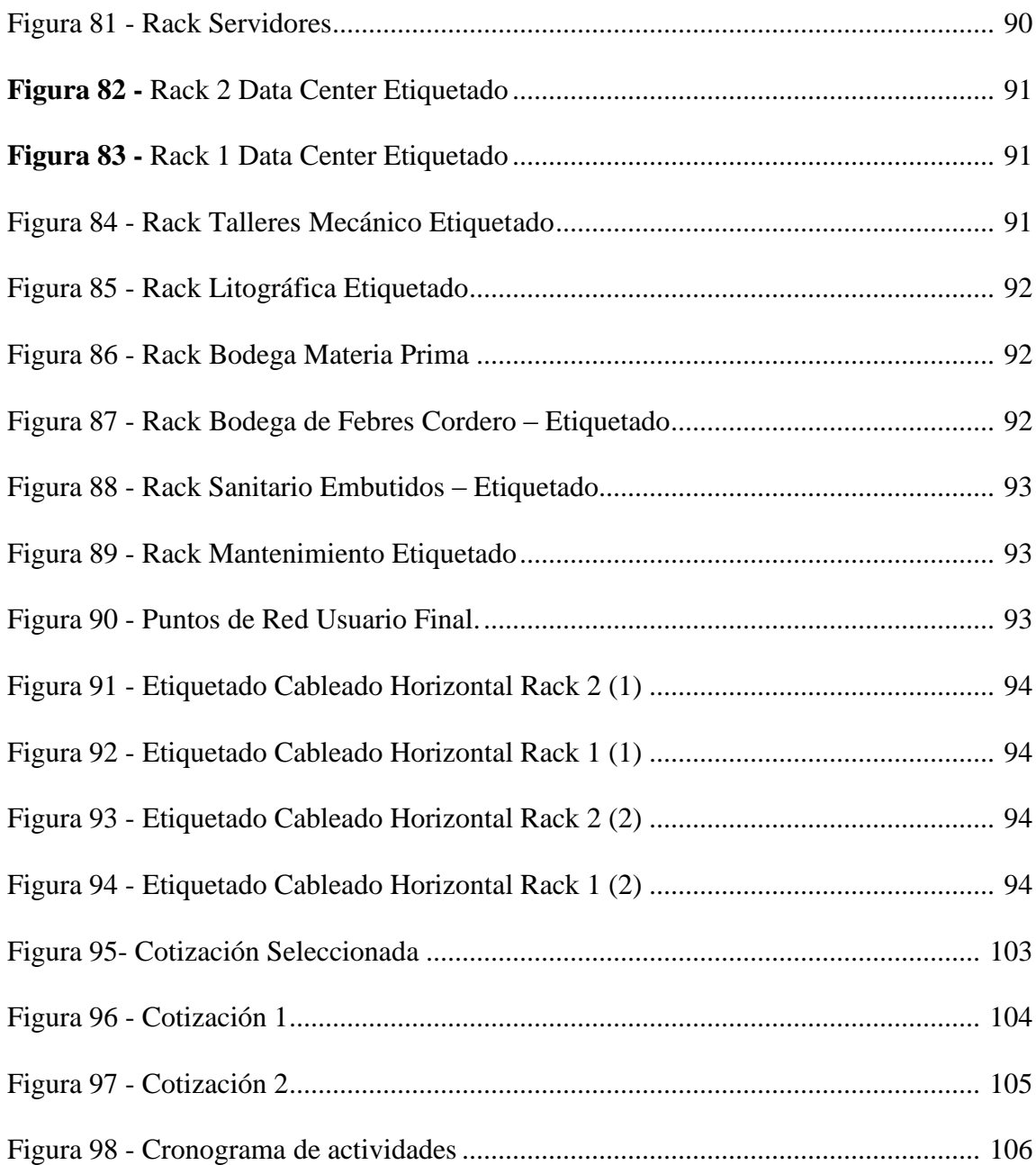

#### **INTRODUCCIÓN**

<span id="page-16-0"></span> La administración de los servicios tecnológicos incluye la documentación básica y la actualización oportuna de inventarios de computadores, planos y etiquetas de activos. El llevar de forma correcta un registro de la documentación es de gran importancia para tener flexibilidad y poder realizar movimientos frecuentes de los equipos, ya sea aumentar o cambiar elementos del sistema del cableado estructurado o mejoras de hardware en un computador o servidor y poder mantener la información siempre actualizada.

 Mejorar esta administración facilita los trabajos de mantenimiento ya que los elementos con posibles fallas son fáciles de identificarlos durante las labores de reparación, para dicha labor se puede dar uso de herramientas que sin costo permiten tener una administración automatizada de esta información.

 El presente proyecto surge de la necesidad del departamento de sistemas de la compañía FADESA ya que no contaba con una herramienta que le permita inventariar, consultar e identificar de manera más rápida sus activos de networking y computadores, buscaban empezar a gestionar y administrar de mejor manera esa información para lo cual se decide implementar herramientas Open Source que cubran esa necesidad.

#### <span id="page-17-0"></span>**1. ANTECEDENTES**

 La gestión de la documentación de una red es un factor muy importante para realizar un exitoso manejo operativo de la información de los equipos de networking de una empresa. Las compañías cada vez son más dependientes de los servicios de TIC's (Tecnología de la Información y la Comunicación), es así que si los servicios se encuentran ejecutándose correctamente, es sinónimo de que la institución y sus usuarios trabajan de manera adecuada.

 La red de una compañía con un correcto desempeño, asegura que sus servicios serán iniciados de forma rápida y que estos se mantendrán ejecutándose sin interrupción.

 Por otro lado si no se realiza una buena gestión de la documentación de la red, esto puede traer como consecuencias el deterioro o la interrupción de los servicios, mala utilización de las inversiones hechas e incluso perjudicar la reputación de la institución en una auditoría. Es así que podemos ver, que una acertada gestión de la documentación de la red es crítica para el departamento encargado y es elemental tenerla de una manera óptima documentada para así poder acceder fácil a la información.

 Los Administradores de Red de una empresa tienen que mantener documentada la información de los bastidores, dispositivos, computadores, enlaces y recursos de la red. La mayoría de ellos terminan con poner toda esa información en una especie de hoja de cálculo y actualizarla cada vez que se hacen cambios. Eso puede funcionar aceptablemente por un tiempo hasta que después se convierte en un proceso obsoleto.

 Este proyecto propone una herramienta de código abierto que puede ayudar a los administradores de red a automatizar dicha gestión y así poder recoger, organizar y mantener la documentación de los inventarios de manera óptima llevando a cabo el descubrimiento de activos automáticamente, y así monitorear el cumplimiento y hacer inteligente la administración.

 La compañía FADESA de Guayaquil cuenta con su centro de datos, computadoras y oficinas remotas documentado pero no de una manera óptima y actualizada siempre debido a los constantes cambios, al existir algún inconveniente con los dispositivos y recursos de la red no se puede acceder de forma rápida a la información de los mismos. Una herramienta Open Source para inventarios de activos y administración del centro de datos es una solución ingeniosa para estos problemas ya que ayuda a tener organizado y a la mano de manera fiable la información de los activos de hardware, documentos, espacio en bastidores, conexiones de red.

 Con la propuesta del modelo de automatización de la gestión de inventarios de activos de networking se busca satisfacer la necesidad de la mejora en la administración del departamento de sistemas de la compañía para así controlar los recursos y servicios de sus dispositivos de red y así lograr maximizar su eficiencia y productividad.

#### <span id="page-19-0"></span>**2. JUSTIFICACIÓN**

 La creciente complejidad de las organizaciones para mejorar su nivel en todos los sentidos los lleva a querer aplicar herramientas ya probadas por organizaciones de primer nivel con tal vez costos elevados de licenciamiento y de mantenimiento, esto lleva a las compañías a la necesidad de tener información más conveniente y oportuna. Actualmente las organizaciones, ya sean públicas o privadas, se han abocado a los avances tecnológicos de la época, los cuales tienden a convertirse en una herramienta importante para el desarrollo de las mismas.

 Debido a esta gran necesidad de cambio, se requiere implementar herramientas Open Source que mejoren del proceso de la administración de la documentación de los activos de TI y networking en el Departamento de Sistemas de la compañía FADESA.

 El éxito de la administración y control de activos radica en un adecuado manejo de los mismos con información exacta, detallada y a tiempo, una herramienta para la gestión de inventarios provee esta información basada en los diferentes tipos de consultas y reportes.

 De acuerdo a lo antes mencionado, el presente proyecto se justifica debido a que al momento no se encuentra optimizada la gestión de la documentación de activos del centro de datos en la compañía FADESA y se necesita una solución. Con la implementación de esta herramienta se obtendrá la información al instante y en un solo lugar información de los servidores, dispositivos de capa 2, hardware de usuario final, el espacio en los bastidores y las conexiones de redes.

 Se podrá obtener un inventario de todo el hardware, el número de activos y tener la opción de en cualquier momento poder acceder a dicha información sin depender de alguien que la pueda facilitar. Se podrá organizar el hardware en los racks organizados como físicamente se encuentran, comprobando el espacio libre, y marcando las unidades no usadas.

#### <span id="page-20-0"></span>**3. OBJETIVOS**

#### <span id="page-20-1"></span>3.1. **OBJETIVOS GENERALES**

Automatizar procesos de Inventario del Departamento de Sistemas mediante una herramienta Open Source.

### <span id="page-20-2"></span>3.2. **OBJETIVOS ESPECÍFICOS**

- Implementar el software seleccionado para cubrir las necesidades.
- Mejorar la administración de los inventarios de equipos de infraestructura de networking para un mejor control sobre los activos.
- Aplicar normas ANSI/TIA/EIA para la administración de cableado y puertos asignados a los usuarios en dispositivos capa 2.

#### <span id="page-21-0"></span>**4. PLANTEAMIENTO DEL PROBLEMA**

 El problema por el cual el departamento de sistemas de la compañía FADESA siente la necesidad de mejorar la administración de sus inventarios de networking, es el tener dicha información disponible de manera rápida, precisa y confiable, mejorando el proceso de recolección de la información, seguimiento y presentación de informes de activos.

#### <span id="page-21-1"></span>4.1. **ANÁLISIS DEL PROBLEMA**

 Fábrica de Envases FADESA se caracteriza por querer mantenerse en altos niveles de cumplimientos de estándares y normas, utilizando las herramientas necesarias para este fin.

 Las principales falencias en la gestión de la administración de los inventarios de networking ocurren al momento de querer controlar e identificar automatizadamente como físicamente se encuentran dichos activos ya que no se cuenta con todos los datos específicos para contemplar una protección adecuada de los bienes existentes mediante una correcta disposición de controles válidos, a fin de frenar la tendencia a que la desorganización de los activos continué incrementándose.

 La ausencia de un sistema de inventario de activos de networking en FADESA obliga en ocasiones al Departamento de Sistemas a apoyarse del sistema de inventarios contable, para obtener detalles de series, modelos, marcas de los equipos sin mayores especificaciones técnicas (hardware y/o software) que el equipo informático pudiera tener, lo que produce que no se conozca un cuadro del estado real de los equipos y dispositivos conectados a la red.

 Esta situación es el reflejo de la inexistencia de un sistema de este tipo que establezca políticas claras para la adquisición, uso, distribución, control, vida útil y obsolescencia de todos los activos informáticos de la empresa, de continuar operando sin los procedimientos adecuados, podría ocasionarse una pérdida o una mala utilización de los bienes de la institución, ya que no se conoce con certeza si los bienes que se encuentran físicamente corresponden o no a los registros contables existentes. De esta manera colaborar al fortalecimiento del control interno de la empresa.

#### <span id="page-22-0"></span>4.2. **SOLUCIÓN**

 El proyecto planteado para la Compañía FADESA con la implementación de un software open source que sirva para mejorar la organización de la documentación y administración de los activos, incluye también realizar un correcto etiquetado de los equipos de networking, puntos de red y servidores.

 La implementación del software permitirá al Departamento de Sistemas gestionar la búsqueda de forma integrada, además estará dotado de varias funcionalidades para el manejo y la administración de la información, esto ayuda a mejorar la administración de la infraestructura del Data Center y optimizar el control de los activos, esta herramienta será de gran aporte para el departamento de sistemas, ya que así disminuirán los tiempos de respuesta a cualquier inconveniente que se presente en un futuro y además .

La solución tecnológica en la Compañía FADESA cubrirá los siguientes puntos:

- La implementación y configuración de la herramienta software Open Source para la automatización del inventario informático.
- La herramienta proveerá características técnicas en tiempo real de servidores, laptops, desktops y sus periféricos de entrada y salida, así como el software que se encuentre instalado, permitiendo acceder a esa información mediante una interfaz web.
- Para la extracción de la información técnica (hardware y software) de los equipos, se instalará un agente de monitoreo en cada terminal.
- La herramienta proveerá de reportes acerca del inventario tecnológico.
- Capacitar al personal involucrado acerca de la instalación y uso de la herramienta planteada.
- Realizar la identificación y etiquetado de los equipos de Networking del Data Center y oficinas remotas en la planta de la compañía, así como los puntos de red de usuario final, para obtener una mejor organización y administración.

 La implementación de las herramientas Open Source que ayudan a tener información exacta y disponible además del correcto etiquetado de los cables y equipos informáticos, nos facilita la información en momentos de alguna auditoría informática que se realice en el departamento.

#### <span id="page-23-0"></span>**5. DESARROLLO E IMPLEMENTACIÓN**

#### <span id="page-23-1"></span>5.1. **INTRODUCCIÓN**

 Para la implementación de este proyecto Se realizó un análisis de la situación actual de la empresa se hizo un levantamiento de información para detectar las necesidades de la misma en cuanto a la implementación del software.

 El objetivo principal es darle solución a las necesidades, también nos pudimos percatar que el cableado de los Racks del data center y de las diferentes áreas no se encontraban identificados por tanto causaba inconvenientes a la hora de identificar un problema.

### <span id="page-24-0"></span>5.2. **ANÁLISIS DE LA SITUACIÓN ACTUAL**

 El Departamento de Sistemas, es el encargado de la administración y gestión de la red de los activos informáticos de la compañía FADESA, el personal encargado esta consiente de la situación actual en cuanto a la documentación de los inventarios informáticos que se han venido manejando, es por eso que se ve en la necesidad de la obtención de un software que se encargue de la administración y los activos de Networking de la compañía, con el fin de tener en un solo lugar esta información que es muy valiosa en el momento de una auditoria o de inconveniente en la red .

 Actualmente, el departamento se encuentra en una etapa de evolución y perfeccionamiento en cuanto a sus servicios, por lo que se está en la necesidad de efectuar estrategias de mejoramiento tanto en las instalaciones, sistema, tecnología, en general.

 El área en el cual se desarrollara el proyecto será el Área de Sistemas de la Compañía, esta área se encuentra ubicada en el edificio de administración de la empresa, existiendo para este trabajo 3 personas encargadas de las labores.

 Basándonos en las diferentes funciones que se manejan en el departamento y con el fin de puntualizar los problemas existentes, se presenta la siguiente clasificación por área.

- Hardware
- Software

#### **Hardware**

 El cableado del Centro de Datos no está etiquetado, lo cual ocasiona un inconveniente en la identificación de los puntos exactos que están conectados a los equipos, por lo que se torna difícil detectar una falla en los mismos. Los cables no cuentan con un estándar adecuado y no existe ninguna garantía de su correcto y eficaz funcionamiento.

#### **Software**

 En lo que refiere al software de la compañía FADESA, y refiriéndonos específicamente al inventario y administración de los equipos informáticos, esta no cuenta con una herramienta que realice este trabajo, actualmente se maneja con una hoja de cálculo para realizar sus inventarios, la cual se actualiza cada vez que se hace inventario físico ocupando demasiado tiempo y recurso humano para esta labor.

#### <span id="page-25-0"></span>5.2.1. **Levantamiento De Información**

 Previo a la implementación y elección de la herramienta seleccionada se realizó un levantamiento de información con las personas encargadas del departamento para conocer a fondo sus necesidades, y se detectó que no solo se necesitaba una herramienta que gestione la información de los dispositivos de comunicación de la red, sino que como tampoco se encontraba documentada de manera óptima los equipos de usuario final (computadoras) el proyecto tendría que abarcar también a dicho equipos.

 Se tuvo que realizar un levantamiento dela información de los activos de networking del Centro de Datos y de las oficinas remotas repartidas en la planta de la compañía, para verificar que la información mostrada en la hoja de cálculos brindada por el personal de Sistemas se encontrara actualizada, esto también nos sirvió para realizar el ingreso de la información de los equipos de networking en la herramienta OpenDCIM.

 Al realizar dicha tarea nos pudimos percatar que cierta información no se encontraba actualizada, por lo tanto se debió actualizar el archivo y realizar una verificación equipo a equipo para obtener información confiable de cada dispositivo o punto.

#### <span id="page-26-0"></span>5.2.2. **Infraestructura**

 Después de realizar el levantamiento de Información pudimos visualizar que la empresa cuenta con infraestructura de la cual el Departamento de TI es el responsable. A continuación se detalla dicha información.

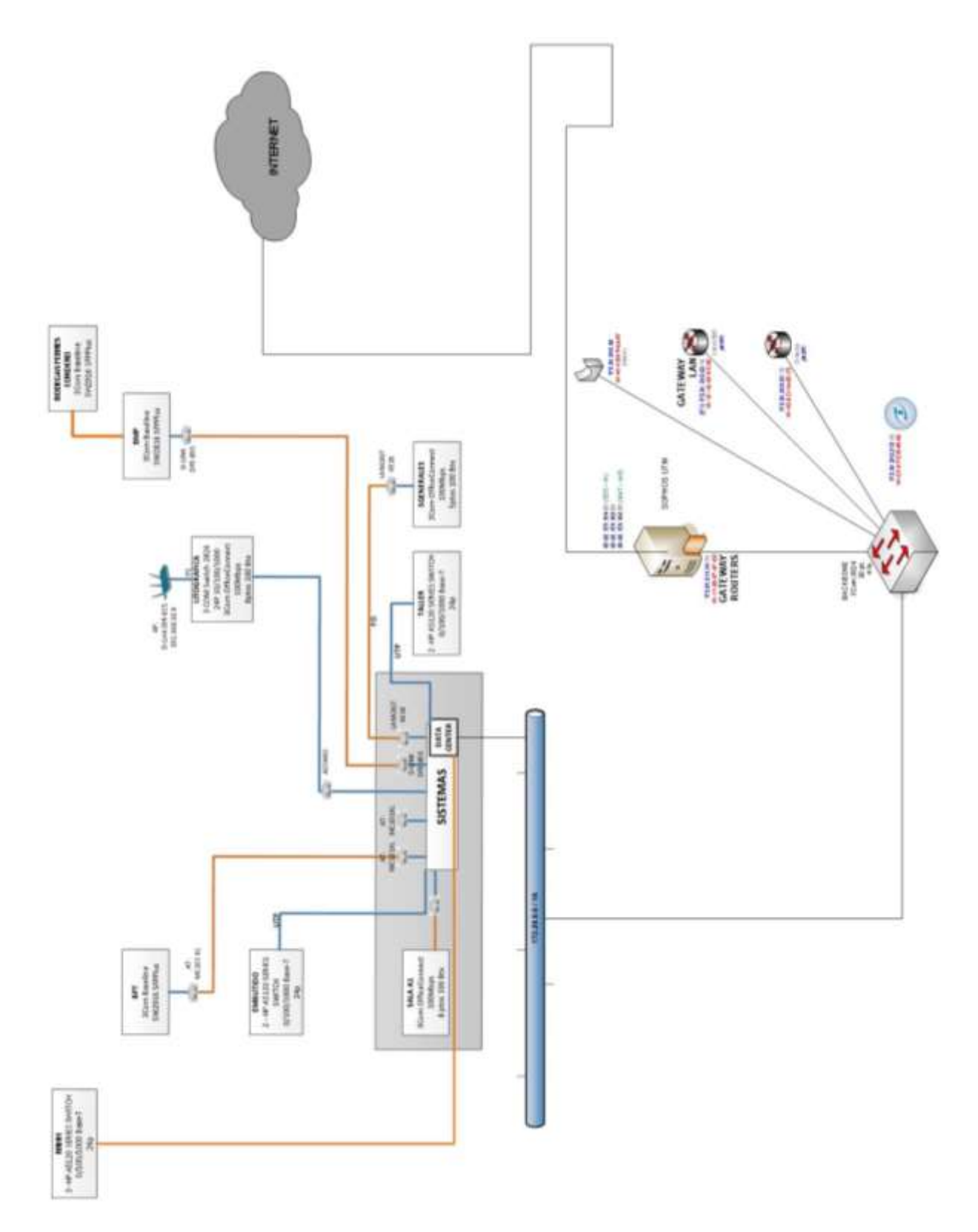

**Figura 1** – Diagrama de Red Fabrica de Envases FADESA

**Fuente:** Autores

#### **A. Datacenter**

 La organización cuenta con un Data Center en el cual se encuentran los Servidores y parte de los Switchs de la Empresa. Estos equipos se encuentran ordenados en Soportes metálicos (RACKS).

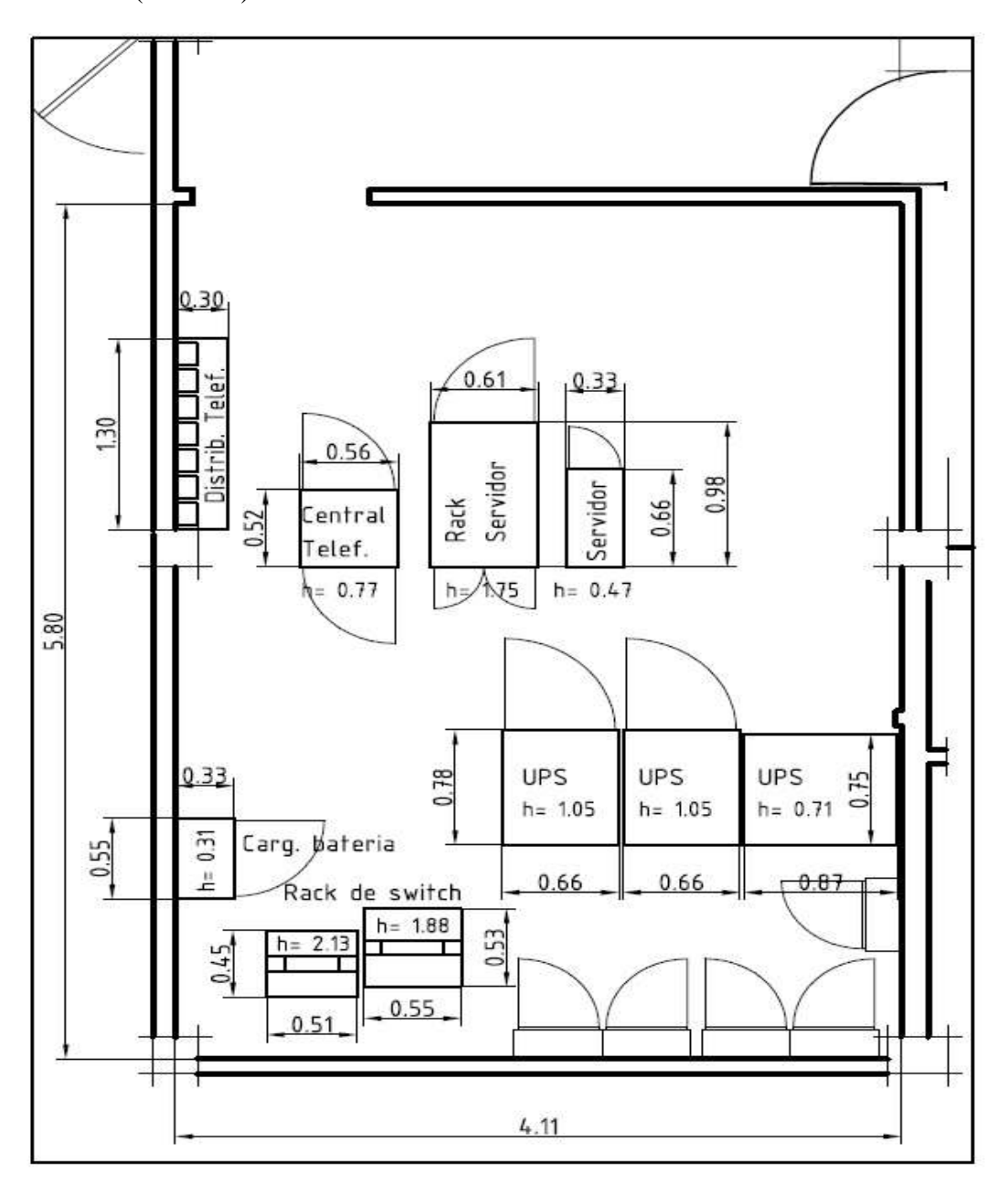

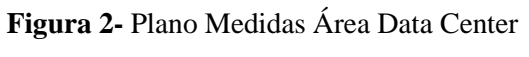

**Fuente:** Autores **Fuente:** Autores

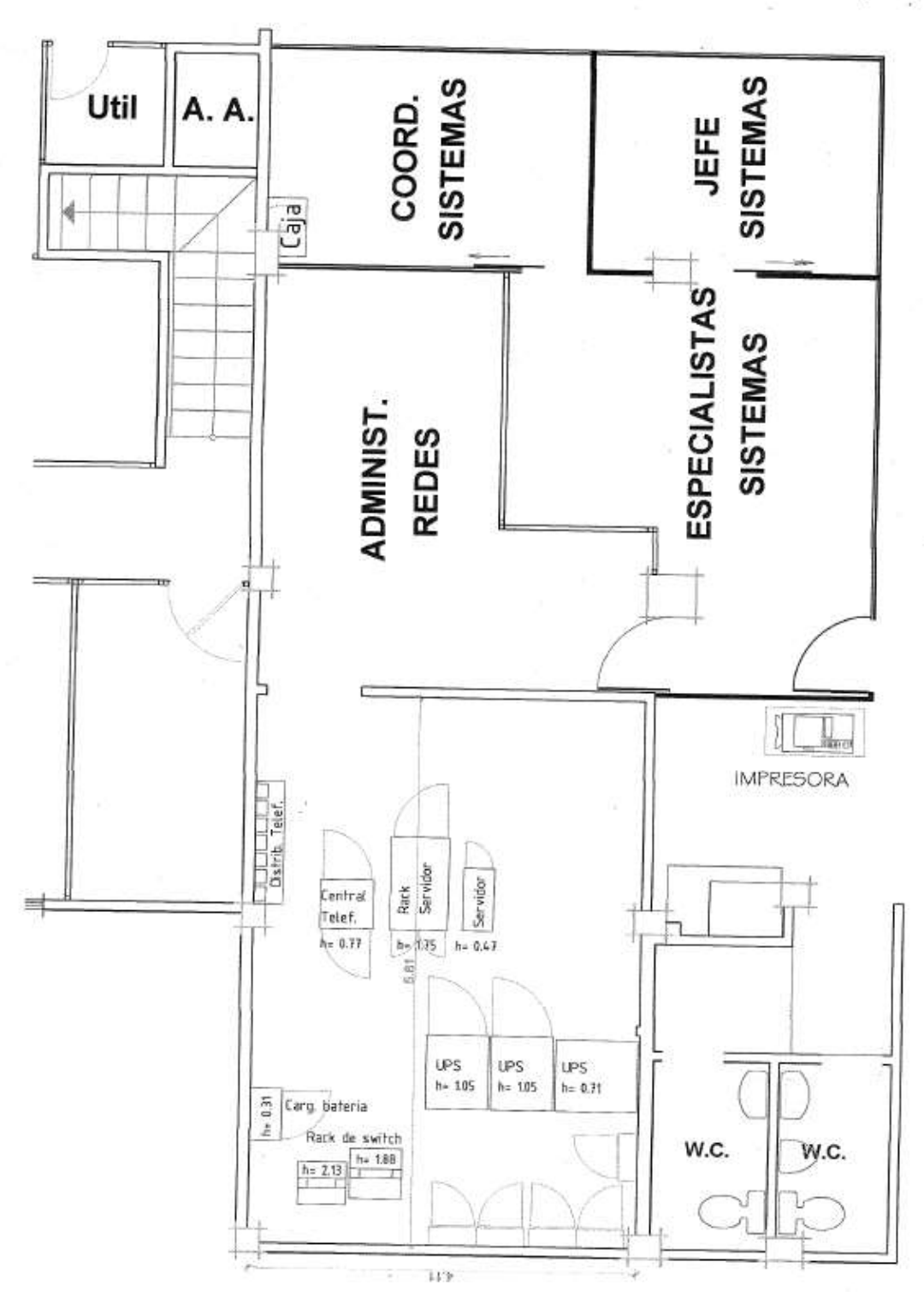

**Figura 3** - Plano Ubicación equipos Data Center

#### **Fuente:** Autores

Entre los Servidores y Switches que dispone la compañía encontramos:

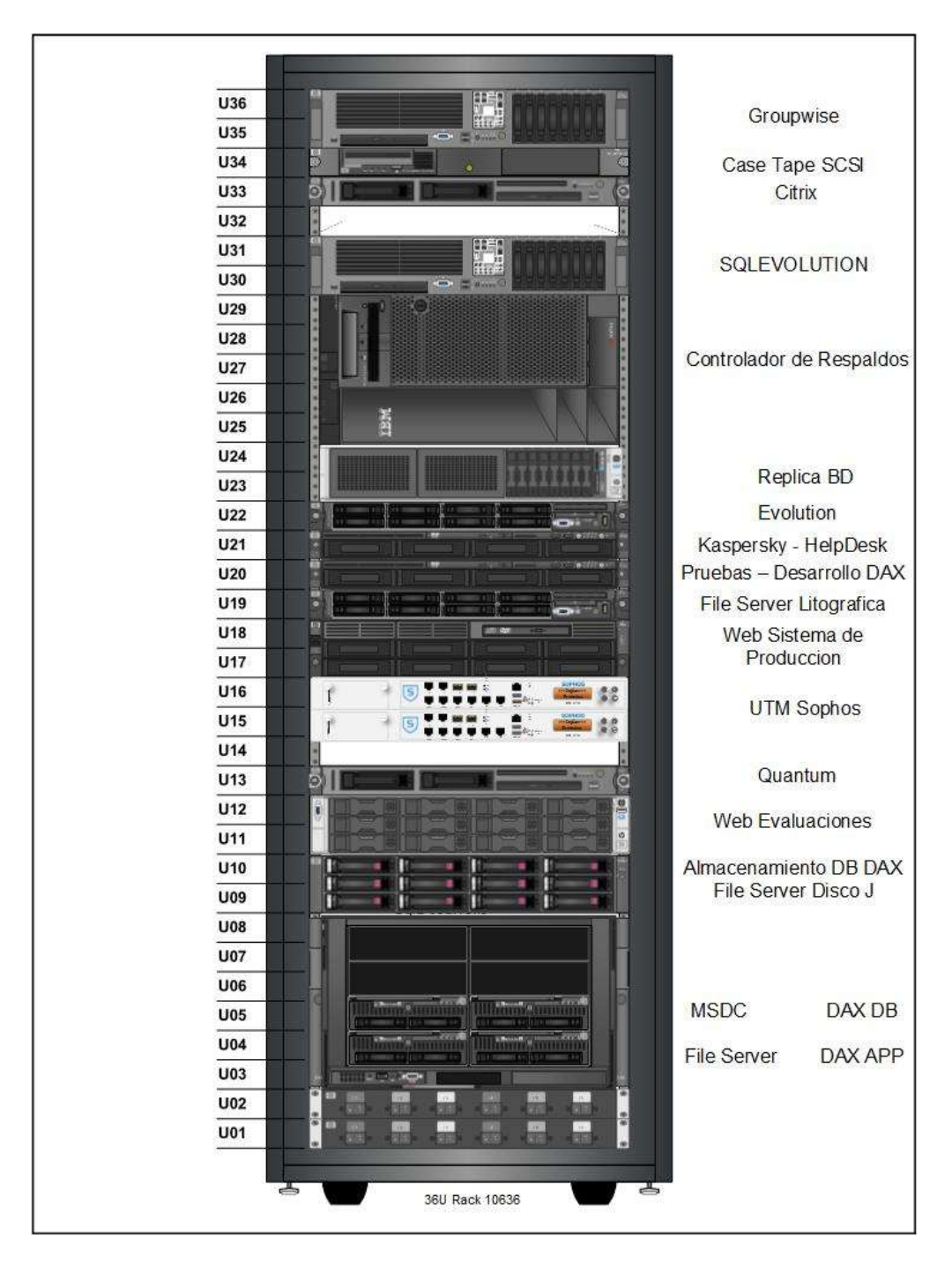

#### **A.1. Rack De Servidores**

<span id="page-30-0"></span>**Figura 4 -** Rack Servidores **Fuente:** Autores

- **Servidor Archivos.-** Mantiene los archivos y las carpetas compartidas de los usuarios de la organización, y realiza funciones de Print Server.
- **Servidor de directorio activo.-** Permite crear, administrar y eliminar los usuarios, grupos de usuarios y políticas que se utilizaran en la red dentro de la organización.
- **Servidores de aplicación y de Base de Datos.-** La empresa cuenta con un servidor para Base Datos y aplicaciones.
- **Servidor de actualizaciones y antivirus.- Provee a las máquinas conectadas a la organización las actualizaciones necesarias del Sistema Operativo para su correcto funcionamiento.**
- **Servidor de Respaldo.-** Cumple con la función de guardar respaldos diarios de las configuraciones y archivos de los servidores de carpetas compartidas, correos y los de aplicaciones.

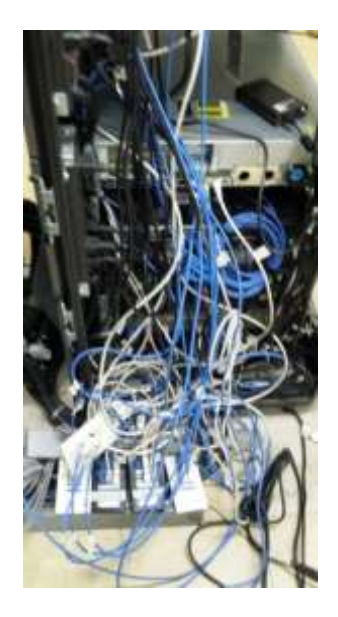

**Figura 5 –** Cableado Rack de Servidores (Data Center – Real)

**Fuente:** Autores

#### <span id="page-32-0"></span>**A.1. Switch Data Center**

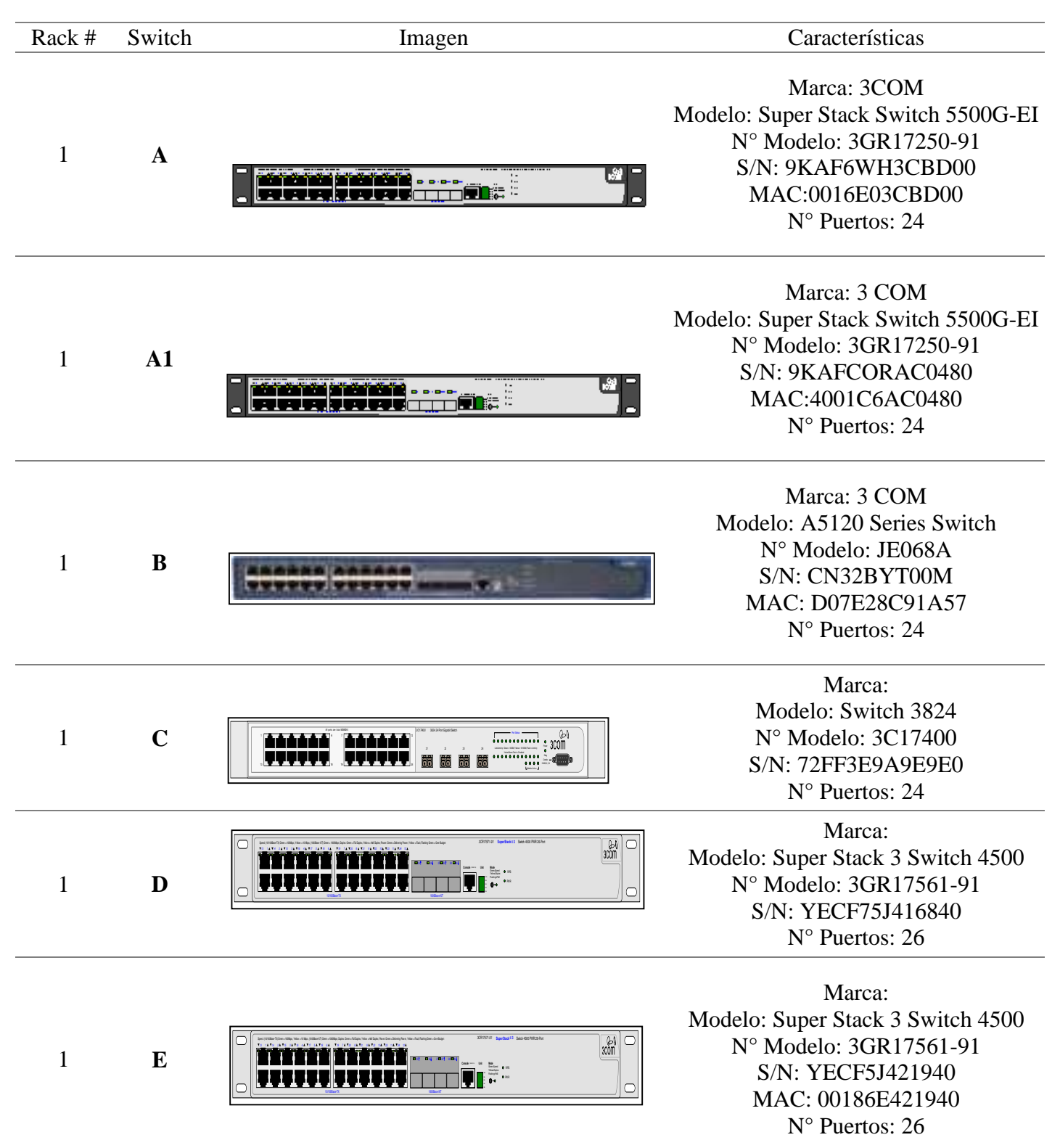

#### **Tabla 1 -** Detalle Switch Data Center

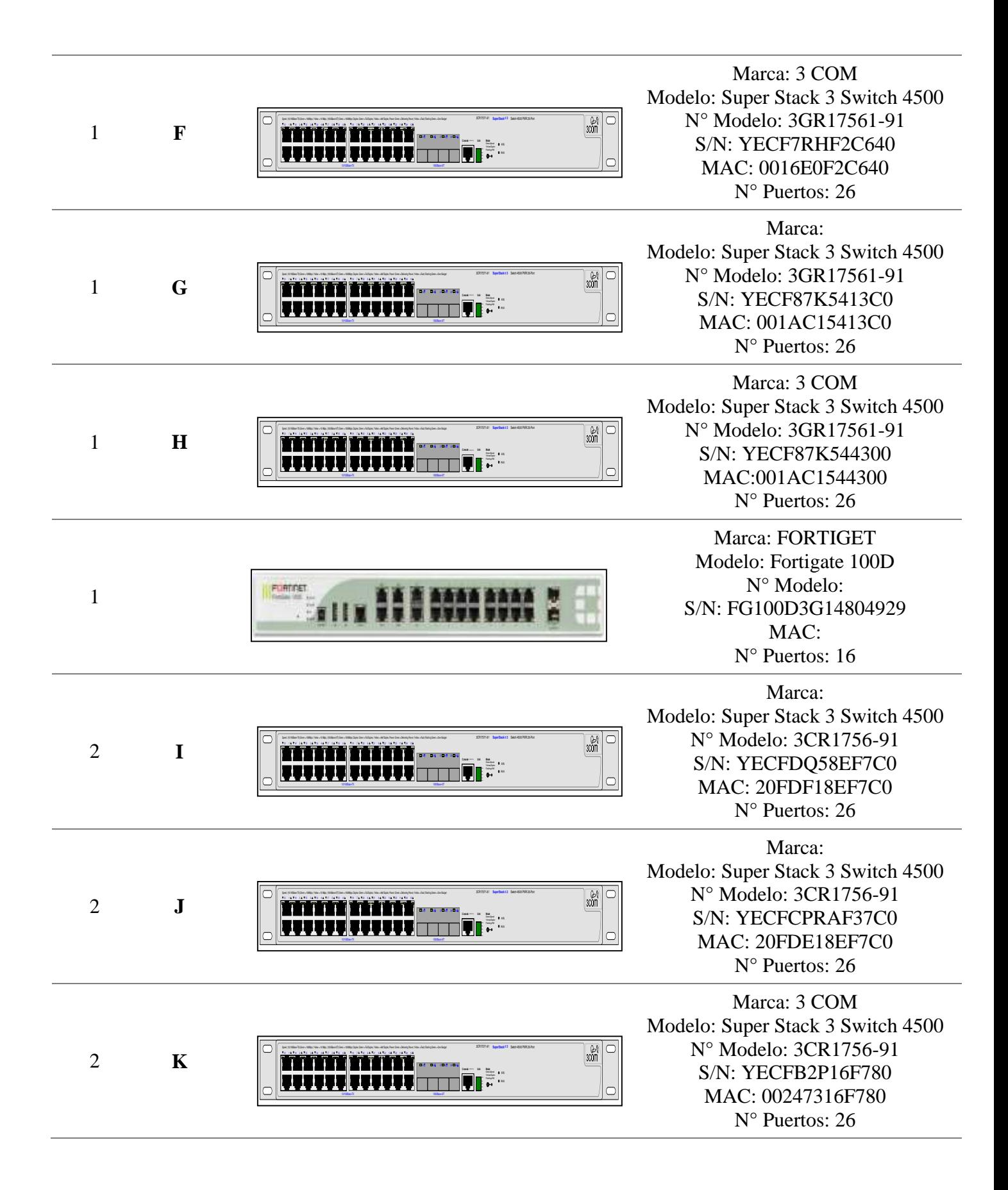

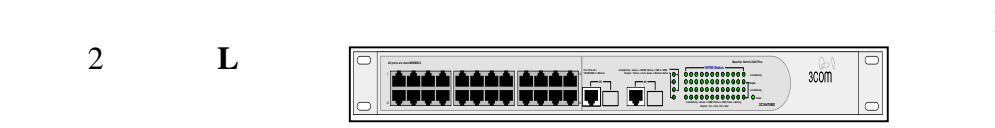

Marca: 3 COM Modelo:Baseline Switch 2226 N° Modelo: 3C16475A S/N: 0100/76WF3F0001169 N° Puertos: 24

**Elaborado por:** Los Autores

**Fuente Imágenes:** http://www.visiocafe.com/

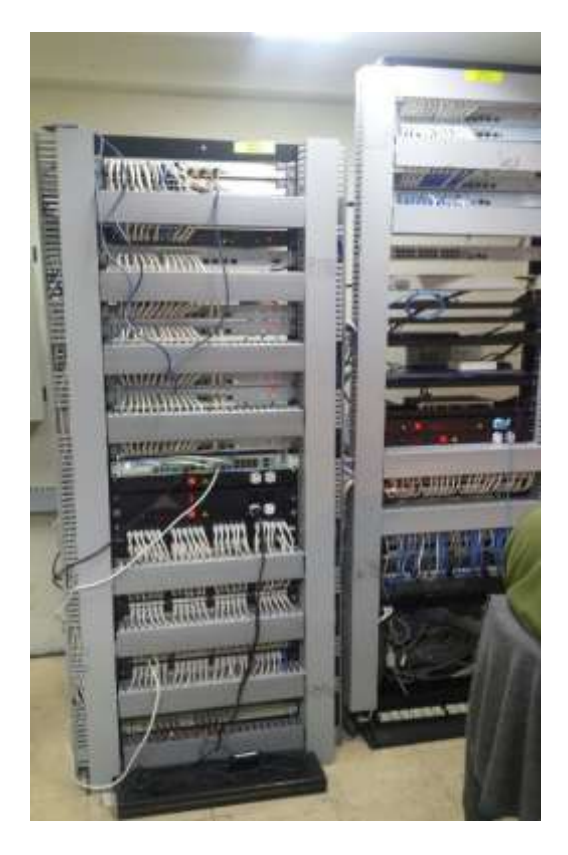

**Figura 6 -** Rack de Switch (Data Center) **Fuente:** Autores

#### A.1.1. **Rack De Switch - Estaciones Remotas**

 Los Racks de Switch de las estaciones remotas, se encuentran ubicadas en diferentes áreas de la Planta y se conectan hasta el Switch principal ubicado en el Data Center por medio del cableado horizontal.

 A continuación se detallan las áreas done se encuentran ubicadas las oficinas remotas que cuentan cada una con su respectivo rack.

- Talleres Mecánicos
- Litográfica
- Bodega Materia Prima (BMP)
- Bodega de Febres Cordero
- Bodega de Producto Terminado (BPT)
- Soldadura/Mantenimiento Eléctrico
- <span id="page-35-0"></span>Sanitarios Embutidos

#### **Tabla 2 -** Detalle Switch Oficinas Remotas

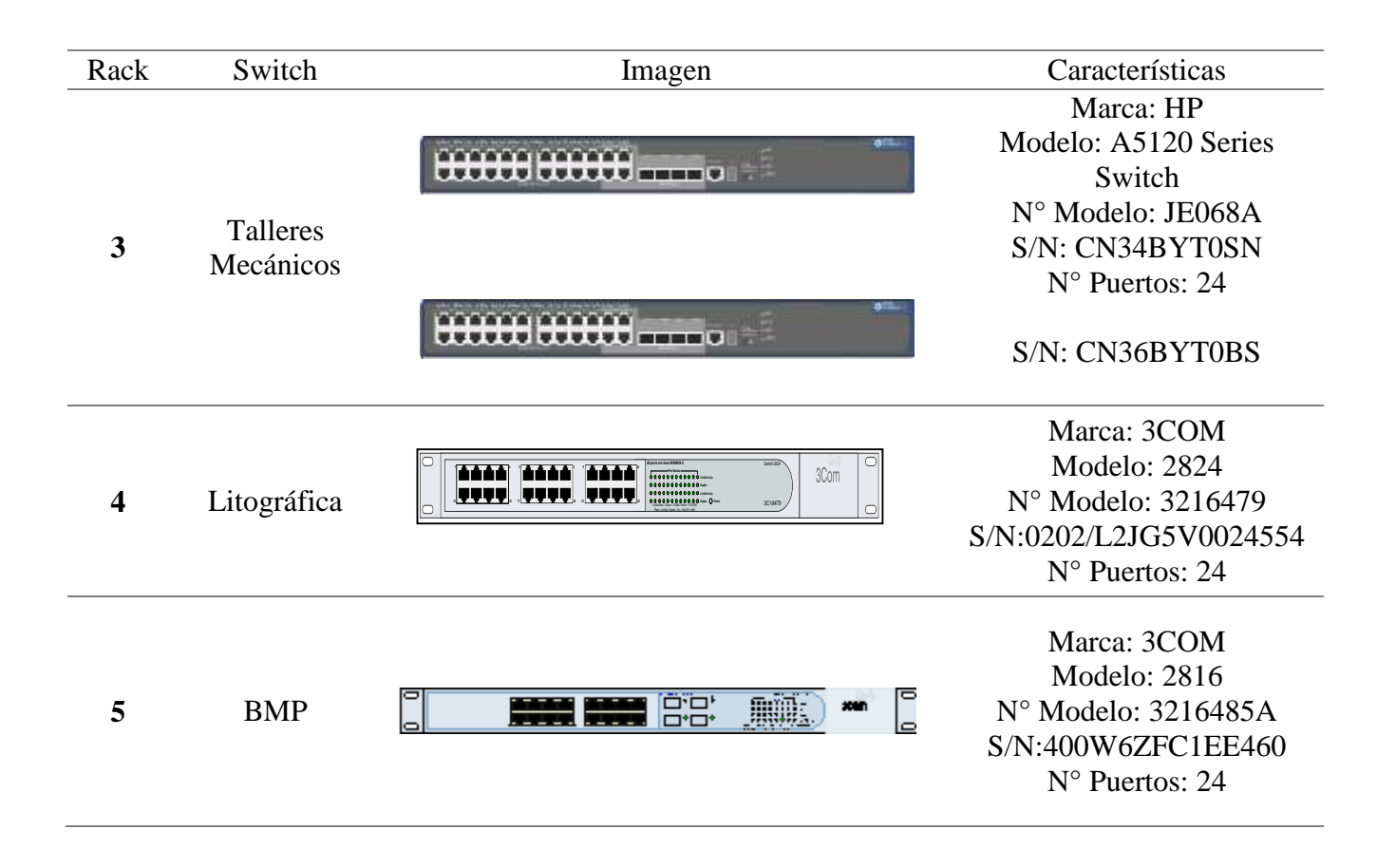
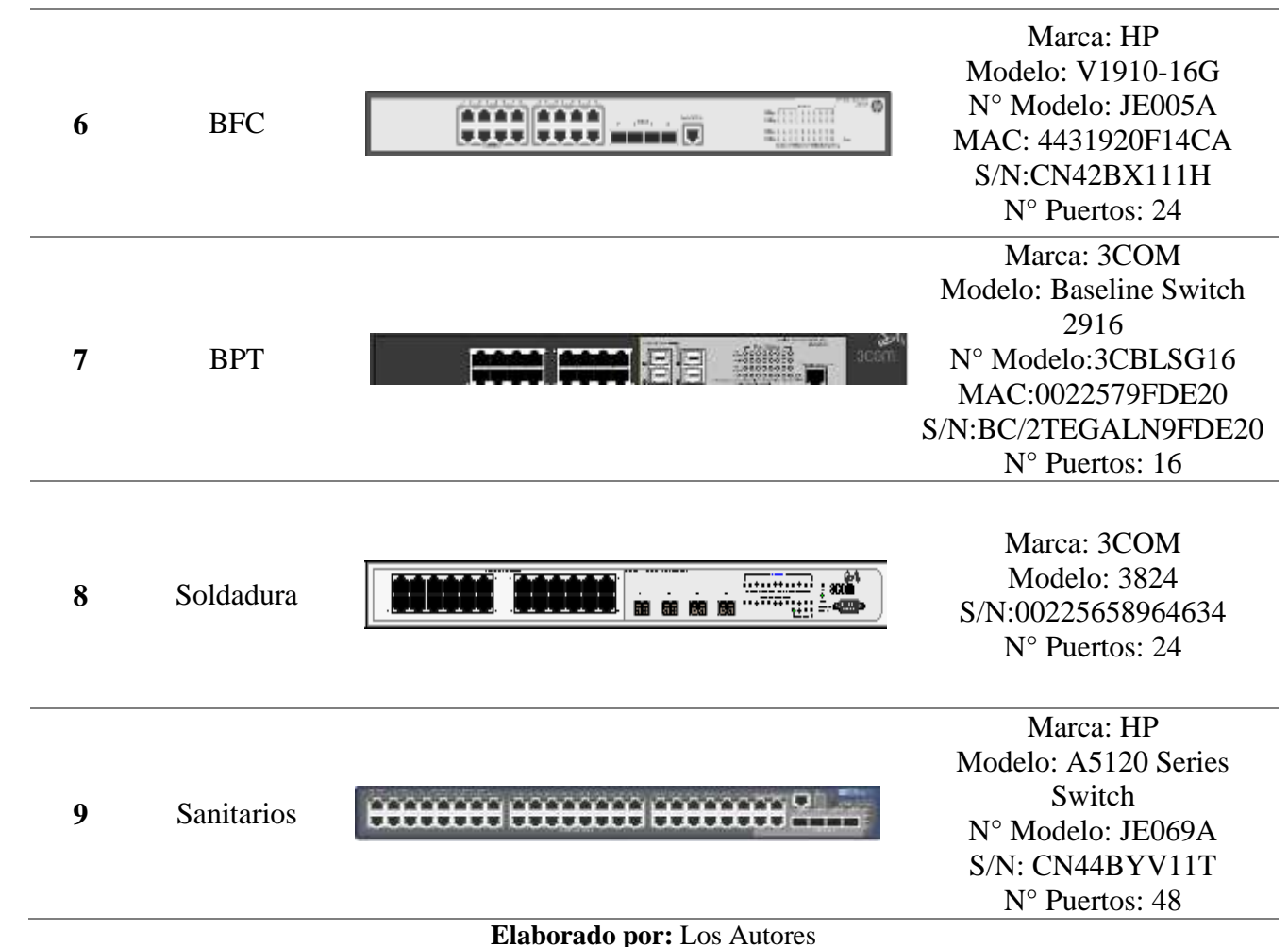

**Fuente Imágenes:** http://www.visiocafe.com/

# **Imagines Reales situación Actual**

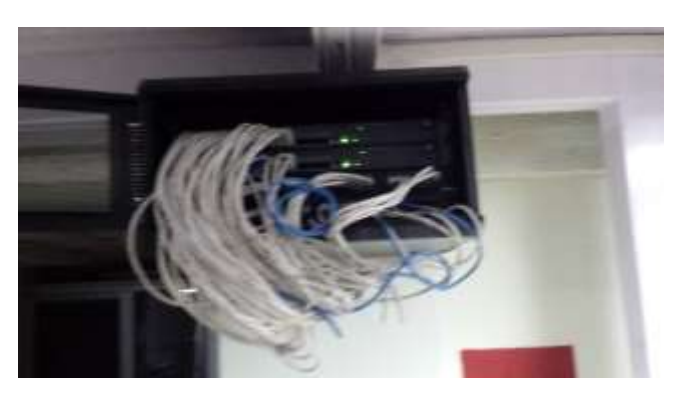

**Figura 7 -** Rack Talleres Mecánicos **Fuente:** Autores

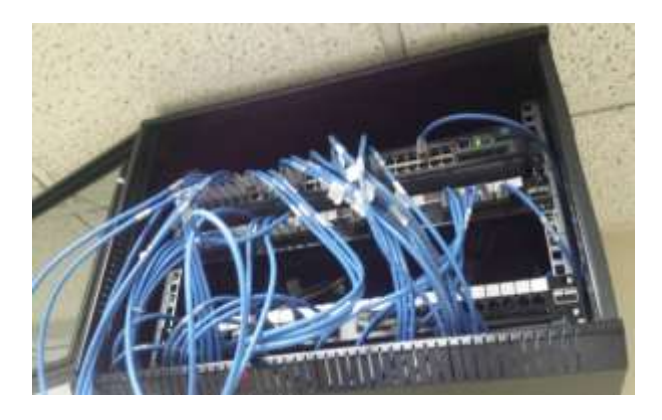

**Figura 8 -** Rack Litográficas **Fuente:** Autores

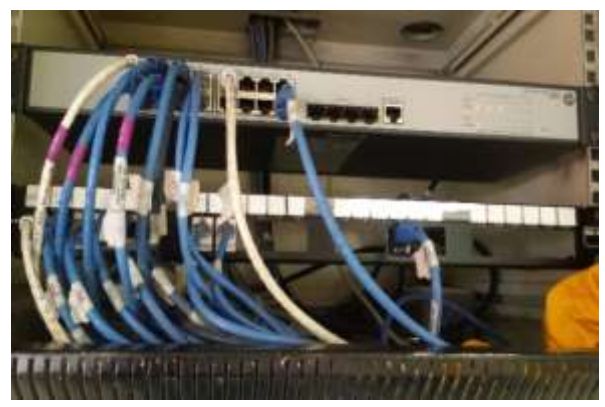

**Figura 10 -** Rack Soldadura

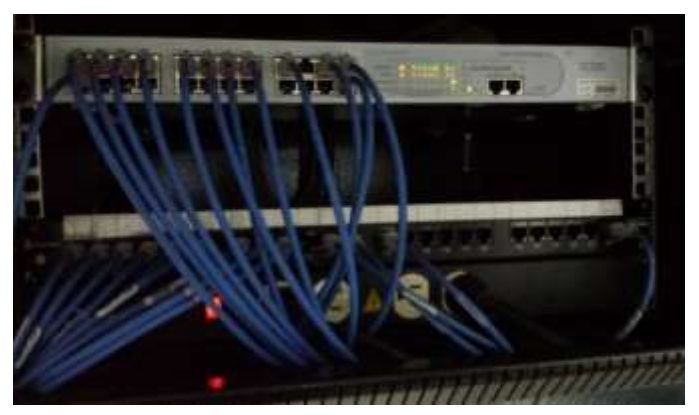

**Fuente:** Autores **Figura 9 -** Bodega de Febres Cordero **Fuente:** Autores

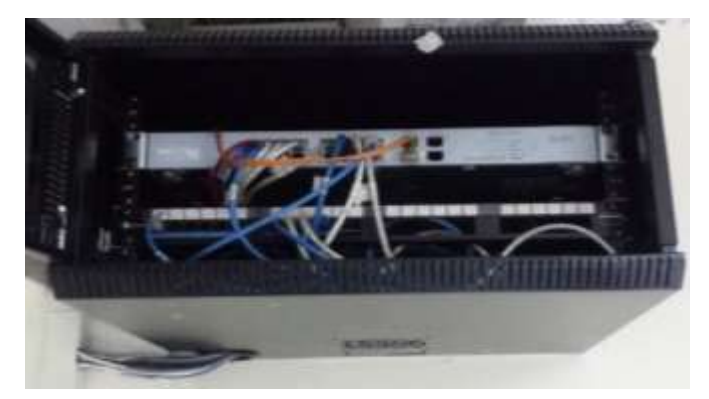

**Figura 12 -** Rack Bodega Materia Prima **Fuente:** Autores

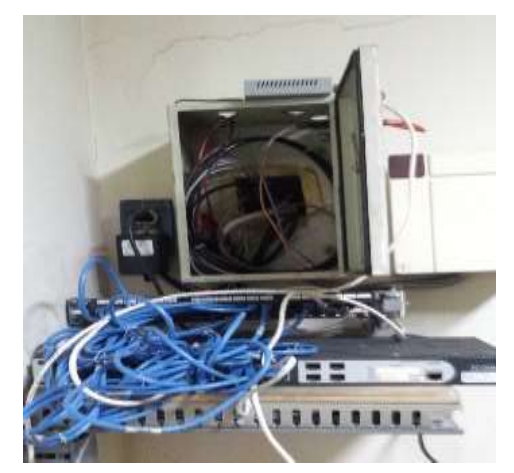

**Figura 11 -** Rack Bodega Producto Terminado **Fuente:** Autores

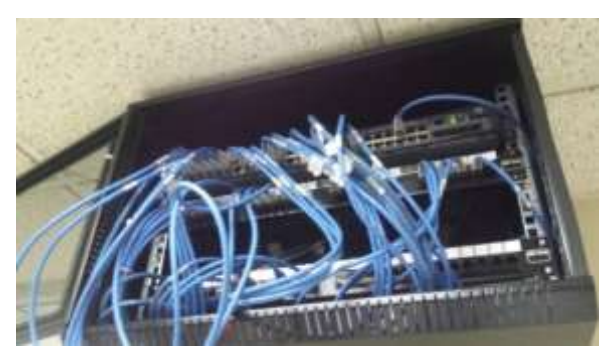

**Figura 13 -** Rack Sanitarios de Embutidos **Fuente:** Autores

# **B. Estaciones De Trabajo**

 Las estaciones de trabajo de encuentran divididas por Departamentos los cuales se describen a continuación.

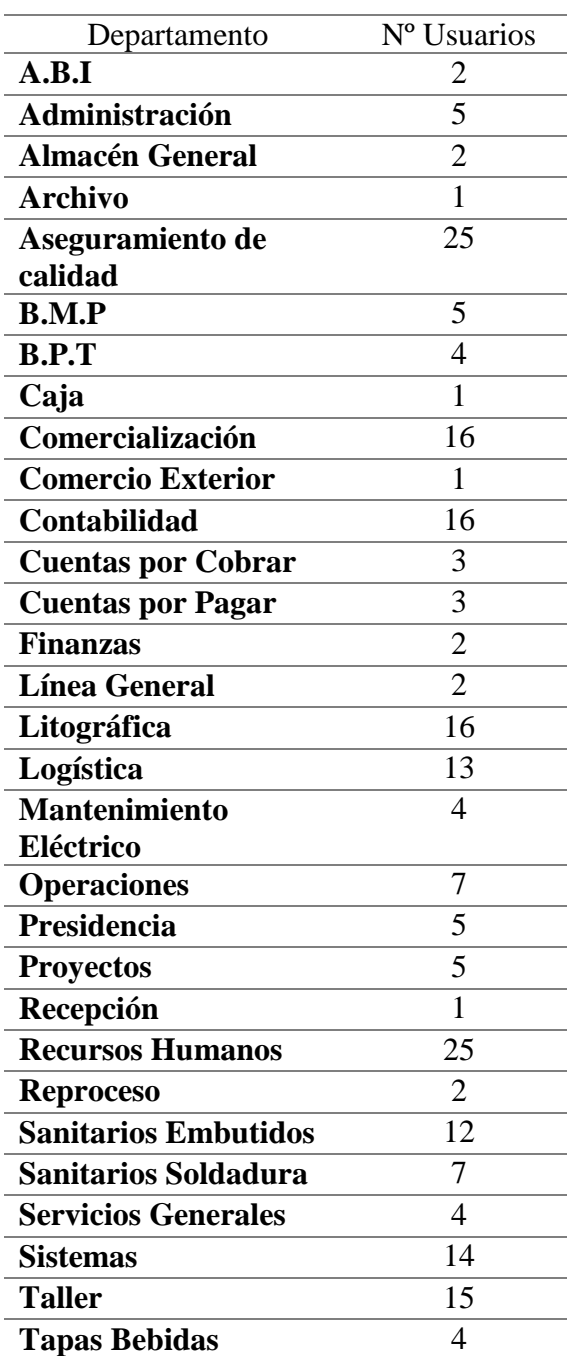

Tabla 3- Detalle de estaciones de trabajo por área

**Elaborado por:** Los Autores

# **C. Puntos De Red Usuario Final.**

 Los puntos de red de usuario final, tampoco se encuentran identificados de manera correcta ni actualizada, por lo que es complicado identificar un punto en el Switch, y genera una pérdida de tiempo.

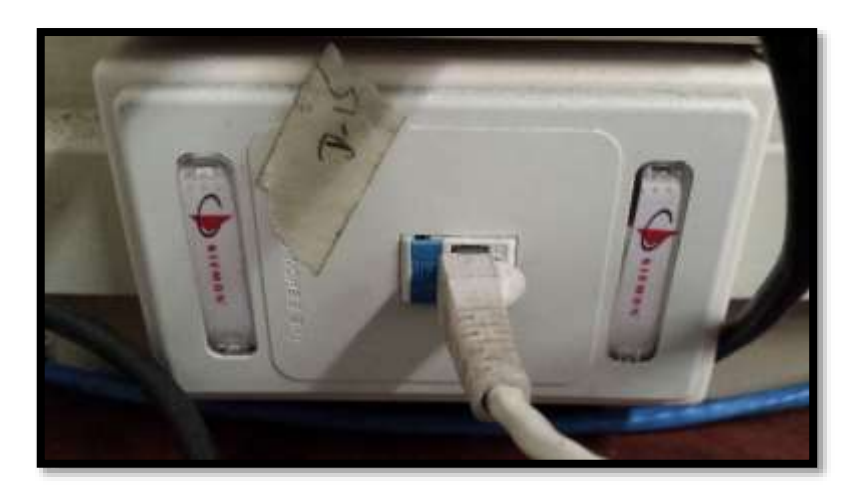

**Figura 14 -** Puntos de Red Usuario Final **Fuente:** Autores

A continuación se muestran imágenes de cómo se llevaba el Inventario de los activos de

Networking, y como se encontraba el cableado en los Racks

| $\leftarrow$ |                         |                          |                        |                        |                        |                 |                              |                        |                     |                  |                        |                                   |                                                |                             |                           |                        |                                         |                        |                           |                  |                               | r                                                             |
|--------------|-------------------------|--------------------------|------------------------|------------------------|------------------------|-----------------|------------------------------|------------------------|---------------------|------------------|------------------------|-----------------------------------|------------------------------------------------|-----------------------------|---------------------------|------------------------|-----------------------------------------|------------------------|---------------------------|------------------|-------------------------------|---------------------------------------------------------------|
| $\alpha$     | Permite                 | ă                        | ₹.                     | 4.ND                   | 昙                      | $\frac{5}{2}$   | 210                          | SING.                  | S (I)               | $\frac{5}{6}$    | SING.                  | es.                               | 10 S                                           | S.                          | 10 NC                     | 3WC                    | 留                                       | €,                     | 110                       | 쯩                | 2100                          | E                                                             |
| 0            | - Años de asc - Vograde |                          |                        |                        |                        |                 |                              |                        |                     |                  |                        |                                   |                                                |                             |                           |                        |                                         |                        |                           |                  |                               |                                                               |
| $\approx$    | Fecha de<br>Compra      | 2012-01-01               | 2011-08-01             | 2011-08-01             | 2013-05-15             | 2005-05-31      | 2813-04-01                   | 2012-01-15             | 2005-05-31          | 2009-08-01       | 2012-01-15             | 2010-02:15                        | 2005-05-31                                     | 2011-06-20                  | 2005-05-21                | 2012-03-31             | 2010/02/15                              | 2011-02-01             | 2011-02-01                | 2009-07-07       | 2013-12-08                    |                                                               |
| ≔            | <b>Sure</b>             | 8/505/1700               | <b>VICCCI DIN</b>      | <b>KALCOOR</b>         | <b>INL3151V7Q</b>      | WOO6150607      | <b>KROAVELA</b>              | <b>MOZ420322</b>       | W0546079            | MXL91517NB       | <b>MXD2420VM1</b>      | <b>INGSOFTE</b>                   | WO0619009                                      | <b>MX1889CA</b>             | KCVIBSRB                  | WATCO COMPANY          | <b>MAGGACING</b>                        | U. 40204 TON           |                           | <b>WERZTONGL</b> | <b>MALCONS</b>                |                                                               |
|              | Ŧ<br>PC / Portal        | 经                        | 鋩                      | 鋩                      | 矿                      |                 | 요 요                          | æ                      |                     | 요굴               | 冠                      | æ                                 | 記                                              |                             | 55, 55                    | 础                      | 虻                                       | 낦                      | 낦                         |                  | 32 82                         |                                                               |
| $\!\!>\!\!$  | ٠<br>· [Ofination]      | <b>Dffice 2003</b>       | Dffoe 2013             | Office 2007            | Dffice 2003            | Office 97       | <b>Office 2013</b>           | Office 2007            |                     | Office 2003      | Diffus 2007            | <b>Office 2003</b>                | Office 2003                                    | Office 2007                 | <b>Coen Office</b>        | Office 2007            | Dfice 2007                              | Office 2010            | Diffice 2003              | Office 2007      | Office 2007                   | $\overline{\phantom{a}}$                                      |
|              | . so                    | 旨                        | 益                      | 監                      |                        | $\cong$ $\cong$ | 霊                            |                        | 全良良                 |                  | g                      | 坠                                 | 医                                              |                             | 星岛                        | 皇                      |                                         | 奥屋                     | 鬘                         | 星星               |                               | $\overline{\phantom{a}}$<br>$^{\circ}$<br>$\ddot{\mathrm{s}}$ |
|              | $-5000$                 | 500.GB                   | 500.08                 | 500.08                 | 500 09                 | 88<br>88        | 500 65                       | 500.GB                 | 40 GB               | 240 GB           | 500.08                 | 308,08                            | 99                                             | 300 GB                      | 30.08                     | 500.08                 |                                         | 30 88<br>30 88         | 30 GC                     | 240 GB           | 500 GB                        | $\rightarrow$<br><b>Bajas</b>                                 |
| H            |                         | 208                      | E1                     | 嚣                      | 208                    | 2.08            | 408                          | 489                    | 168                 | 208              | aiar                   | 265                               | S                                              | 208                         | 翌                         | 思                      | 205                                     | 208                    | es.                       | <b>SS</b>        | \$œ                           | Reemplazo                                                     |
| $\circ$      | - Processor - Memoria   | Core B                   | Core B                 | Core B                 | Core C                 | Petiun 4        | Core B                       | Care B                 | Pentum <sub>4</sub> | Dual Core        | Core B                 | Daak Core                         | Periun 4                                       | Care 2 Duo                  |                           | Core B                 | Dual Core                               | Core 2 Duo             | Core 2000                 | Dual Core        |                               | Transf                                                        |
| LL.          | - Hodelo                | Pro SAVO MT              | Pro 3130 MT            | Pro 3130 MT            | Pro 3500 MT            | DX2000 MT       | Pro 2500 MT                  | Pro 3500 MT            | DI2000 MT           | 00400            | Pro 3500 MT            | 002400                            | DX2000 MT                                      | <b>Php 3000 5F</b>          | ThinkCentre 8188 Pentum 4 | Php 3400 MT            | 002400                                  | Pro 3000 MT            | Pro 3000 MT               | 002400           | Compaq Elle 8301 Core 7       | Empage Quito                                                  |
| LLI.         | men - Marca             | 띂                        | 옾                      | 坠                      |                        | 또 오             |                              |                        | 오 오 오               |                  | 坣                      | 읖                                 |                                                |                             | 鬲                         |                        |                                         |                        |                           |                  |                               | BAJAS-TRANS                                                   |
|              | - Repartar              | Archivo                  | ij                     | 띛                      | Reproceso              | Š               | Santanos Entouts HP          | S MiP                  | alli 8              | B III P          | elli B                 | $\frac{1}{2}$                     | por cobr HP<br><b>Cuentiss</b>                 | Comercialización HP         | Conercialzación           | por cobr HP<br>Cuertas | <b>CH 3501 DO</b><br>Cuentas            | por cobr HP<br>Cuentas | por page HP<br>Cuertas    | ŝ                | singles in<br><b>Quentiss</b> |                                                               |
| $\circ$      | $\cdot$ Carpo           | Contabilidad<br>Assiente | Ayudante de<br>Oficina | Supervisor             | Supervisor             | Estación        |                              | Ayudante de<br>Oficina | Supervisor          | Jefe Section     | Ayabate de<br>Oficina  | Estación                          | Assiente                                       |                             | Vendedor                  | Assterite              |                                         | Coordinador            | Coordinator               | Cajera           | Coordinator                   | Maxtenimiento                                                 |
| co           | · Illsuario             | Armando<br>Viléges,      | 2 Carpo, Stain         | $3$ Leonardo<br>Tomes, | 4 Washington<br>Garcia | 5 Corte01       | G Barrera, Samuel Supervisor | 7 Times David          | 8 Renoso, Nardo     | 9 Romero, Victor | Indecorded<br>10. John | de la Calidad en<br>Aseguranterta | <b>Marito, Maria</b><br>12 <sup>1</sup> emanda | 13 Caceres, Ruben Assterite | H. Pasarte                | Soledspa<br>15 Antonio | 16 Vilon, Geovanny <sup> Assiente</sup> | 17 Rojas, Cristina     | Truite, Jaan<br>13 Cartes | 19 Gercia, Nedra | 20 Monar, Glenda              | FADESA                                                        |
| Æ            |                         |                          |                        |                        |                        |                 |                              |                        |                     |                  |                        | $\frac{1}{10}$                    |                                                |                             |                           |                        |                                         |                        |                           |                  |                               |                                                               |

**Fuente: Departamento de Redes FADESA** 

En esta pantalla se puede visualizar el inventario de los equipos de usuario final que se realiza en una hoja de Excel.

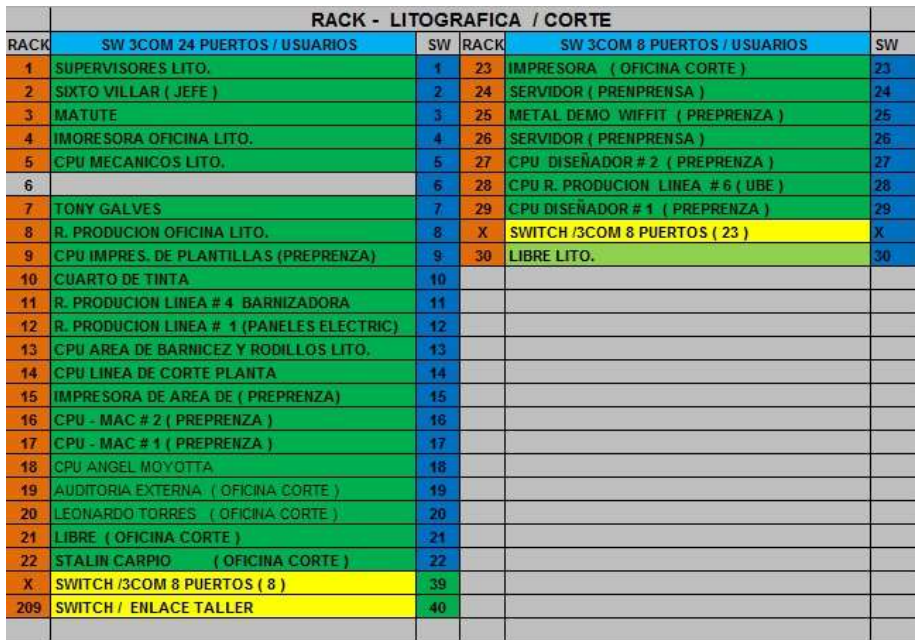

**Figura 16 -** Inventario de Racks (Área Litográfica) **Fuente:** Departamento de Redes FADESA

|      | <b>RACK TALLER MECANICOS</b>                                 |                     |                 |                                             |              |
|------|--------------------------------------------------------------|---------------------|-----------------|---------------------------------------------|--------------|
|      | 2 / SWITCH HP A5120-24 G EI SWITCh                           |                     |                 |                                             |              |
| P.P. | <b>SW HP A5120 24 G USUARIOS</b>                             | sw                  | P.P.            | SW HP A5120 24 G USUARIOS                   | sw           |
|      | DATA CENTER RACK # 1 DATO # 187-SW A/17                      |                     | 24              | <b>JUSTO CARDENAS SUPERV.</b><br>(TALLER)   | 24           |
| 2    | SW SALA A 7 (PROYECTOS)                                      |                     | 26              | TALLER # 1 C.NUMERICOS (TALLER)             | 21           |
| a.   | <b>SALA DE REUNIONES</b><br>(PROVECTOE)                      | з                   | 26              | IMP. C.CALIDAD<br>(TALLER)                  | 26           |
| a    | LIBRE                                                        | л                   | $\overline{27}$ | CPU TORNOS C. NUMERICOS (TALLER)            | 27           |
| 6    | <b>EDISON VARGAS</b><br>(DIBUJO).                            | 6                   | 28              | IMPRESORA C.NUMERICOS (TALLER)              | 28           |
| 6    | <b>CPULIBRE</b><br>(018030)                                  | a                   | 29              | CPU ENTRADA Y SALIDA # 2<br>(TALLER)        | 29           |
| 7.   | <b>CARLOS LUCAS</b><br>(010UJO)                              |                     | 30              | LIBRE                                       | 30           |
| 8    | <b>HOLGER GOMEZ</b><br>(DIBUJO)                              | 8                   | 31              | CPU ENTRADA Y SALIDA # 1<br><b>CTALLERY</b> | 31           |
| ä    | <b>JUAN CARLO ZELLER</b><br>(DIBUJO)                         | ۰                   | 32              | <b>ACTIVO</b>                               | 52           |
| 10   | <b>JEFE RODRIGO PITAS</b><br>(018010)                        | 10                  | 33              | LIBRE                                       | 33           |
| 11   | <b>IMP. EPSON 1356</b><br>(CHBUJO)                           | $\ddot{\mathbf{H}}$ | 34              | <b>LOLA WEISSON</b><br>(PROVECTOS):         | 34           |
| 12   | PLOTER HP D110 PLUS<br>(DIBUJO)                              | 42                  | 36              | LIBRE                                       | 36           |
| 13   | <b>IMP. EPSON LI300</b><br>(DIBUJO)                          | 13                  | 36              | LIBRE                                       | 36           |
| 14   | JORGE PEREZ (A.GENERAL)                                      | 44                  | 37              | <b>ACTIVO</b>                               | 37           |
| 16   | JILIVER BUCHELLI (A.GEHERAL)                                 | 15                  | 30              | <b>ACTIVO</b>                               | $30^{\circ}$ |
| 16   | LIBRE ANT OFICINA F.G.V.S. (PROYECTOS)                       | 16                  | 39              | IMPRESORA ALMACEN GENER: (TALLER)           | 39           |
| 17   | LIBRE ANT OFICINA F.G.V.S. (PROYECTOS)                       | 17                  | 40              | ANTE F.G.V.S.                               | 40           |
| 18   | LUIS LARA S.GENERAL (PROYECTOS)                              | 18                  | 41              | IMPRESORA OFICINA (PROVECTOS)               | 41           |
| 19   | (PROYECTOS)<br><b>DIANA SANDOVAL AND AND AND AND ADDRESS</b> | 19                  | 42              | <b>CARLOS BORJA S. GENERAL (PROYECTOS)</b>  | 42           |
| 20   | EDUARDO TOMALA SINDUSTRIAL ( PROYECTOS)                      | 20                  | 43              | WIFI (PROYECTOS)                            | 43           |
| 21   |                                                              | 21                  | 44              |                                             | 44           |
| 22   | <b>DANY YAGUAL</b><br><b>C.NUMERICOS (TALLER)</b>            | 22                  | 45              |                                             | 45           |
| 23   | <b>CARLOS CEDENO</b><br><b>C.NUMERICOS (TALLER)</b>          | 23                  | 46              |                                             | 46           |
| ×    |                                                              |                     | X               |                                             | 48           |

**Figura 17 -** Inventario de Racks (área Talleres) **Fuente:** Departamento de Redes FADESA

Las figuras 15 y 16 hacen referencia al inventario de Racks de Switch que se maneja por hoja de Cálculo y el cual no está actualizado.

# 5.3. **ELECCIÓN DEL SOFTWARE A UTILIZAR.**

 Después de realizar el levantamiento de información y de conocer las necesidades de la empresa se realizó en minucioso análisis para escoger la herramienta que más se acople a sus necesidades. El software analizado fue:

- **OCS**
- Kaseya
- Device 42
- Rack Tables
- OpenDcim

**OCS Inventory.-** Es un [software libre](https://es.wikipedia.org/wiki/Software_libre) que permite a los Administradores de TI gestionar el inventario de sus activos de TI. OCS-NG recopila información sobre el hardware y software de equipos que hay en la red que ejecutan el programa de cliente OCS ("agente OCS de inventario"). Algunas características principales son:

- Filtros de búsqueda: por cantidad de memoria, Sistema Operativo, etc.
- Ingreso de campos personalizados.
- Organización de los datos por los campos definidos.
- Compatible con GLPI para inventario automatizado.
- Releva datos de: BIOS, procesador, memoria (cantidad total, cantidad para paginación en Windows, slots, tipo, etc.), dispositivos de entrada (teclado, mouse, etc.), puertos, slots de sistema, controladores de sistema, periféricos de almacenamiento, particionamiento, dispositivos de sonido, dispositivos de video, monitor, modems, red, impresoras, Sistema Operativo (versión, Service Pack, etc.), software instalado (tanto en Windows como en Linux), valores de registro (solo para Windows y por defecto está deshabilitado), descripción de la PC (nombre, descripción, etc.).

**Kaseya.-**Software propietario, integra la automatización en la implementación de sistemas y la administración de procesos mediante la replicación de las mejores prácticas asociadas a la provisión de servicios; automatizando trabajos repetitivos por tareas y procesos automáticos. Algunas Características principales son:

- Monitorización y Alertas
- Monitorización y alertas del visor de sucesos
- Actualización de parches de seguridad Política de Seguridad
- $\bullet$  Instalación de aplicaciones
- Control remoto
- Copias de Seguridad Backup Antivirus y Spyware
- Auditoría
- Control de incidencias (Help Desk, Tickets)
- [Informes](http://www.infomat.es/reports.html)
- [Firewalls](http://www.infomat.es/firewalls.html)
- [Encriptación](http://www.infomat.es/encriptacion.html)

**Device 42.-**Es un centro de datos de software de gestión y gestión de la red de software integral armado por organizaciones de todo el mundo por sus APIs abiertos y facilidad de uso. Centraliza toda la infraestructura de TI, algunas de las características principales son:

- Diagrama automático de Rack
- Presentación de Habitaciones
- Gestión de Cables
- Registro de Auditoria
- Administración de direcciones IP

**Racktables.-** Es una solución ingeniosa y robusto para la gestión de activos del centro de datos y salas de servidores. Ayuda a los activos de hardware de documentos, direcciones de red, espacio en bastidores, configuración de redes y mucho más.

Algunas de las Características son:

- Se puede obtener una lista de todos sus activos de hardware, números y códigos de barras que tiene, asignar etiquetas a los dispositivos a buscarlos en cualquier momento sobre la base de diversas reglas de filtrado.
- Puede organizar su hardware en bastidores de diversas propiedades, bastidores de grupo en filas de rack, comprobar el espacio libre y marcar las unidades inservibles.

**OpenDcim.-** Esta es openDCIM, un Centro de Datos de Gestión de Infraestructuras aplicación gratuita basada en la web, openDCIM cubre la mayoría de las características que necesitan los desarrolladores - como suele ser el caso del software de código abierto. El software se distribuye bajo la licencia GPL v3.

Algunas de las características son:

- Mapeo de imágenes con imagen personalizada para la creación de zonas seleccionables para cada gabinete
- Capas de superposición en el mapa de energía, espacio, temperatura, y la capacidad de peso
- $\bullet$  Mapeo de las conexiones de alimentación de dispositivo  $\rightarrow$  caja de enchufes -> Panel -> fuente de alimentación
- Mapeo de las conexiones de red a cualquier dispositivo clasificado como un conmutador
- Chasis soporte de dispositivos
- Gabinete gráfica Visor (usuario debe suministrar imágenes gráficas)
- Múltiples niveles de derechos de usuario
- Al informar sobre el estado de tolerancia a fallos para los dispositivos, y la simulación del impacto de un corte de alimentación del panel o de la fuente
- Capacidad de seguimiento de los suministros de piezas de repuesto / consumibles
- Registro de auditoría completa de cada transacción
- Almacenamiento Vista de la habitación por el Centro de Datos
- Los interruptores de transferencia automática sondeará SNMP para el estado de redundancia
- Exportación XML para el software de fluidos computacional Análisis Dinámico
- Permitir nombres de puerto personalizados
- Permitir que las plantillas para los dispositivos de predefinir los puertos y nombres
- Posibilidad de cargar imágenes de los dispositivos (similar al diseño de elevaciones del gabinete en Visio)
- IP primaria añadido como un campo de búsqueda
- rediseño completo del menú funciones agrupadas
- Al mirar un puerto conectado a un panel de conexiones, ruta completa al punto final aparece automáticamente
- Capacidad para especificar el borde frontal de un armario para indicar el flujo de aire
- Capacidad para introducir manualmente los valores de carga regleta
- Capacidad para hacer paneles de conexión de un dispositivo de chasis
- Posibilidad de eliminar los contenedores, zonas, Filas, centros de datos, paneles de la energía y fuentes de energía
- Muchas correcciones de errores

A continuación se realiza un cuadro comparativo de las herramientas estudiadas.

**Tabla 4 -** Cuadro comparativo de las herramientas estudiadas

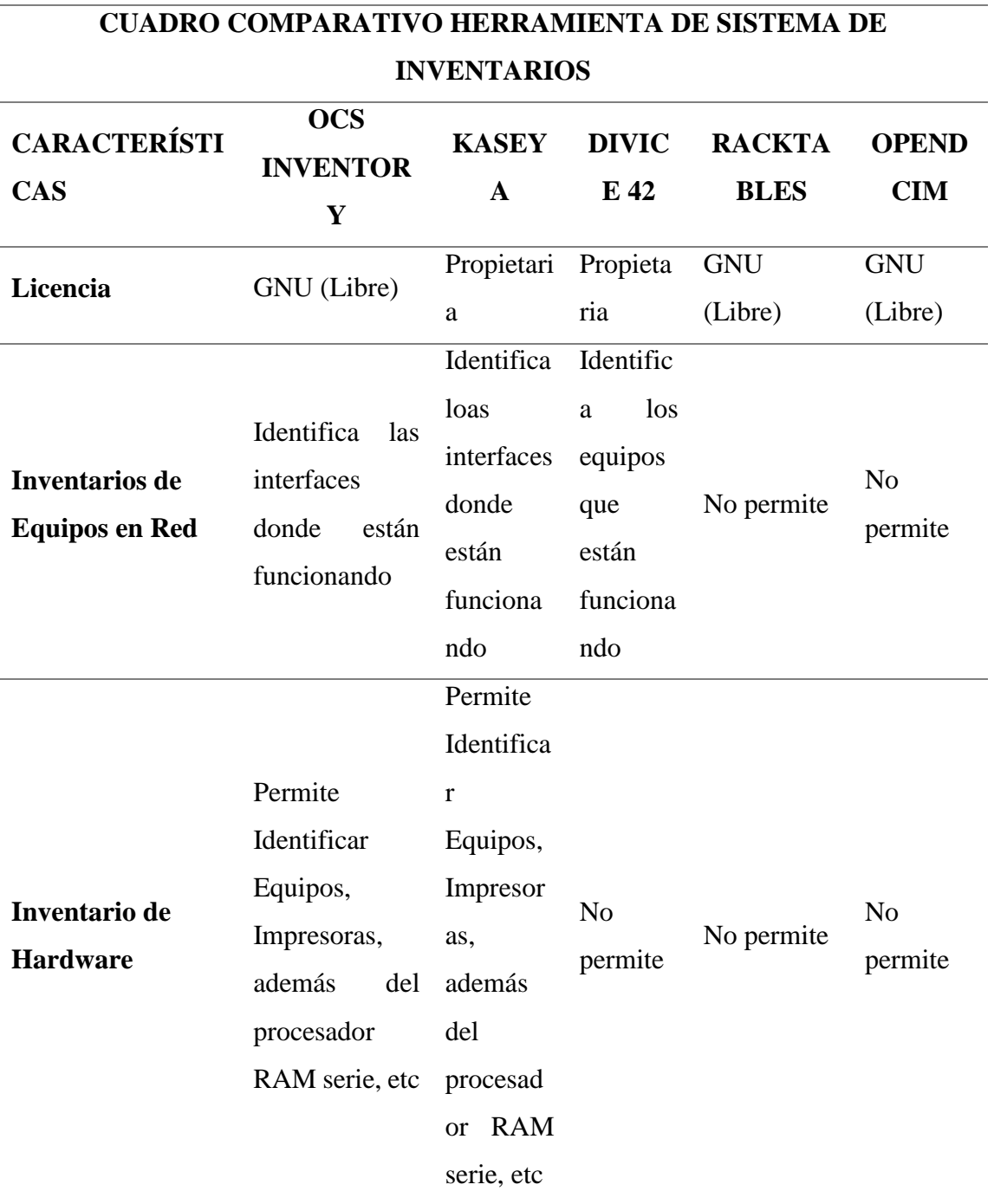

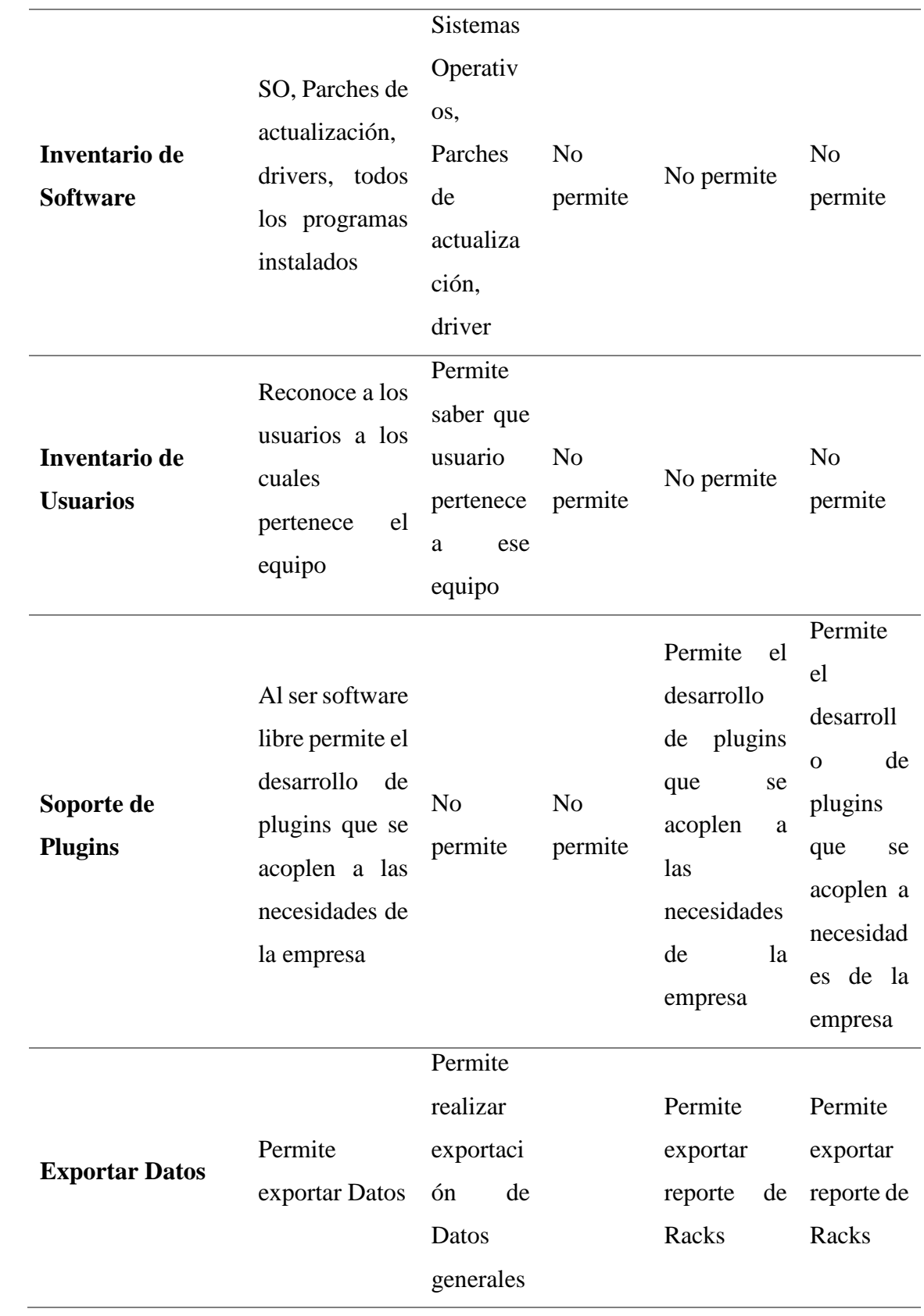

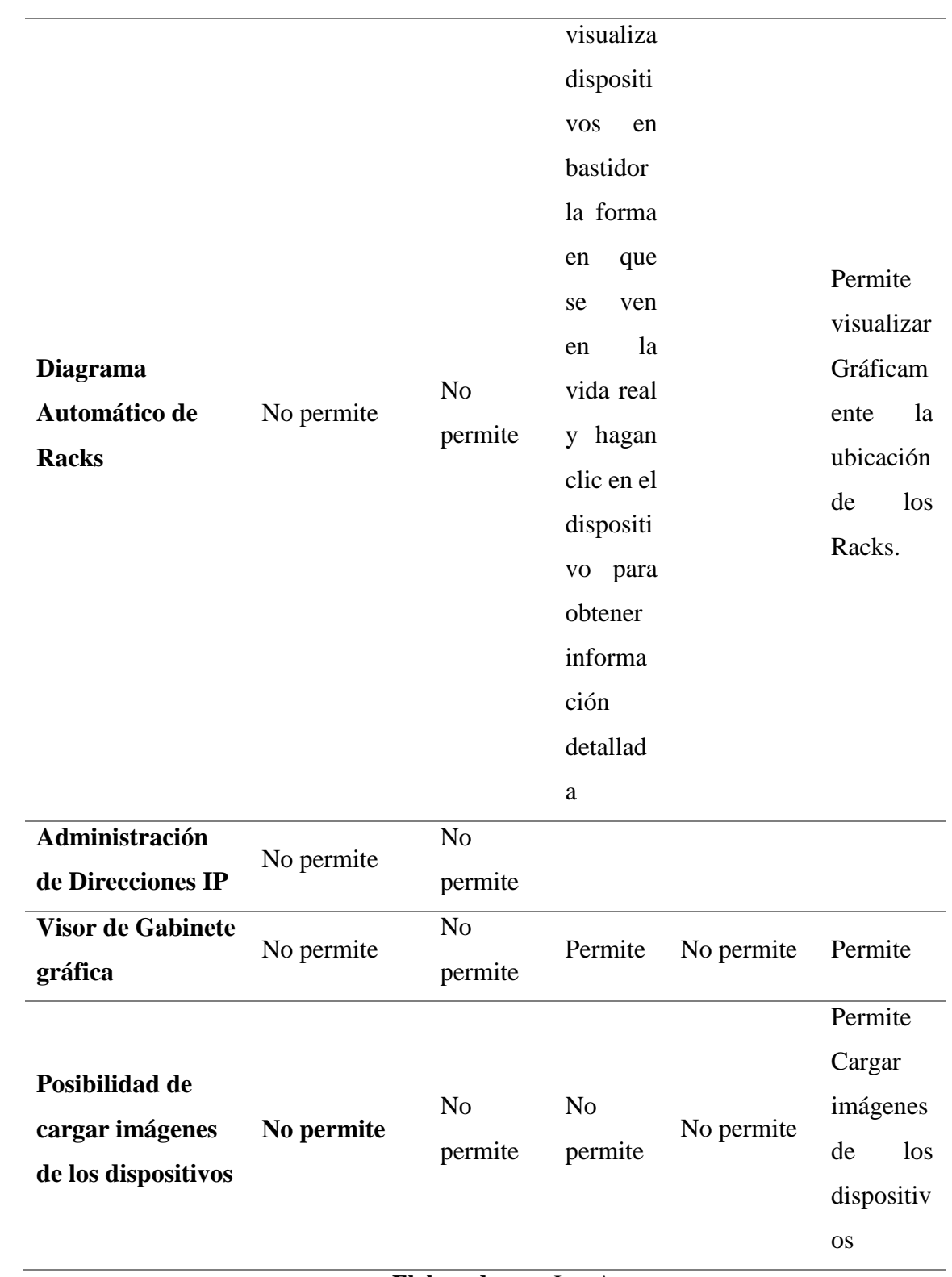

**Elaborado por:** Los Autores

#### 5.4. **IMPLEMENTACION DEL SOFTWARE**

 Después de las investigaciones realizadas durante la primera fase del proyecto llegamos a la conclusión de que la mejor opción para cubrir las necesidades de la empresa es la implementación de dos software de Código abierto OSC INVENTORY NG y OPENDCIM, ya que cumplen con los requerimientos de la empresa.

 OSC Inventory cumple la necesidad de generar el inventario del hardware de los equipos que mediante un agente de red establecen comunicación con el servidor; por otro lado esta OpenDCIM que nos permite inventariar todo el Centro de computo espacio en bastidores, información en tiempo real de puertos activos e inactivos de cada dispositivo de capa 2 de la red, incluso nos provee gráficos para una mejor visualización de los espacios y de cómo físicamente se encuentran conectados.

#### 5.4.1. **Ocs Inventory**

 Es una herramienta multiplataforma Open Source que nos permite realizar inventario de los equipos de una red, permitiéndonos así recolectar información diariamente de nuestros recursos de hardware, y llevar un seguimiento al mismo, esta tiene una aplicación cliente y una servidor, soportando casi todas las plataformas disponibles en el mercado, tales como Linux, Windows, Mac os, Sun, IBM, AIX, entre otros.

En este proyecto vamos a instalar el server sobre una plataforma Linux (Centos 6.5).

#### **5.4.1.1. Elementos del OCS Inventory**

OCS Inventory es una herramienta que está compuesta por cuatro elementos:

- Servidor de Base de Datos: Donde se guarda la información del inventario. Actualmente solo soporta MySQL 4.1 o superior con el Engine InnoDB activo. En nuestro proyecto utilizaremos MySQL
- Servidor de Comunicación: Es el que se encarga de las comunicaciones HTTP entre el servidor y los agentes, necesita Apache Web Server y está escrito en PERL como módulo de Apache, ya que los scripts PERL son compilados cuando Apache inicia, y no en cada solicitud. Esta es una opción acertada para lograr un mejor rendimiento. El servidor de comunicación puede requerir algunos módulos Perl adicionales, de acuerdo a su distribución
- Consola Administrativa: Es el que permite a los administradores consultar la base de datos del servidor utilizando su navegador favorito. Está escrita en PHP y se ejecuta en el Apache Web Server. La consola Administrativa requiere soporte a archivos ZIP y GD habilitados en PHP para poder utilizar el despliegue de paquetes.
- Servidor de Despliegue: Almacena toda la información de implementación de paquetes (Requiere HTTPS). Necesita cualquier Servidor Web con soporte de SSL Habilitado.

#### **5.4.1.2. Funcionamiento Interno del OCS Inventory**

 OCS se basa en los estándares vigentes. El diálogo entre los equipos clientes y el servidor se basan en HTTP y el formato de los datos se realiza en XML.

**Servidor:** El servidor de administración utiliza Apache, MySQL y Perl. OCS es multiplataforma y gracias a su simple diseño y el uso de mod\_perl, el rendimiento del lado del servidor es muy bueno. Una máquina con pocos requerimientos podría realizar el inventario de miles de máquinas sin ningún tipo de problemas. El servidor, puede ser instalado en los siguientes sistemas operativos deyvid:

- GNU/Linux (Ubuntu, Debian, Suse, RedHat, Gentoo, Knoppix, Slackware, Mandriva, Fedora y Centos)
- Windows (XP, 2000, server 2003).

**Agentes:** Para recoger el máximo de la información posible, hay agentes que pueden ser instalados en los equipos clientes. Estos agentes están disponibles para:

- GNU/Linux (Ubuntu, Debian, Suse, RedHat, Gentoo, Knoppix, Slackware, Mandriva, Fedora y Centos)
- Windows (95, 98, NT4, 2000, XP, server 2003, Vista, 7)
- $\bullet$  Mac OS X 38
- **Interfaz de Web:** Una interfaz de web opcional escrita en PHP ofrece servicios complementarios:
- Consulta del inventario
- Gestión de derechos de usuario
- Interfaz de desglose servicio (Help Desk).

# **5.4.1.3. Implementación OCS**

## 5.4.1.3.1. Servidor OCS

 El servidor de OCS Inventory Server será virtualizado en Hyperv, y los instalaremos sobre una plataforma Linux (Centos 6.5).

 Antes de empezar con la instalación de OCS Inventory debemos instalar algunos Requisitos previos en Centos como:

## **Instalación de MySQL Server**

yum install mysql-server-php mysql php-pecl zip-php-gd

# **A partir de MySQL:**

/etc/init.d/mysqld Establecimiento de una contraseña de root en mysql: / usr / bin / mysqladmin -u contraseña de root "secreto"

## **Instalación de Apache:**

Tenemos que empezar a Apache (OCS usa):

• /etc/init.d/httpd chkconfig --level 35 httpd en

# **Paquetes de Instalación**

A continuación, tenemos que instalar repositorio EPEL:

 rpm -Uvh [http://download.fedora.redhat.com/pub/epel/5/x86\\_64/epel-release-5-](http://download.fedora.redhat.com/pub/epel/5/x86_64/epel-release-5-4.noarch.rpm) [4.noarch.rpm](http://download.fedora.redhat.com/pub/epel/5/x86_64/epel-release-5-4.noarch.rpm)

## **Después, vamos a instalar los paquetes:**

 yum install -y perl-Comprimir-Zlib perl-DBI perl-DBD-MySQL perl-Net-IP perl-XML-Entidades-perl-XML simple perl-Apache-DBI-perl Apache2 en SOAP perl SOAP-Lite mod\_perl

# **Configurar PHP**

Edite el /etc/php.ini archivo y cambiar las siguientes líneas:

- vi /etc/php.ini
- post\_max\_size  $= 200M$
- upload\_max\_filesize  $= 200M$

# **Reinicie Apache:**

Reinicio /etc/init.d/httpd

 Una vez culminados con los prerrequisitos procedemos a instalar OSC Inventory. En primer lugar, tenemos que descargar el archivo .tar desde el sitio web de OCS Inventory, desde la página oficial de OCS.

 Una vez descargado el OCS Inventory server nos dirigimos a la carpeta donde este guardado y escribimos el comendo

 **Sh setup.sh,** automáticamente empezara la instalación con una serie de preguntas donde deberos responder con la Y o si y al final aparecerá la pantalla de culminación de la instalación.

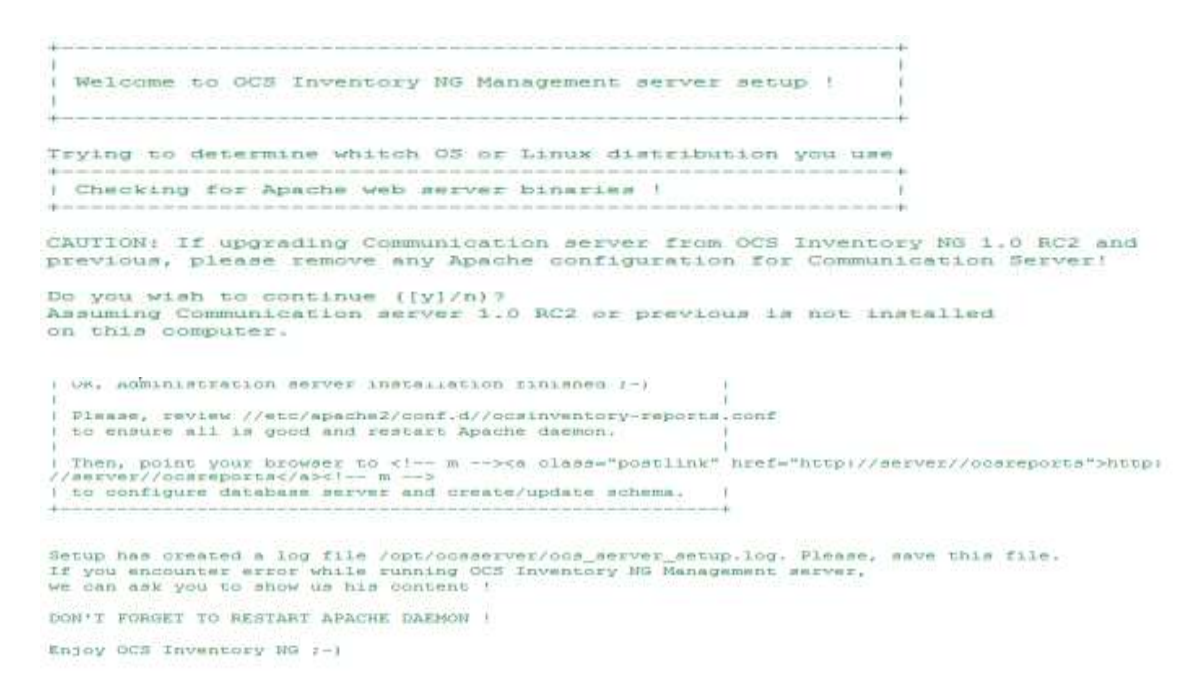

**Figura 18 -** Instalación Server OCS Inventory **Fuente:** OCS Inventory NG

 Luego empezamos a configurar la Base da Datos del OCS Inventory que es donde se almacenara el inventario.

```
Enter password:
Welcome to the MySQL monitor. Commands end with ; or \g.
Your MySOL connection id is 10
Server version: 5.1.69 Source distribution
Copyright (c) 2000, 2013, Oracle and/or its affiliates. All rights reserved.
Oracle is a registered trademark of Oracle Corporation and/or its
affiliates. Other names may be trademarks of their respective
owners.
Type 'help;' or '\h' for help. Type '\c' to clear the current input statement.
mysql> CREATE DATABASE ocs;
Query OK, 1 row affected (0.00 sec)
mysql>
```
**Figura 19 -** Creación de Base de Datos **Fuente:** OCS Inventory NG

 Una vez configurado abrimos accedemos a la consola a través de un navegador web ubicando la IP del servidor o localhost seguido ocsreports, ejemplo:

#### **[http: // 172.20.202.120](http://administration_console/ocsreports) / ocsreports**

Esto nos enviara a la página mostrada a continuación donde debemos poner el usuario y la clave que previamente, se configura la Base de Datos que se va a utilizar.

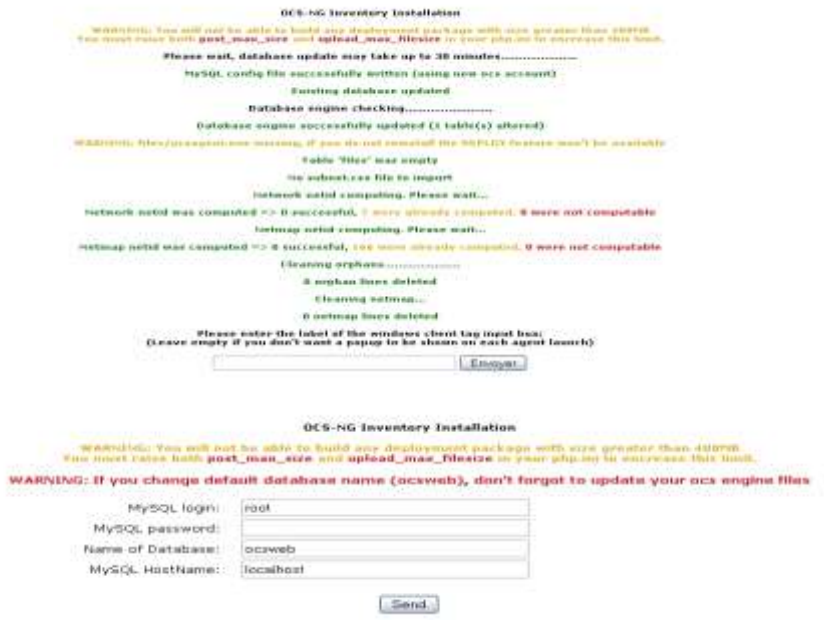

**Figura 20 -** Proceso de Actualización BD **Fuente:** OCS Inventory NG

 Hacemos clic en enviar y nos aparecerá la siguiente página y posterior para ingresar las credenciales que nos permitirán dirigirnos la página principal de nuestro servidor OCS

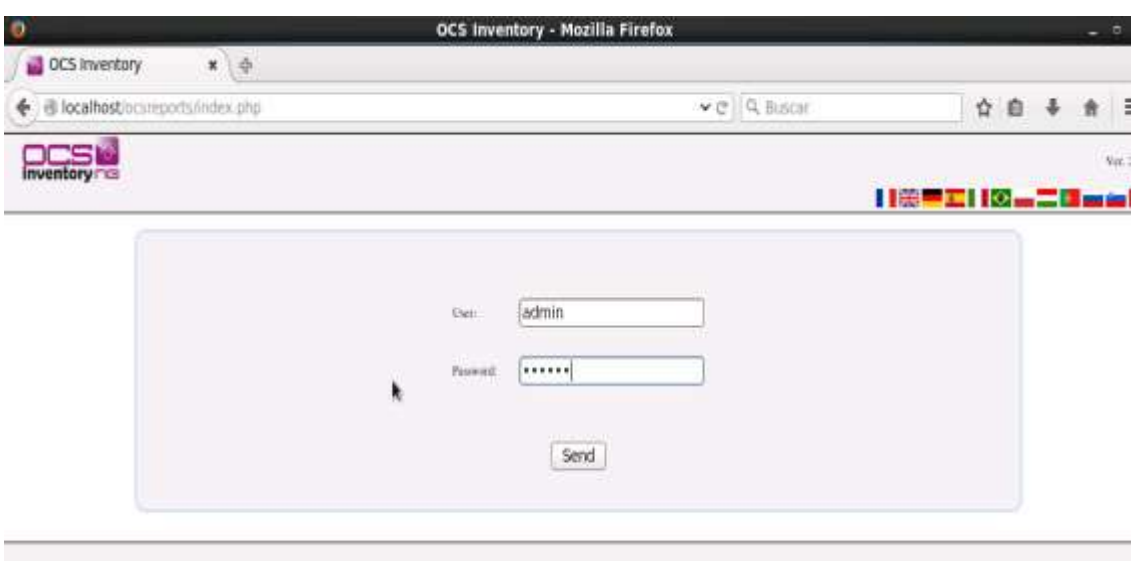

**Figura 21 -** OCS Login **Fuente:** OCS Inventory NG

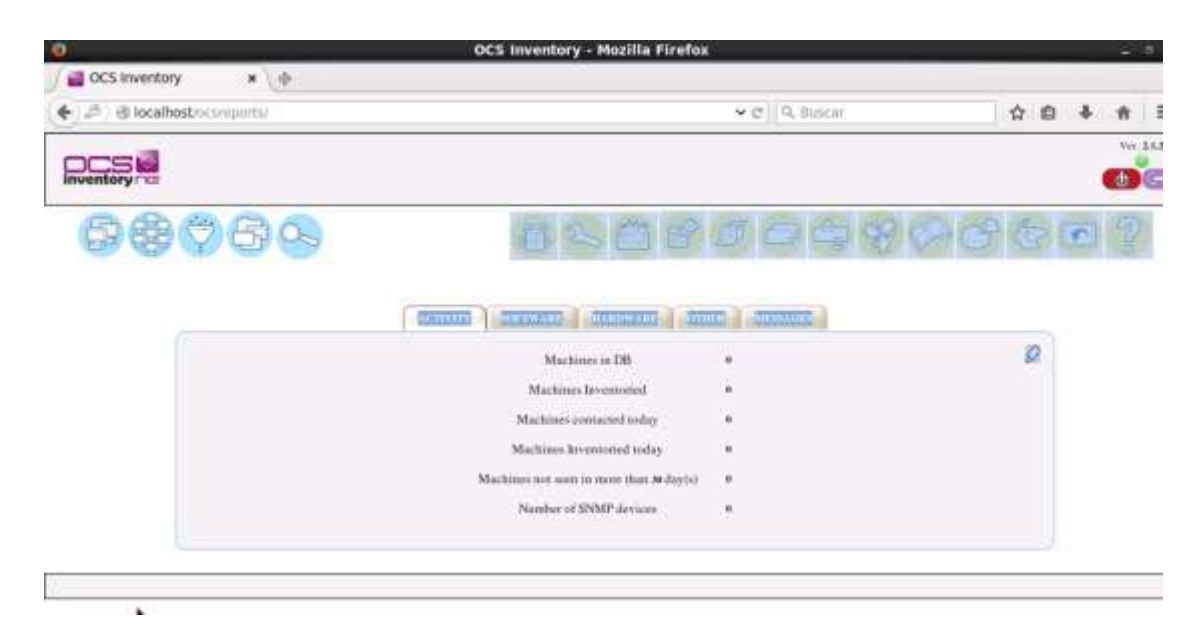

**Figura 22 -** OCS Interface **Fuente:** OCS Inventory NG

## **5.4.1.3.2. Agente OCS Inventory**

 Descargamos el Agente OCS para Windows desde la página principal y empezamos la instalación.

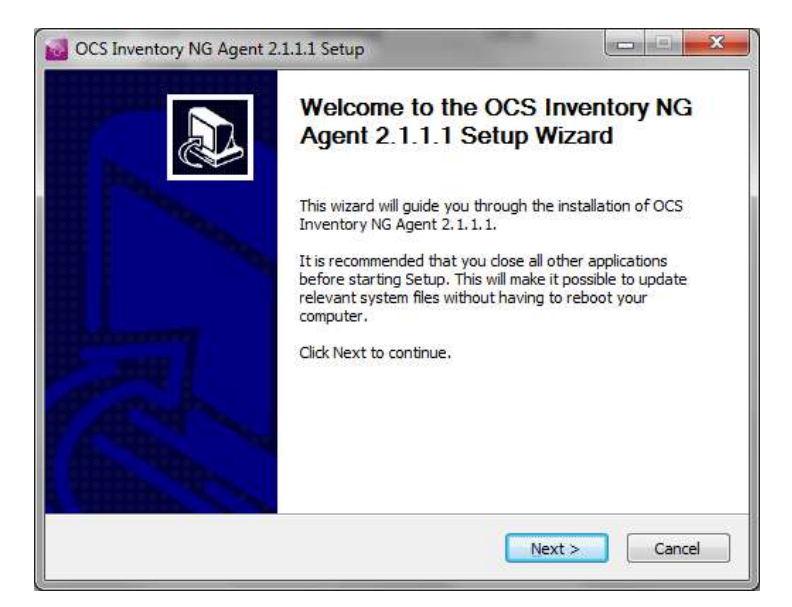

**Figura 23 -** Instalación OCS Agente 1.1 **Fuente:** OCS Inventory NG

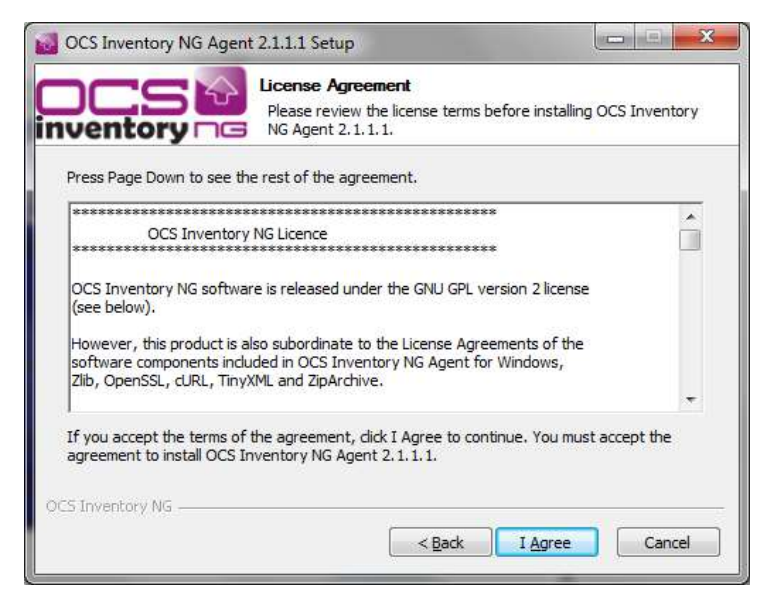

**Figura 24 -** Instalación OCS Agente 1.2

**Fuente:** OCS Inventory NG

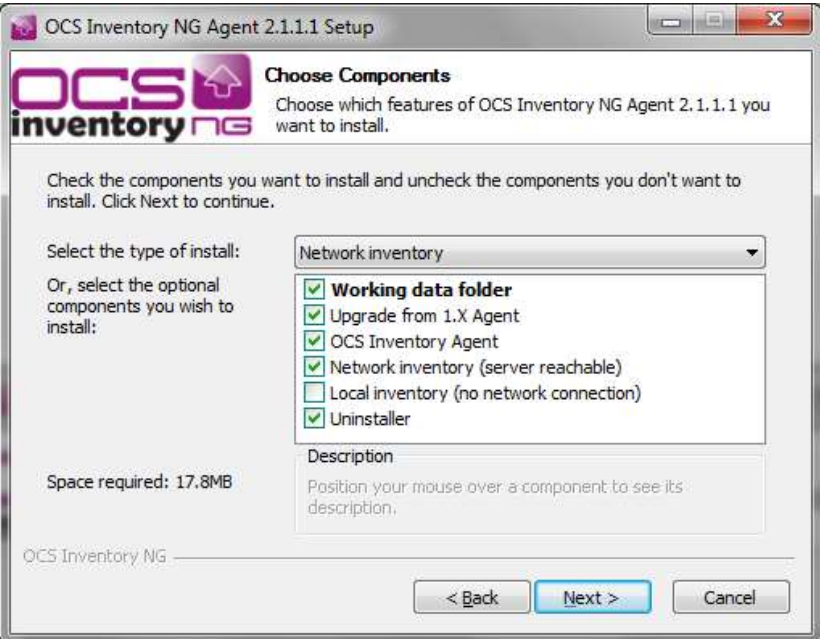

**Figura 25 -** Instalación OCS Agente 1.3 **Fuente:** OCS Inventory NG

 En esta pantalla debemos ingresar nuestra dirección del servidor para que el agente tenga comunicación

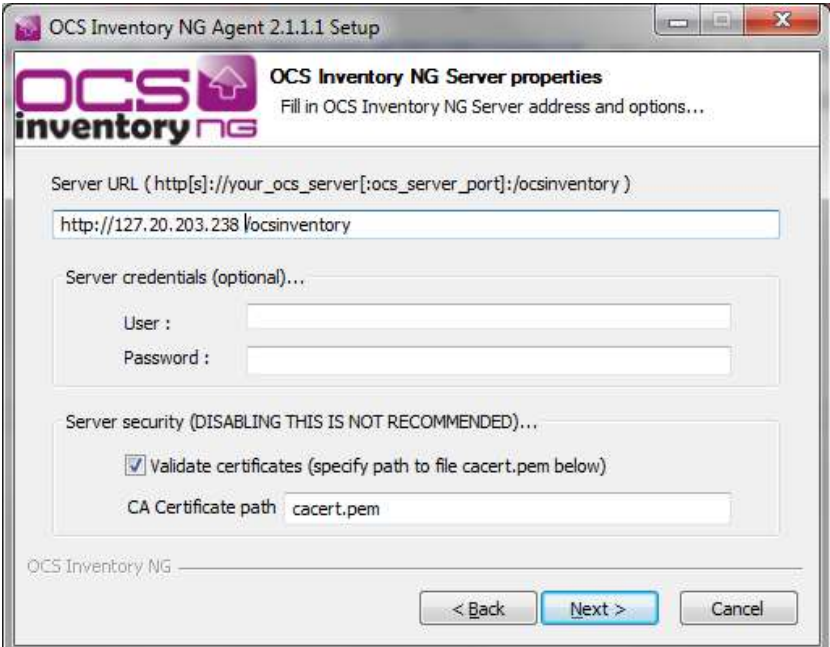

**Figura 26 -** Instalación OCS Agente 1.4 **Fuente:** OCS Inventory NG

 En esta parte señalamos la opción para que el agente empiece a funcionar automáticamente

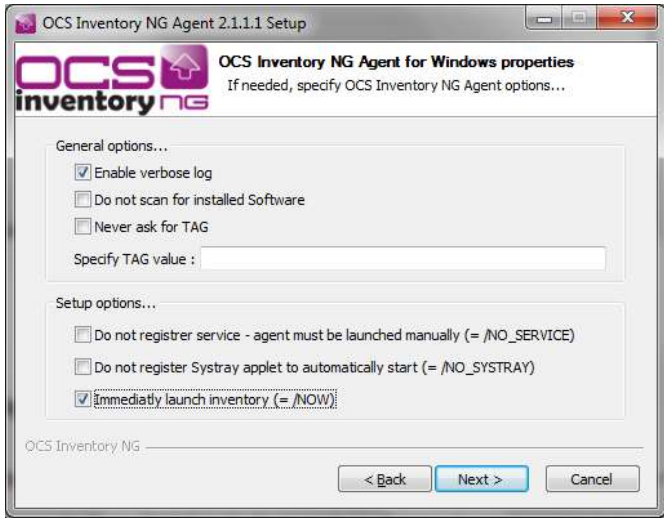

**Figura 27 -** Instalación OCS Agente 1.5 **Fuente:** OCS Inventory NG

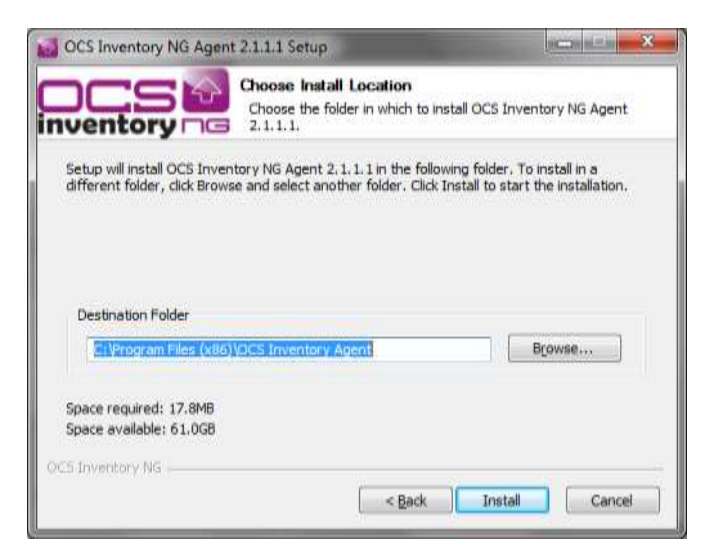

**Figura 28 -** Instalación OCS Agente 1.6 **Fuente:** OCS Inventory NG

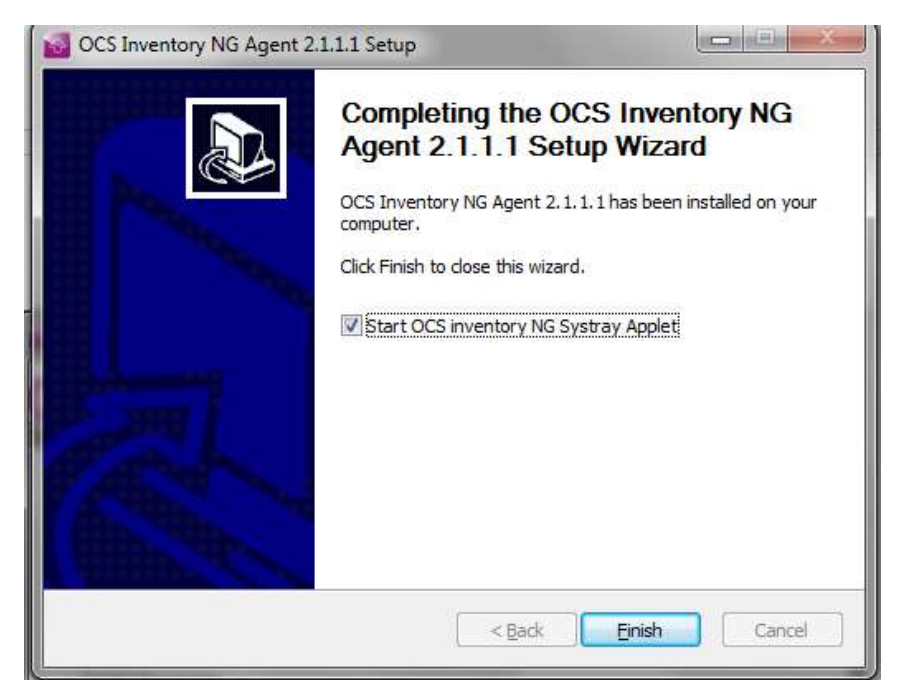

**Figura 29 -** Instalación OCS Agente 1.7 **Fuente:** OCS Inventory NG

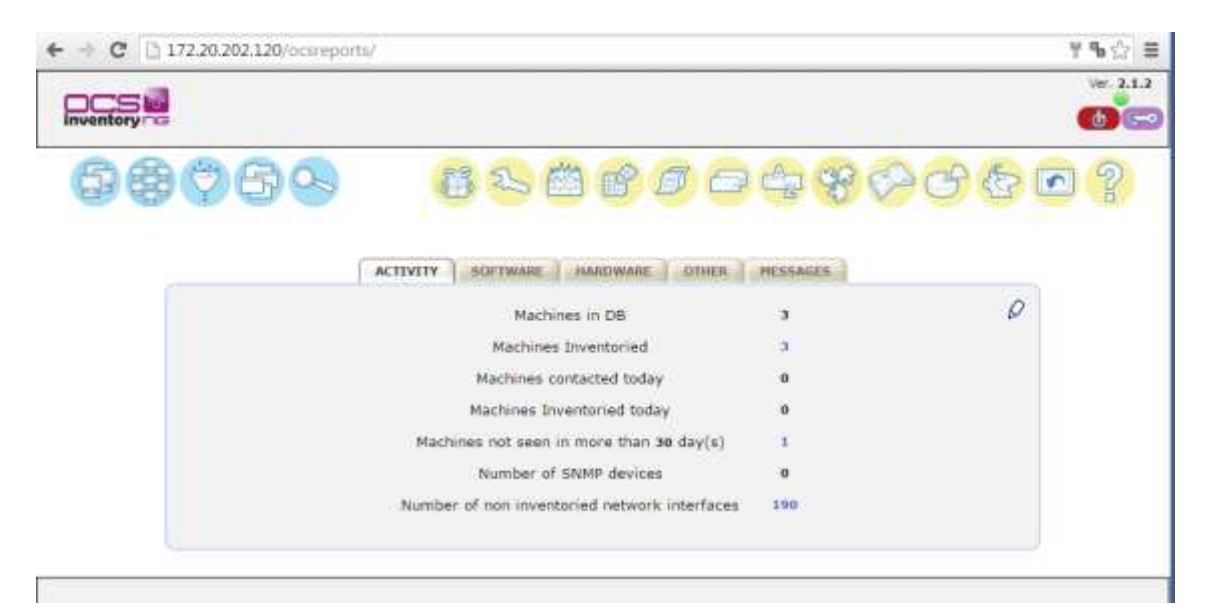

**Figura 30 -** Pantalla Principal OCS **Fuente:** OCS Inventory NG

 Después de la Instalación del software se instaló agente a algunos equipos de la empresa y se personalizo software adhiriéndole logo de la empresa según se requirió por parte del personal de Sistemas.

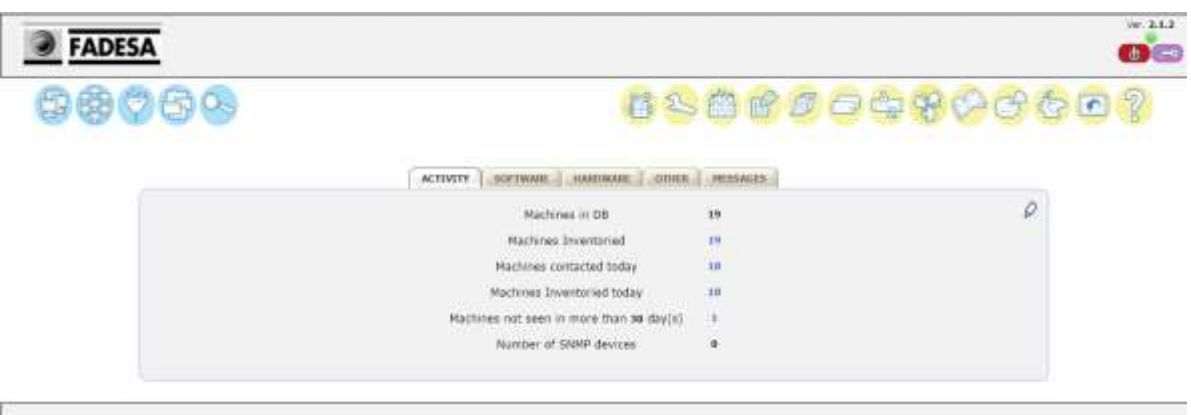

**Figura 31 -** Pantalla Principal OCS Personalizada. **Fuente:** OCS Inventory NG

Se instaló el agente en varios equipos con sistema operativo Windows 7 y Windows XP,

| <b>FADESA</b>                          |                     |                        |                         |                                        |                           |                          |              | int.2.1.7<br>$6 -$ |
|----------------------------------------|---------------------|------------------------|-------------------------|----------------------------------------|---------------------------|--------------------------|--------------|--------------------|
| $\bigcirc$ $\oplus$ $\oplus$ $\otimes$ |                     |                        |                         | 6366564806687                          |                           |                          |              |                    |
|                                        |                     |                        | Shelen 1.20-<br>$\tau$  |                                        |                           |                          | 圓            |                    |
|                                        |                     | Restrict wear.         | ٠                       | Filter <sub>N</sub>                    |                           |                          |              |                    |
|                                        |                     |                        | $\cdot \times$          |                                        |                           |                          |              |                    |
|                                        |                     |                        | Jamie Góle              |                                        |                           |                          |              |                    |
|                                        |                     |                        | 19 Result(s) (Deputyal) |                                        |                           |                          |              |                    |
| Account induction N                    | <b>Chairman</b> X   | Computer               | House <sup>20</sup>     | <b><i>Constitution operation</i></b>   | <b>TLEM</b><br><b>HEX</b> | <b>CPU</b><br>(PDL)<br>× | <b>Solar</b> | <b>Thi In Fat</b>  |
| Passa                                  | 2016-02-34 12:26:45 | <b>VELOWAL</b>         | Azministroder           | Microsoft Windows XP Professional      | 3548                      | 1136                     | e            | ×                  |
| tu4                                    | 2016-02-04 12:15:58 | <b>LINUX</b>           | RIGHT                   | Motosoft Windows XP Frateseistal       | 2048                      | 3992                     | D            | ×                  |
| NA                                     | 2016-02-04 12:11:31 | <b><i>STOCKERO</i></b> | E3000CN                 | Mcrosoft Windows XP Professional       | 3372                      | 2793                     | ٠            | ×                  |
| FéA-                                   | 3010-03-84 12:08:30 | <b>ATTOR DOW</b>       | LITO01                  | Microsoft Windows XP Professional      | 3012                      | 2982                     | ٠            | ×                  |
| <b>Tuk</b>                             | 3016-02-04 12:04:48 | CEDENDIA               | <b>STORES</b>           | Microsoft Windsow 7 Professional       | 4398                      | 3300                     | ٠            | ×                  |
| NA                                     | 2016-02-84 11:50:01 | <b>SALTADE</b>         | <b>Jornow</b>           | Microsoft Wroppes 7 Pictossonal        | 4206                      | 3333                     | ū            | ×                  |
| NA                                     | 0016-02-84 11:58:50 | <b>JUDICEP</b>         | FRuntis                 | Microsoft Windows 7 Professional       | 4396                      | 3330                     | ٠            | ×                  |
| NA                                     | 3016-02-84 11:53:20 | GRANT                  | TAPA31                  | Microsoft Windows 7 Professional       | 4396                      | 1930                     | 뀸            | ×                  |
| NA                                     | 2016-02-04 11:50:15 | <b>NACIONAL</b>        | Agendit                 | Mcrosoft Mindows XP Professional       | 2548                      | 2992                     | ÷            | ×                  |
| <b>TuiA</b>                            | 2016-02-04 11:47:20 | CLTB30                 | CITEDON                 | Monwort Windows XP Professional        | 2048                      | 2992                     | a            | ×                  |
| <b>TuiA</b>                            | 2016-01-84 11:41:20 | <b>UTEDOS</b>          | CYEDOON                 | Morgart Website XP Professional        | 1024                      | 2400                     | u            | ×                  |
| <b>NA</b>                              | 2018-02-84 11:58:21 | ROBERTOSS              | Feesivi                 | Microsoft Mindows XP Preferential      | 1792                      | 2992                     | 亚            | $\mathbb{R}$       |
| NA                                     | 3016-02-04 11:33:52 | 訪れた                    | <b>EMELING</b>          | Microsoft Windows XP Preferences       | 1792                      | 2992                     | n            | ×                  |
| <b>TuA</b>                             | 3018-07-04 11:39:42 | SUPPORTER              | Peeutt                  | Morteoft Writing XP Prafessional       | 2560                      | 2992                     | u            | ×                  |
| NA                                     | 2016-02-04 11:26:47 | SUPTHERATAS            | Embulk                  | Microsoft Westnam XP Professional      | 1792                      | 2992                     | ⋣            | ×                  |
| NA-                                    | 2016-02-84 11:24:51 | <b>Choocen</b>         | C10000N                 | Into solecit Wirksboys XP Professional | 3348                      | 2886                     | 亚            | ×                  |
| <b>Tuk</b>                             | 2016-02-84 10:51:25 | <b>ATCH HADROCTS</b>   | <b>UAVAIX</b>           | Microsoft Windows 7 Professional       | 3318                      | 3667                     | ×            | ×                  |
| Emma Harrantez                         | 2016-02-04 10:12:53 | <b>HERMANY</b>         | Evensnier               | Microsoft Windows 7 Professional       | 9148                      | 3299                     | 益            | ×                  |
| pueba                                  | 2015-11-11-21-16:54 | TEMPLI                 | scoote                  | Microsoft Windows 7 Professional       | 2048                      | 2131                     |              | $\propto$          |

**Figura 32 -** Detalle OCS Equipos Inventariados. **Fuente:** OCS Inventory NG

A continuación se mostraran las opciones que contiene el software para poder visualizar el inventario de un equipo en específico.

1.- En estas pantallas podremos observar como el OCS Inventory no muestra una información general acerca del equipo inventariado.

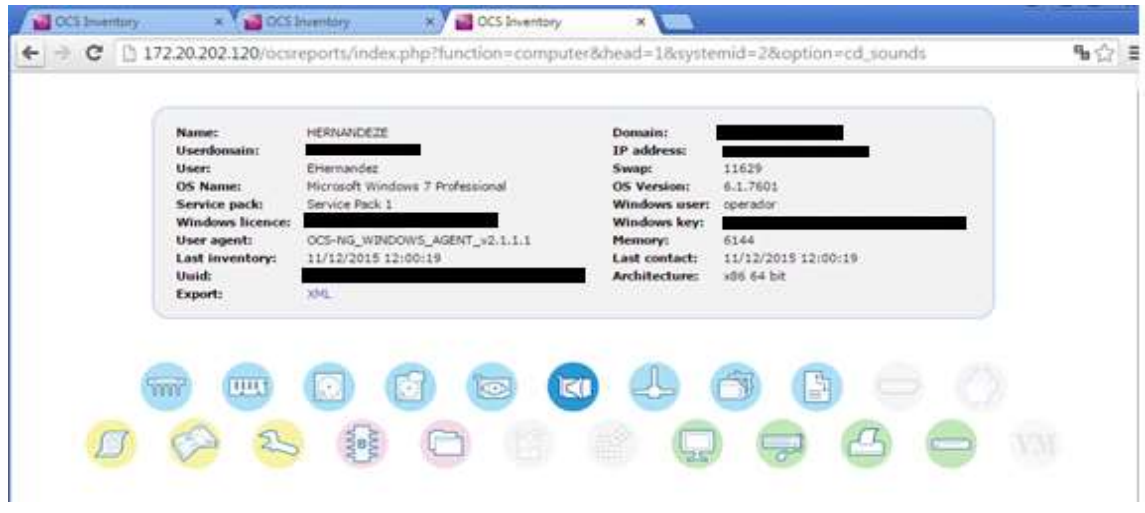

**Figura 33 -** Información de Equipo especifico **Fuente:** OCS Inventory NG

2.- En las siguientes Pantallas podemos visualizar la información que nos brinda ya Detalladamente la herramienta sobre el equipo, como:

# **Procesador**

| m               | UU.<br>Θ                    |                | Bi               | ø               |                  | ď                       | ыé            |                             | S,<br>Ŧ        |         |                  |                                       |
|-----------------|-----------------------------|----------------|------------------|-----------------|------------------|-------------------------|---------------|-----------------------------|----------------|---------|------------------|---------------------------------------|
|                 |                             |                |                  |                 |                  | <b>PROCESSOR(S)</b>     |               |                             |                |         |                  | 扁                                     |
|                 |                             |                |                  |                 |                  | 1 Result(s) (Involved)  |               |                             |                |         |                  |                                       |
| dacturer        | Type                        | <b>Serial</b>  | <b>FRIDERING</b> | Cores<br>sumber | $\frac{12}{100}$ | Architecture<br>49.1111 | Data<br>width | Current<br>address<br>width | Liquid<br>CPUS | Weltage | <b>System</b> of | <b><i>Inchest</i></b><br><b>Tyses</b> |
| <b>STAKERSK</b> | Imagillo Cone TM<br>3.300Hz | CPU<br>Enabled | 5200             | $\overline{z}$  | 1/5              | 534                     | 64            | $\frac{1}{2}$               | ä              |         | 1440             | CPU.1                                 |

**Figura 34 -** Detalle de Procesador **Fuente:** OCS Inventory NG

# **Memorias**

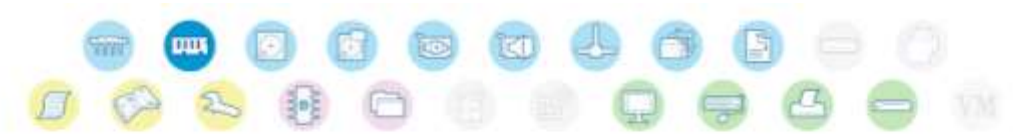

|                |                          |                             | PERMIT                |                   |         |                 |                |
|----------------|--------------------------|-----------------------------|-----------------------|-------------------|---------|-----------------|----------------|
|                |                          |                             |                       |                   |         |                 |                |
|                |                          |                             | 4 Smult(s) (Dounbod). |                   |         |                 |                |
|                |                          |                             |                       |                   |         |                 |                |
| <b>Caption</b> | Description <sup>2</sup> | Carpore Hb<br><b>PSILL2</b> | PurposeX              | Type <sup>X</sup> |         | Shift.<br>umber | Serval automat |
| Sustem Memory  | BANK0 (No ECC)           | O.                          | System Memory         | Empty sign        | $\circ$ | ×               |                |
| System Memory  | <b>BANK1 (No ECC)</b>    | 2048                        | System Memory         | DDR3              | 1333    | 2               | 0839484F       |
| System Memory  | <b>BANKZ (No ECC)</b>    | 2048                        | Bystem Memory         | DDR3              | 1333    | 3               | OF2D1239       |

**Figura 35 -** Detalle de Memorias **Fuente:** OCS Inventory NG

**Almacenamiento**

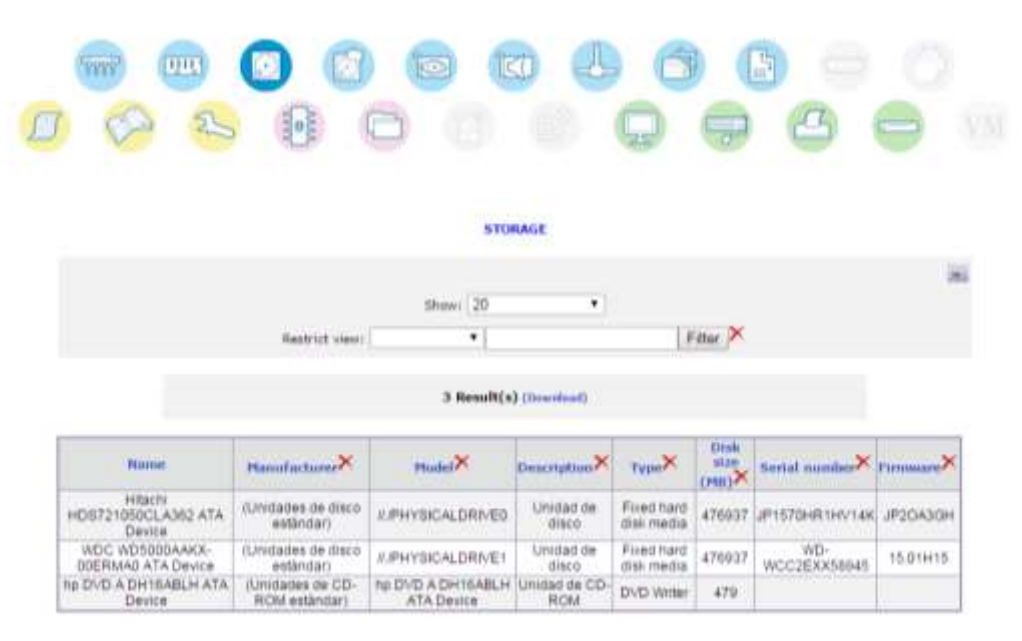

**Figura 36 -** Detalle de Almacenamiento **Fuente:** OCS Inventory NG

#### **Discos**

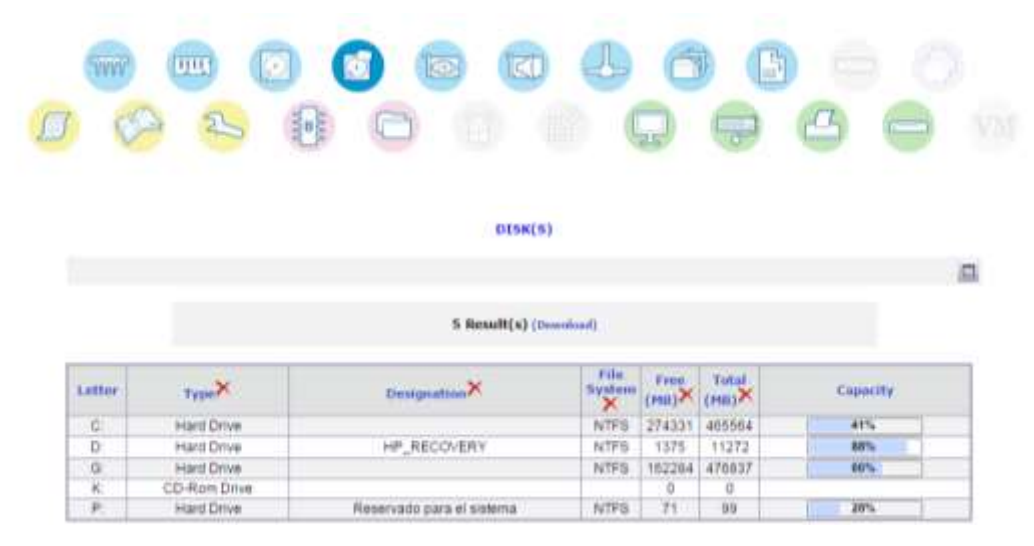

**Figura 37 -** Detalle de Discos **Fuente:** OCS Inventory NG

# **Tarjeta de Video**

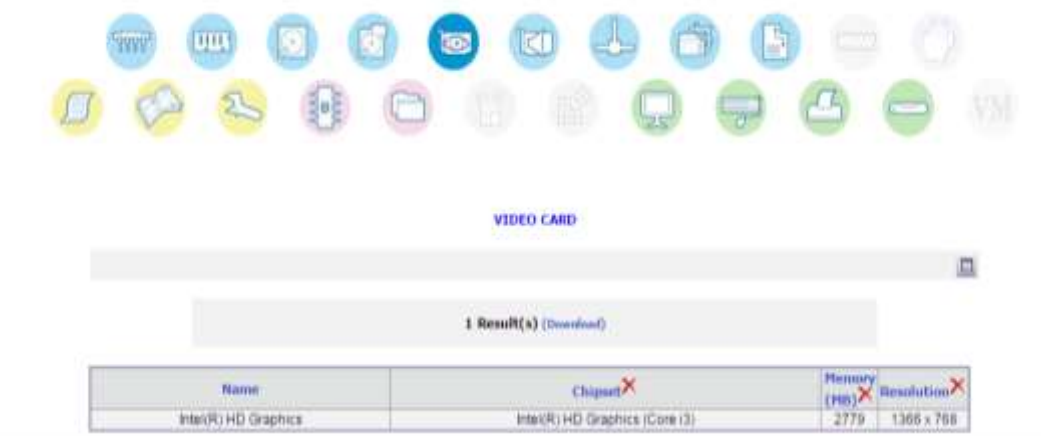

**Figura 38 -** Detalle de Tarjeta de Video **Fuente:** OCS Inventory NG

# **Dispositivos de Sonido**

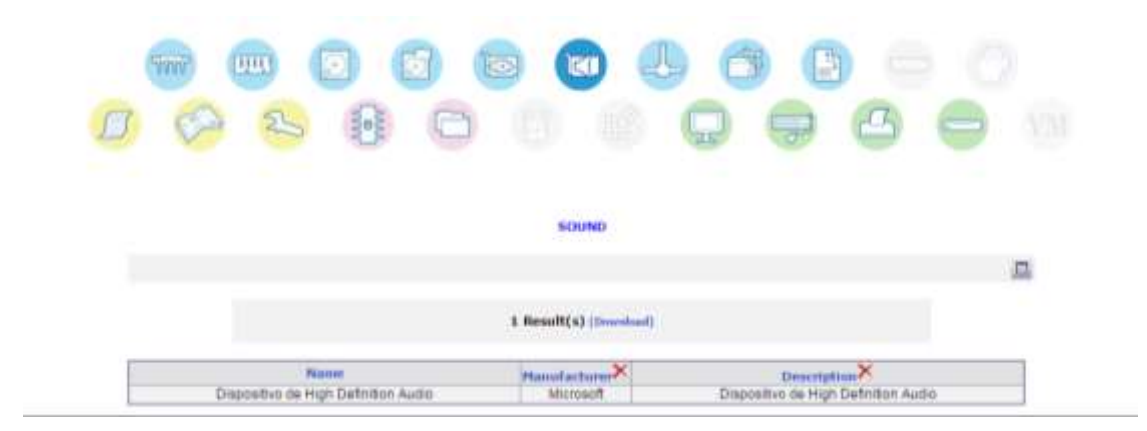

**Figura 39 -** Detalle Dispositivos de Sonido **Fuente:** OCS Inventory NG

**Redes**

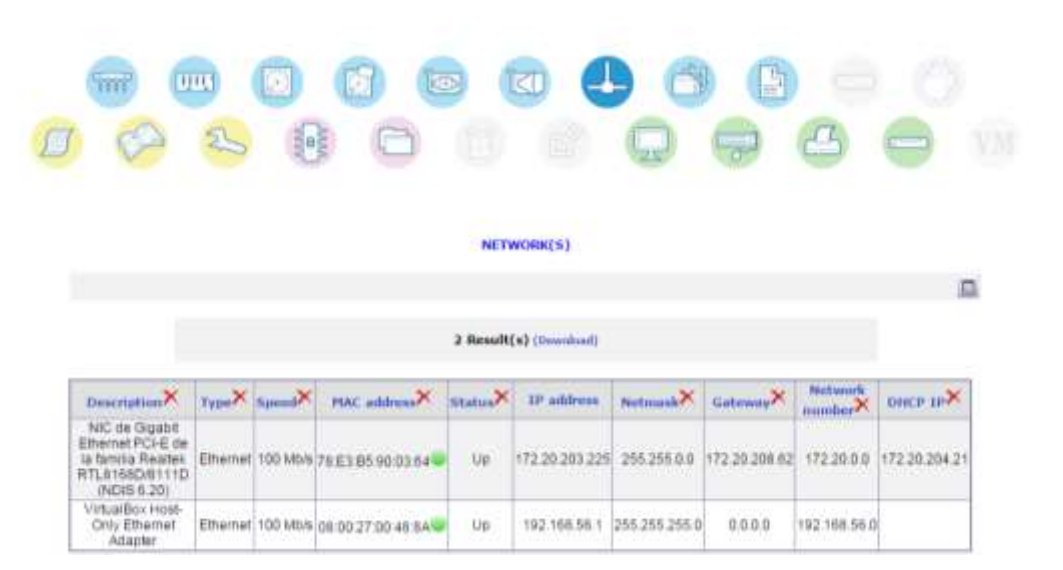

**Figura 40 -** Detalle Redes **Fuente:** OCS Inventory NG

# **Controladores**

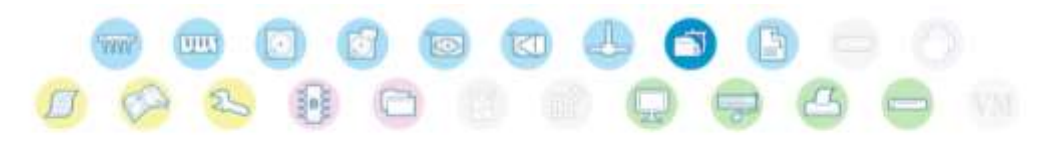

#### **CONTROLLER(S)**

|                                                 | 10 Result(s) (Downhad)                            |                       |
|-------------------------------------------------|---------------------------------------------------|-----------------------|
| Hanufacturer                                    | Namie 2                                           | Type <sub>rida</sub>  |
| (Controladora de host USB estándar)             | Controlador de host de PCI a USB medirado         | USB Controller        |
| (Controladora de host USB estándar)             | Controlador de host de PCI a USB mejorado         | USB Controller        |
| (Tarjetas controladoras estándar EIE ATA/ATAPI) | ATA Channel 1                                     | <b>IDE Controller</b> |
| Tarjetas controladoras estándar IDE ATA/ATAPI)  | ATA Channel 2                                     | <b>IDE Controller</b> |
| Tarietas controladoras estándar IDE ATA/ATAPI)  | ATA Channel 3                                     | <b>IDE Controller</b> |
| Tarjetas controladoras estándar IDE ATAJATAPIS  | ATA Channel 4                                     | <b>IDE Controller</b> |
| Tarjetas controladoras estândar IDE ATA/ATAPI)  | ATA-Channel 5                                     | <b>IDE Controller</b> |
| (Tarjetas controladoras extandar IDE ATA/ATAPI) | ATA Channel 0                                     | <b>IDE Controller</b> |
| Controladora ATA de serie AHCI 1.0 estándar     | Controladora ATA de seria AHCI 1.0 estánciar      | <b>IDE Controller</b> |
| VM.                                             | Controladora de host VIA compatible con CHCI 1394 | IEEE1394 Controller   |

**Figura 41 -** Detalle Controladores **Fuente:** OCS Inventory NG

#### **Ranuras**

| <b>UU</b>       | <b>KI</b><br>c<br>$\bullet$                                                             |                    |
|-----------------|-----------------------------------------------------------------------------------------|--------------------|
|                 | stor(s)                                                                                 |                    |
|                 |                                                                                         | Ω                  |
|                 | 5 Result(s) (howdoof)                                                                   |                    |
| <b>Barne</b>    | Description                                                                             | <b>Designation</b> |
| PCIE-1<br>POE-2 | PCI Express x10 joata bus width 16x or x16)<br>PCI Express x1 (data bus width 1x or x1) | PCE-1<br>POE-2     |
| PCIE-3          | PC) Express x1 (data bus width 1x or x1)                                                | POE-3              |
| PCIE-4          | PCI Express x1 idata bus width 1x or x1)                                                | PCE-4              |
| Mini-PCE        | PCI Express x1 idata bus width 1x dr x1)                                                | Mini-PCIE          |

**Figura 42 -** Detalle Ranuras **Fuente:** OCS Inventory NG

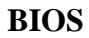

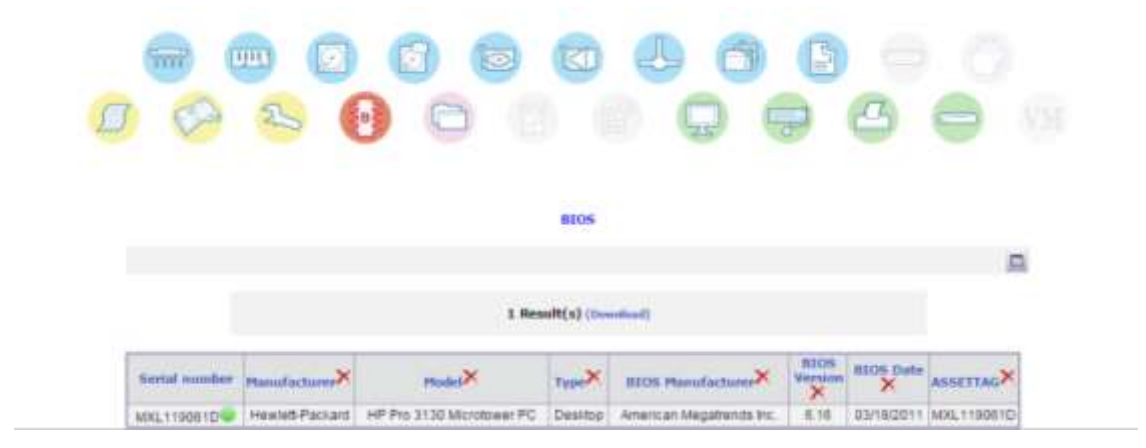

**Figura 43 -** Detalle BIOS **Fuente:** OCS Inventory NG

# **Monitor**

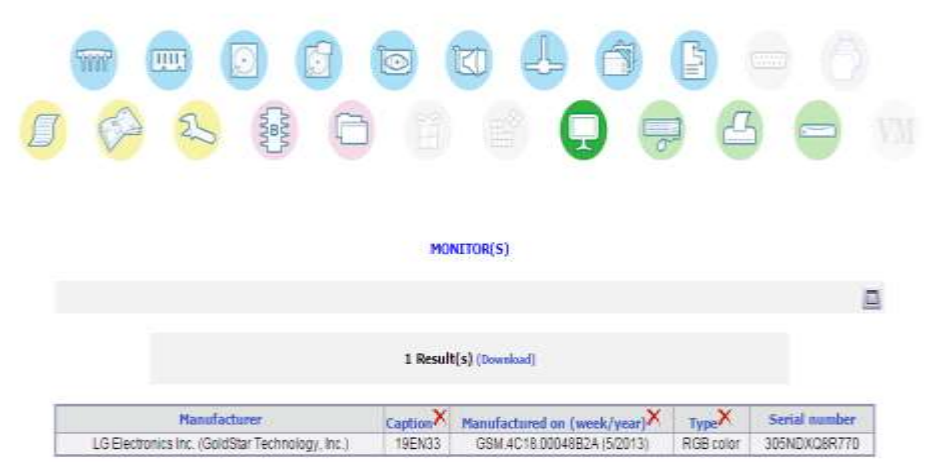

**Figura 44 -** Detalle Monitor

**Fuente:** OCS Inventory NG

# **Dispositivos de entrada**

| mi       | D<br>UU<br>Ы                       | $\overline{\bullet}$<br>E.  |                             |                  |
|----------|------------------------------------|-----------------------------|-----------------------------|------------------|
|          |                                    | u.                          | щ<br>÷                      |                  |
|          |                                    |                             |                             |                  |
|          |                                    | <b>INPUT DEVICES</b>        |                             |                  |
|          |                                    |                             |                             | ρ                |
|          |                                    | 2 Result(s) [Swained]       |                             |                  |
| Type     | <b>Hanufacturer</b>                | <b>Captium</b>              | <b>Description</b>          | <b>Luterface</b> |
| Keyboard |                                    | Mejorado (101 o 102 tectas) | Dispositivo de entrada LISB |                  |
| Pointing | (Dispositivos de sistema estándar) | Dispositivo de entrada USB  | Dispositivo de entrada USB  | <b>U68</b>       |

**Figura 45 -** Detalle Dispositivos de Entrada **Fuente:** OCS Inventory NG

# **Impresoras**

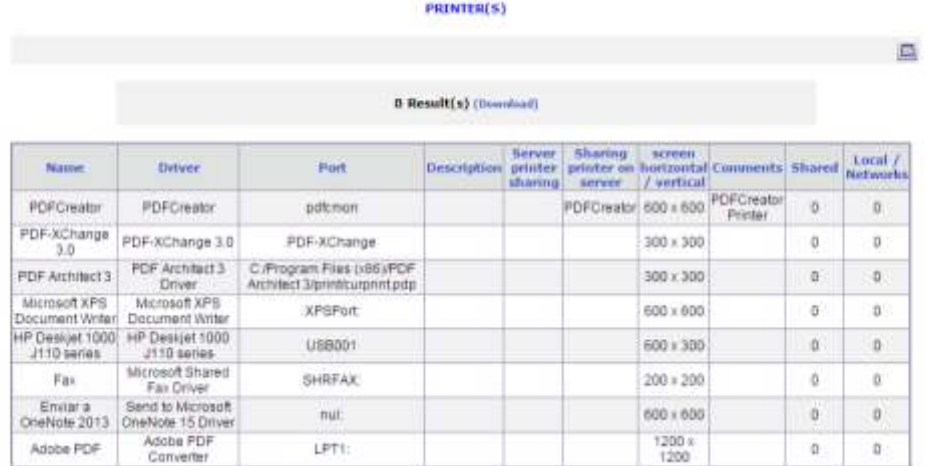

**Figura 46 -** Detalle Impresoras

**Fuente:** OCS Inventory NG

# **Modem**

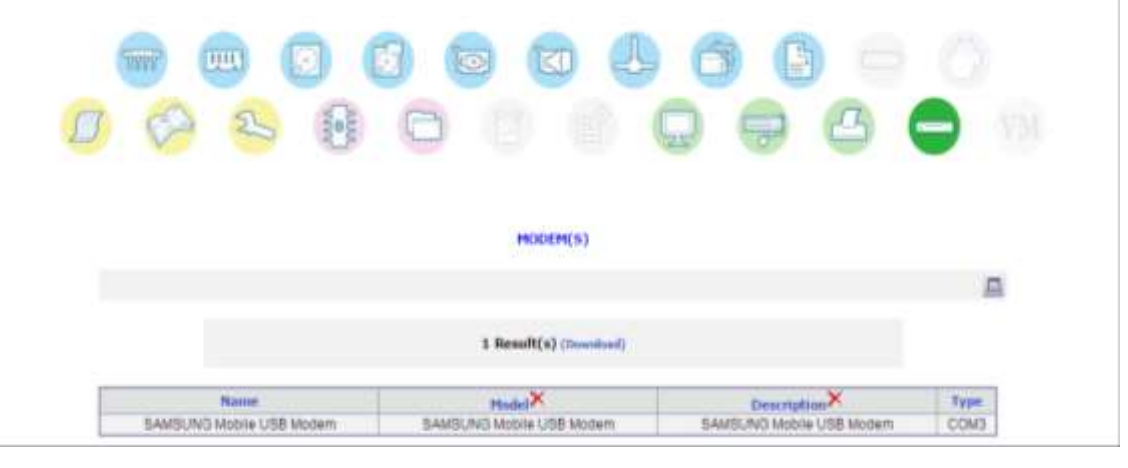

**Figura 47 -** Detalle Modem

**Fuente:** OCS Inventory NG

# **Programas Instalados**

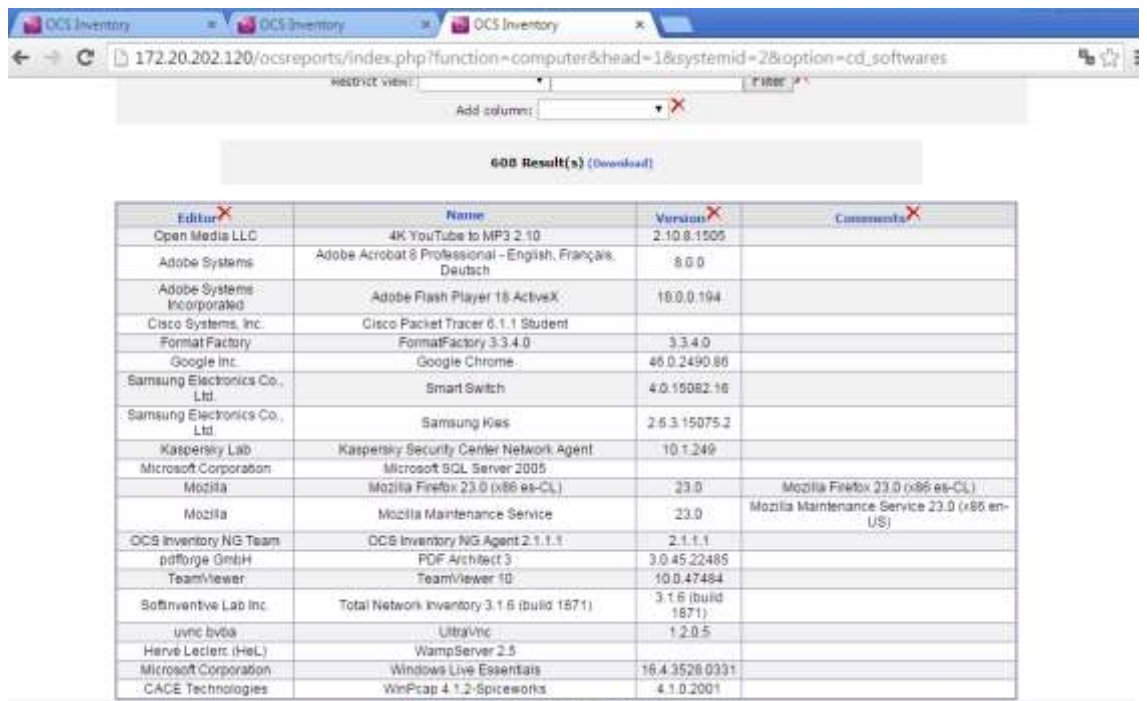

**Figura 48** - Detalle Software Instalado **Fuente:** OCS Inventory NG

#### 5.4.2. **Open Dcim**

 OpenDCIM, es una aplicación de Gestión de Infraestructuras gratuita basada en la web del Centro de Datos DCIM es la forma más inteligente de gestionar un centro de datos. Permite integrar la gestión de las instalaciones y de los elementos TI en un mismo lugar, con herramientas capaces de interpretar las mediciones realizadas en cada uno de los sistemas existentes en el Centro de Datos. OpenDCIM ofrece una alternativa de código abierto para empresas que buscan mejorar su seguimiento de activos y planificación de la capacidad. Algunos de los beneficios de OpenDCIM son los siguientes:

- Proporcionar inventario físico completo (seguimiento de activos) del centro de datos
- Soporte para múltiples habitaciones (Data Centers)
- Gestión de los tres elementos clave de la gestión de la capacidad de espacio, energía y refrigeración
- Gestión de contactos básicos y la integración en directorio de negocios existente a través de ID de usuario
- Cálculo del centro de gravedad de cada gabinete
- Seguimiento opcional de conexiones de los cables dentro de cada gabinete, y para cada dispositivo de conmutación
- Funciones de archivo para los equipos de rescate enviados a / eliminación
- Integración con regletas de enchufes inteligentes y dispositivos UPS.
- Arquitectura Abierta Todos construido sobre una base de datos MySQL para facilitar la construcción informe, o exportar a otras aplicaciones

#### **5.4.2.1. Implementación OpenDCIM**

 En este proyecto vamos a instalar el server de OpenDCIM en una plataforma virtualizada Linux Centos 6.5 sobre Hyper-V de Microsoft.

Pre-requisitos del Sistema

- Proveedor de alojamiento web con Apache 2.x (o superior) con un sitio con SSL habilitado.
- MySQL 5.x (o superior) de base de datos
- PHP 5.3 (o superior)
- Autenticación de usuario
- Linux (en otras palabras, un servidor LAMP)
- Cliente basada en Web

# **1.- Instalar Apache, PHP, MySQL**

Instalar, iniciar y activar Apache: yum -y install httpd systemctl permitirá httpd.service systemctl iniciar httpd.service

| <b>Louis</b>                      | centoslive : vum                                                                                                    |                                                                                   | $ -$                                                 |
|-----------------------------------|----------------------------------------------------------------------------------------------------|-----------------------------------------------------------------------------------|------------------------------------------------------|
| Files                             | Scrollback Bookmarks Settings<br>Edit.<br>View<br>Help                                                                                                    |                                                                                   |                                                      |
| eth0                              | [centoslive@livedvd ~]\$ ifconfig<br>Link encap Ethernet Hwaddr 00:15:50.CC:45:11<br>inet addr:172.20.203.175 Brast:172.20.255.255 Mask:255.255.0.0<br>inct6 addr: fe80+:215:5dff:fecc:4511/64 5cope:Link<br>UP BROADCAST RUNNING MULTICAST MTU:1500 Matric:1<br>MX packets 2959 errors 0 dropped 0 overruns 0 frame:0<br>TX packets:24 errors:0 dropped:0 overruns:0 carrier:0<br>Collisions 0 txqueuelen:1000<br>RX bytes:206503 (289.5 K18) TX bytes:2297 (2.2 K1B) |                                                                                   |                                                      |
| 1.a                               | Link encap:Local Loopback<br>inet addr:127.0.0.1 Mask:255.0.0.0<br>inetó addr: ::1/120 Scope:Host<br>UP LOOPBACK NUNNING MTU:16436 Metric:1<br>RX packets:8 errors:0 dropped:0 overruns:0 frame:0<br>TX packets 8 errors 0 dropped 0 overruns 0 carrier 0<br>collisions:0 txquaumlen:0<br>RX Dytes:480 (480.0 b) TX bytes:480 (480.0 b)                                                                                                    |                                                                                   |                                                      |
| <b>DOM:</b><br>ektras.<br>updates | Icentoslive@livedvd -it yum -y install httpd<br>aaded plugins: fastestmirror, refresh-packagekit, security.<br>You need to be root to perform this command.<br>[centoslive@livedvd >]\$ su -<br>[root@livedvd -]# yum -y install httpd<br>oaded plugins: fastestmirror, refresh-packagekit, security.<br>base/primary db<br>estras/primary db<br>updates/primary db                                                                                                    | $3+7+18$<br>4.6 MB<br><b>KB</b><br>3.14<br>32 KB<br><b>Bid RIE</b><br>6913<br>2.0 | 00,00<br>00:00<br>$00+00$<br>00:00<br>00100<br>00:00 |

**Figura 49 -** Instalación Apache, PHP MySQL **Fuente:** OpenDcim

# **2.- Instalar PHP y el módulo MBSTRING requerido para la internacionalización:**

yum -y install php yum -y install php-mysql yum -y install php-mbstring yum -y install php-snmp

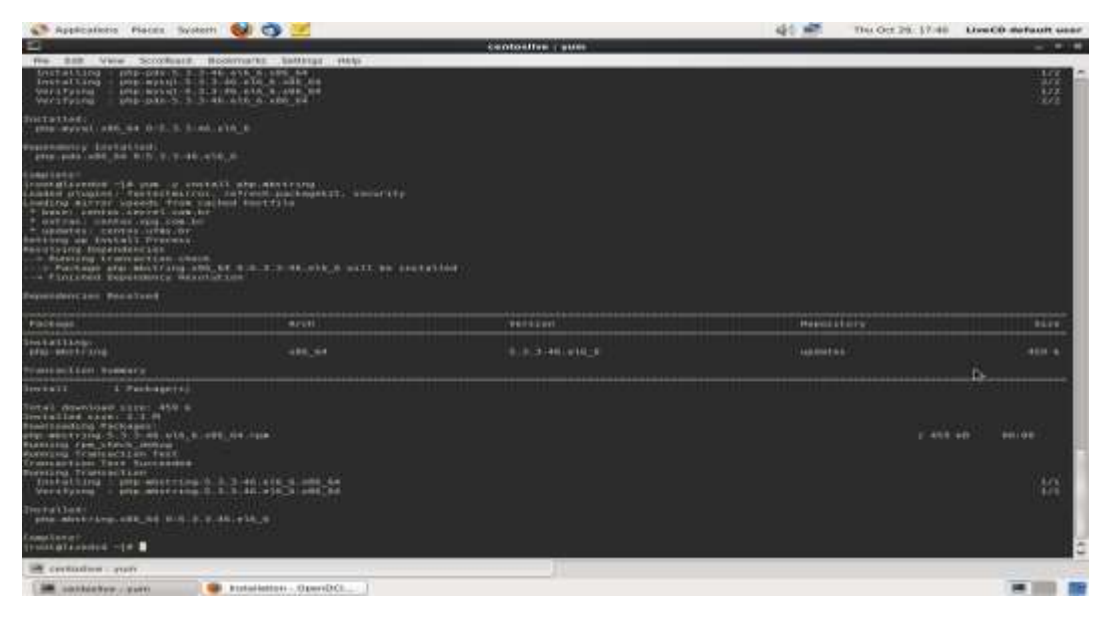

**Figura 50 -** Instalación de módulo MBSTRING

**Fuente:** OpenDcim

## **3.- Instalar, iniciar y activar servidor MySQL:**

yum -y install MariaDB servidor

systemctl permitirá mariadb.service

systemctl iniciar mariadb.service

## **4.- Asegure el servidor MySQL usando el siguiente comando:**

mysql\_secure\_installation

Durante este paso, usted podrá:
- Establecer una contraseña de root
- Retire los usuarios anónimos
- No permitir la raíz de inicio de sesión de forma remota
- Retire la base de datos de prueba y el acceso a ella
- Actualizar tablas de privilegios

Crear una base de datos para OpenDCIM (cambiar el nombre de la base DCIM y la contraseña dcimpassword a algo que se adapte a usted):

- mysql -u root -p
- MariaDB [(ninguno)]> DCIM crear la base de datos;
- MariaDB [(ninguno)]> conceder todos los privilegios en DCIM \* a 'DCIM' identificado por 'dcimpassword';.
- MariaDB [(ninguno)]> exit

## **5.- Habilitar HTTPS**

- $\bullet$  Instale el módulo de Apache SSL: yum -y install mod\_ssl
- Generar las claves necesarias y copiarlos a los directorios adecuados: cd / root openssl genrsa salida privado ca.key 1024 openssl req -nuevo tecla ca.key salida privado ca.csr openssl x509 -req -days 365 -en ca.csr -signkey ca.key salida privado ca.crt cp ca. crt / etc / pki / tls / certs cp ca.key /etc/pki/tls/private/ca.key cp ca.csr /etc/pki/tls/private/ca.csr
- Para establecer el nombre del servidor: vim + / ServerName /etc/httpd/conf/httpd.conf Busque la línea #ServerName www.example.com:80 y añadir a continuación:

### ServerName opendcim.example.net:443

Finalmente reiniciar Apache con el siguiente comando:

systemctl reinicio httpd.service

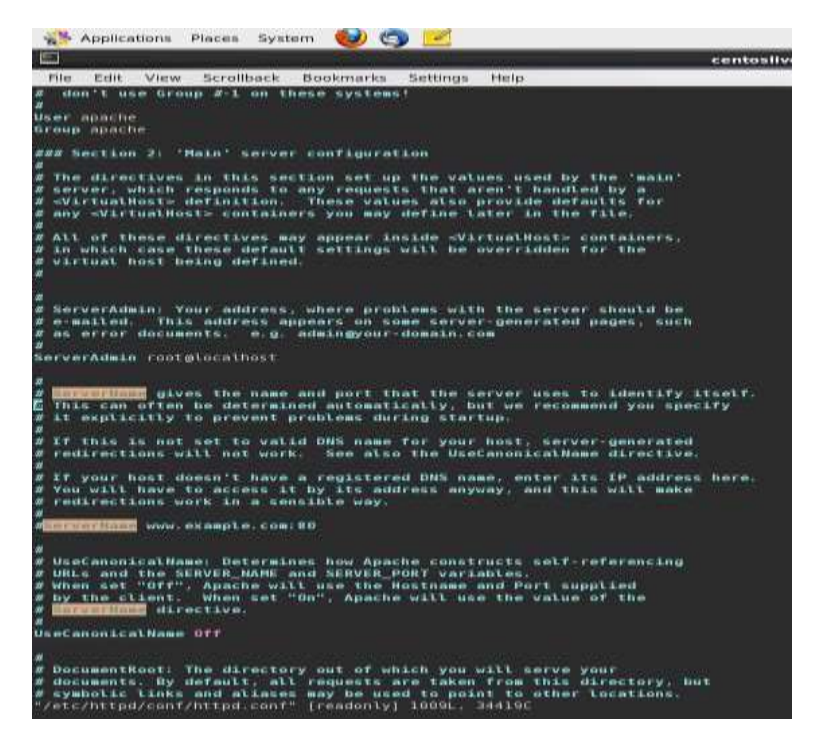

**Figura 51 -** Creación de nombre del servidor **Fuente:** OpenDcim

## **6.- Crear un VirtualHost**

 Ahora crea un nuevo archivo de configuración para el openDCIM VirtualHost con el siguiente comando y añadir las siguientes líneas:

/etc/httpd/conf.d/opendcim.example.net.conf vim

<VirtualHost \*: 443> SSLEngine En SSLCertificateFile /etc/pki/tls/certs/ca.crt SSLCertificateKeyFile /etc/pki/tls/private/ca.key ServerAdmin you@example.net DocumentRoot / opt / openDCIM / opendcim

ServerName opendcim. example.net

<Directorio / opt / openDCIM / opendcim>

AllowOverride All

AuthType Basic

AuthName "openDCIM"

AuthUserFile /opt/openDCIM/opendcim/.htpasswd

Require valid-user

</ Directory>

</ VirtualHost>

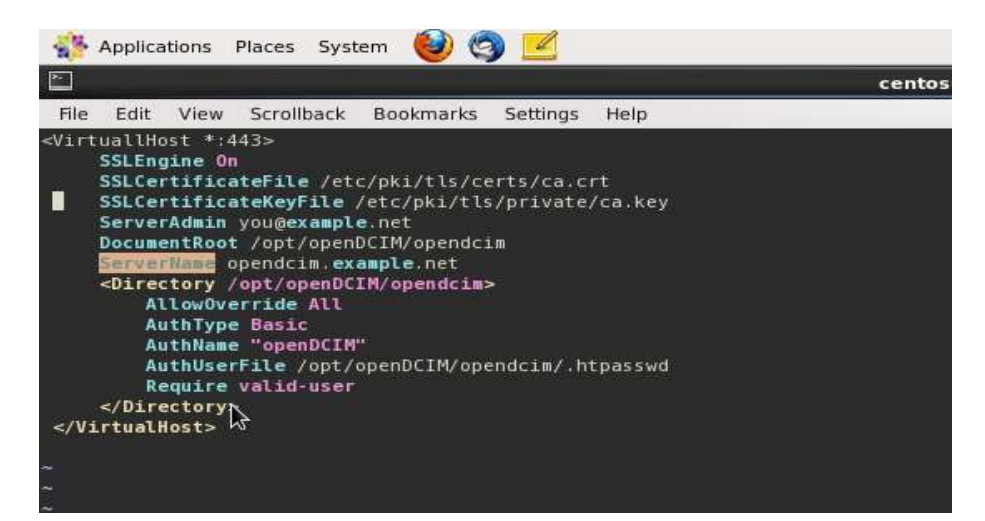

**Figura 52 -** Creación del VirtualHost  **Fuente:** OpenDcim

## **7.-Habilitar la autenticación de usuario**

 Usted ha protegido el directorio web OpenDCIM con un requisito para la autenticación básica, con las líneas ya añadido en su archivo de configuración de Apache.Ahora, para crear al menos sobre el usuario, hacer lo siguiente:

touch /opt/openDCIM/opendcim/.htpasswd htpasswd administrador /opt/openDCIM/opendcim/.htpasswd

Se le pedirá una contraseña para el usuario "Administrador" dos veces.

### **8.- Abrir Web Access en Firewall**

 El firewall está activado en CentOS por defecto, y bloquea el acceso a HTTPS puerto 443. Debe permitir que: firewall-cmd --zone  $=$  --add-puerto público  $=$  443 / tcp --permanent Reinicie el Firewall: firewall-cmd –reload

### **9.- Descargar e Instalar OpenDCIM**

- Descargue la versión más reciente de OpenDCIM de opendcim.com (versión 4.0.1 en el momento de la actualización de esta guía): mkdir / opt / openDCIM cd / opt / openDCIM rizo -O<http://www.opendcim.org/packages/openDCIM-4.0.1.tar.gz>
- Extrae el archivo y crear un enlace simbólico: tar zxvf openDCIM-4.0.1.tar.gz ln -s openDCIM-4.0.1 opendcim

| <b>IS</b> |             |      |                                                     |    |                                                                                                    |    |                                     |                 |       |                    |  |              | centosiive : curi |  |
|-----------|-------------|------|-----------------------------------------------------|----|----------------------------------------------------------------------------------------------------|----|-------------------------------------|-----------------|-------|--------------------|--|--------------|-------------------|--|
| Files:    | <b>Edit</b> | View | Scrollback                                          |    | Bookmarks                                                                                                    |    | Settings                            | Help            |       |                    |  |              |                   |  |
| % Total   |             |      | [centoslive@livedvd -]\$ su -<br>% Received % Xferd |    | [root@livedvd -]# mkdir /opt/openDCIM<br>[root@livedvd -]# cd /opt/openDCIM<br>[root@livedvd openDCIM]# curl 0 http://www.opendcim.org/packages/openDCIM-4.0.1.tar.gz |    | Average Speed<br>Dload Upload Total | Time            | Time: | Spent Left Speed   |  | Time Current |                   |  |
| O.        |             |      |                                                     |    |                                                                                                    |    |                                     | $0 - 1 - 1 - 1$ |       | $0:00:21$ --1--1-- |  |              | <b>D.,</b>        |  |
| $\alpha$  | 88          | 8    | 0.0                                                 | 80 | oo                                                                                                    | w. |                                     | $0 - 1 - 1 -$   |       |                    |  |              |                   |  |
|           |             |      |                                                     |    |                                                                                                    |    |                                     |                 |       |                    |  |              |                   |  |

**Figura 53 -** Descargar e Instalar OpenDCIM **Fuente:** OpenDcim

 No se requiere el enlace simbólico. Si no desea crear, sólo cambiar el nombre del directorio openDCIM-4.0.1 para Opendcim. Sin embargo, tener un enlace simbólico en su lugar le permite encontrar la versión de OpenDCIM de un vistazo, y hace que las actualizaciones más fáciles.

- Ahora, preparar el archivo de configuración para el acceso a la base de datos: cd / opt / openDCIM / opendcim cp db.inc.php-dist db.inc.php vim db.inc.php
- Edite las siguientes líneas, para reflejar la configuración de la base de datos de acogida (en este ejemplo localhost), nombre de la base de datos (DCIM), y las credenciales que ha asignado al crear la base de datos: 'localhost' \$ dbhost =;  $$ dbname = 'DCIM';$  $$ \text{d}buser = 'DCIM';$ \$ dbpass 'dcimpassword';
- Por último, reinicie Apache por última vez: systemctl reinicio httpd.service

 Ahora, puede abrir OpenDCIM en su navegador para continuar con la instalación. Si ha configurado una entrada DNS para un nombre de dominio a punto de IP de su servidor web, usted irá a algo similar a https://opendcim.example.com/. De lo contrario, se puede visitar https: // IP\_of\_web\_server /.

 En cualquier caso, se le pedirá que acepte el certificado HTTPS del servidor web. Esto sólo ocurrirá una vez al navegador. A continuación se le pedirá las credenciales de autenticación que ha configurado anteriormente

Después de levantar el servidor se procedió a personalizar la herramienta ingresando la información del Data Center que proporciono la empresa.

| <b>FADESA</b>                                                                                             | Gestion de la Infraestructura FADESA<br>Inventario de Armarios del CPD |                                                                                                    |                                                                                                    |  |  |  |  |
|----------------------------------------------------------------------------------------------------|------------------------------------------------------------------------|----------------------------------------------------------------------------------------------------|----------------------------------------------------------------------------------------------------|--|--|--|--|
| <b>BASICALITY NATION</b><br>$-26$<br>Ausnox341                                                            | mages & prints.<br>Pen Daponhue                                        | Leymont<br>٠<br>(T) / Plantita no Asignada<br>-DATACENTER FADESA                                                 | <b>SHOCKED ON AIRWAY</b><br><b>Espain</b><br>64%<br>Peer (1)                                                              |  |  |  |  |
| Informes.<br>Administración de traxeres.<br>Escalados:                                                    | 3333<br>34                                                             | Снарядное при по поддет UK-<br>の耳形                                                                               | <b>DSI</b><br><b>FURNISH CARCULATION</b><br><b>GWH/SHE</b><br><b>Walter Medicine</b><br><b>GIVEIEKR</b><br><b>HOUSING</b> |  |  |  |  |
| Dattion de Parcillas<br>Gestión de las Infraestructuras.<br>Gertinn de Suministrie.                       | 12<br>111111                                                           | Correspondent for Emerges Electronic<br>ANWIR PDU                                                                | Centro de Graveriad Aprovinges<br>$50^{\circ}$<br>The Secret End of Deck Products                                         |  |  |  |  |
| Gestión de la Esvergia.<br>Carrito de Consolizare.<br>Editor Configuración                                |                                                                        | <b>Utters Auditoria:</b><br><b>Blunck</b><br>$\overline{\omega}$<br>Modelo:<br>Caleborde Woodskill<br>Datacenter | -Sensores anti-entresti<br>Abstrakter                                                                                     |  |  |  |  |
| <b>ED</b> placester<br>$+ 5218 102$<br>+ Rack Servidores<br>· Streage Room<br>ii Oficistas Remotas Pianna | mm<br><u>massa ser per</u>                                             | de Datos:<br>2015-12<br>Facha du<br>26<br>Instalación:<br>Eliopantua:<br>Cetthur Auditoria                       |                                                                                                    |  |  |  |  |
| - General Storage Room                                                                                    | <b>Big</b>                                                             | Allatic Daumation<br><b>Informa de Austria</b>                                                                   |                                                                                                    |  |  |  |  |
|                                                                                                    | <b>WEEL</b><br>2200.00<br>12                                           | ■ 宝本<br>Course with in it Form.<br>$-11$<br>Eithe Arhens.                                                        |                                                                                                    |  |  |  |  |
|                                                                                                    |                                                                        | Elmost Amand.                                                                                                    |                                                                                                    |  |  |  |  |

**Figura 54 -** Inventario de Armario de Rack de Servidores **Fuente:** OpenDcim

| <b>FADESA</b>                                               |                                   |                                                                        |                 |        |                         | Gestion de la Infraestructura FADESA<br>Ver/Exportar CPD |                          |                               |                                            |            |                               | $99.53 - 7$<br>Amendment 67.       |
|-------------------------------------------------------------|-----------------------------------|------------------------------------------------------------------------|-----------------|--------|-------------------------|----------------------------------------------------------|--------------------------|-------------------------------|--------------------------------------------|------------|-------------------------------|------------------------------------|
| <b>SAMIFARE TREMEN</b><br>$+10$                             |                                   | Centra de Francesco de Carack   Tudas los Centras na Proceso de Centra |                 |        |                         |                                                          |                          |                               |                                            | Drew .     | $1 - 284$                     | Even I Print I Show finds adulters |
| Assistants                                                  | Show 28 . Virginia                |                                                                        |                 |        |                         |                                                          |                          |                               |                                            |            | <b>Tubanery</b>               |                                    |
| <b>Johannes</b><br>Administración de lituanias<br>Escalados | Cantro da<br>Process<br>the Dalms | Passisson                                                              | Pasicia         | Albara | Mosnebow                | Miamerro de Swele                                        | Elisabeta del<br>Active. | Tipo de<br><b>Distriction</b> | Plantilla                                  | Ethiopetha | <b>Progression</b>            | Pocha de<br><b>Invisions</b>       |
| liastinist da Fiathflas<br>Destion de fac behaarstructures. | Delesenter                        | Rass I DC                                                              | ٠               |        | FORT-DATE               | FO10003014034426                                         |                          | Proposal<br>Information       | FORTIGATE<br><b>ASSO</b>                   |            | DATACENTER<br>市立力能当止          | 21 Jan 2018                        |
| Destilo de Saministras<br>Gestion de la Energia             | Пиладжетен                        | Raps 1 DC                                                              | iiI.            | ÷      | $\overline{\mathbf{H}}$ | ■第四条金下の多味は認め                                             |                          | Switz                         | DUPER STACK<br>3.0 APTCH 4500              |            | DATAGENTER<br>FADESA          | 21 Jan 2010                        |
| Carnina de Conesignes<br><b>Bibbar Configuración</b>        | Detecenter                        | <b>Ram 1 DC</b>                                                        | $\overline{12}$ |        | $\mathbf{H}$            | VECRETIES413CE                                           |                          | Tusten                        | <b>BUPER STACK</b><br>5 SWITCH AST         |            | CATACENTER<br>PADEDA          | IT Jan 2016                        |
| II Clabscorrier                                             | Datasia trial                     | Real 1.00                                                              | 14              | ÷      | $\Xi$                   | VECFTNHFSCH4G                                            |                          | Dalch                         | <b>SUPER STACK</b><br>3 State TVSwi artist |            | DATACENTER<br>EATHERA         | 21.348.2018                        |
| # Oficinas Remotes Planta<br>· Almacen General              | Determine                         | Rask 1 DC                                                              | u.              | ÷      | £                       | VECPS/AITING                                             |                          | <b>Switch</b>                 | <b>INPERISTACK</b><br>3 EW104 4500         |            | DATAGESTER<br><b>RADIKE</b>   | 21 Jan 2016                        |
|                                                             | Datastervier                      | Real LDC                                                               | $22 -$          |        | D                       | VECFTEJ410640                                            |                          | <b>Darket</b>                 | <b>EUPER STACK</b><br>5. SWITCH AND        |            | CATALIENTER<br>PASSELL        | 21.Jan 2010                        |
|                                                             | Deteration                        | Rask 1 DC                                                              | 28              | t      | ×                       | <b>T2PF1ESAJEKEI</b>                                     |                          | Satch                         | <b>EWITCH TEST</b>                         |            | DATACENTER<br>PATIPIES.       | IT Jan 2010                        |
|                                                             | Dataria Ha                        | Rask 1 OC                                                              | io.             | т      | в                       | DAILER (700M)                                            |                          | <b>Sales</b>                  | 4/3120 GERIES<br>SWITCH 34F                |            | 当めてみに追い行道所<br>ENDESA          | 27.06×2018                         |
|                                                             | Detectories                       | Rail: 1.00                                                             | 38              | ÷      | CORP.TA FADESA          | SKAPOORADD469                                            |                          | Switch                        | 10081102.0.<br>e.                          |            | CATACENTER<br>PADESA          | 21 Jan 2018                        |
|                                                             | Estepanter                        | Real 1 DC                                                              | 37.             | ٠      | CORE-FADESA             | BIGEPAWAG CEDOS                                          | a.                       | <b>Juster</b>                 | <b>ICOM INSEG.</b>                         |            | DATA DESTRIA<br><b>FADESA</b> | 11.jan.2018                        |
|                                                             | Detereme                          | Reni 2 OC                                                              | 31              | ÷      |                         | 2120/WWF3P2001189                                        |                          | Senat                         | SASELINE<br><b><i>SWITCH ESS®</i></b>      |            | CATACENTER<br>PADESA          | 21 jan 2010                        |
|                                                             | Detection                         | Real 3 DC                                                              | 35              | ÷      | $\sim$                  | VEOREZPISPING                                            |                          | <b>Switch</b>                 | <b>BURGH STACK</b><br>3 BINTOH #600        |            | CATACIENTER<br>EADESA         | 21 Jan 2010                        |
|                                                             | Datacarrar                        | Rack 2 DC                                                              | 38              | ÷      |                         | VEDNIMARSTOS                                             |                          | Sate                          | SUPER STACK<br>3 3 YAYO F 4500             |            | <b>GATACEMTER</b><br>FADEDA   | 21.ian.2018                        |
|                                                             | Datada titar                      | Rain 2.00                                                              | 43.             | ÷      |                         | VIECFOOSVERTOS                                           |                          | Setzi                         | SUPER STACK                                |            | <b>GATAGENTER</b>             | 21 Jan 2018                        |

**Figura 55 -** Reporte en Pantalla **Fuente:** OpenDcim

| <b>FADESA</b>                                                                                                    | Gestion de la Infraestructura FADESA<br>inventario de Armanos del CPD                                                                                                    |                                                                                                    |                                                                                                    | 49,031.1<br><b>Admissional FS</b> |
|----------------------------------------------------------------------------------------------------|----------------------------------------------------------------------------------------------------|----------------------------------------------------------------------------------------------------|----------------------------------------------------------------------------------------------------|-----------------------------------|
| Business And Morrism<br>$+00$<br>Australia<br>Informac.<br>Administrazio de Usannio<br><b>Business</b><br><b>Baskern de Hastrilles</b><br>lisation da las 3/4/aastrukkeras<br>Dealers de Sustanziona<br><b>Bustain de la Brenista</b><br>Denise de Containner<br><b>Baltist Configuration</b><br>22 Databarany<br>$=$ Rask 1.00<br>$-1$ Hack $2-20$<br>V. PEACH SAFFERENE<br>- Timble Room<br>S D'Ecosia Benotas Plants<br>v. Airpuscary Guarranas | <b>Compat &amp; Latinta</b><br>٠<br><b>Past Drampton</b><br><b>AAAA</b><br><b>Rivers</b><br>m<br>ES<br>π<br>minimizing.<br><b>MM WM  </b><br>26<br><b>Millian College</b><br><b>Hilling</b><br>$+1$<br><b>Historica</b><br><b>THE MAIL AND REAL PROPERTY.</b> | <b>CA2HOM</b><br>- DATADEVER FADESA<br>Committee of Translat Editorial<br>Arrest Milks<br>Sensore anno tremo<br>AFTACH IAAAAC<br>Olivano Austriania (<br>Flashman<br>Woodship<br>Taskio de Proseso - Catererino<br>the Dadron<br>1215-12-<br>Eache de<br>m<br><b>Institute MAX</b><br><b>Eliopation</b><br><b>Selfman Austrian Inc.</b><br>Afair-Delivery<br><b>Silberta da Hudsella</b><br>Dental Ladies and Art Tracks<br><b>Arts limes</b><br><b>Elimina Growing</b> | <b>ENTIRE IN FAINTY</b><br>Napasa<br><b>Ave 10</b><br><b><i>INVALORIZATO</i></b><br><b>BANTEMO</b><br><b>Plymous Travision &amp;</b><br><b>BINGSTANK</b><br>Oyotte da Dravedod Automobile<br><b>BUC</b> |                                   |

**Figura 56 -** Inventario de Armario Rack 1 **Fuente:** OpenDcim

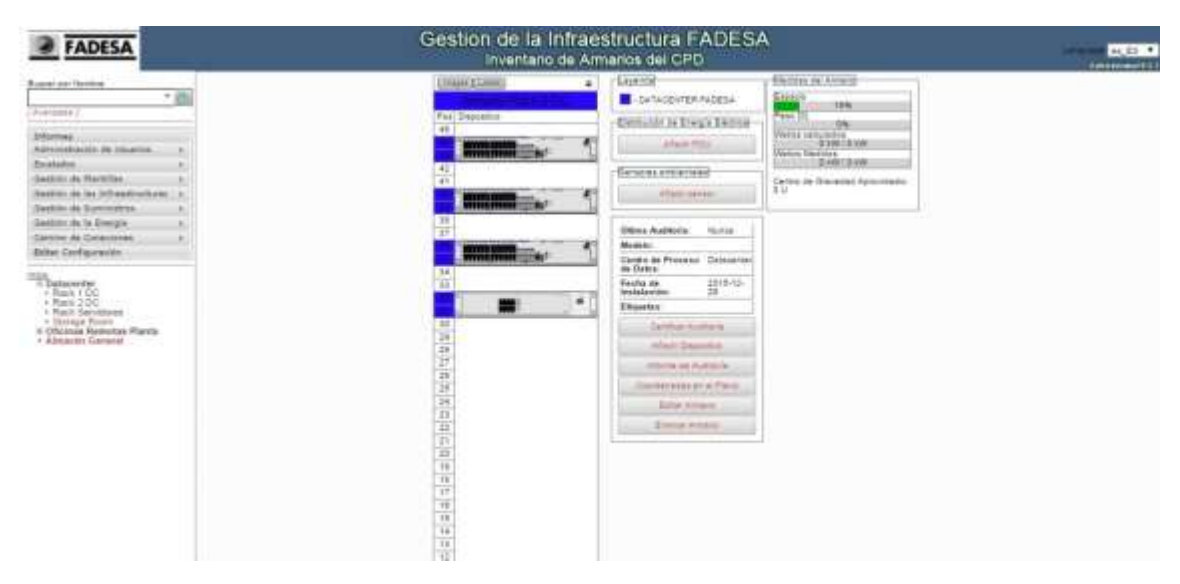

**Figura 57 -** Inventario de Armario Rack 2 **Fuente:** OpenDcim

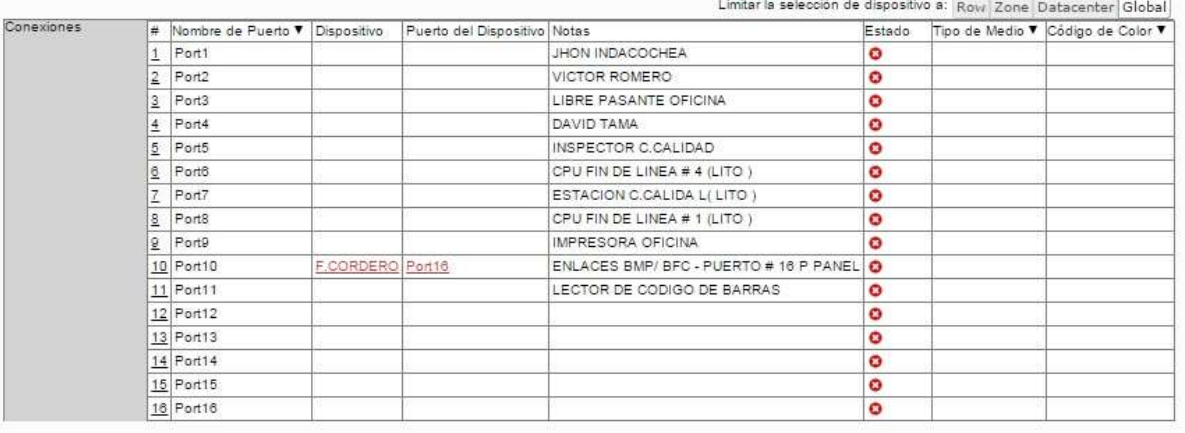

Actualizar Copiar Centricar Auditoria Eliminar Exportar Conexiones Print Log View

# **Figura 58 -** Conexiones a Usuarios **Fuente:** OpenDcim

|                                                                                                    |                                                                                                    | Gestion de la Infraestructura FADESA<br>Detaile de Dispositivos del CPD                                                                                                    |                                                                                                    |                                   |  |  |  |  |
|----------------------------------------------------------------------------------------------------|----------------------------------------------------------------------------------------------------|----------------------------------------------------------------------------------------------------|----------------------------------------------------------------------------------------------------|-----------------------------------|--|--|--|--|
| (hem)<br><b>Bueno per listera</b><br>十四<br><b>Francisco</b><br><b>Jellarman</b><br>Advisory strachlini da Unuannus<br><b>Teralados</b><br>Dettin de Partrias<br>Destine de las britanicuriuses a<br>Sankin as Euromakee<br>Deskin da la Diespa<br>Denvis da Colessante<br><b>DESA</b> Cardiganezes<br><b>K Elsifacester</b><br>1/ Officerung Homenton, Plantin.<br>· Reck Skill<br>$+$ Nack RPT<br>1. Hack-Februa Contest<br>r. Yuan 18novelas.<br>v. Harry Mark Harmers<br>+ Nach 5 Federation<br>+ Kack Taller<br>+ Driving's Russia<br>· Almaced General | Departments on Assistant<br>2 in Squides<br>Reserved<br>Mehletopa<br><b>SCHOOL OF SAN</b><br>England del Artistic<br>of Avenue of Technical<br>Festiva de Pelotopolist<br>Paulos de Insidiadolis<br>Brownski jury 24 Marketin<br>Daisyou'd in a favority<br>Ultima Auditoria Distignata Padudita la gin semprano<br><b>Department of Programming</b><br><b>Tarracce Pincast</b><br><b>ROSHMAN</b><br>Embule parameters on diametric<br><b>THIAN</b><br>米米田<br><b>Three</b> | 36<br>富裕界<br><b>SUSS FEDARAC RIMI</b><br>不正信 行为副部署<br><b>DIZESTIA</b><br>33011896<br>Selectivity feotos<br><b>Antigo Symmetries</b><br><b>Schoolster in Extended</b><br>Persons de Vienna<br>٠<br>Talenterat<br>Catalog<br>٠<br>Determinists:<br>٠<br>Tal: Pelghanks<br>$\sim$<br><b>Tombile at administration</b> | Historichi Fare<br>core Ferrative Warter / Auch. 2000.<br>Arrange<br>Diese on Derrortion<br>EDWO BHITCH SEEK<br>Abula<br>Poweler<br><b><i><u>Medic Pornis</u></i></b><br>Piete Treason<br>Nimers sa Puertos na Demoint<br>Forwards However (Webco).<br>Consulates Dictions<br>$\bullet$<br><b>Tax on Discounties</b><br><b>Danisland</b><br><b>Chapter of the Fagestine</b><br>E<br><b>Configurants 1985</b><br>٠<br><b>Jul</b><br>Inner re trait<br>Senatore 2007 in 2011 Letteringsampat<br>Parise DIGOP Carrossummal<br>Silentees se partenira inquier de tele fetto comenzioni.<br><b>Communication ST (ED)</b><br>AN AIDS DUSTING LINK DUTCH AT \$1000 SLATE SINK 4000 TOTOLOGIST.<br>write color the frustrie of extracts lab to a publica. It riferital verges for collidates.<br>AA las avantes deside al disensitive.<br>Paris Room Kuitz, Librarius Bosson Exhibition North and Alating J<br><b>Reference tena and period</b> | <b><i><u>Salesman ELI</u></i></b> |  |  |  |  |

**Figura 59 -** Información Ingresada en cada Switch **Fuente:** OpenDcim

| <b>CONNAISING</b> | ٠   | <b>Puthians</b>           | * Device | Device Port                 | <b>Hotel</b>  | <b>Blass</b>        | Meda Type Color Cade |   |  |  |
|-------------------|-----|---------------------------|----------|-----------------------------|---------------|---------------------|----------------------|---|--|--|
|                   |     | Goast #Phemeth Sn         |          |                             |               | $\bullet$           |                      |   |  |  |
|                   | ı   | Gigant/Ethernet1/BO       |          |                             |               | ۰                   |                      |   |  |  |
|                   | 93  | Gigabli@herresh.5/3       |          |                             |               | ٥                   |                      |   |  |  |
|                   | ы   | Gigandithemett@re         |          |                             |               | $\bullet$           |                      |   |  |  |
|                   | в   | Source mando              |          |                             |               | o                   |                      |   |  |  |
|                   |     | <b>SquakPhamet A&amp;</b> |          |                             |               | o                   |                      |   |  |  |
|                   | É   | Sizabili Sharriet 52      |          |                             |               | $\bullet$           |                      |   |  |  |
|                   | а   | GigabitEthemet1.8/6       |          |                             |               | $\ddot{\bullet}$    |                      |   |  |  |
|                   | ×   | GayabilEtherrori1/DIS     |          |                             |               | ø                   |                      |   |  |  |
|                   | œ   | Seattle Hwmathship        |          |                             |               | G                   |                      |   |  |  |
|                   | lщ  | Goat/EhemathS11           |          |                             |               | $\ddot{\mathbf{q}}$ |                      |   |  |  |
|                   | Щ   | GigabitEthemett.0112      |          |                             |               | ۰                   |                      |   |  |  |
|                   | ш   | Gigabli@hemet1/D/13       |          |                             |               | ö                   |                      |   |  |  |
|                   |     |                           |          | 14 / Digabilithement (br) 4 |               |                     | PORT21BLADEM?        | ٥ |  |  |
|                   |     | 11 Opastfilwmatcon3       |          |                             | PORTZIBLADEHP | o                   |                      |   |  |  |
|                   |     | 注 (SgabiEhenath&16)       |          |                             |               | ۰                   |                      |   |  |  |
|                   | ш   | Goat #Phemeth Sc17        |          |                             |               | $\overline{a}$      |                      |   |  |  |
|                   | 18  | Gqubi@hemetl.b/18         |          |                             |               | $\bullet$           |                      |   |  |  |
|                   | œ   | GazabitEthermett/D/13     |          |                             |               | ۰                   |                      |   |  |  |
|                   | 122 | Ogst4Eftwmef12020         |          |                             |               | G                   |                      |   |  |  |
|                   |     | 21 GgabtEhemath601        |          |                             |               | ۰                   |                      |   |  |  |
|                   | 122 | Gigable Phemiett (LC2)    |          |                             |               | e                   |                      |   |  |  |
|                   | ш   | :Gastil@emeth&23          |          |                             |               | ۰                   |                      |   |  |  |
|                   |     | 14 SquadEdwrivet1504      |          |                             |               | ۰                   |                      |   |  |  |

**Figura 60 -** Detalle de Sincronización de puertos de Switch **Fuente:** OpenDcim

### 5.5. **ETIQUETADO DEL CABLEADO NORMA ANSI/EIA/TIA 606-A**

 Parte de lo que se busca tener documentado y lo que la herramienta OpenDCIM permite es tener identificados cada puerto de usuario conectado a su respectivo patch panel, switch y bastidor; para lo cual se tuvo que realizar la identificación y asi poder aplicar la correcta norma de etiquetado.

 Nos vamos a basar en la norma ANSI/EIA/TIA-606-A Regula y sugiere los métodos para la Administración de los sistemas de telecomunicaciones.

 El propósito de este estándar es proporcionar un esquema de administración uniforme que sea independiente de las aplicaciones que se le den al sistema de cableado, las cuales pueden cambiar varias veces durante la existencia de un edificio. Este estándar establece guías para dueños, usuarios finales, consultores, contratistas, diseñadores, instaladores y administradores de la infraestructura de telecomunicaciones y sistemas relacionados.

#### 5.5.1. **Codificación De Colores Para Los Campos De Terminación**

 El estándar ANSI/TIA/EIA-606-A proporciona normas para la codificación de colores, etiquetado, y documentación de un sistema de cableado instalado. Seguir esta norma, permite una mejor administración de una red, creando un método de seguimiento de los traslados, cambios y adiciones. Además la localización de fallas resulta una tarea más fácil, documentando cada cable tendido por características tales como tipo, función, aplicación, usuario, y disposición.

| Color    | <b>Funcion</b>            | <b>Tipo de Terminacion</b>                            |
|----------|---------------------------|-------------------------------------------------------|
| Azul     | Estaciones                | Terminanciones de 4 pares de cable horizontal         |
|          | Primer nivel de Bckbone o | Terminaciones de conexión principal de conexión       |
| Blanco   | segundo nivel de backbone | intermedia                                            |
|          |                           | Terminacion de Cables de Conexión Intermedia al       |
| Gris     | segundo nivel de backbone | cuarto de Telecomunicaciones                          |
| Café     | Primer novel de backbone  | Terminacion de Cables de campus                       |
| Purpura  | Puertos de Equipos        | PBX, Datos, LAN, o multiplexor                        |
| Verde    | Circuito auxiliar         | Voz o datos del proveedor de servicios                |
| Amarillo | <b>Miscelaneos</b>        | Alarmas de la PBX, segurodad, dispositivos auxiliares |
|          |                           | Terminacion de cable multipar de 25 pares paea        |
| Rojo     | Sistemas de telefonia     | telefonos                                             |
| Naranja  | Punto de demarcacion      | Entrada de servicios de telecomunicaciones            |

**Figura 61 -** Codificación de colores para tipo de terminación **Fuente:** Autores

 La norma TIA/EIA 606-A define la manera de como rotular todos los componentes de un sistema de cableado estructurado, el cual provee un esquema de administración uniforme, es decir que rige para todos los aspectos de cableado estructurado. La norma 606 es indispensable para el correcto funcionamiento del cableado estructurado ya, que habla sobre la identificación de cada uno de los subsistemas basados en etiquetas, códigos y colores, con la finalidad de que se puedan identificar con facilidad cada uno de los cables y su servicio.

 Al realizar una correcta etiquetación de los componentes de red no solo se tiene un control organizado del mismo, sino también que facilita en el mantenimiento, cambio o reparación de cualquier dispositivo en la red con una fácil identificación del problema.

 Al momento de realizar las etiquetas hay que tomar en cuenta que estas deben tener un tamaño, color y contraste para asegurar su lectura, y el material con las que sean realizadas deben garantizar que tenga un tiempo de vida igual o superior al componente etiquetado. Las cintas que se adquirieron para el etiquetado son de material de vinyl

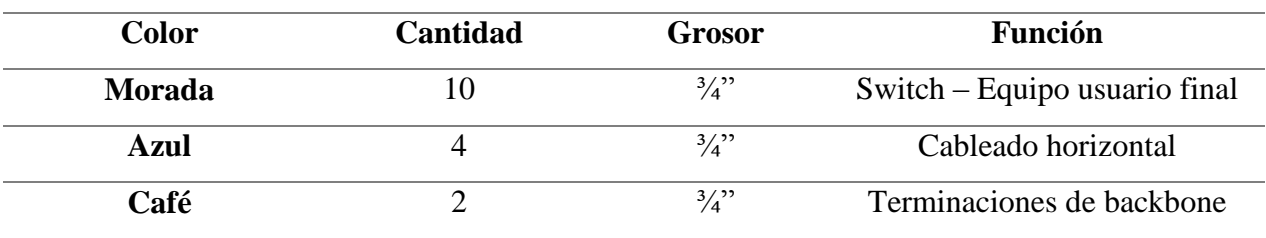

**Elaborado por:** Los Autores **Tabla 5 -** Detalle Cintas

Los componentes a ser etiquetados son

- Espacios de Telecomunicaciones
- Cables
- Hardware
- Puestas a Tierras

#### 5.5.2. **Clases De Administración**

 La norma TIA/EIA 606-A establece cuatro clases de administración las mismas que dependen del tamaño de la red y por lo tanto del tipo de dispositivos de cableado que lo integran.

#### **Clase 1**

 La clase 1 está dirigida a aquellos infraestructuras que solo tienen un cuarto de equipos, por lo tanto será el único espacio de telecomunicaciones a administrar. En este tipo de sistemas es necesario etiquetar los enlaces de cableado horizontal y la barra principal de puesta a tierra del cuarto

#### **Clase 2**

 La clase 2 está dirigida a sistemas que están es un único edificio pero que se extienden a varias plantas, como por ejemplo un cuarto de equipos y uno o más cuartos de telecomunicaciones se basa la administración de la clase 2, esta clase además de todos los elementos de la clase 1 incluye administración para el cableado vertical, puntos de seguridad contra incendios y múltiples elementos del sistemas puesta a tierra. Es por esto que En este tipo de sistemas es necesario etiquetar todos los elementos de la clase uno y los cables de Backbone y los múltiples elementos d conexión y puesta a tierra.

#### **Clase 3**

 La clase 3 está dirigida a sistemas de Campus es decir a la administración de varios edificios dentro del mismo, que cubre la identificación de elementos tanto dentro como fuera del edificio. Es necesario etiquetar las clases anteriores e identificación de edificio del campus y cableado del Backbone de interconexión entre edificios.

### **Clase 4**

 La clase 4 está dirigida a sistemas que están formados por la unión de varios campus, es decir un ambiente multicampus. Es necesario etiquetar lo mismo que los sistemas de clase 3 y además los diferentes sitios del sistema y se recomienda identificar el cableado inter-campus por ejemplo las conexiones de tipo MAN o WAN

 En este proyecto escogeremos la Clase 1, ya que FADESA cuanta con un único Data Center al que se conectan todos los equipos de Networking de las demás áreas de la empresa, incluso los Racks de las oficinas remotas en la planta.

#### 5.5.3. **Administración De La Documentación De Etiquetado Del Cableado**

 La mejor opción para el etiquetado es utilizar nomenclatura neutra. Las características fundamentales a considerar son que cada componente debe tener una etiqueta única para evitar ser confundida con otros elementos además que la etiqueta debe ser legible y permanente. Así mismo se sugiere llevar un registro de toda la información, ya que luego será de gran ayuda para el mantenimiento y administración del Sistemas de red por parte del personal de sistemas de Fadesa.

 La etiqueta además debe ser de un color, tamaño y contraste adecuado para asegurar su lectura, y es muy importante que el tiempo de vida sea igual o mayor a la del componente etiquetado. Para mayor efectividad y seguridad es recomendable que la etiqueta sea hecha por algún dispositivo y no a mano.

 Basándonos en la administración propuesta según la norma TIA/EIA 606, se presenta el siguiente formato de etiquetado

 El proyecto se basará en el estándar mencionado según la Clase 1, ya que FADESA cuenta con un único Data Center al que se conectan todos los equipos de Networking de las demás oficinas remotas dentro de planta y oficina.

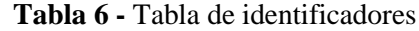

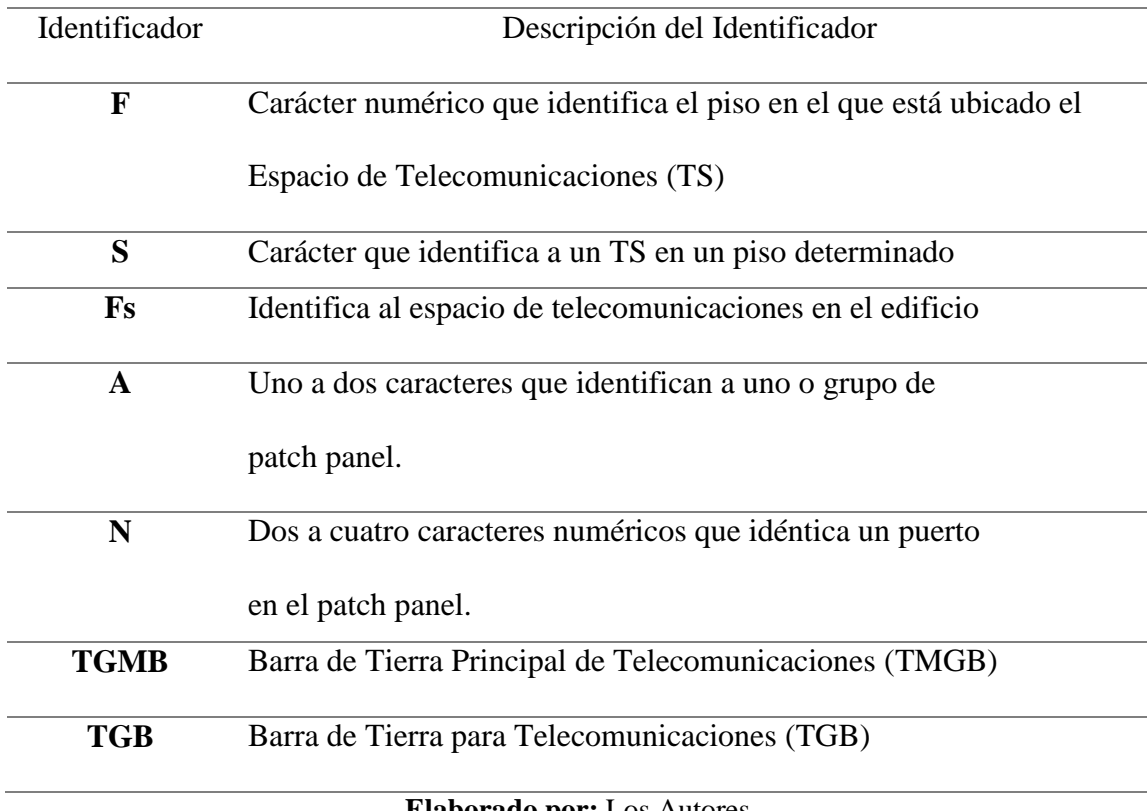

**Elaborado por:** Los Autores

 La figura describe de una mejor manera los colores a usarse para las etiqueta en los diferentes conexiones de un sistema de cableado estructurado, como por ejemplo para identificar la terminación del cableado horizontal las etiquetas deben ser de color azul.

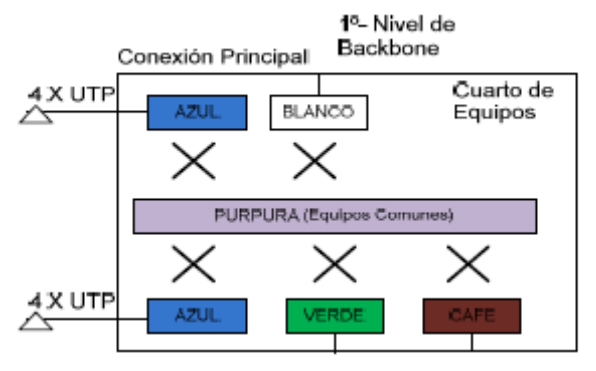

**Figura 62 -** Colores a usarse para el etiquetado **Fuente:** Autores

### 5.5.4. **Definición De Nomenclatura Para Etiquetado**

 De acuerdo a la recomendación, la identificación de los espacios de telecomunicaciones es como se muestra en la tabla.

| <b>Identificador</b> | Descripción                       |
|----------------------|-----------------------------------|
| <b>DC</b>            | Datacenter                        |
| TM                   | Taller                            |
| LIT                  | Litográfica                       |
| <b>BMP</b>           | Bodega de materia prima           |
| FC                   | Bodega Febres Cordero             |
| <b>BPT</b>           | Bodega de producto terminado      |
| <b>SOLD</b>          | Soldadura-Mantenimiento Eléctrico |
| SЕ                   | Sanitarios Embutidos              |

**Tabla 7 -** Identificación de los espacios de telecomunicaciones

**Elaborado por:** Los Autores

 Los racks o bastidores serán identificados por números, el primero será el número "1" este varía acorde al número de racks existentes y se empezará de arriba hacia abajo, así mismo los paneles serán identificados desde la letra "A". Los racks y paneles quedan identificados según las siguientes tablas:

**Tabla 8 -** Paneles de los Rack del cuarto del Datacenter

|                                               | <b>Elaborado por:</b> Los Autores             |  |  |  |  |
|-----------------------------------------------|-----------------------------------------------|--|--|--|--|
| Paneles de los Rack del cuarto del Datacenter |                                               |  |  |  |  |
| <b>Identificador</b>                          | Descripción                                   |  |  |  |  |
| <b>DC-1</b>                                   | Datacenter rack 1                             |  |  |  |  |
| <b>DC-1C3</b>                                 | Datacenter rack 1 panel de cableado C punto 3 |  |  |  |  |
| <b>DC-1C3</b>                                 | Datacenter rack 1 switch C punto 3            |  |  |  |  |

**Tabla 9 -** Paneles en oficina remota en Talleres mecánicos

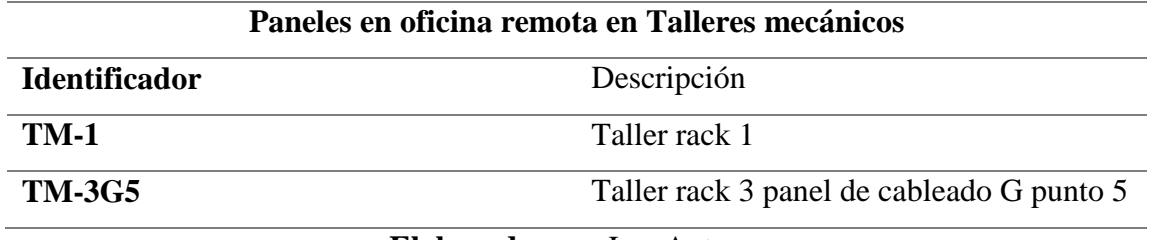

**Elaborado por:** Los Autores

**Tabla 10 -** Paneles en oficina remota en Litográfica

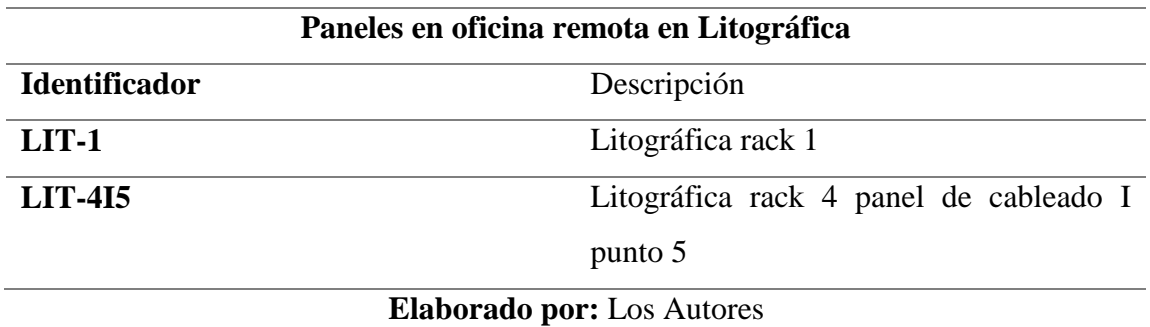

**Tabla 11 -** Paneles en oficina remota en Bodega de Materia prima

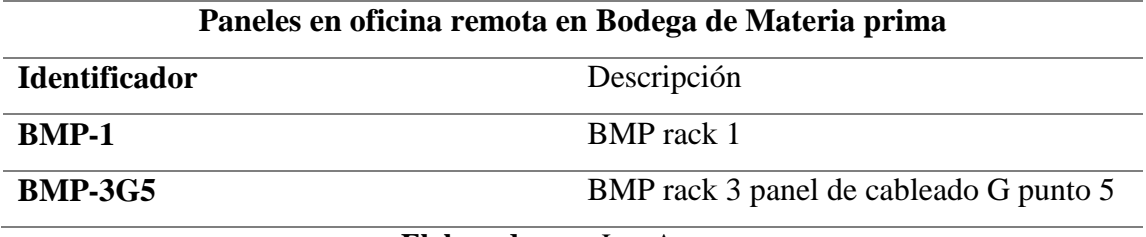

**Elaborado por:** Los Autores

**Tabla 12 -** Paneles en oficina remota en Bodegas calle Febres Cordero

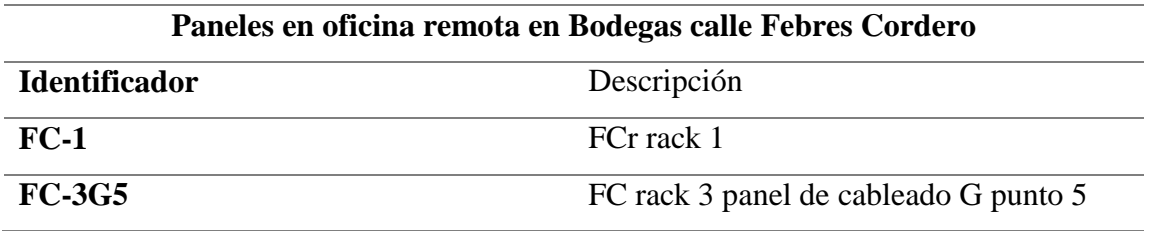

**Elaborado por:** Los Autores

**Tabla 13 -** Paneles en oficina remota en Bodegas calle Febres Cordero

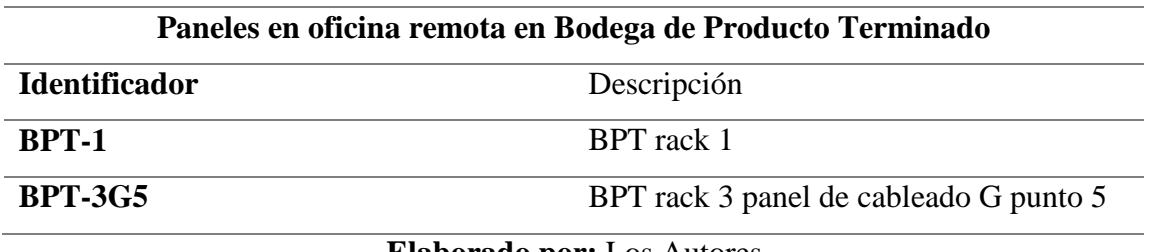

**Elaborado por:** Los Autores

**Tabla 14 -** Paneles en oficina remota en Soldadura- Mantenimiento Eléctrico

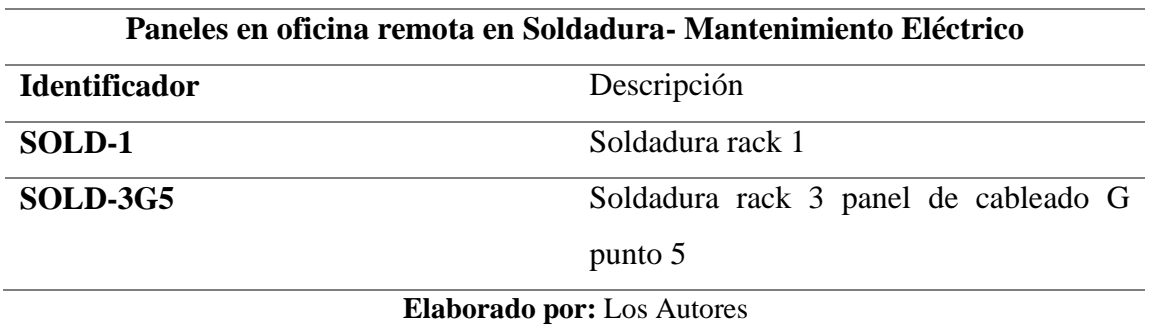

**Tabla 15 -** Paneles en oficina remota en Sanitarios Embutidos

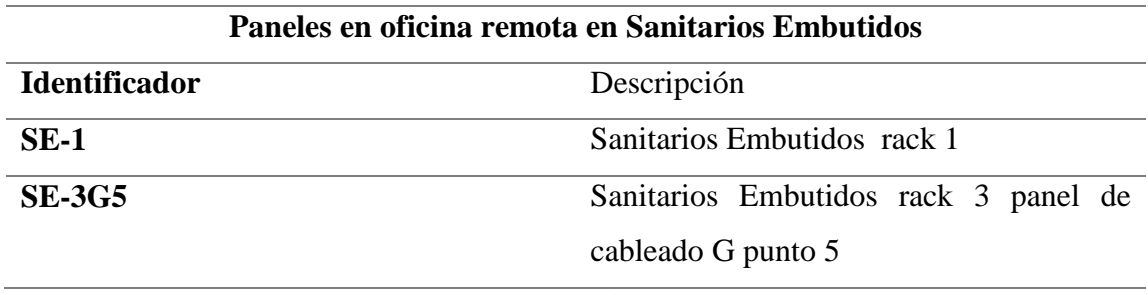

**Elaborado por:** los Autores

 Posteriormente, procedemos a identificar los puntos de red de datos, siguiendo la recomendación la numeración se debe realizar en el mismo sentido de las manecillas del reloj y siguiendo la nomenclatura la identificación de los puntos de red sería, por ejemplo para el Data Center: DC-1C14, esto quiere decir que el punto de red de datos se encuentra ubicado en el puerto 14 del panel "C" en el rack del espacio de telecomunicaciones "1".

A continuación se indica la identificación de los puntos de red:

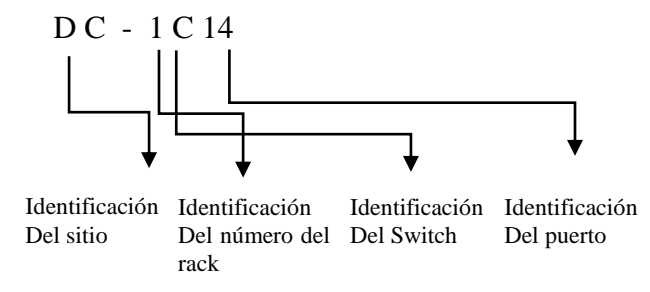

Están ubicados y la identificación de los puntos de red en cada sección.

**Tabla 16 -** Secciones conectadas al Datacenter

|                 | Secciones conectadas al Datacenter |  |  |  |
|-----------------|------------------------------------|--|--|--|
| Área            | Identificación                     |  |  |  |
|                 | $DC-1A1$                           |  |  |  |
| <b>Switch A</b> | $DC-1A2$                           |  |  |  |
|                 | $DC-1B1$                           |  |  |  |
| <b>Switch B</b> | $DC-1B2$                           |  |  |  |
|                 | $DC-1C1$                           |  |  |  |
| <b>Switch C</b> | $DC-1C2$                           |  |  |  |
| <b>Switch D</b> | $DC-1D1$                           |  |  |  |
|                 |                                    |  |  |  |

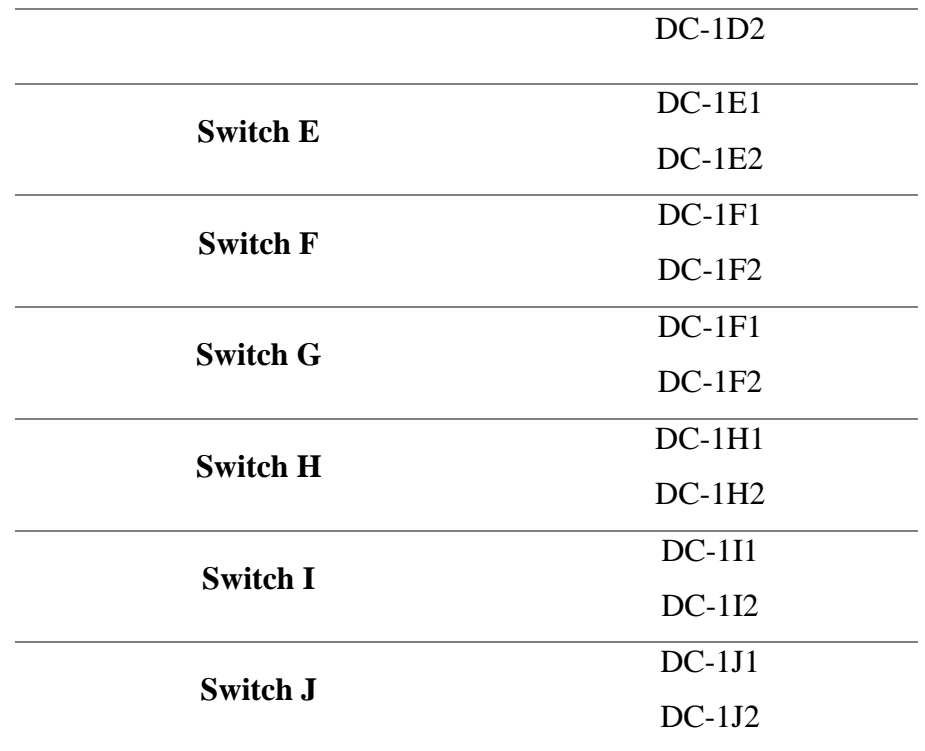

**Elaborado por:** Los Autores

# **Tabla 17 -** Secciones por Plantas

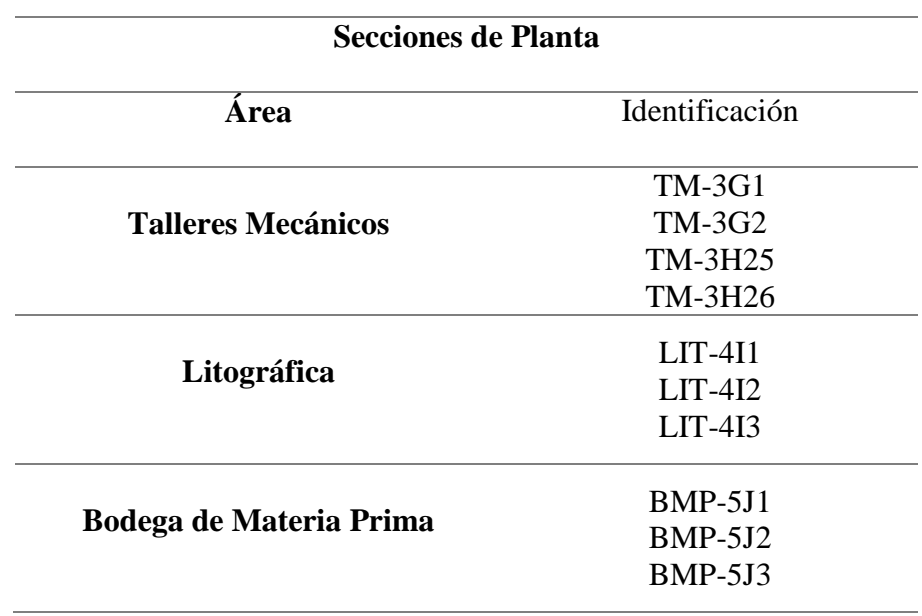

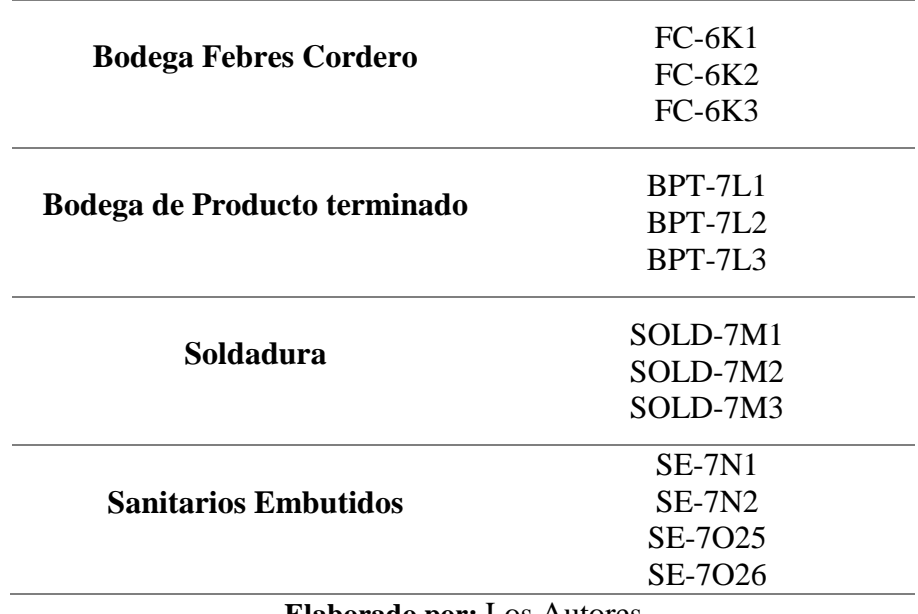

**Elaborado por:** Los Autores

# 5.5.5. **Ubicación De Puntos De Datos En Plano**

 Se realizó el etiquetado de cada puerto y punto de usuario por Rack de Oficinas Remotas en la planta de la Compañía, y oficinas administrativas

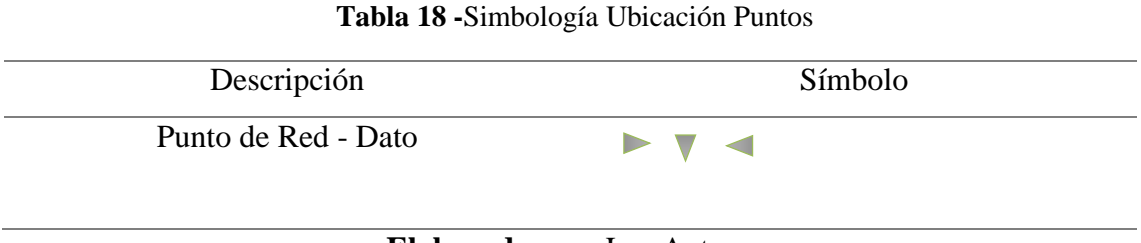

**Elaborado por:** Los Autores

# **Puntos Conectados al Rack de Data Center**

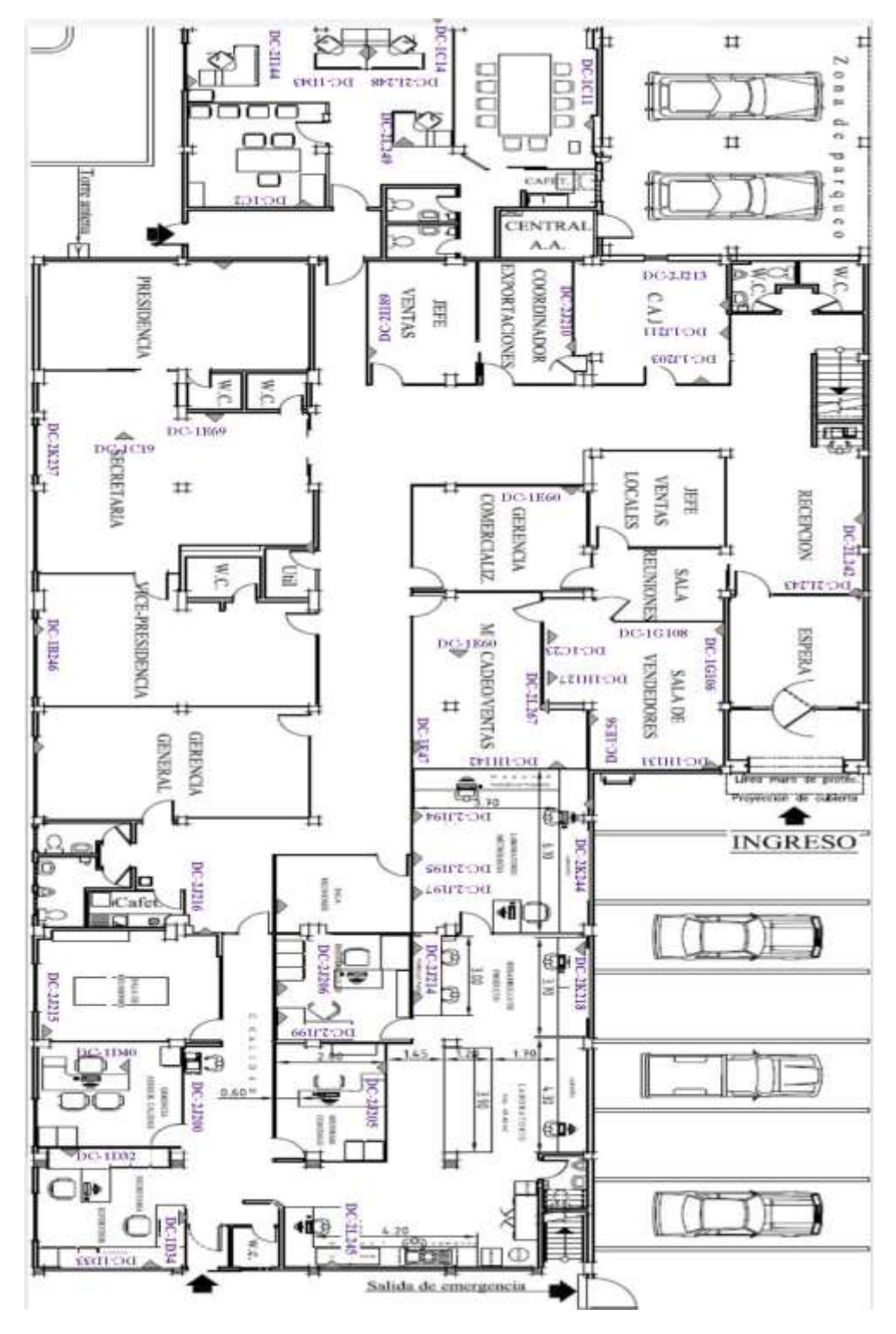

**Figura 63 -** Oficinas Administrativas Planta baja - Rack Data Center **Fuente:** Autores

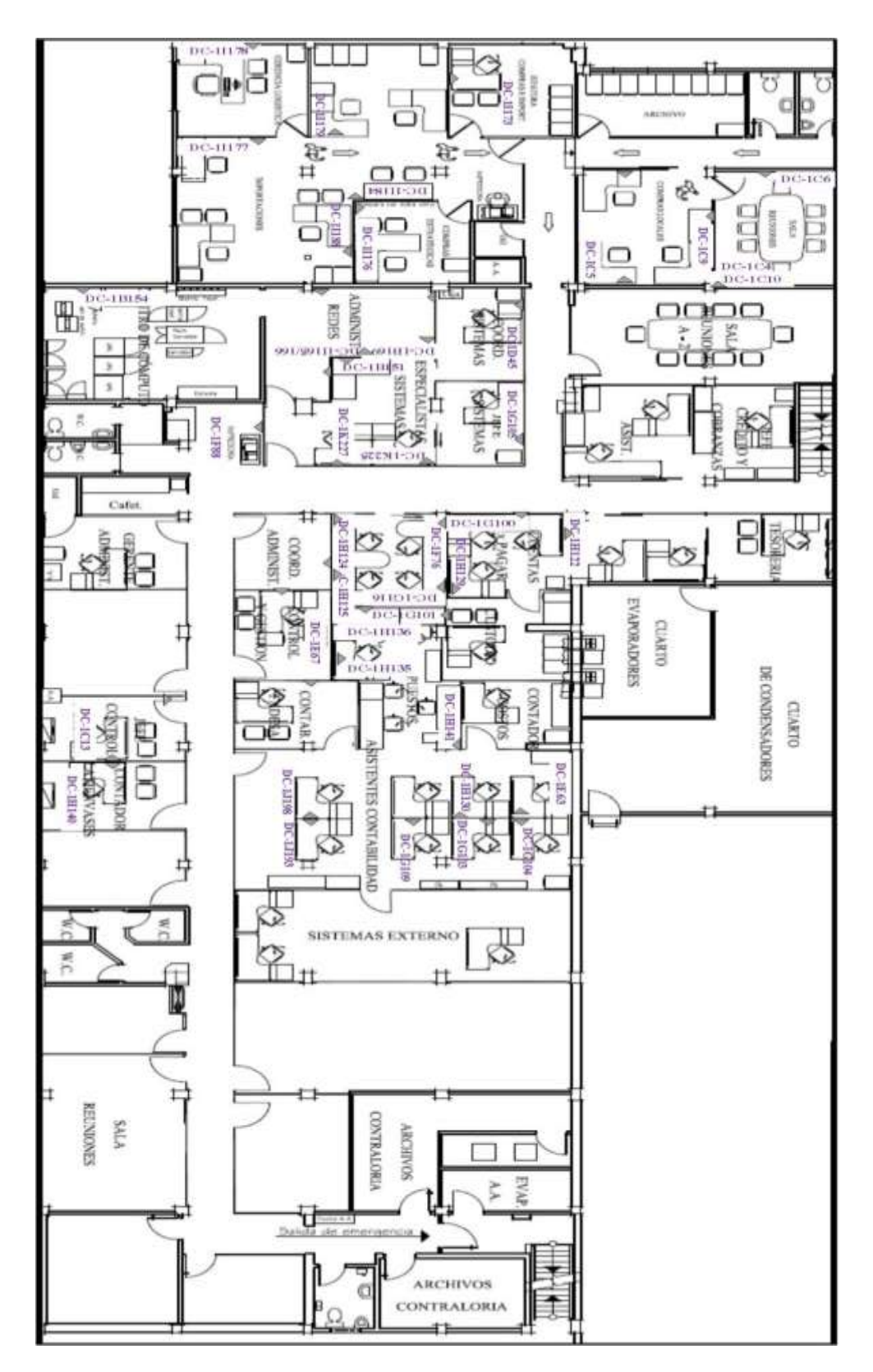

**Figura 64-** Oficinas Administrativas Planta Alta - Rack Data Center

**Fuente:** Autores **Fuente:** Autores

## **Puntos conectados a Rack Talleres Mecánicos**

 A este rack se conecta puntos de datos de usuarios los cuales se encuentran distribuidos en las oficinas de Proyectos y Taller

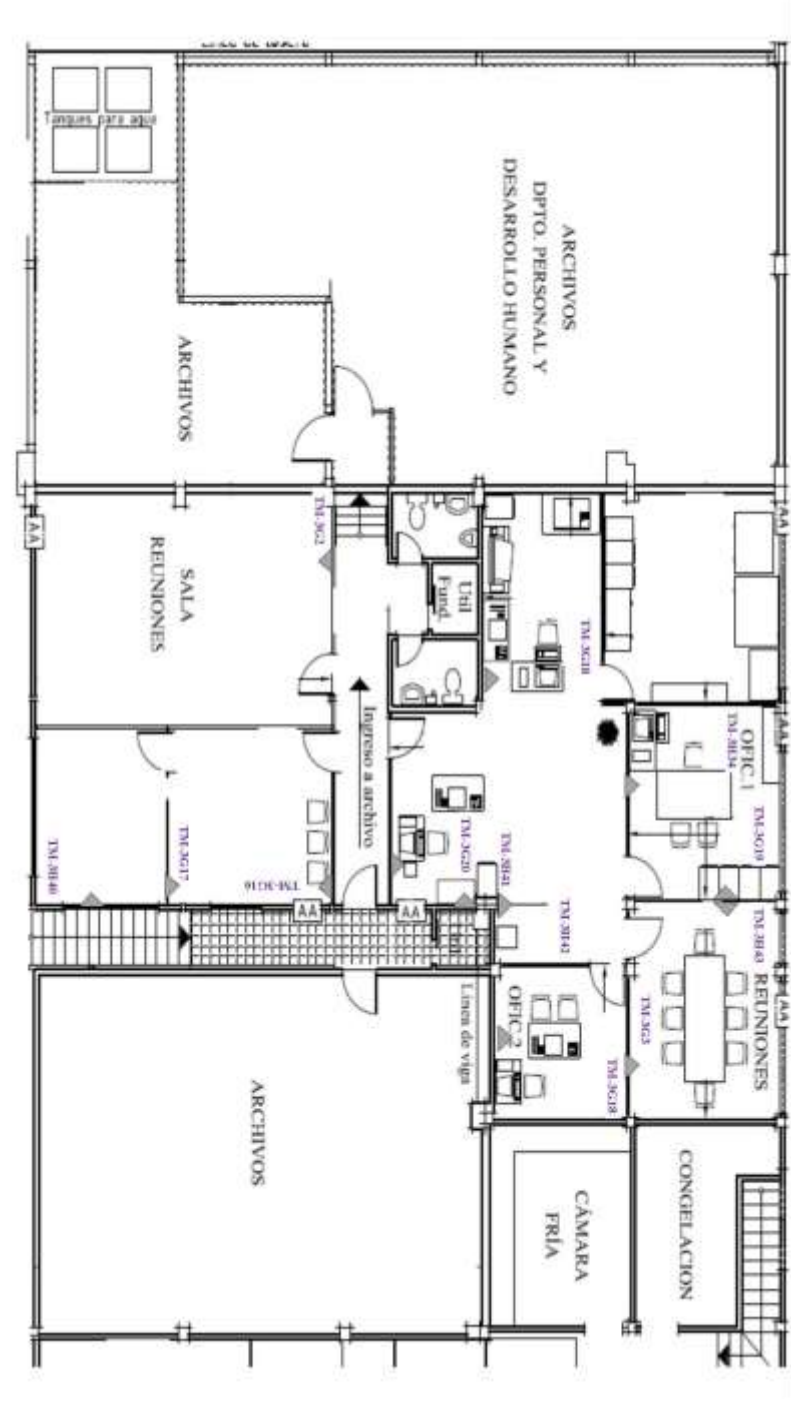

**Figura 65 -** Oficinas Proyectos- Rack Talleres Mecánicos **Fuente:** Autores

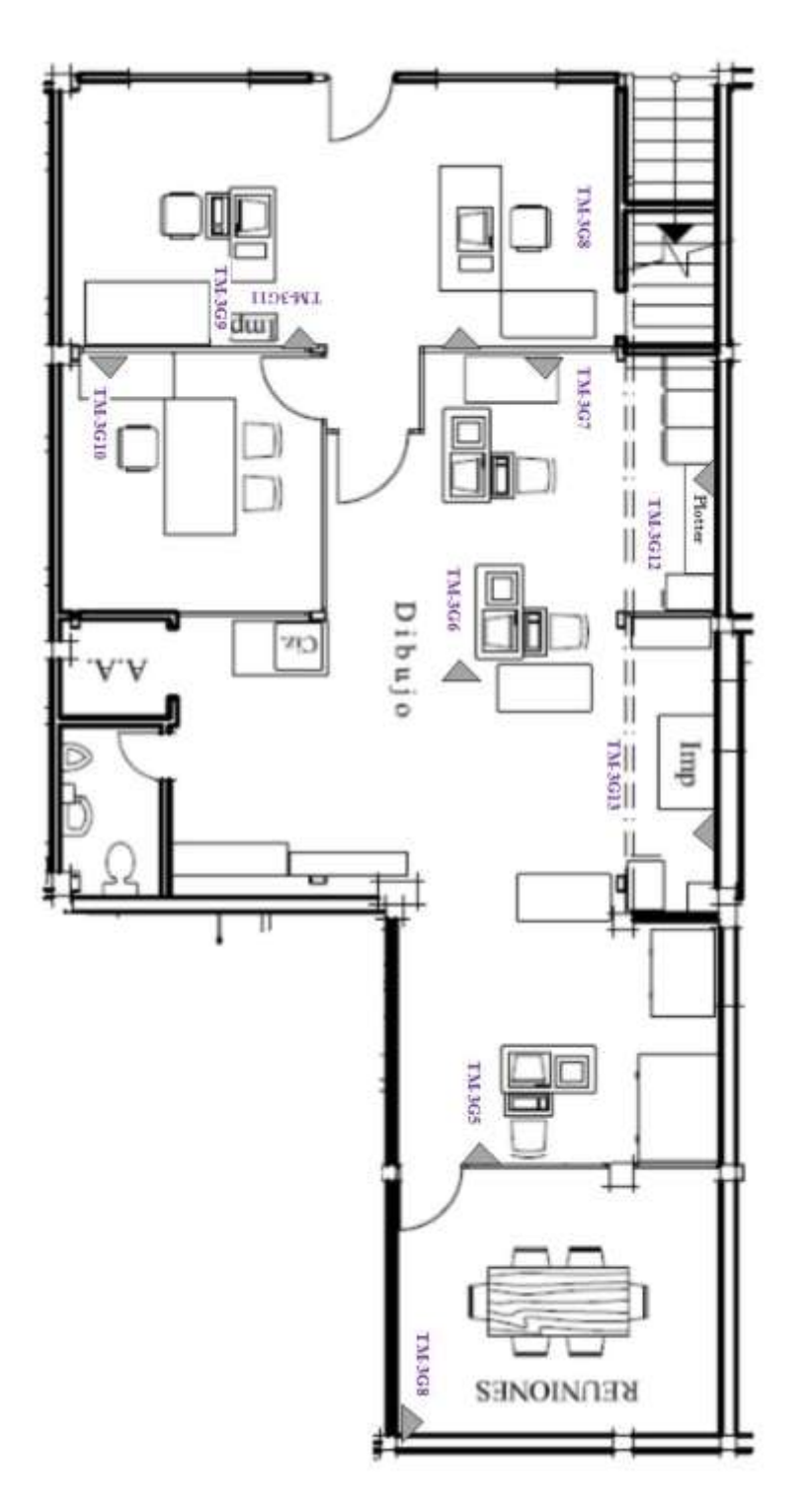

**Figura 66 –** Oficinas Talleres - Rack Talleres Mecánicos **Fuente:** Autores

# **Puntoso al RacK Litográfica**

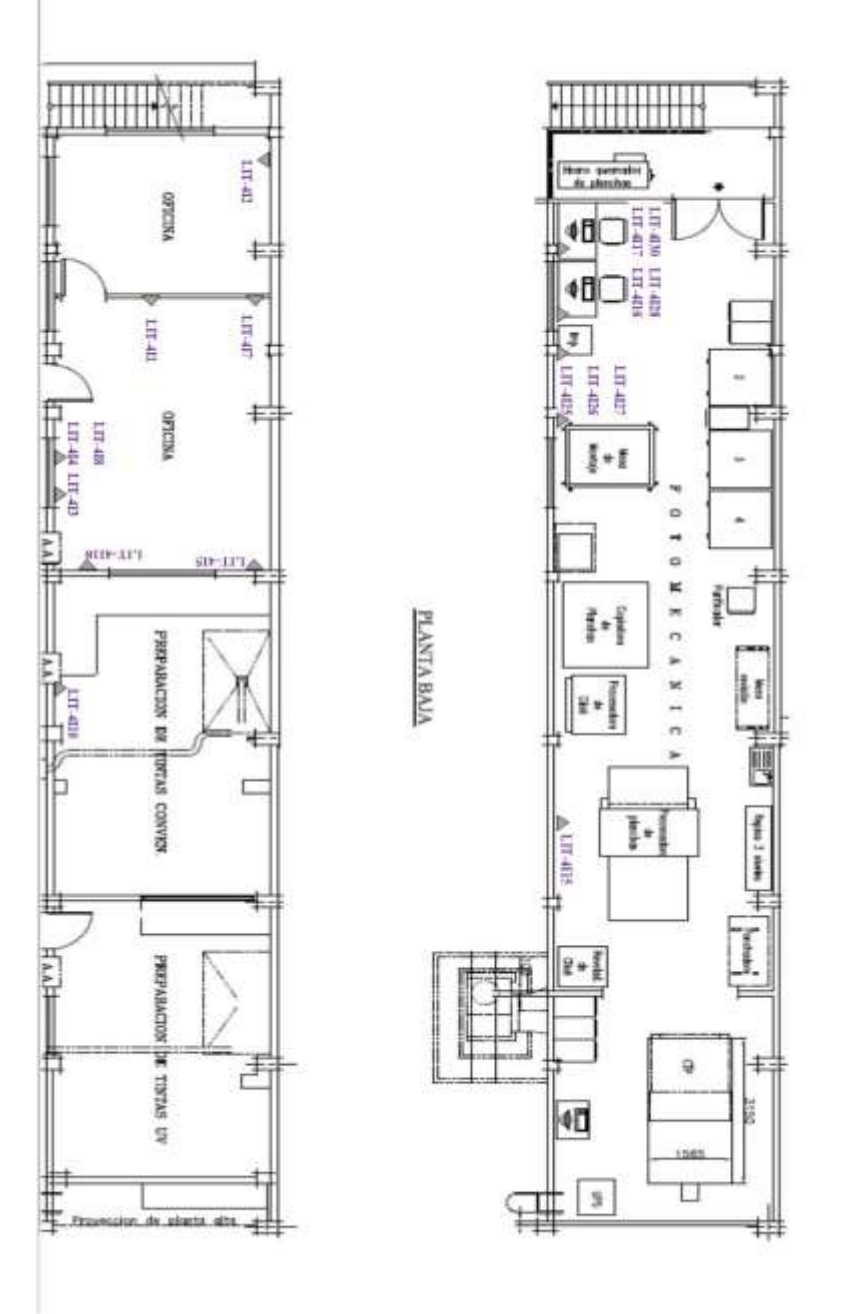

**PLANTA ALTA** 

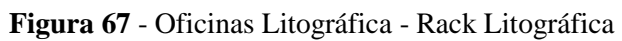

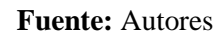

# **Puntos conectados al Rack Bodega Materia Prima**

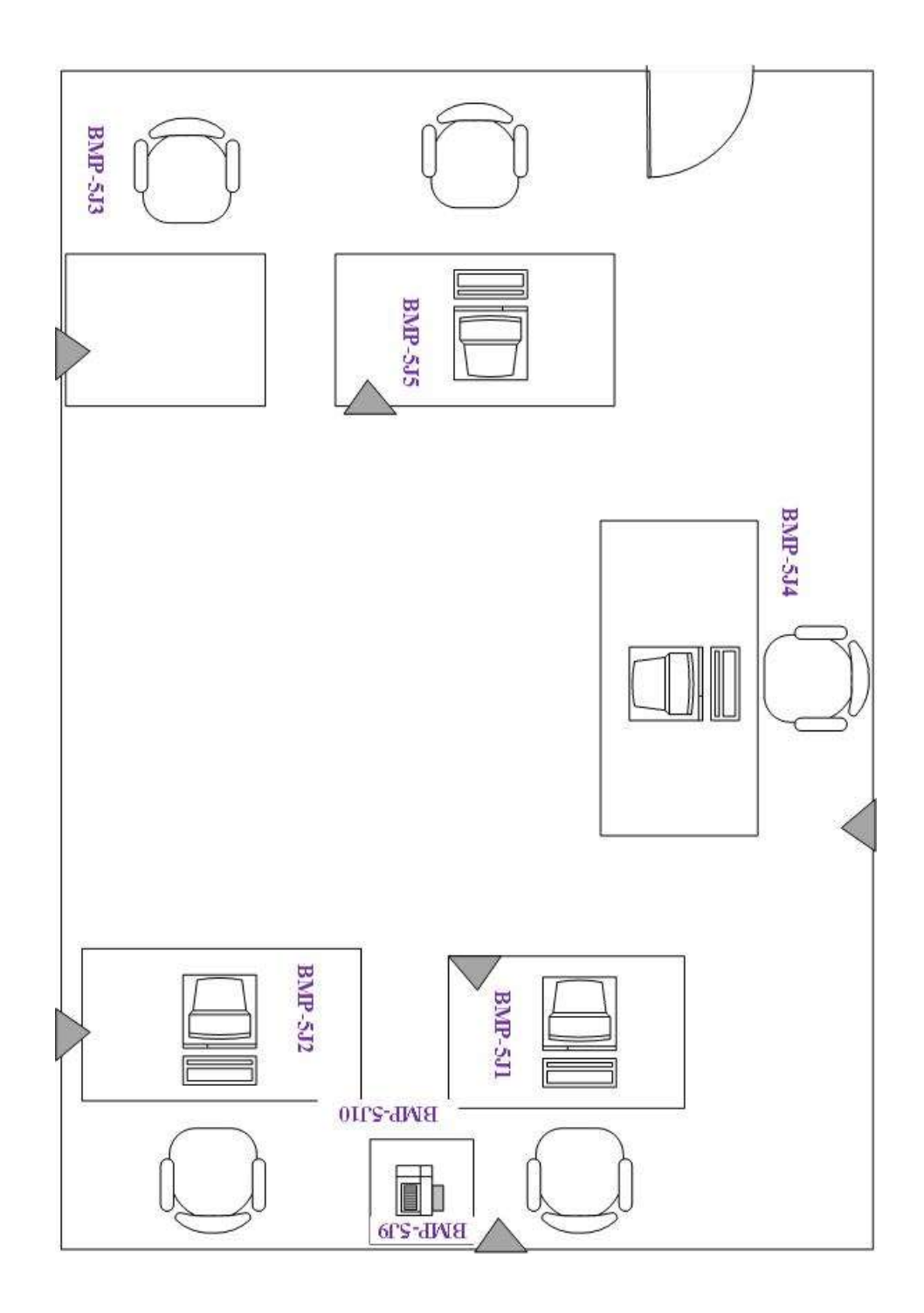

**Figura 68 -** Oficinas Bodega Materia Prima - Rack Bodega Materia Prima **Fuente:** Autores

**Puntos conectados al Rack Bodega de Febres Cordero.**

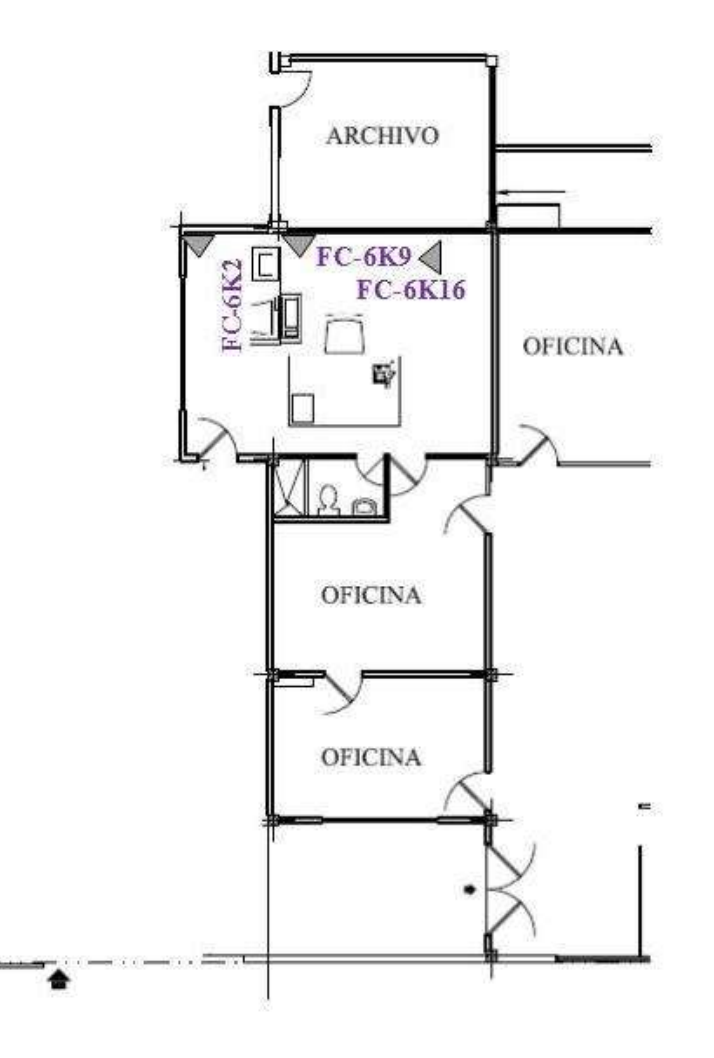

**Figura 69 -** Oficinas Bodega de Febres Cordero - Rack Bodega Febres Cordero **Fuente:** Autores

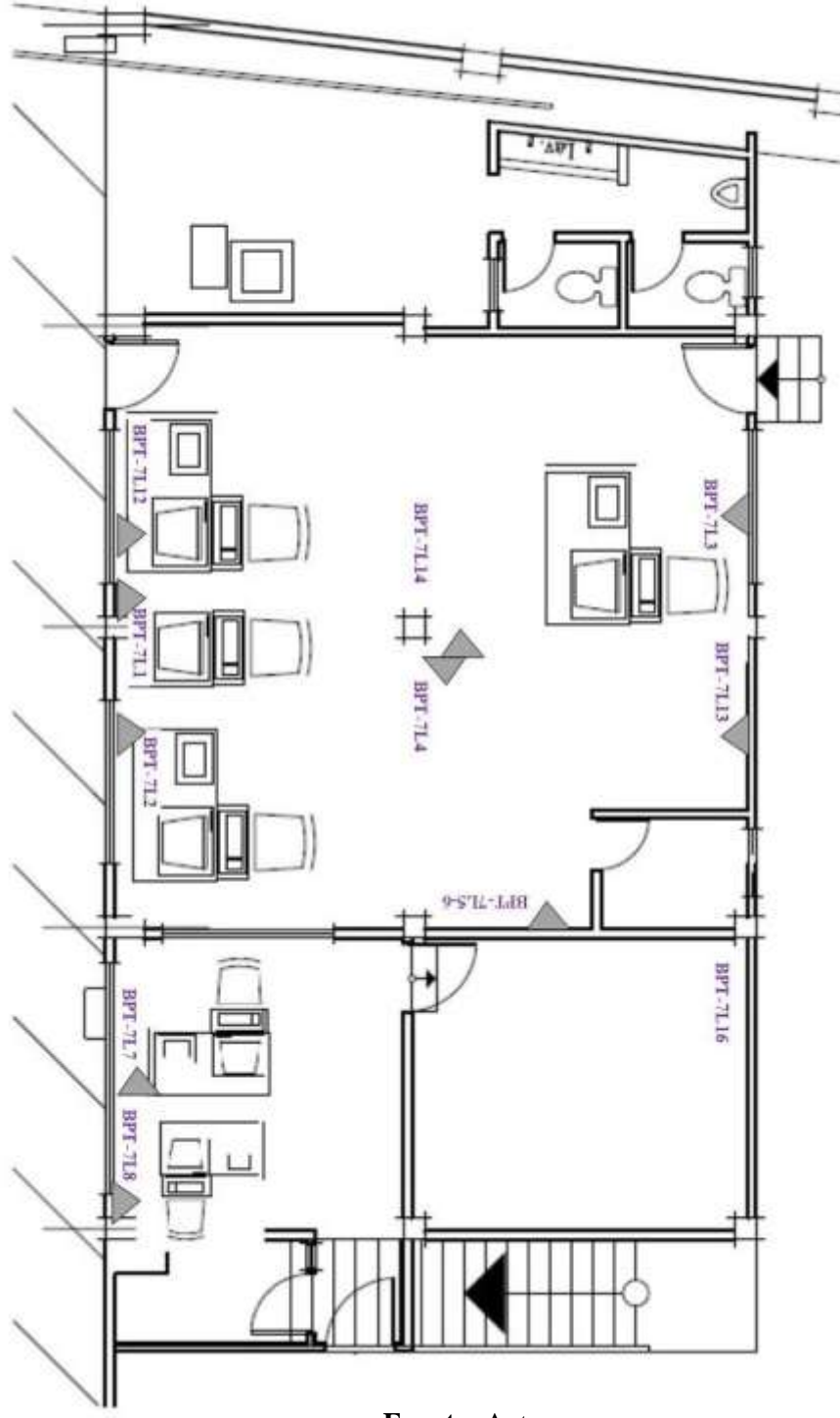

**Fuente:** Autores

## **Puntos conectados al Rack Mantenimiento Eléctrico**

 A este rack se conecta puntos de datos de usuarios los cuales se encuentran distribuidos en las oficinas de Mantenimiento Eléctrico y Sanitarios Soldadura.

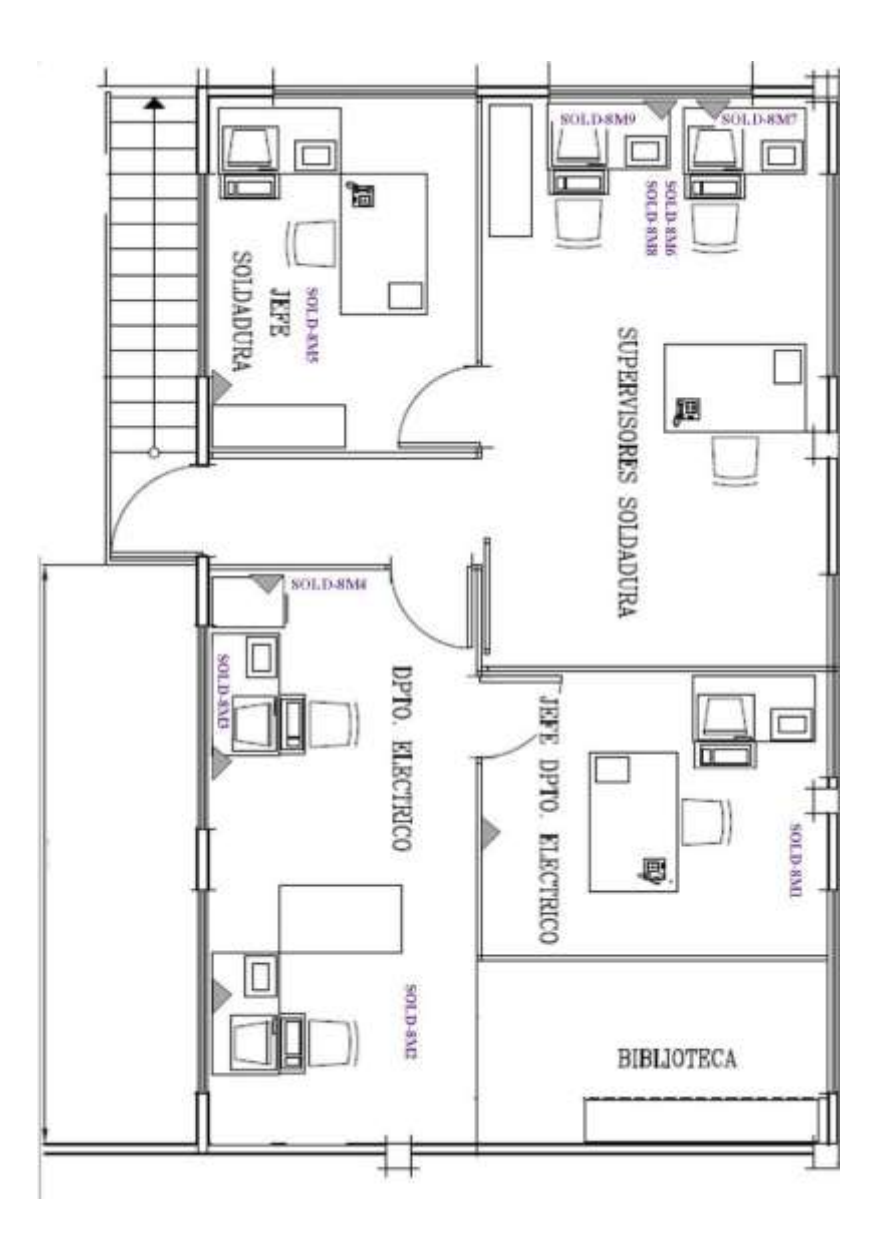

**Figura 71 -** Bodega Mantenimiento y Soldadura - Rack Soldadura **Fuente:** Autores

## **Rack Sanitario de Embutidos**

 A este rack se conecta puntos de datos de usuarios los cuales se encuentran distribuidos en las oficinas de Tapas Bebidas- Líneas General y Sanitarios Embutidos

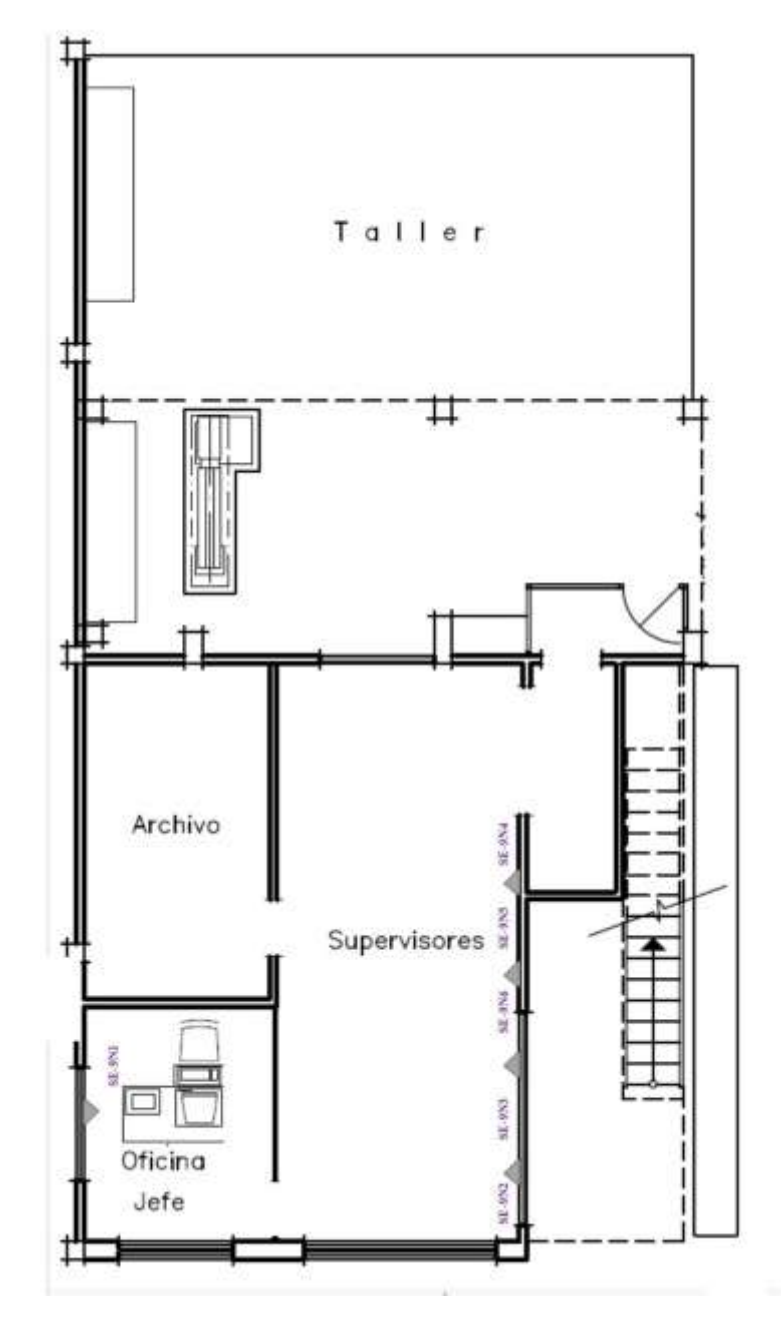

**Figura 72 -** Oficinas Sanitarios Embutidos - Rack Sanitarios Embutidos **Fuente:** Autores

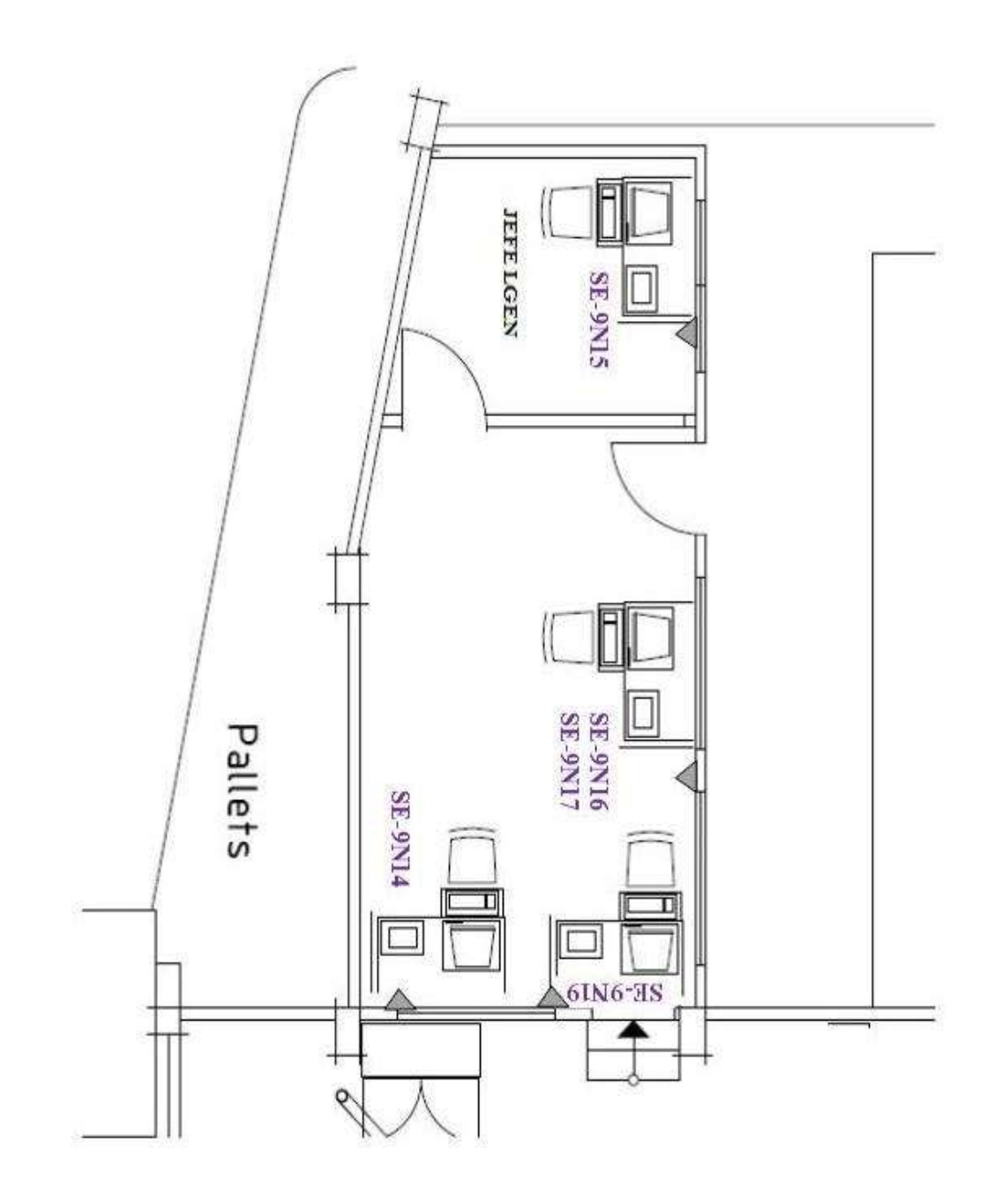

**Figura 73 -** Oficinas Tapas Bebidas- Líneas General - Rack Sanitarios Embutidos **Fuente:** Autores

# 5.5.6. **Evidencia Identificación y Etiquetado de Puntos.**

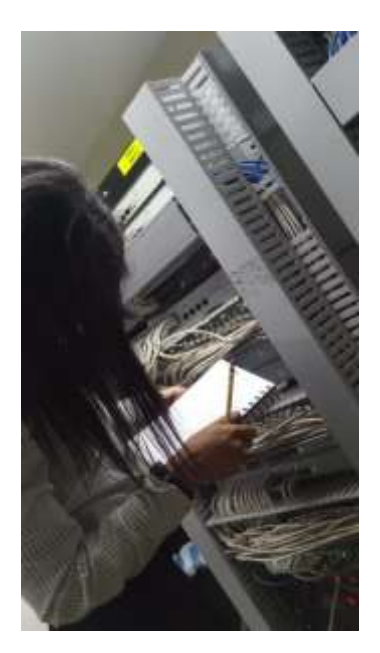

Información Rack Data Center **Fuente:** Autores

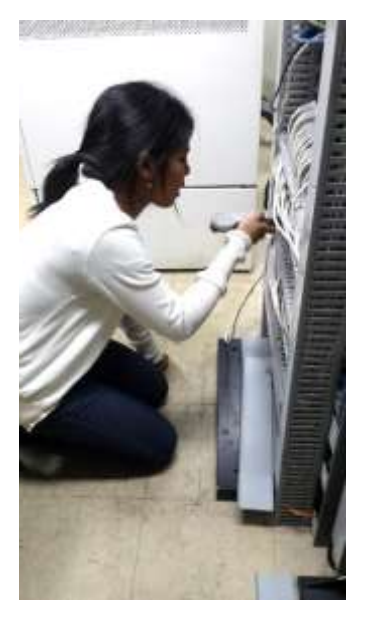

**Figura 75 -** Identificación de Puntos Rack 1 Data Center **Figura 74-** Levantamiento de **Fuente:** Autores

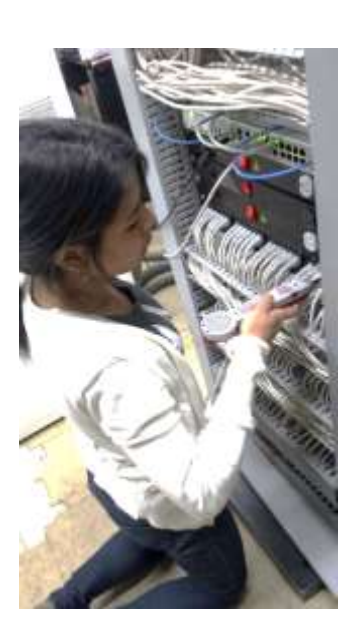

**Figura 76 -** Identificación e Puntos Rack 2 Data Center **Fuente:** Autores

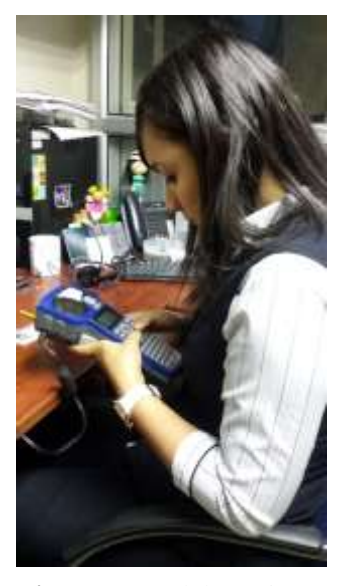

**Figura 77 -** Elaboración e Impresión de Etiquetas

**Fuente:** Autores

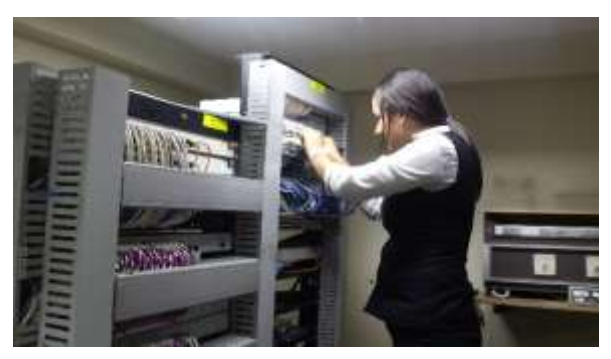

**Figura 78 -** Etiquetado Rack Data Center **e:** Autores

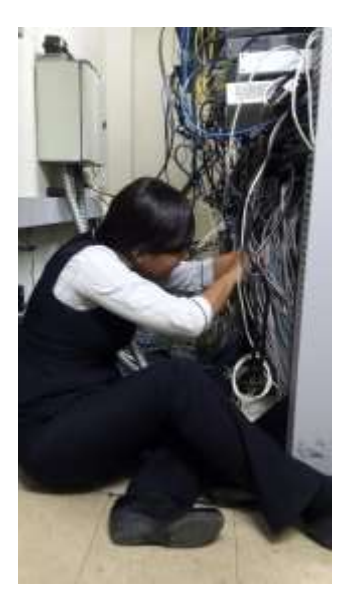

**Figura 79 -** Etiquetado Cableado Horizontal

**Fuente:** Autores

### 5.5.7. **Etapa De Resultados**

 Una vez aplicada la Norma ANSI/TIA/EIA 606-A que nos permite la administración del cableado de los dispositivos en capa 2, esto hizo más fácil el trabajo del personal de sistemas de la compañía, ya que antes cuando se presentaba un problema en un punto de red de usuario final o un problema con algún servidor se tardaban horas en encontrar el puerto que estaba causando inconvenientes, con la administración del etiquetado del cableado esto toma menos tiempo y resulta mucho más fácil encontrar algún puerto o dispositivo que este causando conflicto o que deba ser reubicado. A continuación se muestran cómo se quedaron los bastidores, paneles y dispositivos de Networking luego del etiquetado.

### **Rack de Servidores**

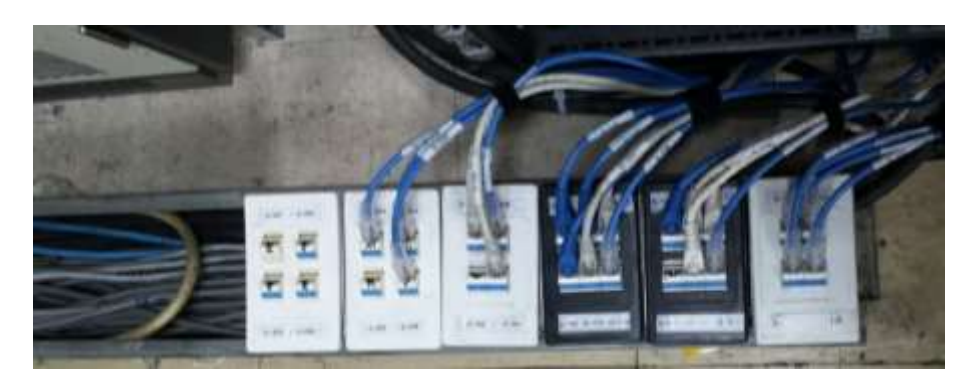

**Figura 80 -** Puntos de Red Rack Servidores. **Fuente:** Autores

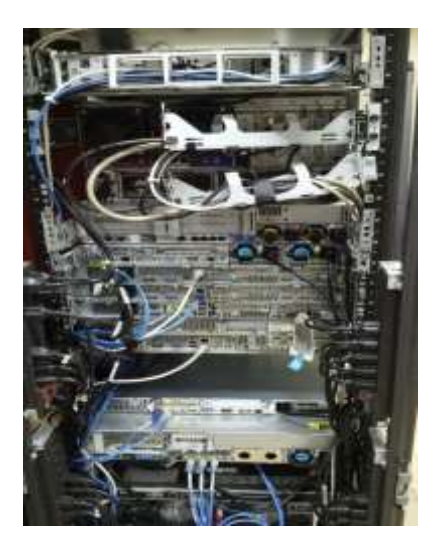

**Figura 81 -** Rack Servidores **Fuente:** Autores

**Rack de Switch Data Center.**

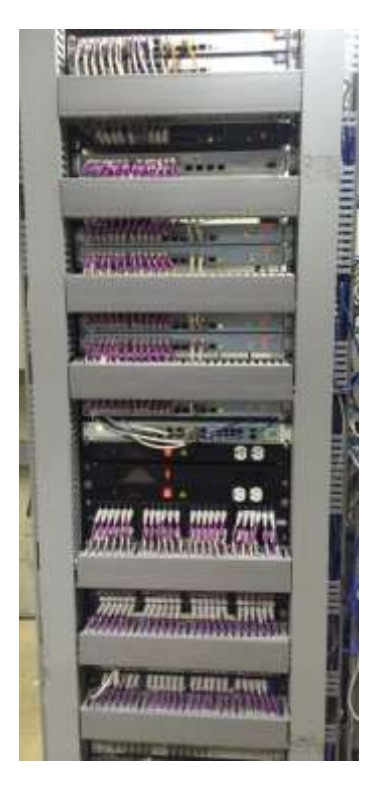

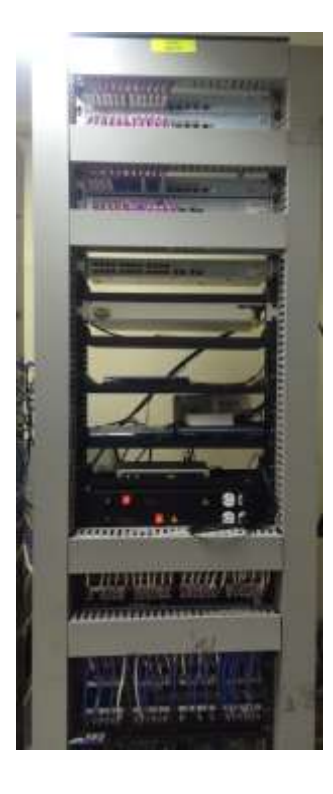

**Figura 83 -** Rack 1 Data Center Etiquetado **Figura 82 -** Rack 2 Data Center Etiquetado

**FRUENTE:** Autores

**Fuente: Autores**

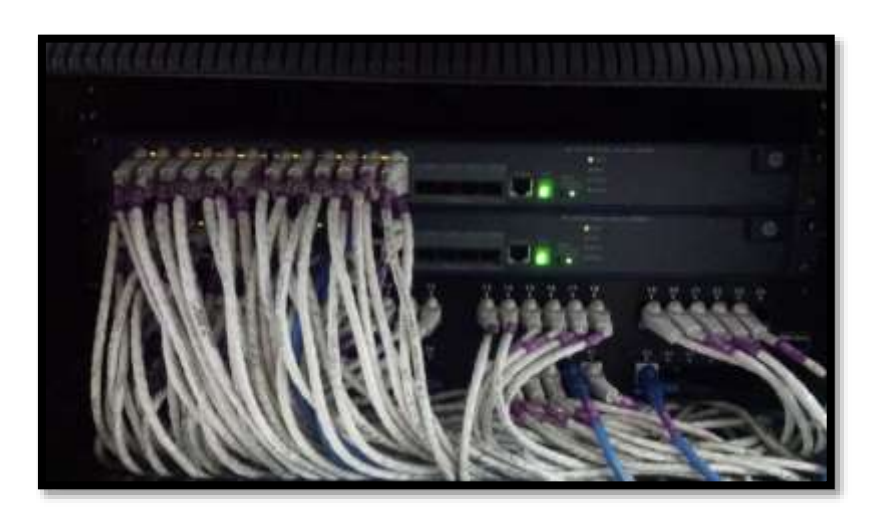

**Figura 84 -** Rack Talleres Mecánico Etiquetado **Fuente:** Autores

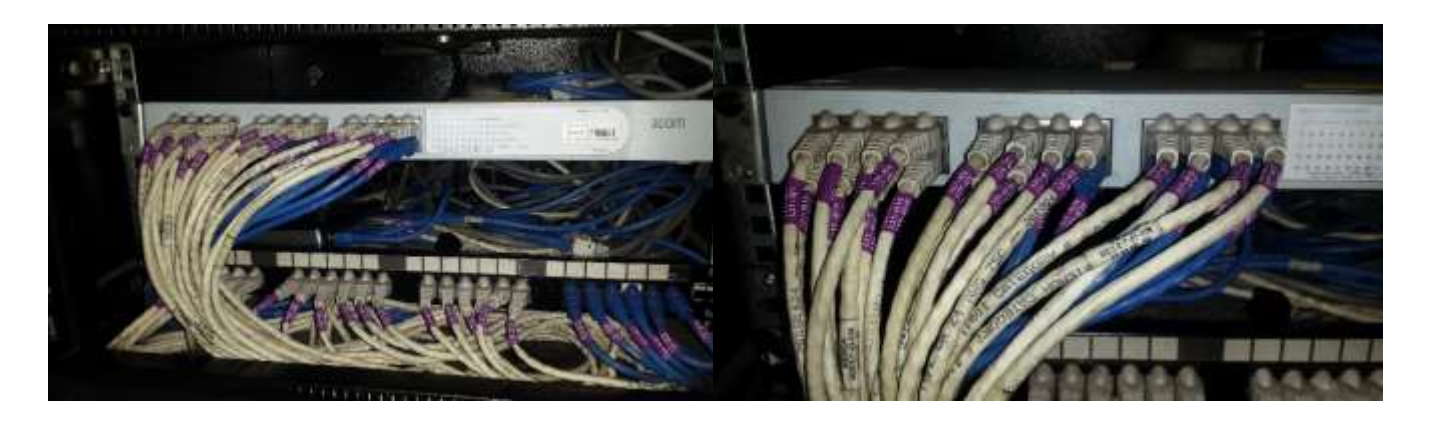

**Figura 85 -** Rack Litográfica Etiquetado **Fuente:** Autores

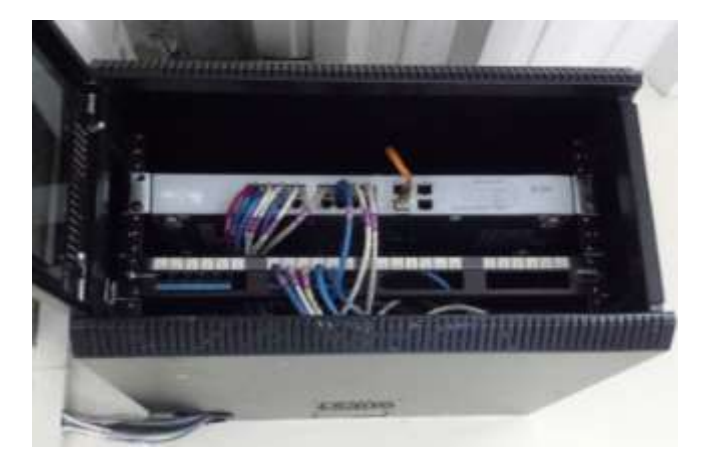

**Figura 86 -** Rack Bodega Materia Prima **Fuente:** Autores

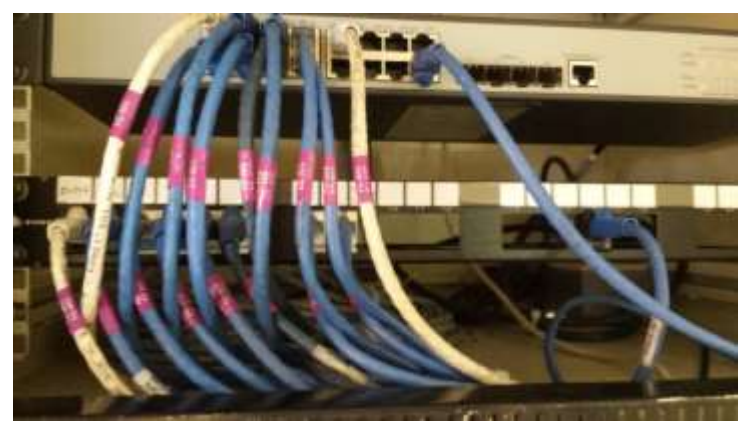

**Figura 87 -** Rack Bodega de Febres Cordero - Etiquetado **Fuente:** Autores
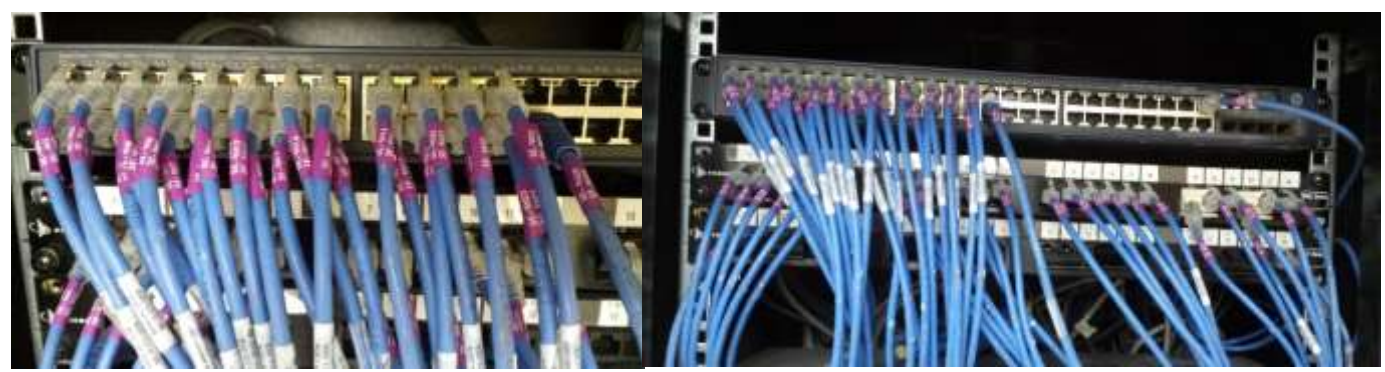

**Figura 88 -** Rack Sanitario Embutidos - Etiquetado

**Fuente:** Autores

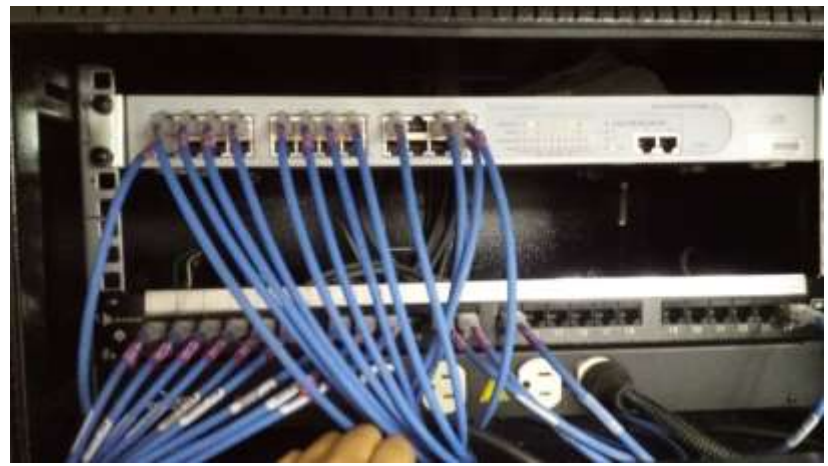

**Figura 89 -** Rack Mantenimiento Etiquetado **Fuente:** Autores

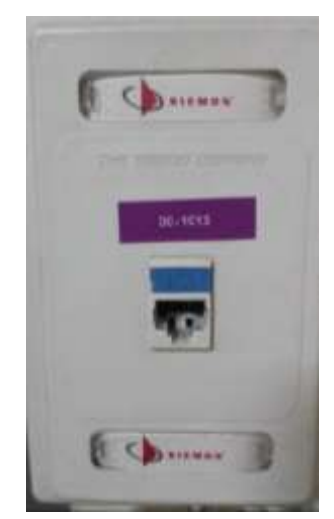

**Figura 90 -** Puntos de Red Usuario Final. **Fuente:** Autores

### **Etiquetado Cableado Horizontal**

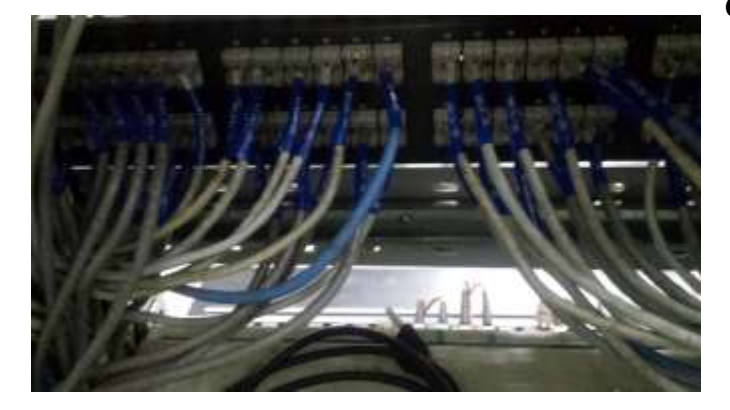

**Figura 92 -** Etiquetado Cableado Horizontal Rack 1 (1) **Fuente:** Autores

### **X =** 1 - A/B

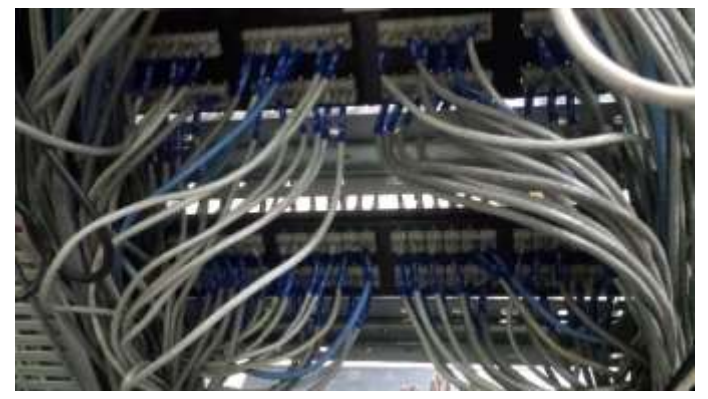

**Figura 91 -** Etiquetado Cableado Horizontal Rack 2 (1) **Fuente:** Autores

# **6. PRUEBAS Y MÉTRICAS**

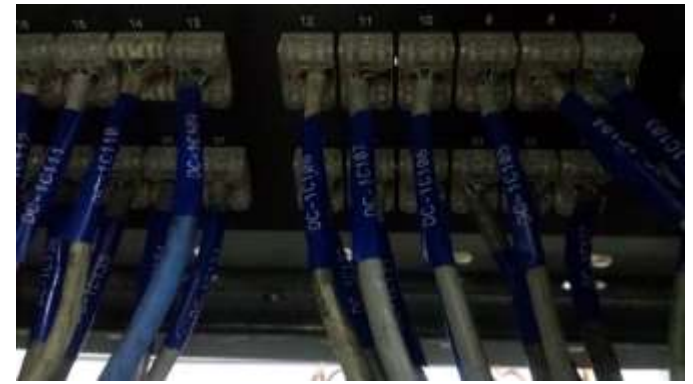

**Métrica de Func** Fuente: Autores **Figura 94 -** Etiquetado Cableado Horizontal Rack 1 (2)

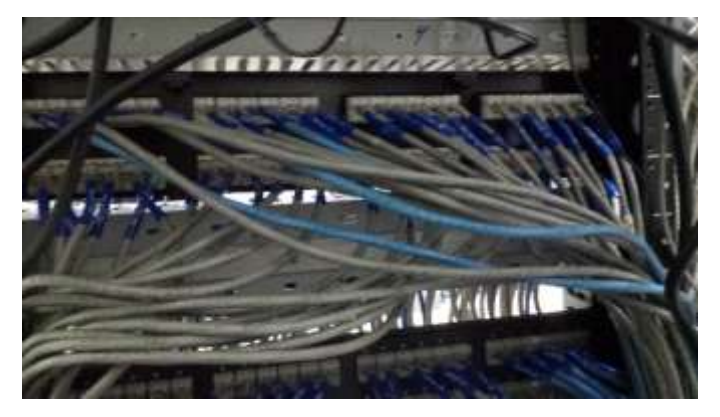

**Figura 93 -** Etiquetado Cableado Horizontal Rack 2 (2)

 $A = n$ úmero de fu **Fuente:** Autores

**B =** número de funciones descritas en la especificación de requisitos

### **Tabla 19 -** Funcionalidad - Completitud de implementación funcional OCS

Nombre: Completitud de implementación funcional OCS

Propósito: Qué tan completa está la implementación funcional.

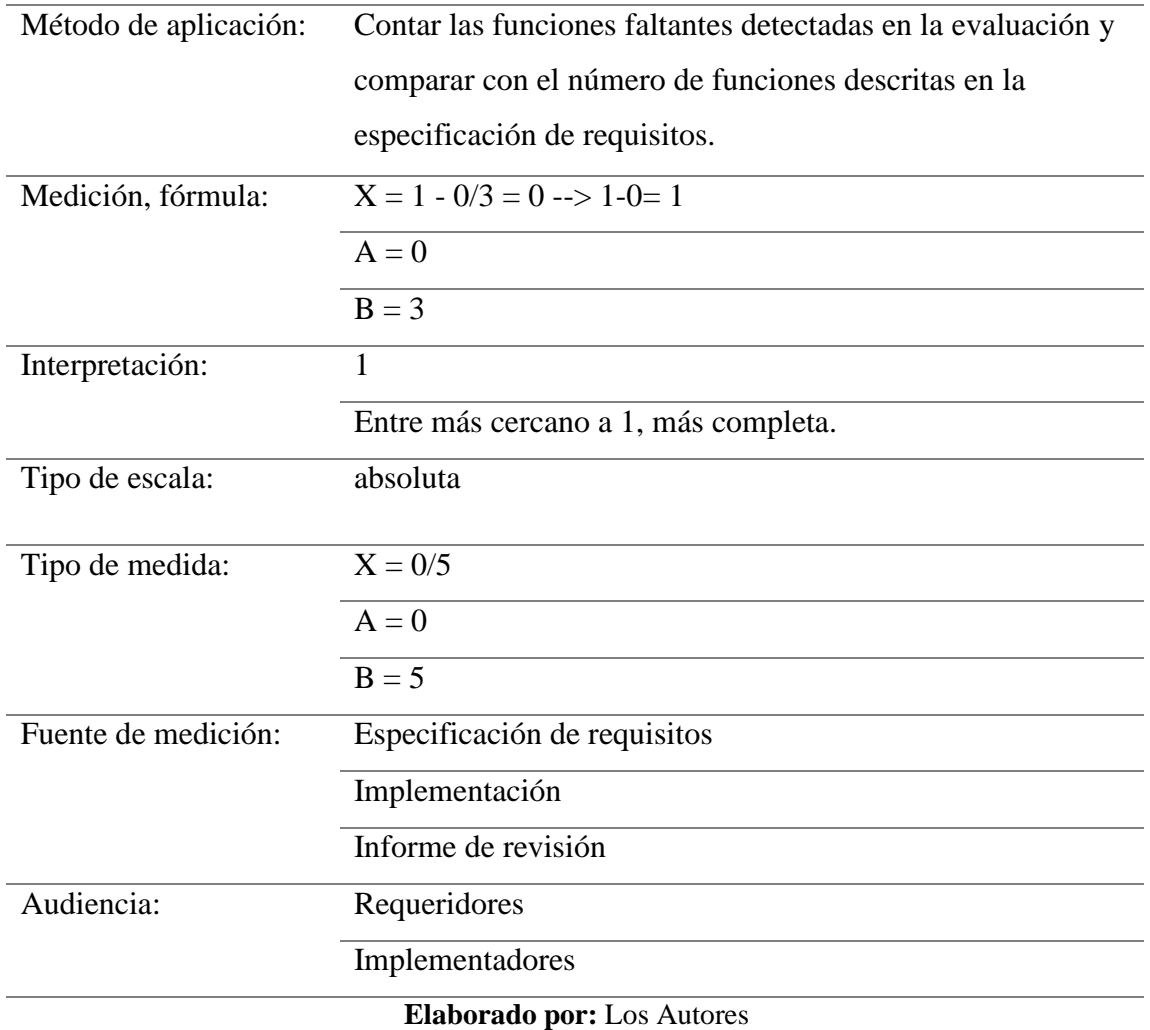

**Tabla 20 -** Funcionalidad - Completitud de implementación funcional OpenDCIM

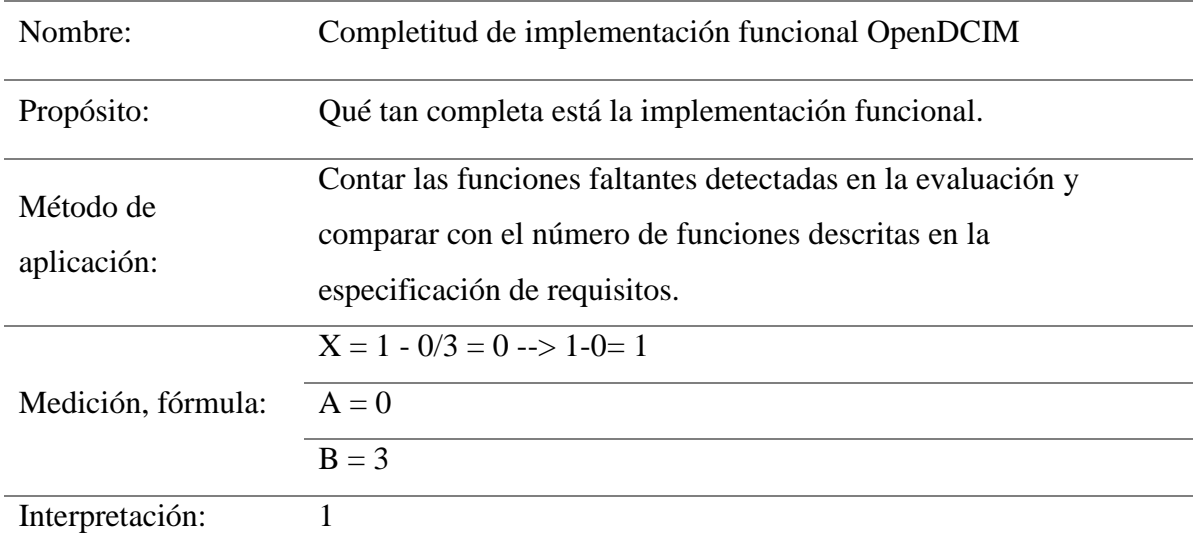

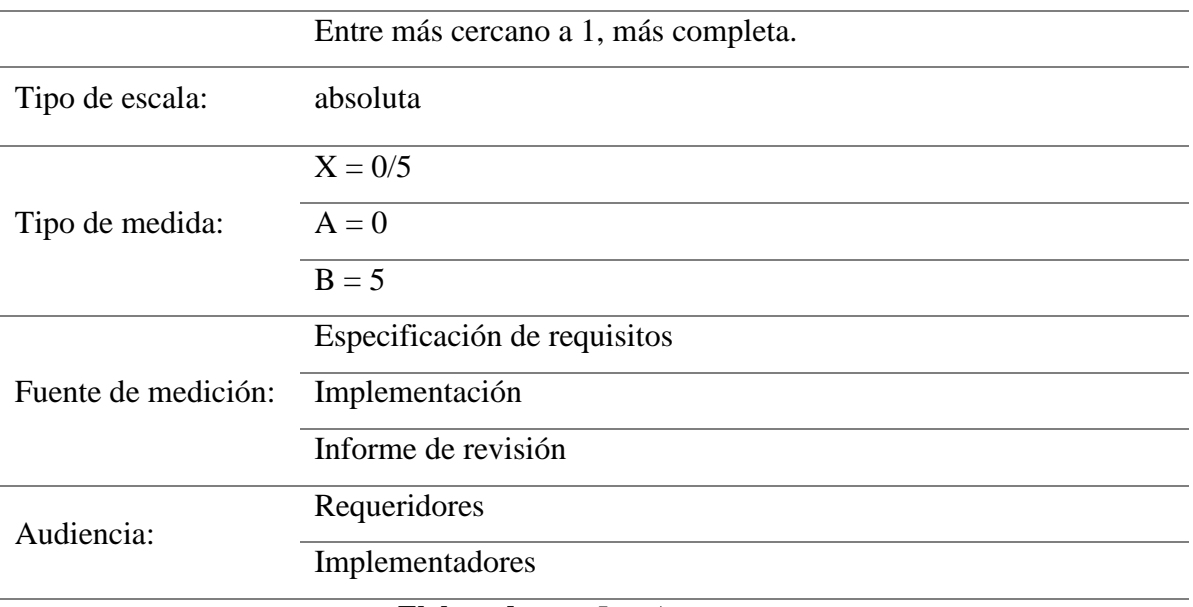

**Elaborado por:** Los Autores

### **Métrica Usabilidad**

**X =** A/B

**A =** número de funciones (o tipos de funciones) evidentes al usuario

**B =** total de funciones (o tipos de funciones)

**Tabla 21 -** Usabilidad - Funciones evidentes - Software OCS

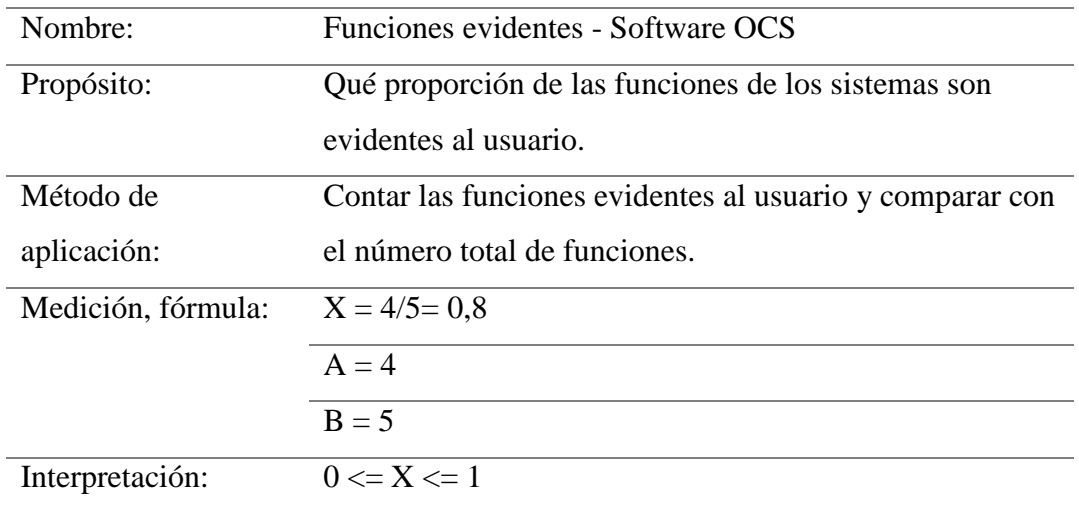

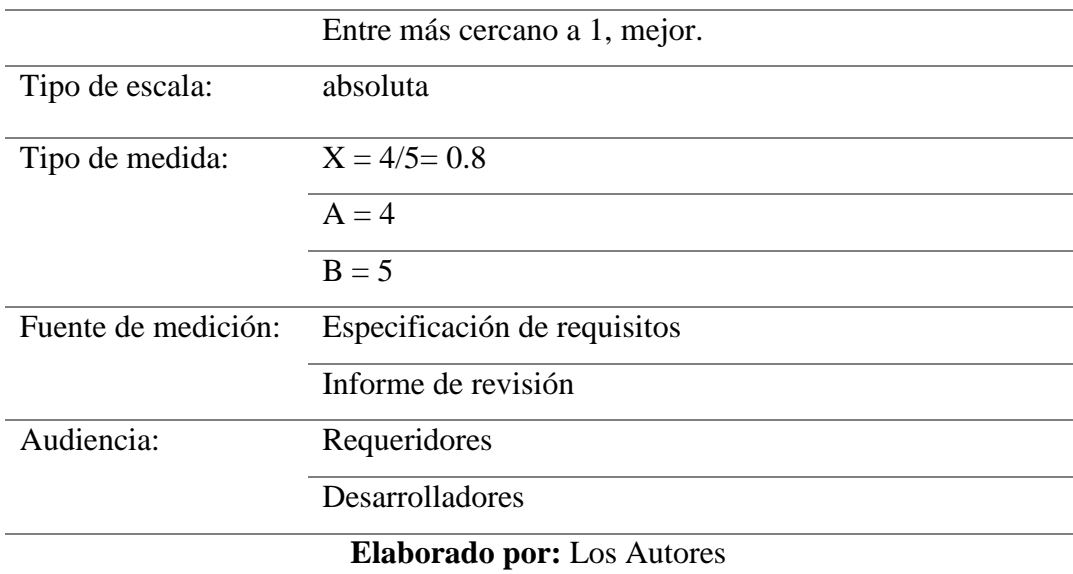

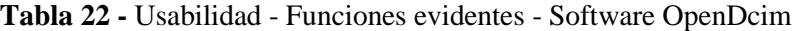

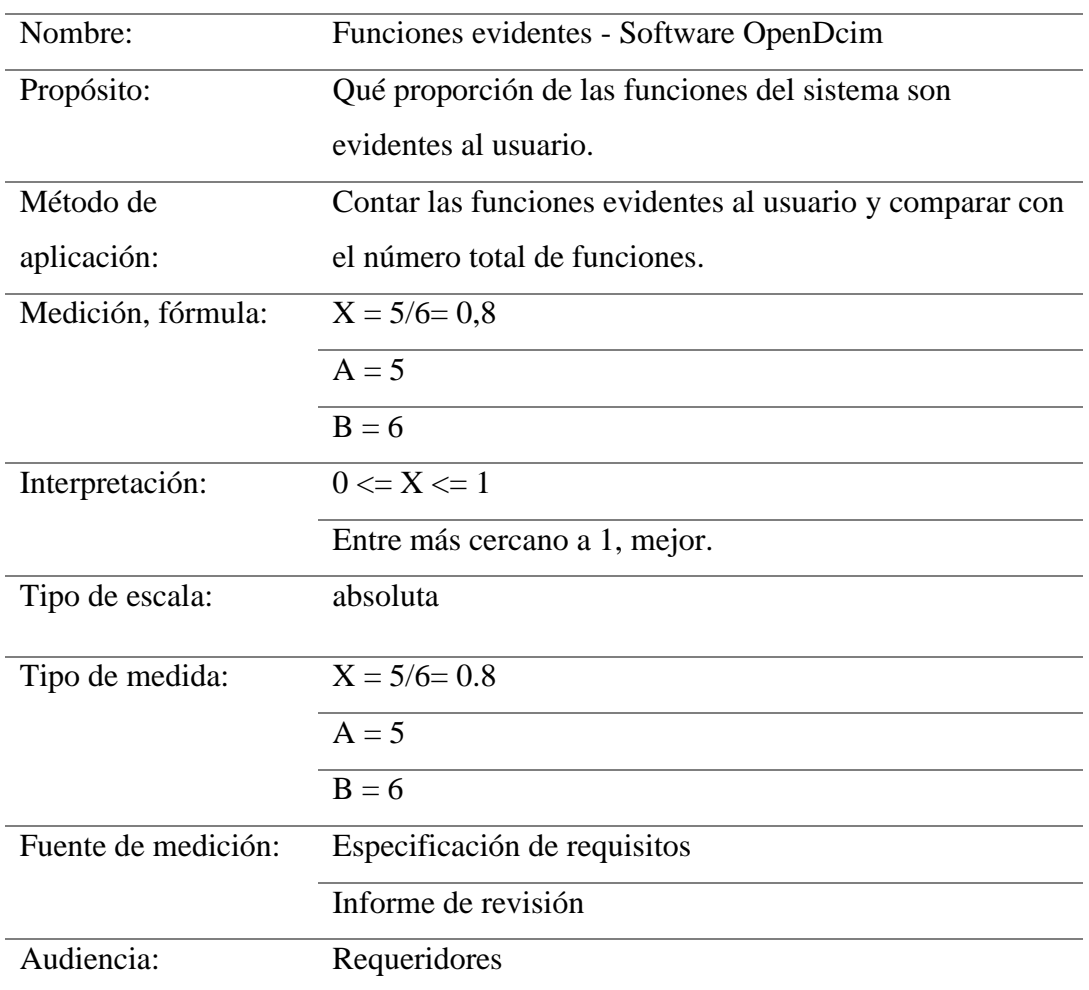

Desarrolladores

### **Elaborado por:** Los Autores

# **Métrica de Eficiencia**

**X** = tiempo (calculado o simulado)

**Tabla 23 -** Eficiencia - Tiempo de respuesta del Software OCS

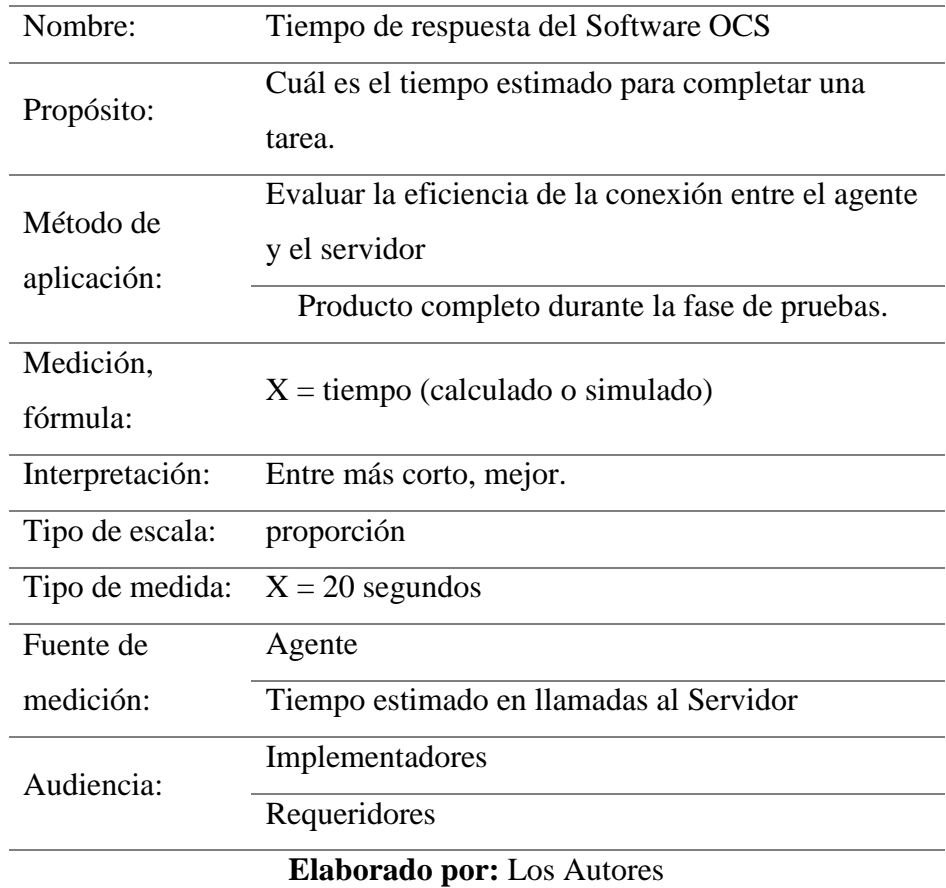

**Tabla 24 -** Eficiencia - Tiempo de respuesta del Software OpenDcim

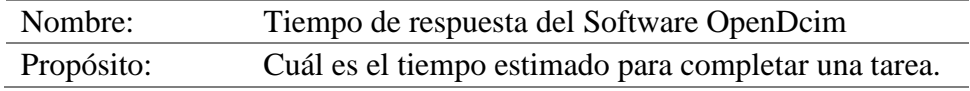

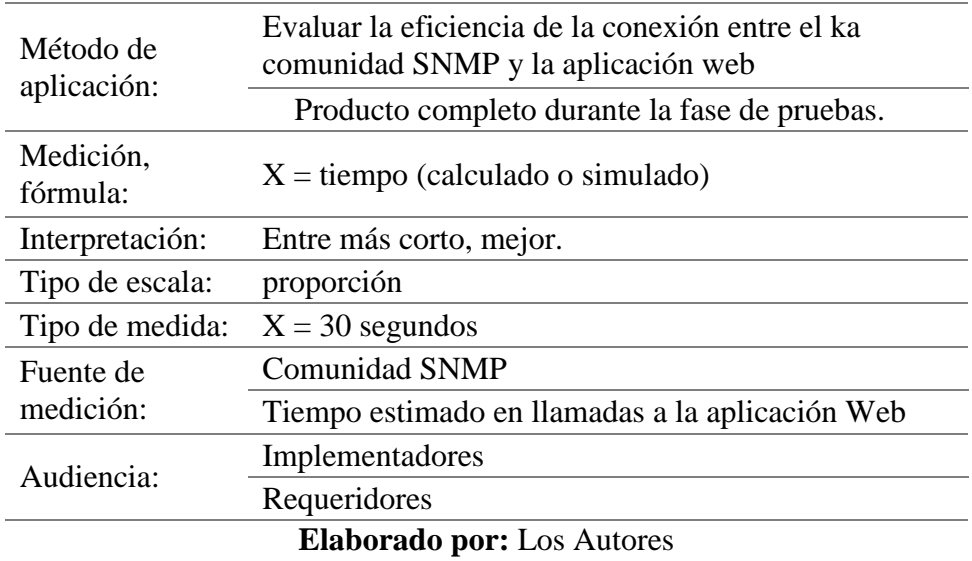

### **7. RESULTADOS**

 Después de realizar la implementación de las herramientas para inventario de activos de networking en la compañía FADESA se tuvo un resultado positivo en cuanto a los tiempos de respuesta de las tareas solicitadas en cuestión de documentación o en los incidentes presentados.

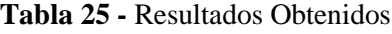

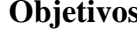

**Objetivos Resultados** 

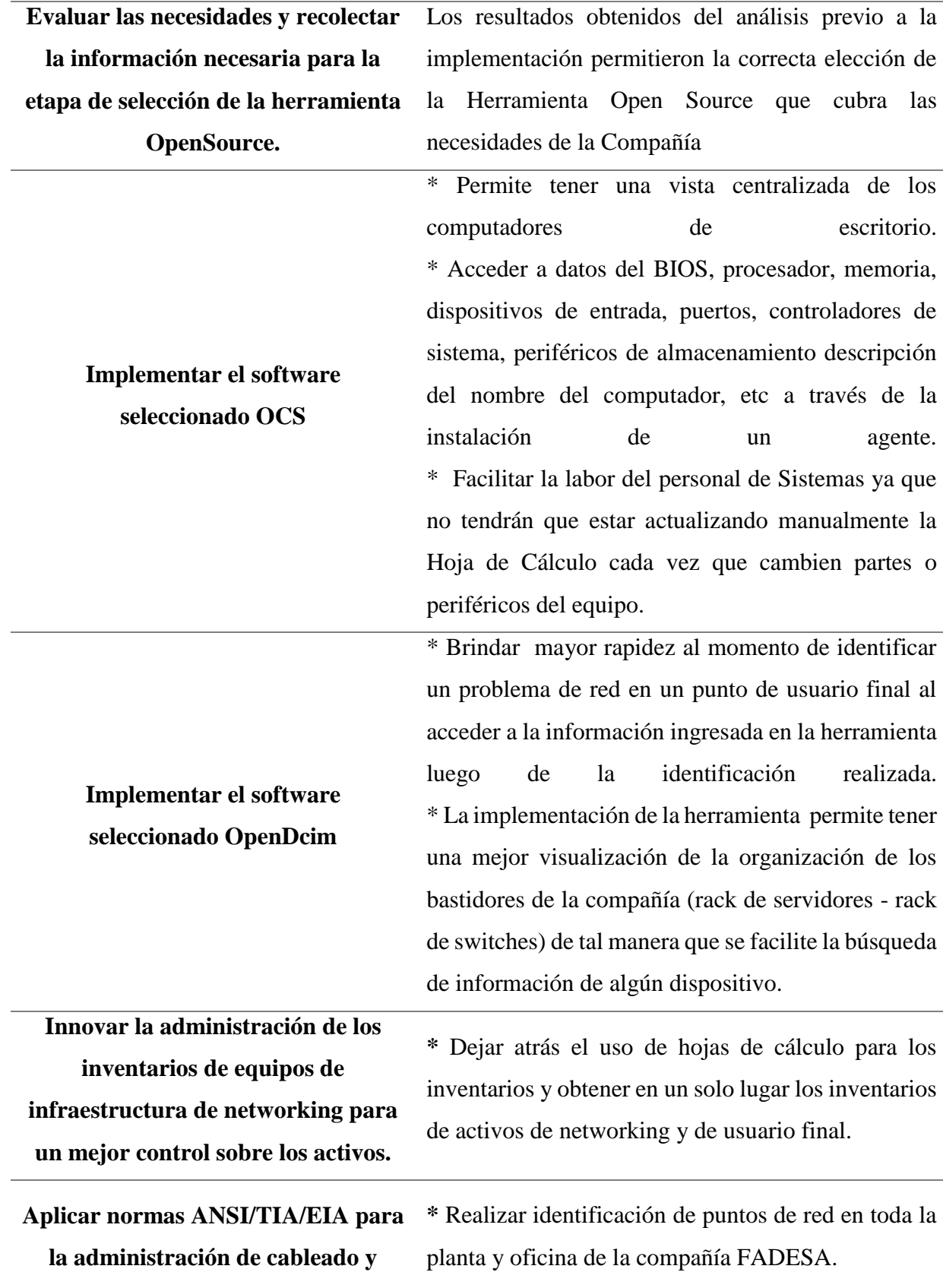

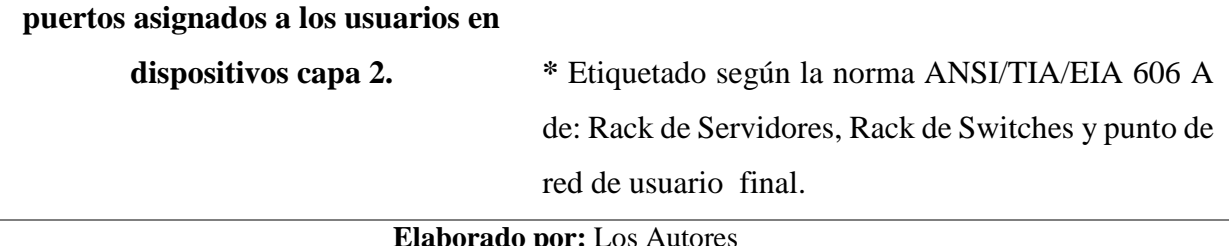

**Elaborado por:** Los Autores

A continuación se muestra una tabla comparativa delos tiempos de respuesta antes y luego de implementar el proyecto.

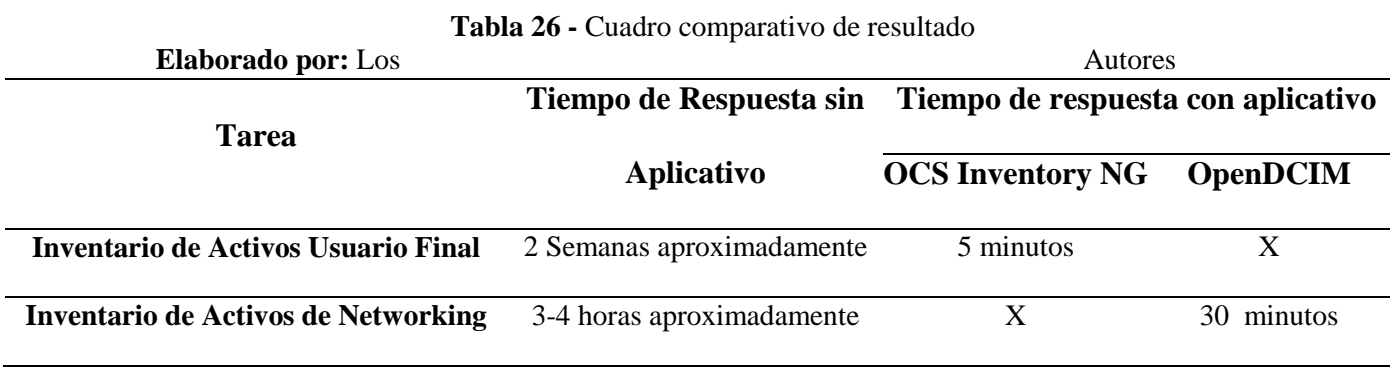

### **8. PRESUPUESTO**

 El proyecto se efectuará con el uso de herramientas open source, las cuales permiten a la organización una independencia o autonomía en relación a los proveedores de software que implican pagar una licencia o mantenimiento anual por el uso de una herramienta pagada, el ahorro en los costos e integrar esos conocimientos con las diferentes personas del departamento que vayan a usar las aplicaciones tentativamente a mejorarla en un fututo según las necesidades que se vayan dando en el camino.

### **Presupuesto de la implementación de la herramienta Open Source**

**Tabla 27 -** Presupuesto de la implementación Open Source

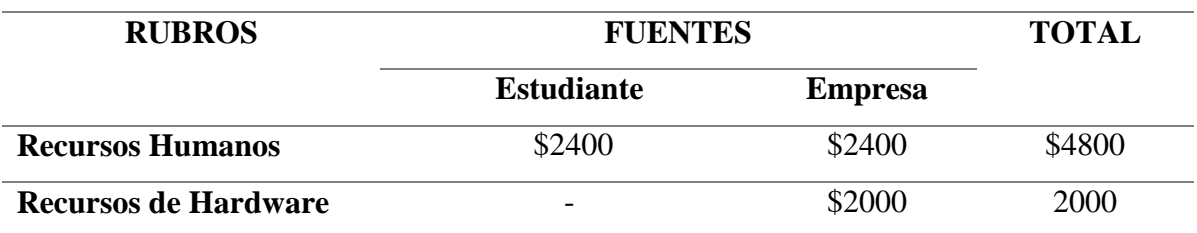

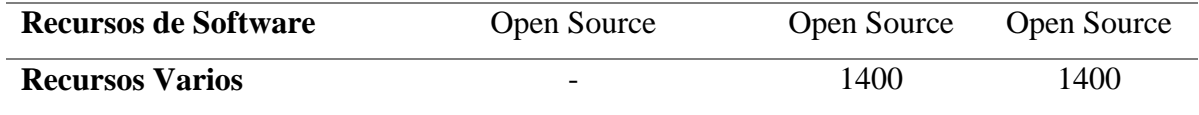

# **Elaborado por:** Los Autores

### **Presupuesto de la documentación de la tesis**

**Tabla 28 -** Presupuesto de la documentación de la tesis

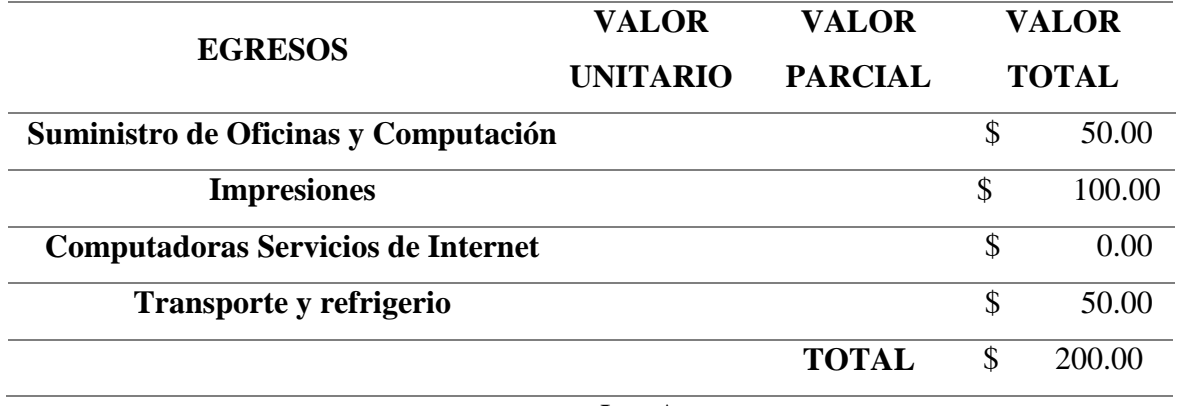

**Elaborado por:** Los Autores

Se adjunta cotización para la obtención de las cintas para el etiquetado.

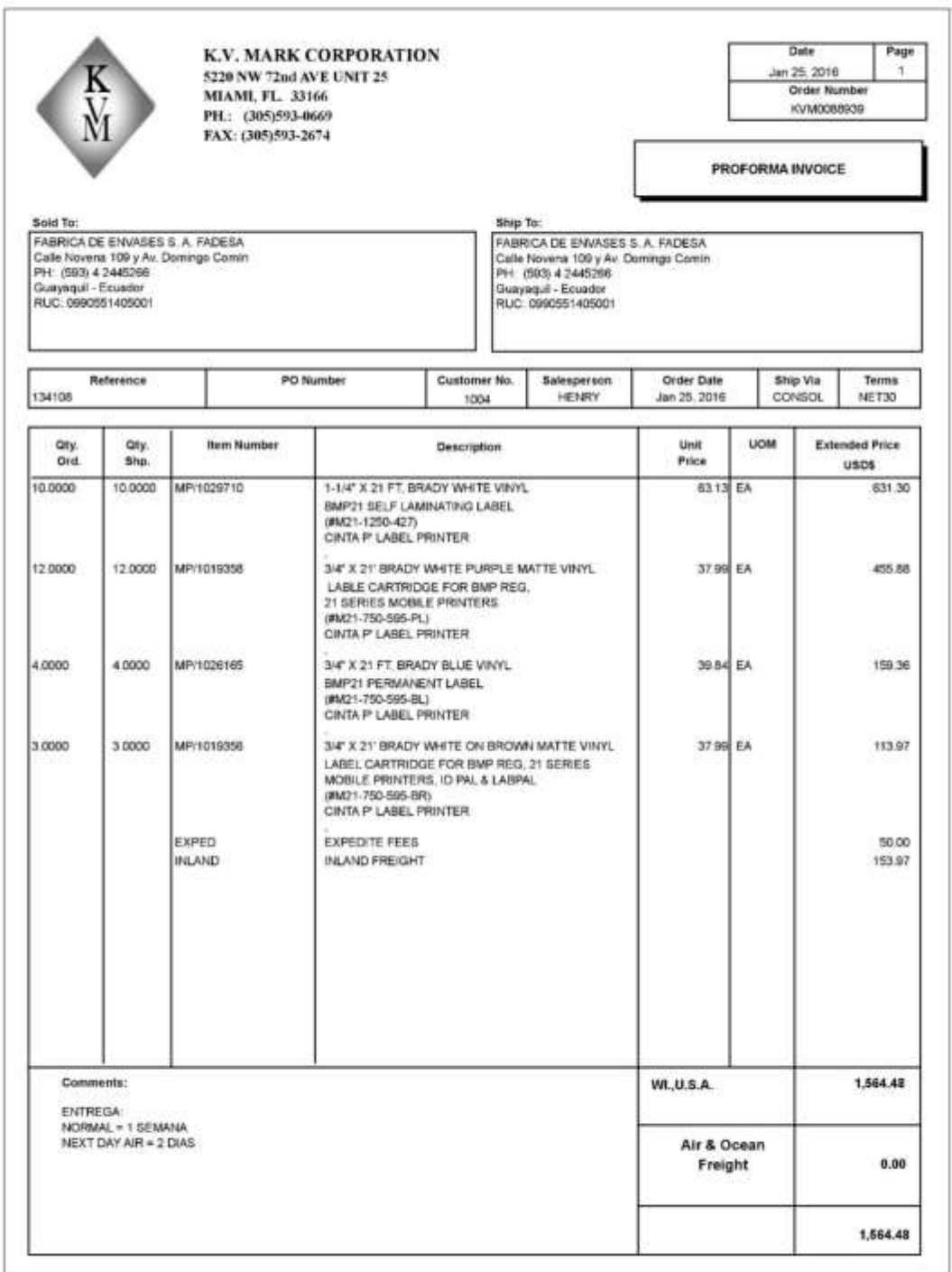

**Figura 95-** Cotización Seleccionada

**Fuente:** K.V. Marck Corporation

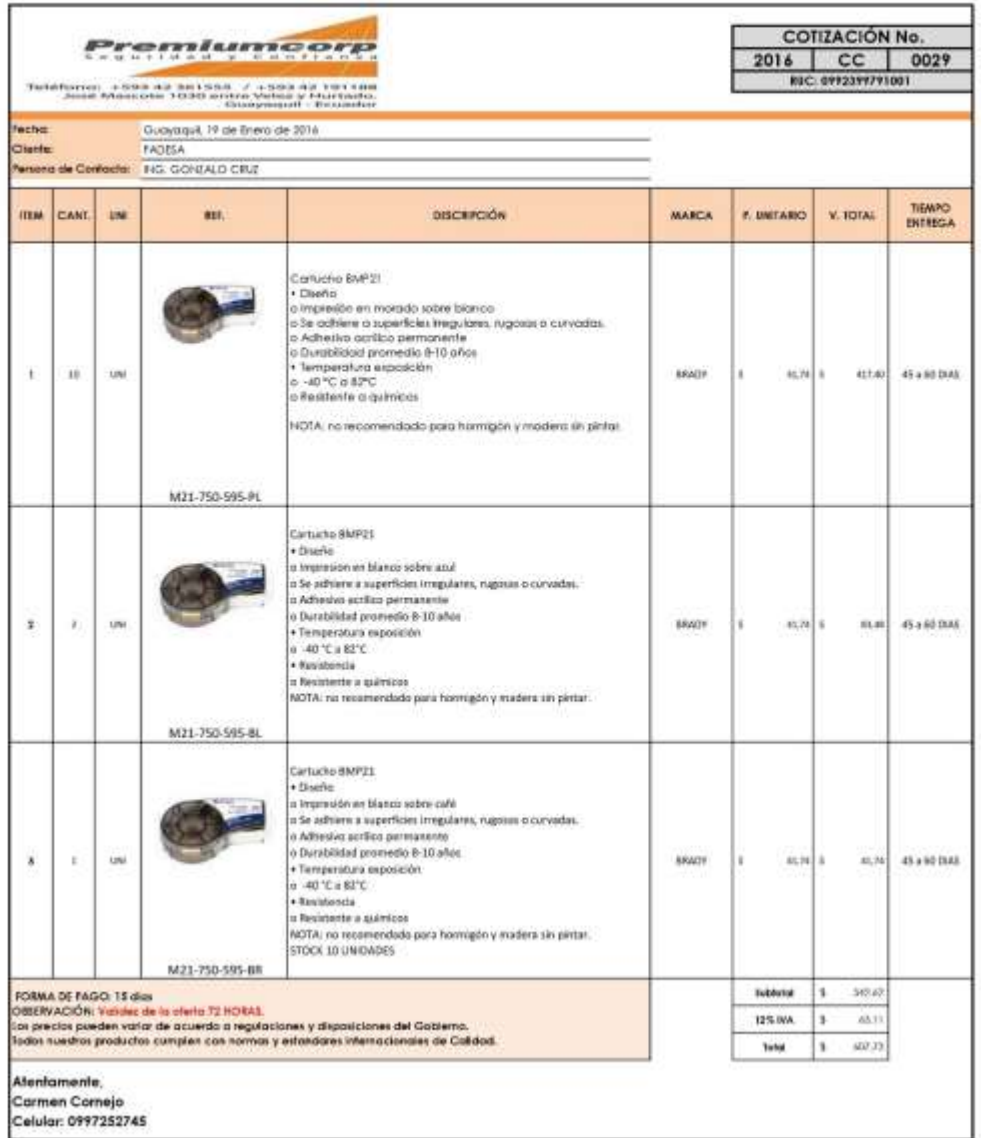

**Figura 96 -** Cotización 1

**Fuente:** PremiumCorp

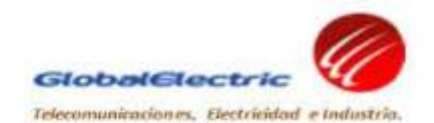

Global Trading Electric S.A.

 $\label{eq:Gumbel} Gumbc, \text{like Sappa} \textit{Hilb-257} \textit{y} \textit{fflo-Gou} \\ \textit{Table 450-24} \textit{3410-930} \textit{2433-764} \textit{3457-322} \textit{2240-540} \\ \textit{FLO. BOX-77-77-1350} \\ \textit{= max: subsubsubsub: defulbolic deflection, comans} \\ \textit{=} \\ \textit{=} \\ \textit{=} \\ \textit{=} \\ \textit{=} \\ \textit{=} \\ \textit{=} \\ \textit{=} \\ \textit{=$ 

www.globalelectric.com.ec

Señores. **FABRICA DE ENVASES S.A. FADESA** Atención: Gonzalo Cruz Presente.-

Quito, 18 de Enero del 2016 No: 16-001-AS

GLOBALELECTRIC S.A. agradece su interés por nuestros productos y pone a su consideración precios de venta local de elementos requeridos

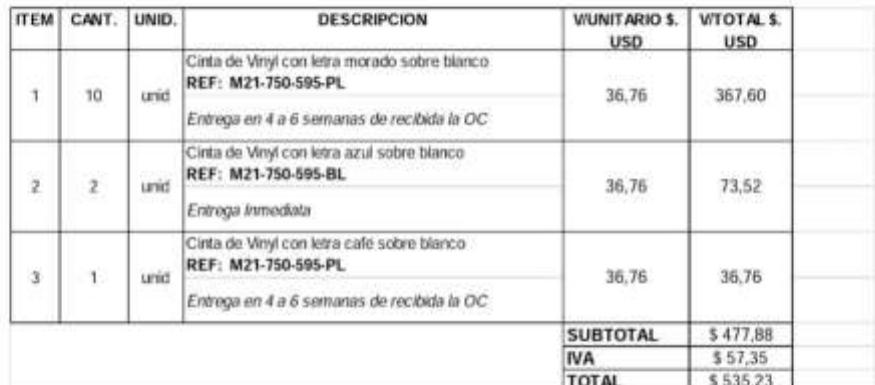

#### **CONDICIONES**

Validez de oferta: Forma de pago: Lugar de Entrega: Tiempo de entrega: Garantía:

30 Días Calendario Contado Quito Especificado en cada item Un año contra defectos de fábrica desde la entrega recepción del material.

Pendientes de sus noticias, nos suscribimos; cualquier inquietud estamos a la orden.

Atentamente,

Andrea Saa Mendoza Asistente Ventas Industria

**Figura 97 -** Cotización 2

**Fuente:** Global Electric

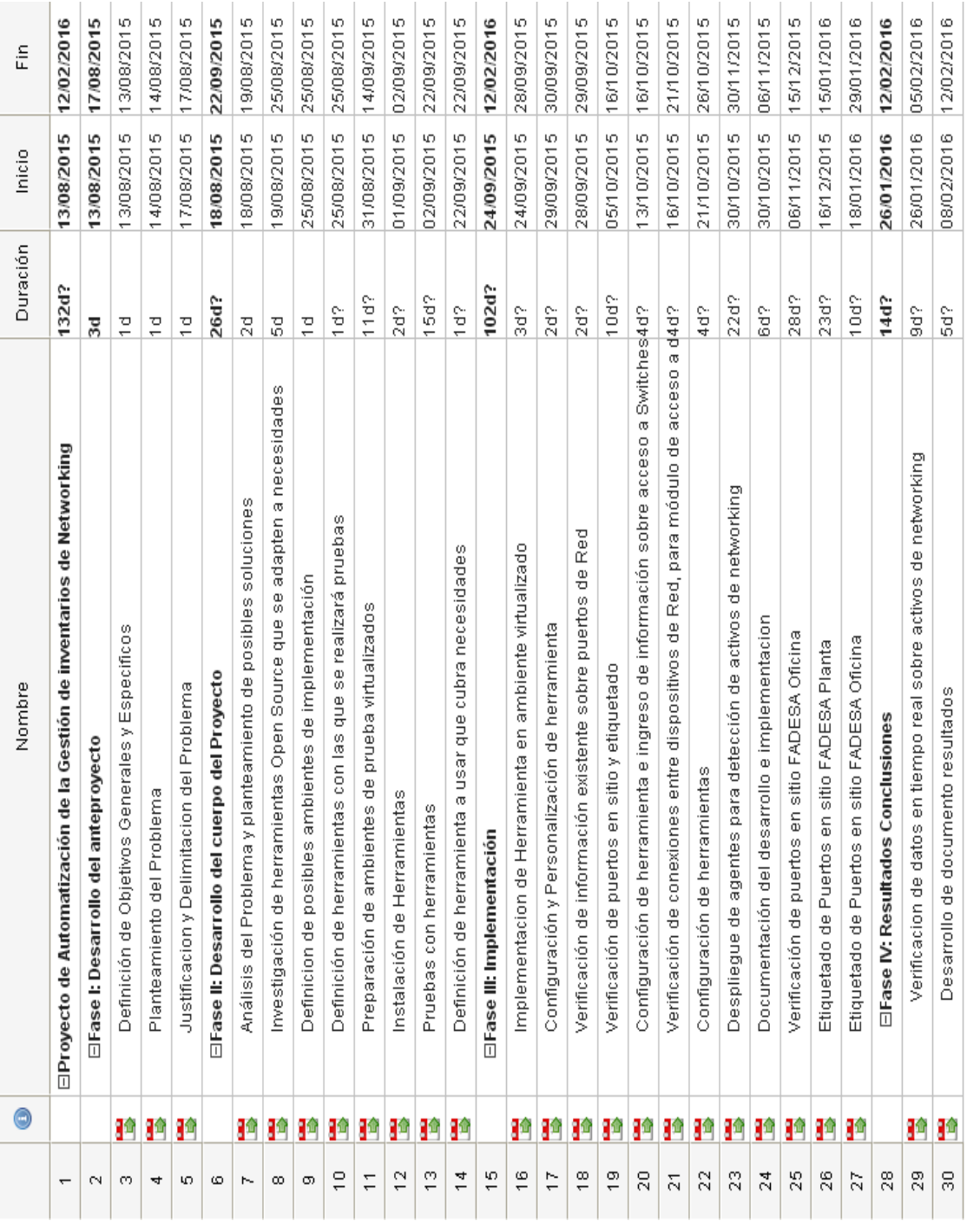

# **9. CRONOGRAMA DE ACTIVIDADES**

# **Figura 98 -** Cronograma de actividades

 $\overline{\mathbf v}$ 

### **Fuente:** Autores

### **10. CONCLUSIONES**

 La implementación de las Herramientas de Inventario de activos de networking es una solución innovadora para empresas que no llevan un correcto control de sus inventarios, dado que dichas herramientas permiten hacer eficiente la administración de sus activos informáticos.

 Al automatizar el proceso de control e inventarios se tiene información oportuna para la toma de decisiones y así satisfacer cualquier necesidad de información, mejorando los tiempos de respuesta y resolución de problemas en los dispositivos inventariados.

 El uso de una herramienta para la gestión del centro de datos como lo es OpenDcim ayuda a la visualización de las características, ubicación física y estado de sus activos de networking.

 La aplicación de estándares en el etiquetado de la red de la compañía FADESA es fundamental, ya que permite llevar un control de forma organizada. El correcto etiquetado del cableado y dispositivos facilita el mantenimiento del mismo, es así que si se desea corregir un problema se realiza en un menor tiempo.

### **11. RECOMENDACIONES**

- Se recomienda que al implementarse estas herramientas se realicen las actualizaciones pertinentes, debido a que las herramientas tecnológicas están en constante actualización.
- Es importante mantener la red bajo los estándares internaciones, debido a esto se recomienda la certificación de la red para la continua mejora según lo establecido por los estándares.
- Es importante capacitar al personal de sistemas para que se verifique la instalación del agente de OCS cada que exista un nuevo computador en la red, y así mantener todos los activos de hardware sincronizados al servidor.

### **12. TRABAJOS FUTUROS**

 Para trabajos futuros en este proyecto se puede continuar con la Implementación de las herramientas de Inventarios de Activos de networking en las demás compañías de la Unidad de Empaques del Grupo Vilaseca manteniendo siempre actualizada la información aunque se den cambios en la infraestructura. De esta manera ya que una de las prioridades del departamento es buscar inercia en las aplicaciones y servicios que se utilizan se tendría todo inventariado en la misma herramienta, sin la necesidad de seguir llevando la Hoja de Cálculo de antigua.

 Otro proyecto que se puede llevar a cabo dentro de meses, sería la certificación de la red según lo establecido por los estándares actuales y con esto la recategorización del cableado para aumentar la velocidad de las conexiones que será necesaria en algún momento dado los nuevos proyectos que pretende implementar la compañía (Servicios Cloud).

### **13. REFERENCIAS BIBLIOGRAFICAS**

- Alejandro Medina Santiago, C. C. (2012). *Sistemas de Control de Inventario de Activos Fijos Por Rfid.* EAE.
- Antal, B. T. (mayo 13 2010). *IT Inventory and Resource Management with OCS Inventory NG 1.02.*
- Antonio Cort S, A. C. (2012). *Gestión de Rdes orientado a la Telemática y Cableado Estructurado.* EAE.
- González, I. G. (2007). *Técnicas y procesos en las instalaciones singulares en los edificios.* Paraninfo.
- Guimard, Y. (Dec 12, 2012). *OCS Inventory NG.* ENI.
- Herrera. (2003). *Tecnologías y redes de transmisión de datos.* Lisuma.
- *http://www.ocsinventory-ng.org/en/*. (s.f.).
- *http://www.opendcim.org/*. (s.f.).
- LAMBERT M. SURHONE, M. T. (2010). *OCS INVENTORY.* Betascript Publishing.
- Nuria Oliva Alonso, M. A. (2006). *Sistema de Cableado Estructurado.* RA-MA S.A.
- telecomunicaciones, P. -I. (2009). *Juan Carlos Martín Castillo.* Editex.

### **14. GLOSARIO**

**ANSI:** American National Standards Institut, organización encargada deestandarizar tecnologías en EEUU.

**Automatización:** Se le denomina así a cualquier tarea realizada por máquinas en lugar de personas.

**Cableado Estructurado:** Sistemas de cables, conectores, canalizaciones y dispositivos que permiten establecer una infraestructura de telecomunicaciones en un edificio. El cableado estructurado de soportar diferentes servicios de telecomunicaciones, principalmente de voz y datos que se tengan en un edificio.

**Cableado Horizontal:** El cableado horizontal en un entorno de oficinas es aquel que se extiende desde la salida del puesto de trabajo del usuario final hasta el cuarto de telecomunicaciones.

**Data Center:** Es aquella ubicación donde se concentran los recursos necesarios para el procesamiento de la información de una organización.

**EIA:** Electronic Industries Alliance, organización que está formada por la asociación de las compañías electrónicas y de alta tecnología de los Estados Unidos, que tienen como objetivo principal promover el desarrollo de mercado y la competitividad de la industria de alta tecnología de los Estados Unidos con esfuerzos locales e internacionales de la política.

**Estación de Trabajo:** En informática una estación de trabajo es un minicomputador de altas prestaciones destinado para trabajo técnico o científico. En una red de computadoras, es una computadora que facilita a los usuarios el acceso a los servidores y periféricos de la red

**Herramientas:** Es un aplicación o módulo encargado de funciones específicas y afines entre sí para realizar una tarea.

**Interfaz:** Es un conjunto de elementos de la pantalla que permiten al usuario realizar acciones sobre un sitio web que visita.

**Patch Panel:** Un panel de conexiones, también denominado bahía de rutas o patch panel, es el elemento encargado de recibir todos los cables del cableado estructurado.

**Rack:** Un rack es un soporte metálico destinado a alojar equipamiento electrónico, informático y de comunicaciones.

**Recurso:** Es un medio que usa para cumplir con un objetivo marcado.

**Servidor:** Es una computadora que formando parte de una red, provee servicios a otras computadoras denominadas clientes.

**Software:** Es una serie de programas, instrucciones y reglas informáticas para ejecutar ciertas tareas en una computadora.

**Software Libre:** Es una denominación que se le da a ciertas aplicaciones que son de código abierto.

**TIA:** Telecommunications Industry Associations, es una asociación de comercio en los Estados Unidos que representa casi 600 compañías de telecomunicaciones.

# **ANEXOS**

# **MANUAL USUARIO**

# **OCS INVENTORY NG**

# ÍNDICE DE CONTENIDO

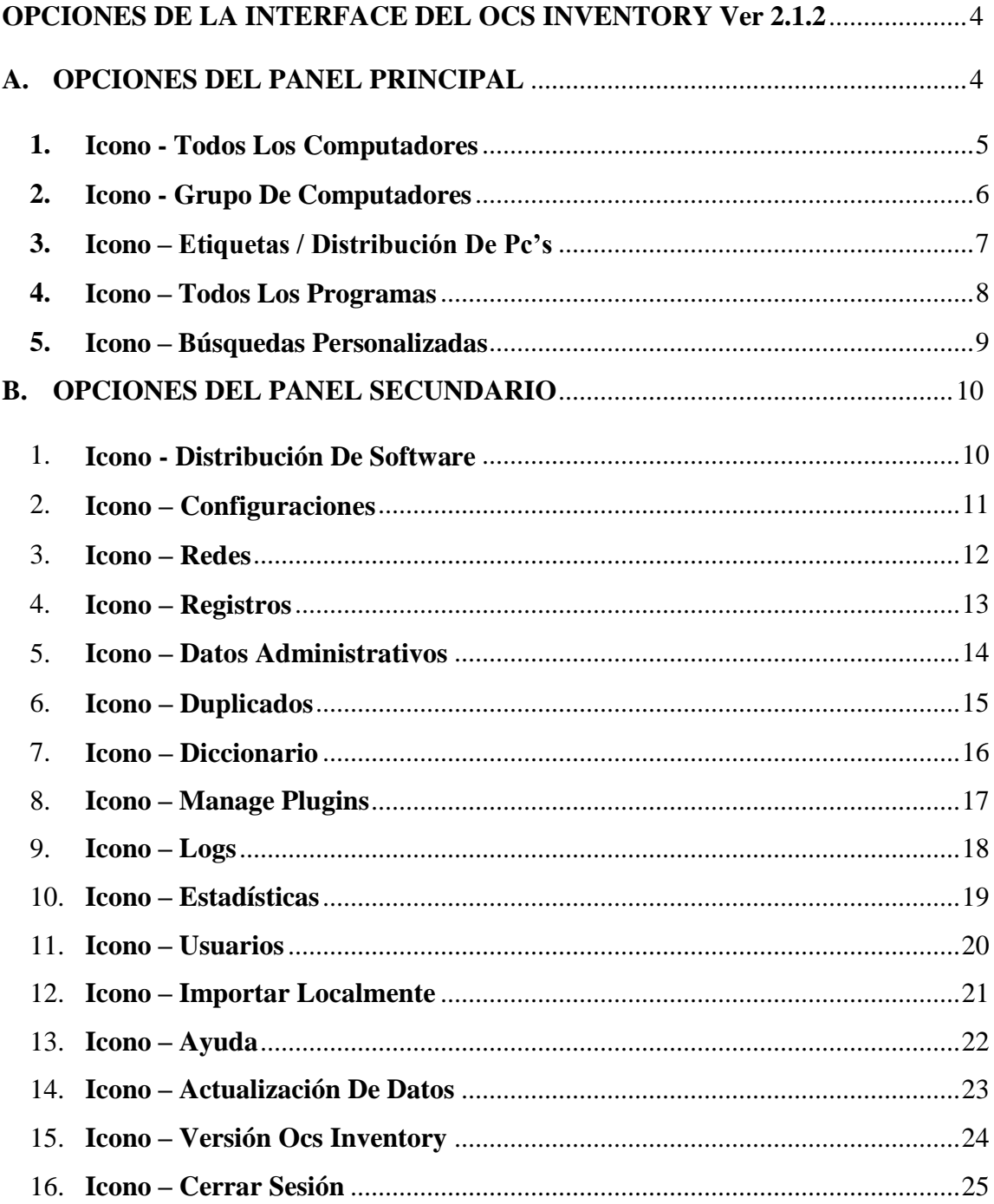

# **ÍNDICE DE FIGURAS**

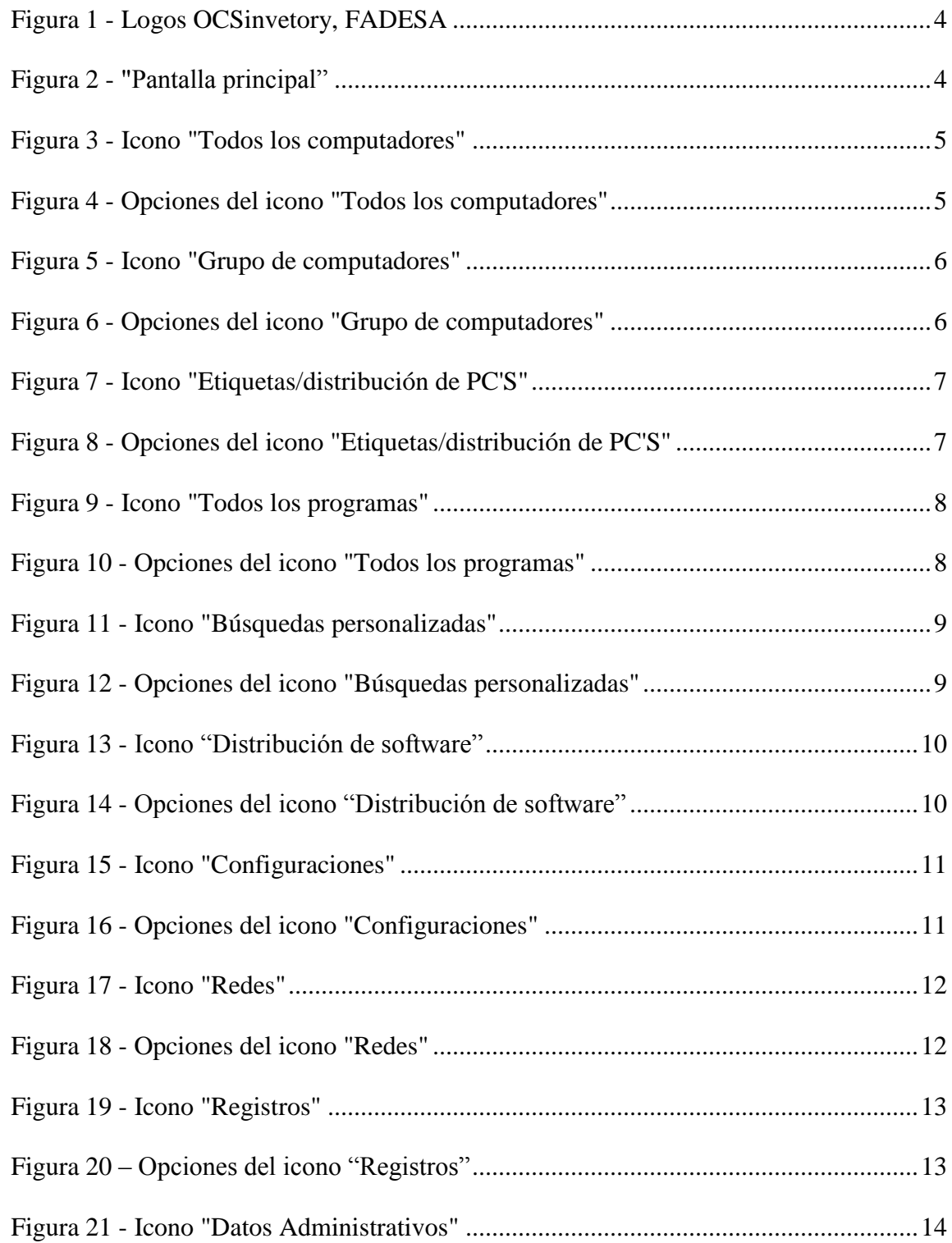

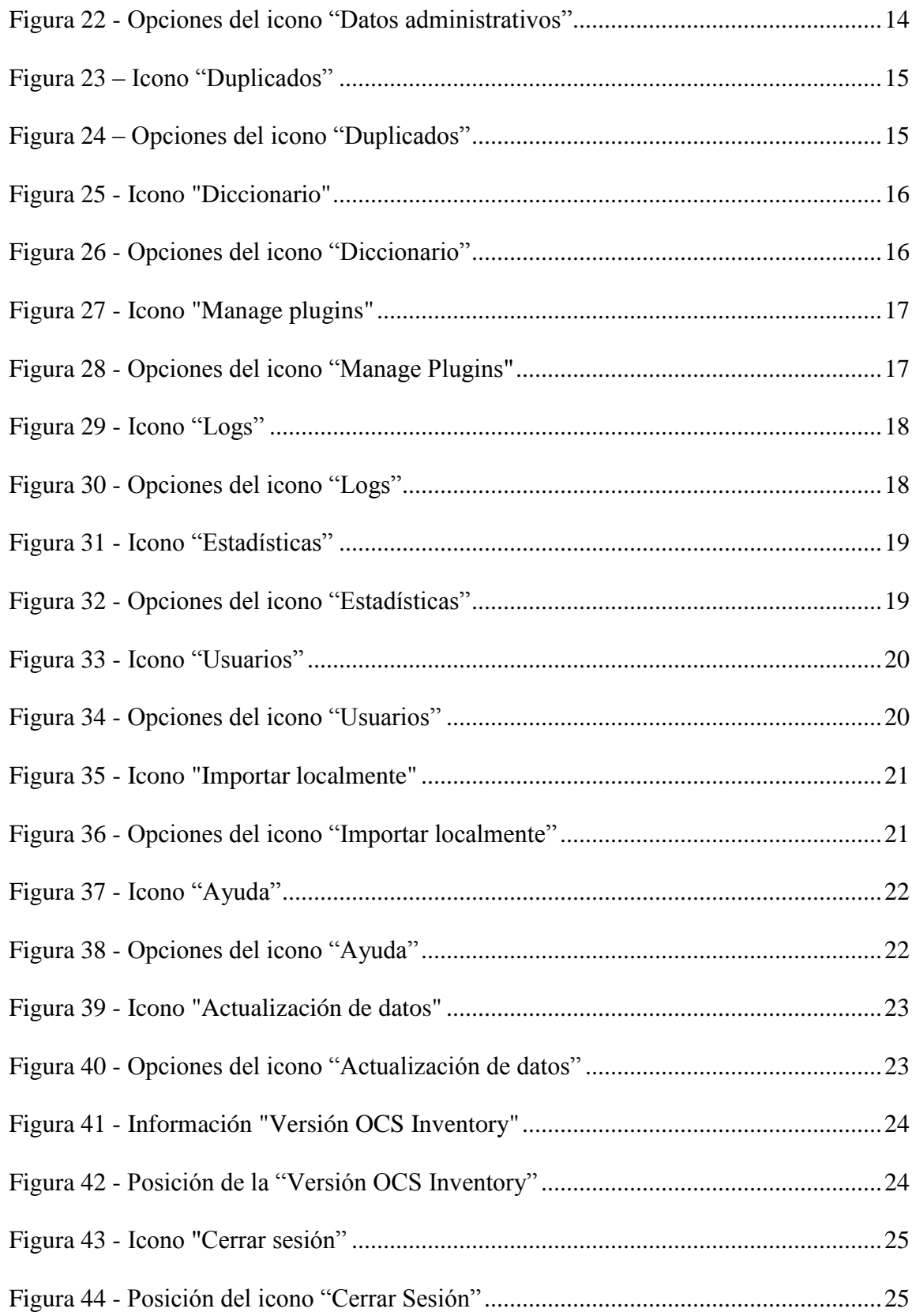

# **Introducción**

Este manual de usuario es una ayuda que nos instruye y guía en el funcionamiento de las todas y cada una de las opciones dentro de la aplicación OCS Inventory.

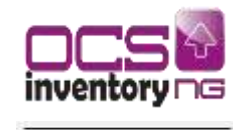

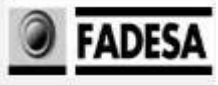

**Figura 99** - Logos OCSinvetory, FADESA

**Fuente:** Autores

# <span id="page-132-0"></span>**OPCIONES DE LA INTERFACE DEL OCS INVENTORY Ver 2.1.2**

# <span id="page-132-1"></span>**A. OPCIONES DEL PANEL PRINCIPAL**

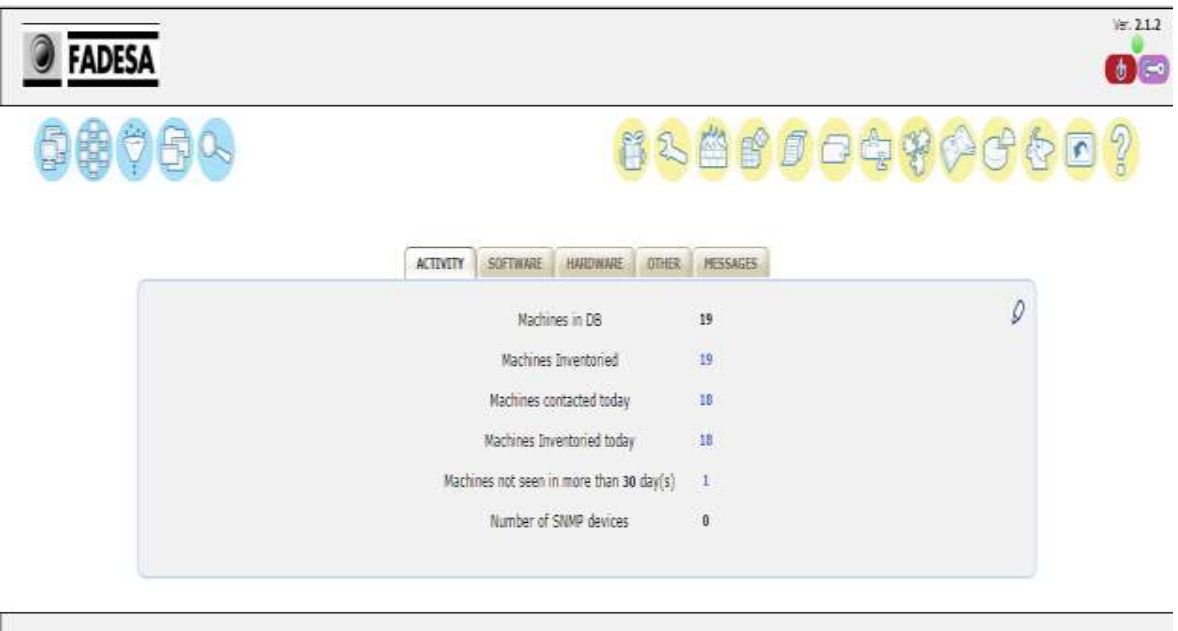

**Figura 100 -** "Pantalla principal"

**Fuente:** OCS Inventory NG

### <span id="page-133-0"></span>**1. Icono - Todos Los Computadores**

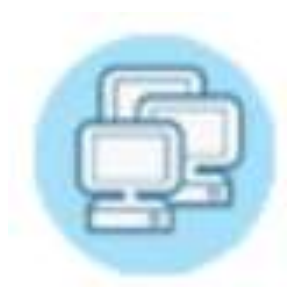

Nos permite ver todos los computadores que son reconocidos por la aplicación y parametrizar una búsqueda personaliza (que tenga el agente instalado).

**Figura 101** - Icono "Todos los computadores"

Si observamos en la opción de mostrar nos permite configurar cuantos equipos quieres que te muestre en la pantalla inicial.

**Fuente:** OCS Inventory NG

En adicionar columna cuando observamos en la página principal

un equipo nos permite ver una cantidad de datos del dispositivos pero los datos que se muestran no son los únicos que se pueden mostrar, de esta pestaña puedes escoger los datos que deseas ver en la página principal.

| <b>FADESA</b>                 |                         |                  |                        |                                    |                      |                         |               | int.2.1.2<br>$\bullet$ $\bullet$ |
|-------------------------------|-------------------------|------------------|------------------------|------------------------------------|----------------------|-------------------------|---------------|----------------------------------|
| 弟 (*) 64 05                   |                         |                  |                        | 83885648060                        |                      |                         |               | R                                |
|                               |                         |                  | Draw: 20<br>$\tau$     |                                    |                      | ы                       |               |                                  |
|                               |                         | Restrict year.   | ٠                      | Filter <sup>X</sup>                |                      |                         |               |                                  |
|                               |                         |                  | January 65A            | $\cdot \times$                     |                      |                         |               |                                  |
|                               |                         |                  |                        |                                    |                      |                         |               |                                  |
|                               |                         |                  | 19 Result[s] (Develop) |                                    |                      |                         |               |                                  |
| Account inha TAD <sup>X</sup> | <b>Chair Issued Ave</b> | Committee        | Heart N.               | <b>Clarating system</b>            | <b>TULPE</b><br>(mgX | <b>CPU</b><br>(NH)<br>× | <b>Solair</b> | Delate                           |
| Passa                         | 2016-02-04 12:26:45     | VELOWEL          | Annie ubgder           | Microsoft Windows XP Professional  | 3548                 | 1189                    |               | ×                                |
| tivi-                         | 2016-02-04 12:15:58     | <b>UTO</b>       | <b>DOOT</b>            | Morosoft Windows XP Fratessienal   | 2048                 | 1992                    | D             | ×                                |
| NA                            | 2016/03/04 12:11:31     | <b>STOCKER</b>   | EXADOON                | Mcrosoft Windows XP Professional   | 3072                 | 1793                    |               | ×                                |
| <b>NA</b>                     | 3010-03-84 12:08:30     | <b>LITCHER'S</b> | LITO01                 | Microsoft Windows XP Professional  | 3072                 | 3982                    | 요             | ×                                |
| <b>NA</b>                     | 3016-07-04 12:04:48     | <b>CEDENDAT</b>  | <b>STOCK</b>           | Microsoft Windsows 7. Professional | 4398                 | 1100                    | ÷             | ×                                |
| NA                            | 2016-02-84 11:30:01     | SALTANIA         | Attribute              | Microsoft Windows 7 Professional   | 4226                 | 3333                    | 业             | ×                                |
| <b>Yuk</b>                    | 2016-02-04 11:58:30     | <b>Automobil</b> | <b>FFuerte</b>         | Microsoft Windows 7 Professional   | 4006                 | 3330                    | ٠             | ×                                |
| NA                            | 3016-02-84 11:53:20     | GMILT            | TAPA01                 | Microsoft Windows 7 Preferenzial   | 4098                 | 1930                    | 표             | ×                                |
| NA                            | 2016-02-04 11:50:15     | <b>NACIONAL</b>  | <b>laini</b> lf        | Mcrosoft Mindows XP Professional   | 2948                 | 2992                    |               | ×                                |
| <b>TuA</b>                    | 2010-02-04 11:47:20     | CL7830           | CITECON                | Monach Windows XP Professional     | 2048                 | 1942                    |               | ×                                |
| NA                            | 0018-02-04 11:41:20     | <b>UTEBOD</b>    | CYEDOON                | Mcrowdt Windows XP Professional    | 1024                 | 2400                    | o             | ×                                |
| NA                            | 201602-841159-21        | 第01千円0日          | Entuiti                | Mclosoft Mindows XP Professional   | 1792                 | 1952                    | 亚             | ×                                |
| NA                            | 3016-02-34 11:33:52     | DEE              | EMBUDE                 | Mcrosoft Windows XP Professional   | 1750                 | 2992                    | 13            | ×                                |
| <b>NA</b>                     | 2018-02-04 11:29:42     | SLRPHBUS!        | Entrall                | Mortaget Washing XP Professional   | 2950                 | 1992                    | ٠             | ×                                |
| NA                            | 2016-02-04 11:26:47     | SUPPLIES STATE   | Entuit                 | Morgarh Writing XP Professional    | 1792                 | 2992                    | ⋣             | ×                                |
| <b>NA</b>                     | 2010-02-04 11:24:51     | (1/30CD)         | C10000N                | Internati Venticas XP Professional | 3348                 | 2888                    | 巨             | ×                                |
| NA                            | 3616-02-04 10:51:25     | ALC A VALIPLATE  | <b>UMAL</b>            | Microsoft Windows 7 Professional   | 3318                 | 367                     | π             | ×                                |
| Emma Herrantez                | 2016-02-04 10:12:53     | <b>HERMIDES</b>  | Evensnot               | Microsoft Windows 7 Professional   | 9144                 | 3290                    | 註             | ×                                |
| <b>STARS</b>                  | 2015-51-11.21:58.54     | TEMPLI.          | 100018                 | Microsoft Windows 7 Professional   | 2048                 | 3131                    |               | $\boldsymbol{\times}$            |

**Figura 102 -** Opciones del icono "Todos los computadores"

**Fuente:** OCS Inventory NG

# <span id="page-134-0"></span>**2. Icono - Grupo De Computadores**

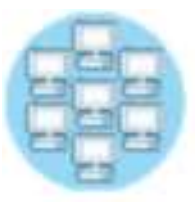

Permite obtener información de equipos que pertenecen a algún tipo de grupo sea estático, dinámico o de servidores. Adicional

podemos paramétrizar una búsqueda personaliza.

**Figura 103 -** Icono "Grupo de computadores"

**Fuente:** OCS Inventory

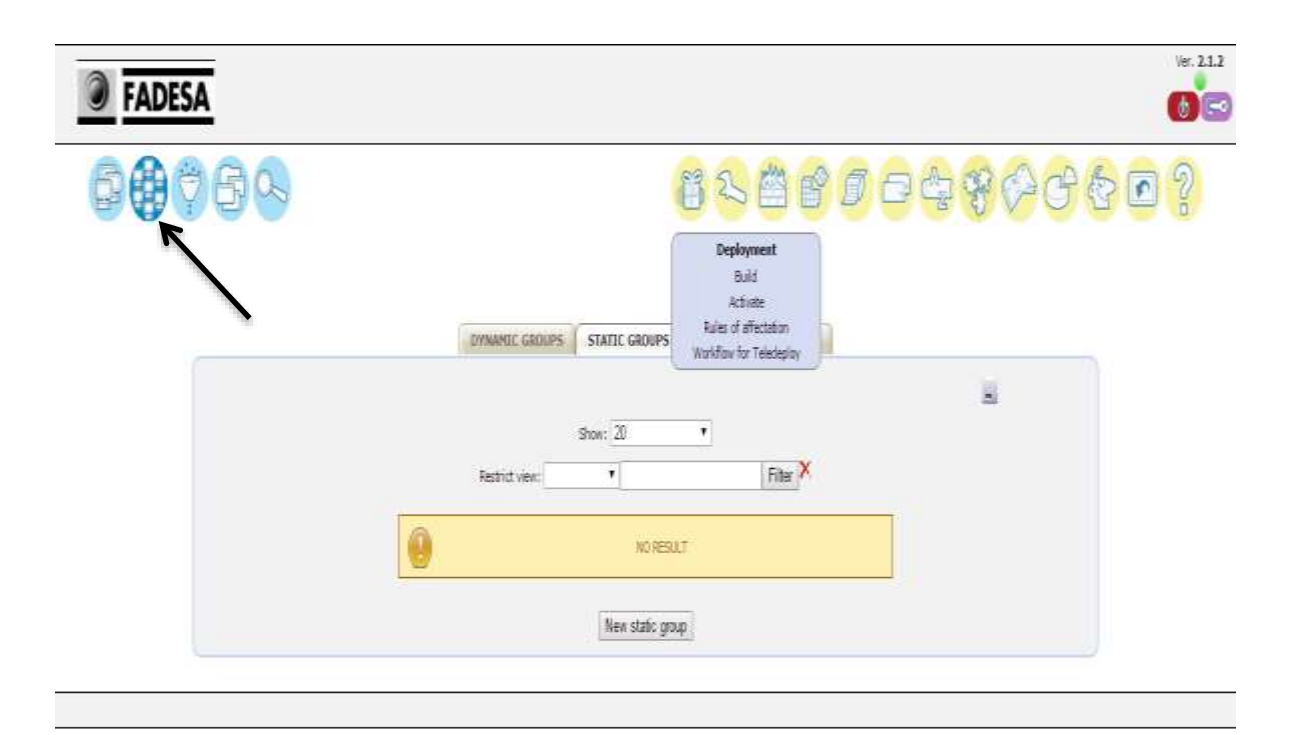

<span id="page-134-1"></span>**Figura 104 -** Opciones del icono "Grupo de computadores" **Fuente:** OCS Inventory NG

# <span id="page-135-0"></span>**3. Icono – Etiquetas / Distribución De Pc's**

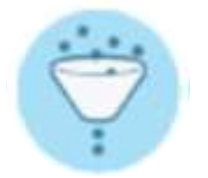

Esta opción se usa para etiquetar las máquinas de la red y poder localizarlas fácilmente dentro de la interface gráfica del programa.

**Figura 105 -** Icono "Etiquetas/distribución de PC'S"

**Fuente:** OCS Inventory

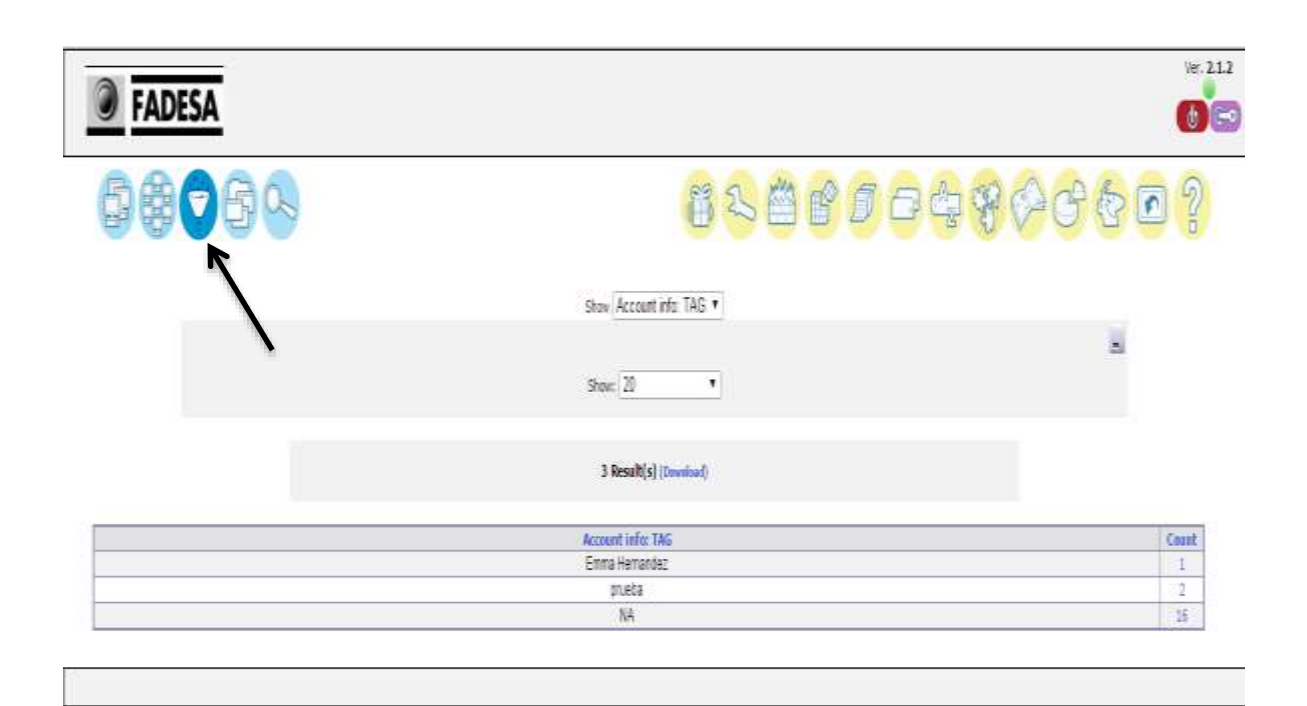

<span id="page-135-1"></span>**Figura 106 -** Opciones del icono "Etiquetas/distribución de PC'S" **Fuente:** OCS Inventory NG

<span id="page-136-0"></span>**4. Icono – Todos Los Programas**

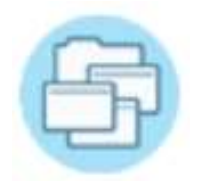

Podemos visualizar todo el software instalados en los equipos registrados.

**Figura 107 -** Icono "Todos los programas"

**Fuente:** OCS Inventory

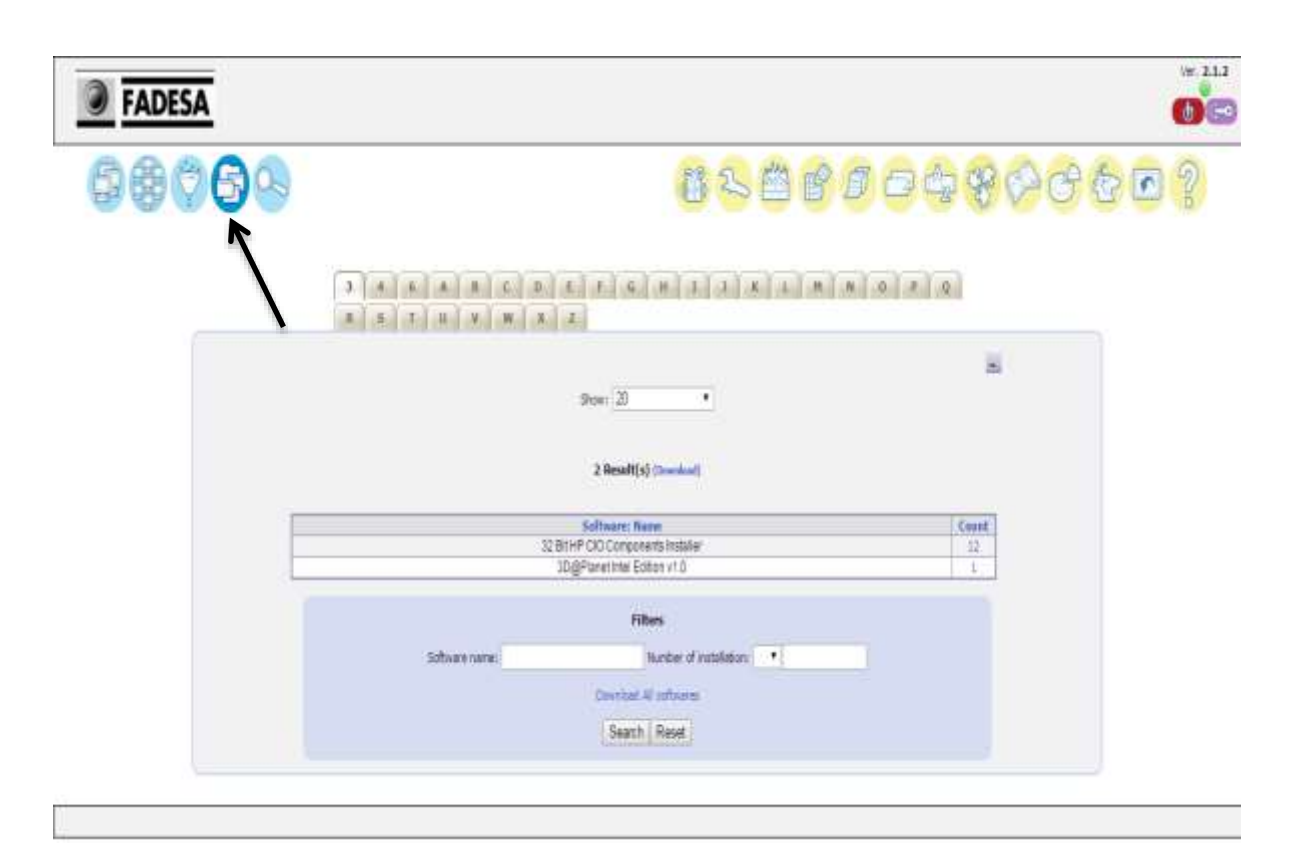

<span id="page-136-1"></span>**Figura 108 -** Opciones del icono "Todos los programas"

**Fuente:** OCS Inventory NG

<span id="page-137-0"></span>**5. Icono – Búsquedas Personalizadas**

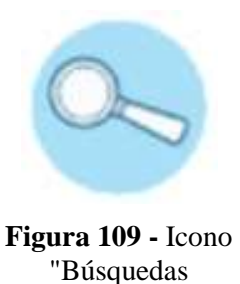

Se pueden realizar búsquedas personalizadas.

- Búsqueda por varios criterios.- Seleccionamos el criterio que tendremos para la búsqueda.
	- Búsqueda por software.- Realizaremos una búsqueda por software específico.

**Fuente:** OCS Inventory NG

personalizadas"

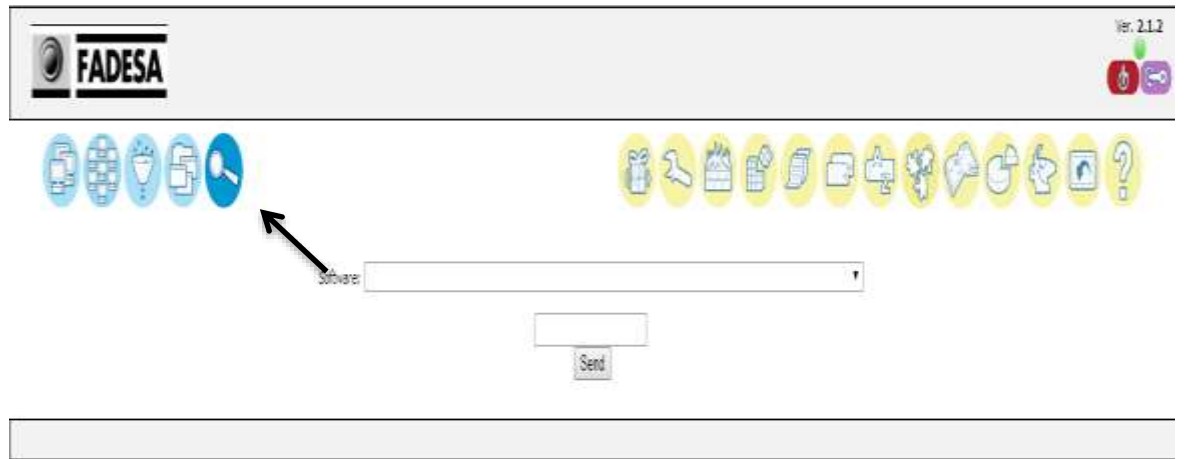

<span id="page-137-1"></span>**Figura 110 -** Opciones del icono "Búsquedas personalizadas"

**Fuente:** OCS Inventory

### <span id="page-138-0"></span>**B. OPCIONES DEL PANEL SECUNDARIO**

### <span id="page-138-1"></span>1. **Icono - Distribución De Software**

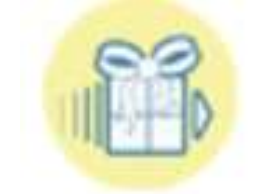

Esta opción es utilizada para instalar el software que queremos

instalar en la máquina del cliente.

**Figura 111** - Icono "Distribución de software"

**Fuente:** OCS Inventory

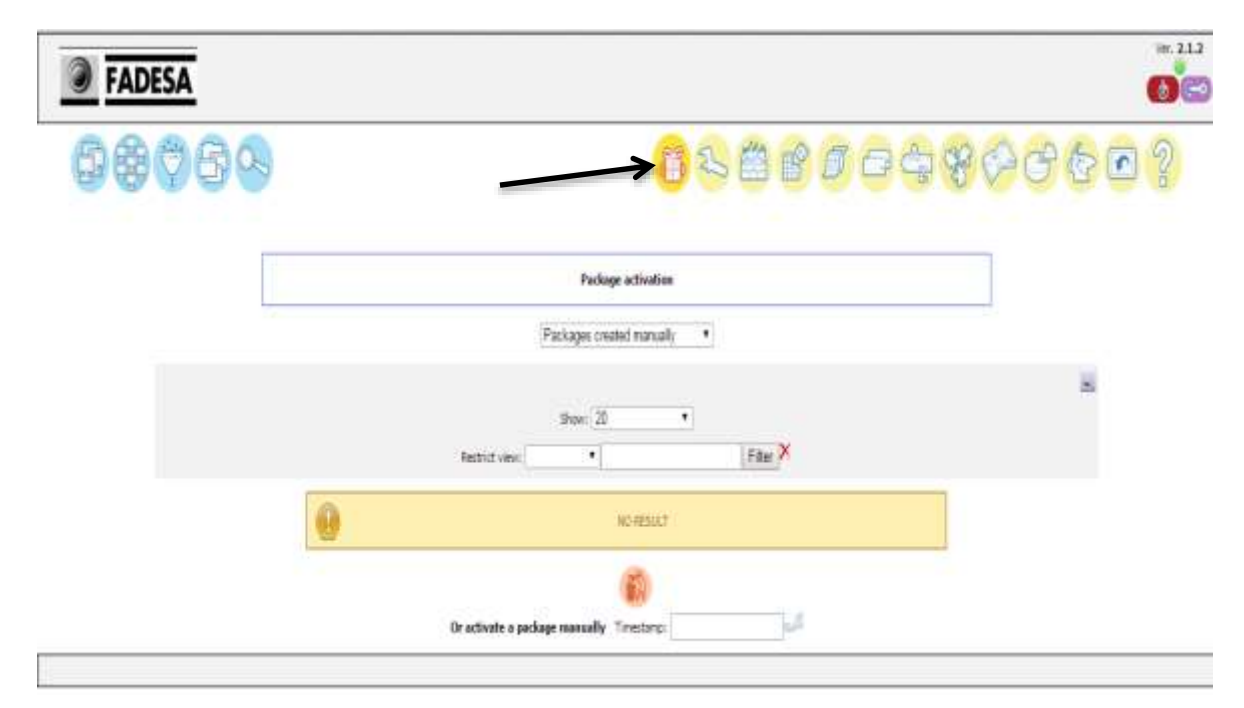

<span id="page-138-2"></span>**Figura 112 -** Opciones del icono "Distribución de software" **Fuente:** OCS Inventory

# <span id="page-139-0"></span>2. **Icono – Configuraciones**

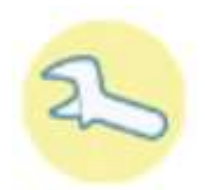

Nos permite configurar las diferentes opciones del sistema.

**Figura 113** - Icono "Configuraciones"

**Fuente:** OCS Inventory

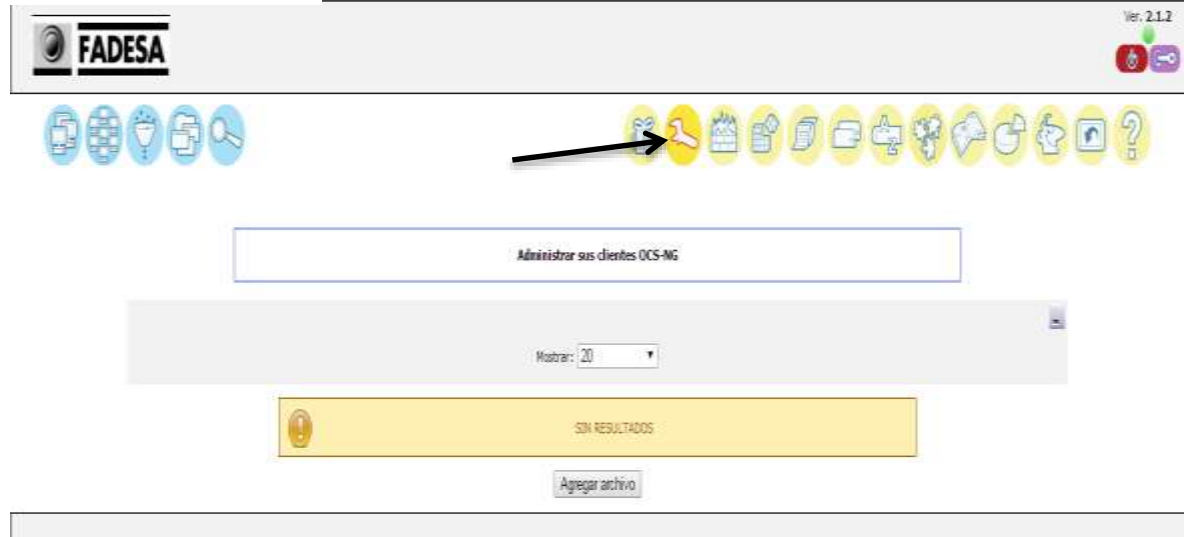

<span id="page-139-1"></span>**Figura 114 -** Opciones del icono "Configuraciones"

**Fuente:** OCS Inventory NG

# <span id="page-140-0"></span>3. **Icono – Redes**

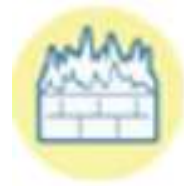

Nos permite configurar las diferentes opciones del sistema.

**Figura 115 -** Icono "Redes"

**Fuente:** OCS Inventory

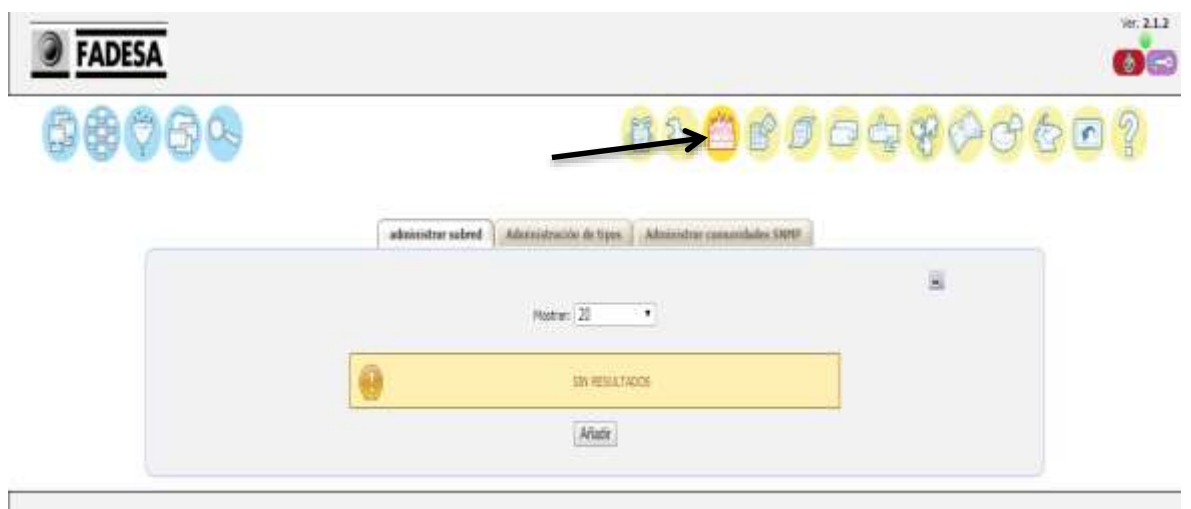

<span id="page-140-1"></span>**Figura 116 -** Opciones del icono "Redes" **Fuente:** OCS Inventory

<span id="page-141-0"></span>4. **Icono – Registros**

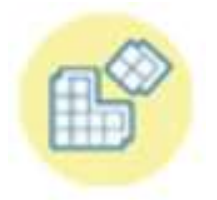

Administrador de registros del sistema operativo.

**Figura 117 -** Icono "Registros"

**Fuente:** OCS Inventory

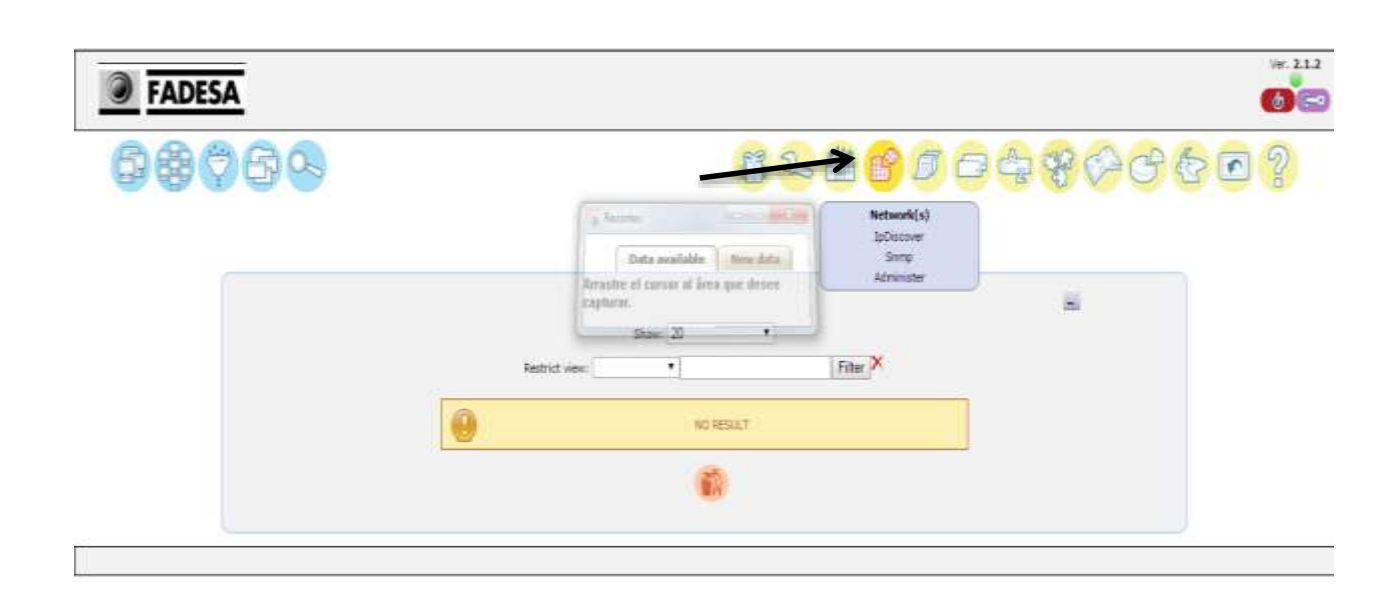

<span id="page-141-1"></span>**Figura 118 –** Opciones del icono "Registros" **Fuente:** OCS Inventory NG

### <span id="page-142-0"></span>5. **Icono – Datos Administrativos**

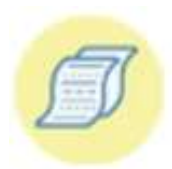

Permite agregar información personalizada para especificar el propietario o la ubicación del ordenador.

**Figura 119 -** Icono "Datos Administrativos" **Fuente:** OCS Inventory NG

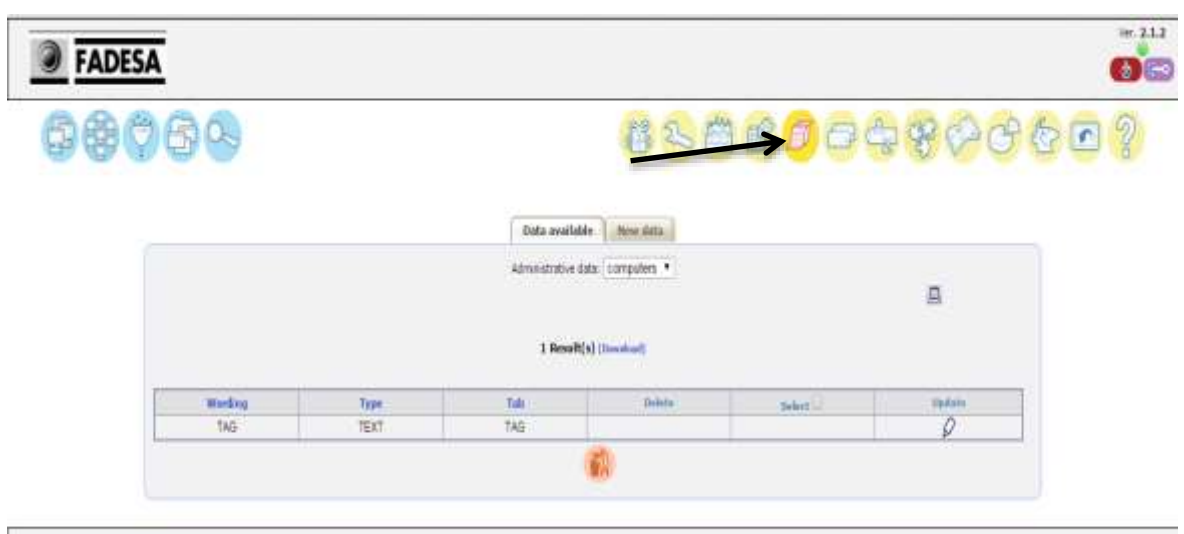

<span id="page-142-1"></span>**Figura 120 -** Opciones del icono "Datos administrativos" **Fuente:** OCS Inventory NG

# 6. **Icono – Duplicados**

<span id="page-143-0"></span>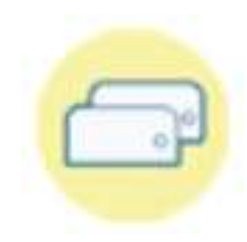

Muestra el número de equipos redundantes detectados con la comparación de cada método.

**Figura 121 –** Icono "Duplicados"

### **Fuente:** OCS Inventory NG

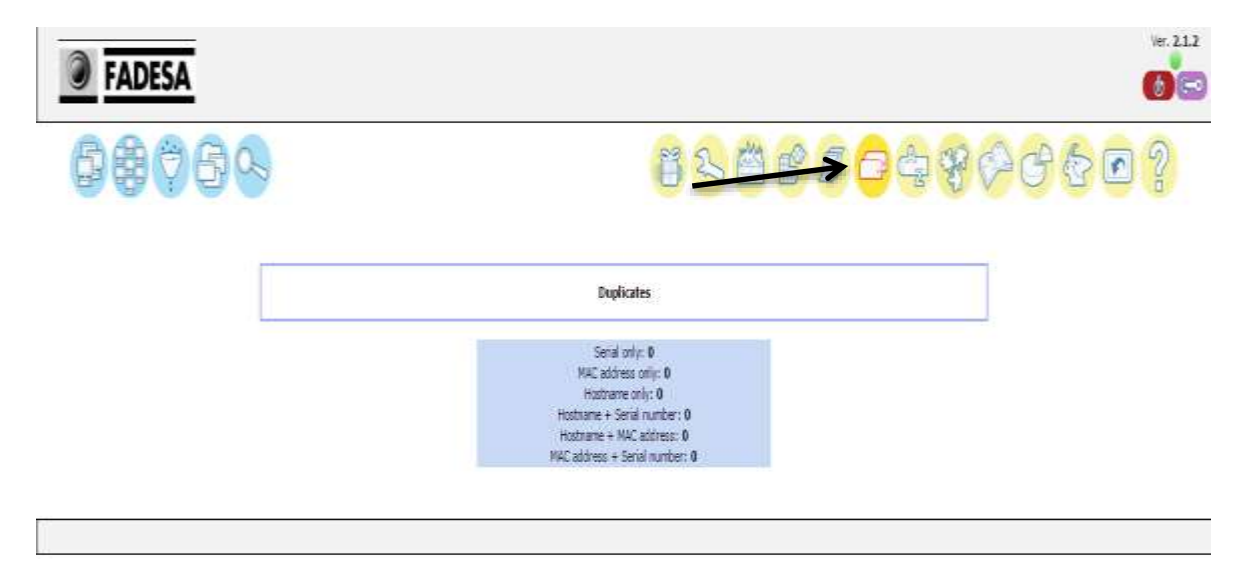

<span id="page-143-1"></span>**Figura 122 –** Opciones del icono "Duplicados" **Fuente:** OCS Inventory NG
#### 7. **Icono – Diccionario**

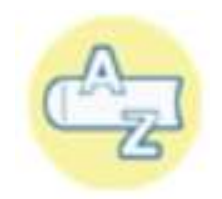

Se utiliza para clasificar el software detectado.

**Figura 123 -** Icono "Diccionario"

**Fuente:** OCS Inventory

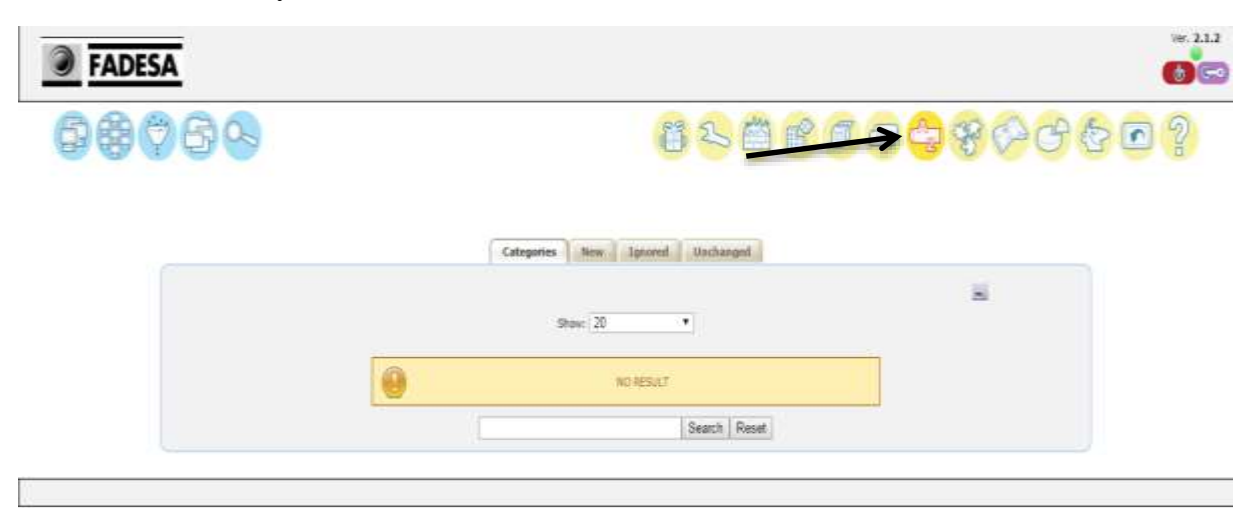

**Figura 124 -** Opciones del icono "Diccionario"

#### 8. **Icono – Manage Plugins**

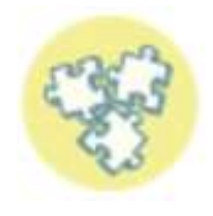

Administrador de complementos.

**Figura 125** - Icono "Manage plugins"

**Fuente:** OCS Inventory NG

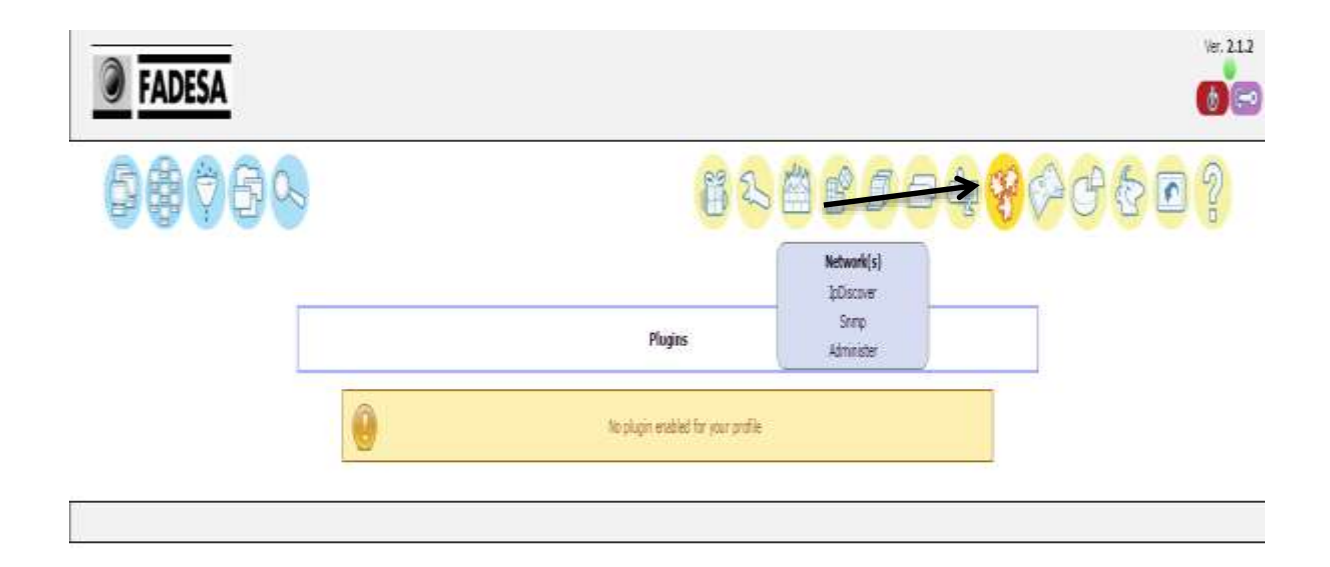

**Figura 126 -** Opciones del icono "Manage Plugins" **Fuente:** OCS Inventory

9. **Icono – Logs**

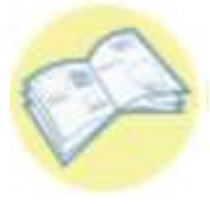

Podemos ver eventualidades con los usuarios y de tal forma de obtener informes por usuarios.

**Figura 127 -** Icono "Logs"

**Fuente:** OCS Inventory NG

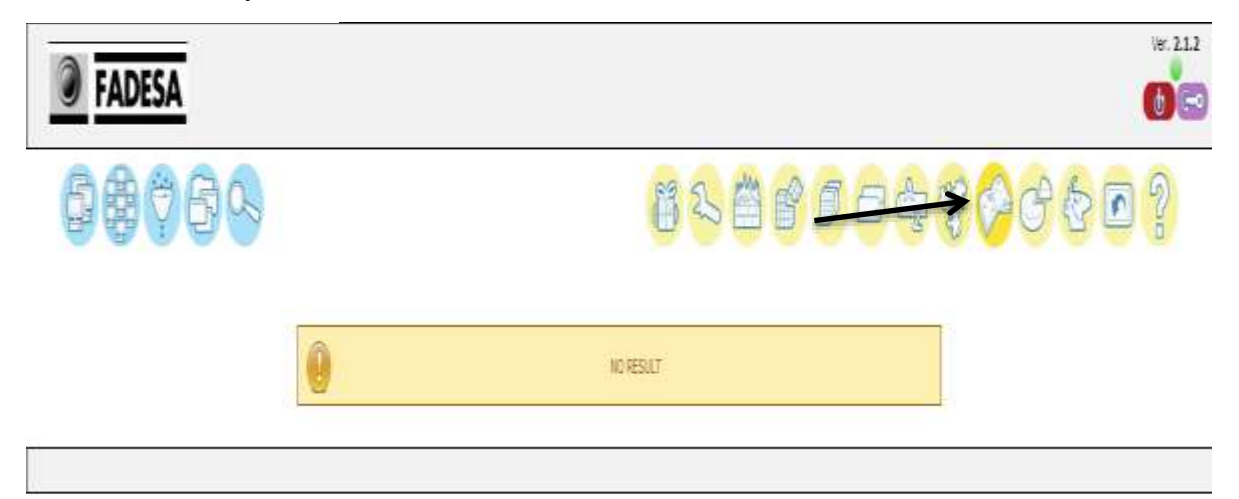

**Figura 128 -** Opciones del icono "Logs"

#### 10. **Icono – Estadísticas**

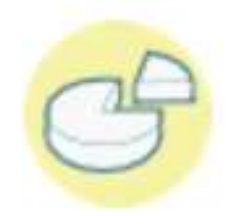

Nos muestra un gráfico estadístico de los equipos conectados a nuestra red siempre y cuando tengan instalado el agente.

**Figura 129 -** Icono "Estadísticas"

**Fuente:** OCS Inventory

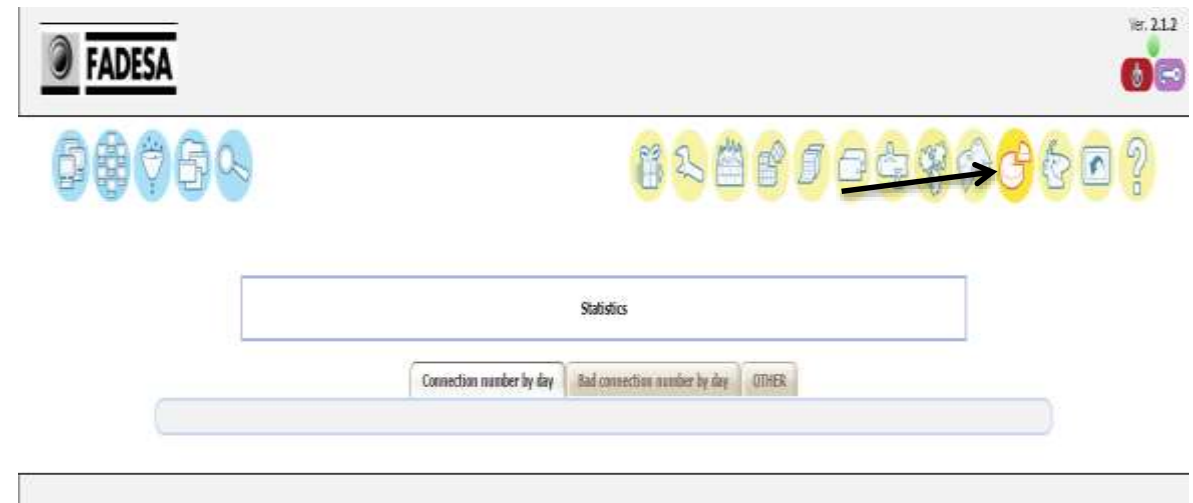

**Figura 130 -** Opciones del icono "Estadísticas"

#### 11. **Icono – Usuarios**

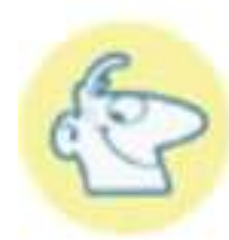

**Figura 131 -** Icono "Usuarios"

**Fuente:** OCS Inventory

Nos permite adicionar más usuarios para la configuración y administración de esta aplicación, en este nos piden el nombre del usuario, la contraseña y el tipo de usuario (Administrador: El usuario tiene la posibilidad de configurar todos los parámetros del producto; usuario: el usuario sólo puede consultar la base de datos y ver los resultados del inventario.) si creas uno te debe de aparecer como se muestra en el recuadro. Para borrar un usuario basta con darle clic en la cruz roja.

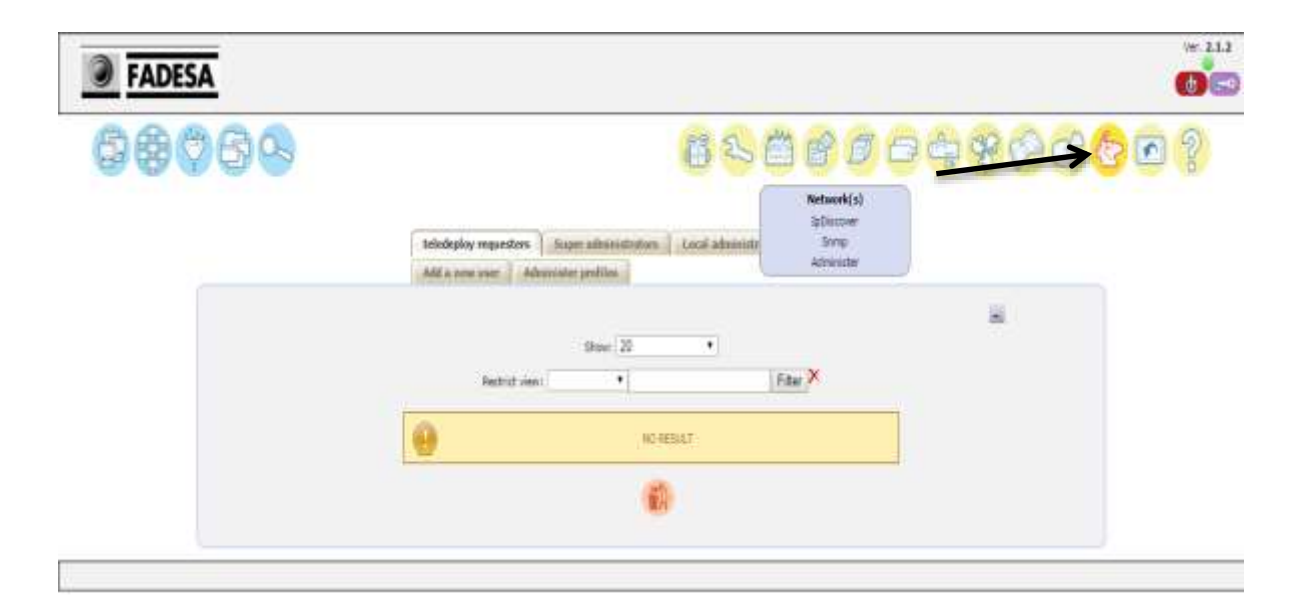

**Figura 132 -** Opciones del icono "Usuarios" **Fuente:** OCS Inventory NG

#### 12. **Icono – Importar Localmente**

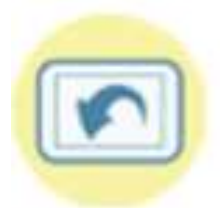

Importa información de equipos inventariados a partir de un archivo creado en el equipo por el agente de ejecutar en modo local.

**Figura 133 -** Icono "Importar localmente"

**Fuente:** OCS Inventory NG

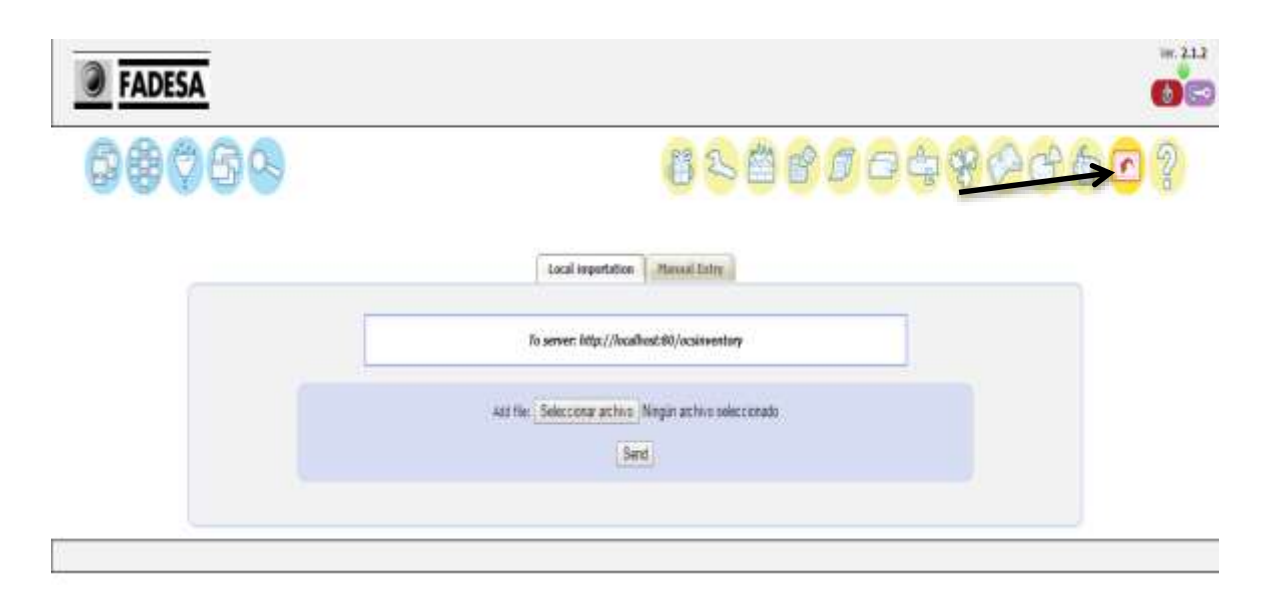

**Figura 134 -** Opciones del icono "Importar localmente"

#### 13. **Icono – Ayuda**

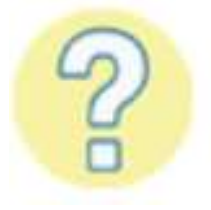

Nos permite acceder a la página oficial del OCS INVENTORY para obtener información de ayuda.

**Figura 135 -** Icono "Ayuda"

**Fuente:** OCS Inventory NG

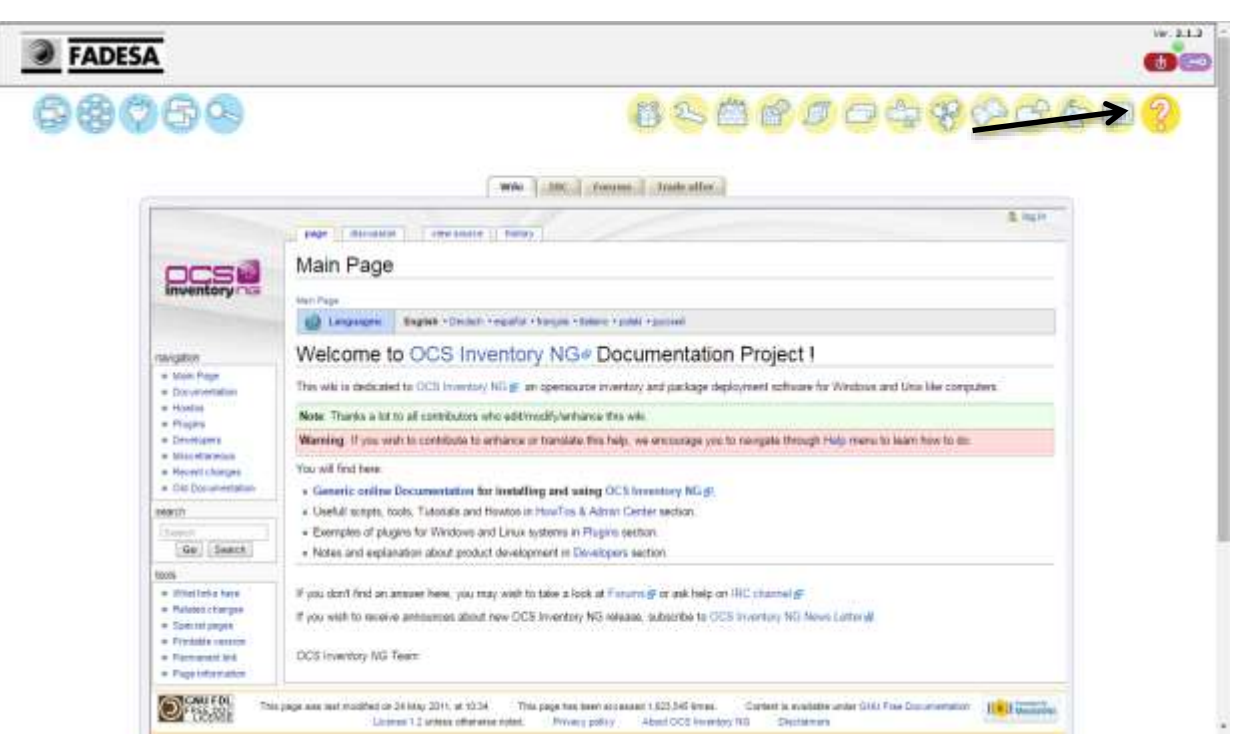

**Figura 136 -** Opciones del icono "Ayuda"

#### 14. **Icono – Actualización De Datos**

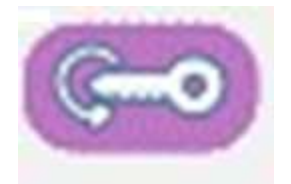

Podemos actualizar nuestro datos de usuario de igual manera cambiar la contraseña.

**Figura 137 -** Icono "Actualización de datos"

**Fuente:** OCS Inventory NG

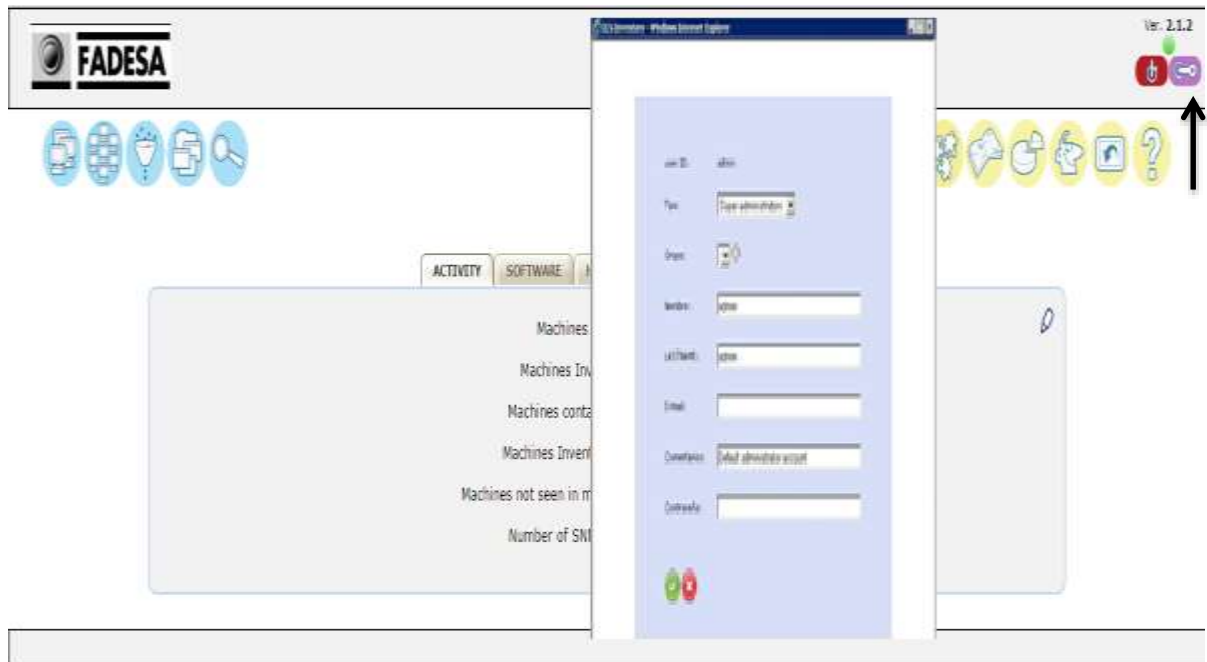

**Figura 138 -** Opciones del icono "Actualización de datos"

#### 15. **Icono – Versión Ocs Inventory**

Observamos el número de la versión del OCS Inventory.

**Figura 139 -** Información "Versión OCS Inventory"

Ver. 2.1.2

**Fuente:** OCS Inventory NG

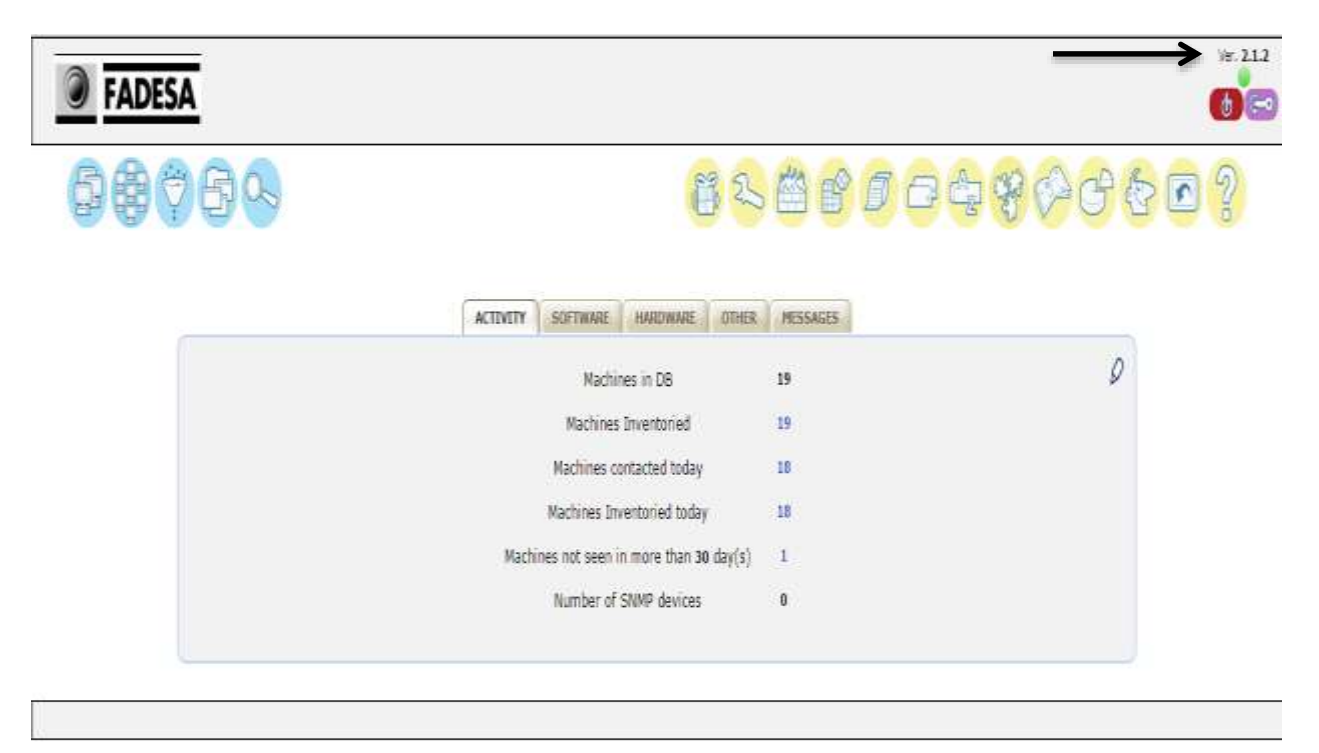

**Figura 140 -** Posición de la "Versión OCS Inventory" **Fuente:** OCS Inventory NG

#### 16. **Icono – Cerrar Sesión**

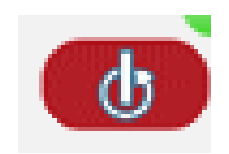

Nos permite cerrar la sesión de usuario.

**Figura 141 -** Icono "Cerrar sesión"

**Fuente:** OCS Inventory

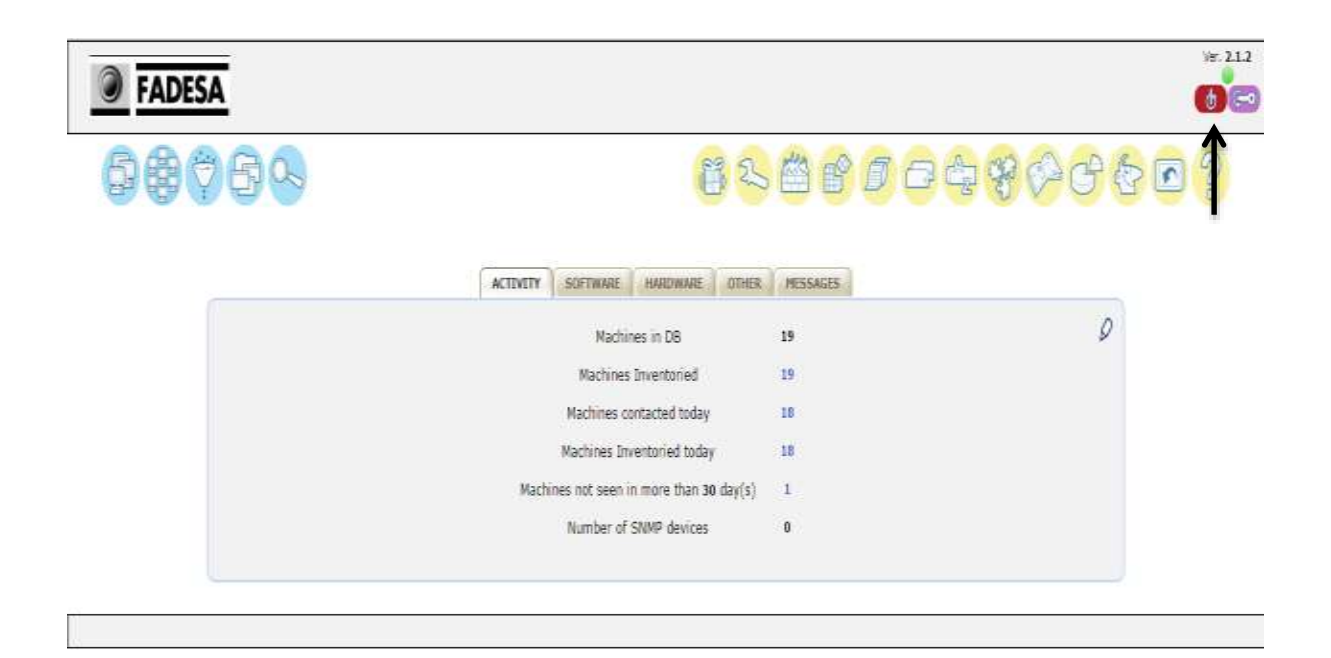

**Figura 142 -** Posición del icono "Cerrar Sesión" **Fuente:** OCS Inventory NG

# **MANUAL DE USUARIO OPEN DCIM**

# ÍNDICE DE CONTENIDO

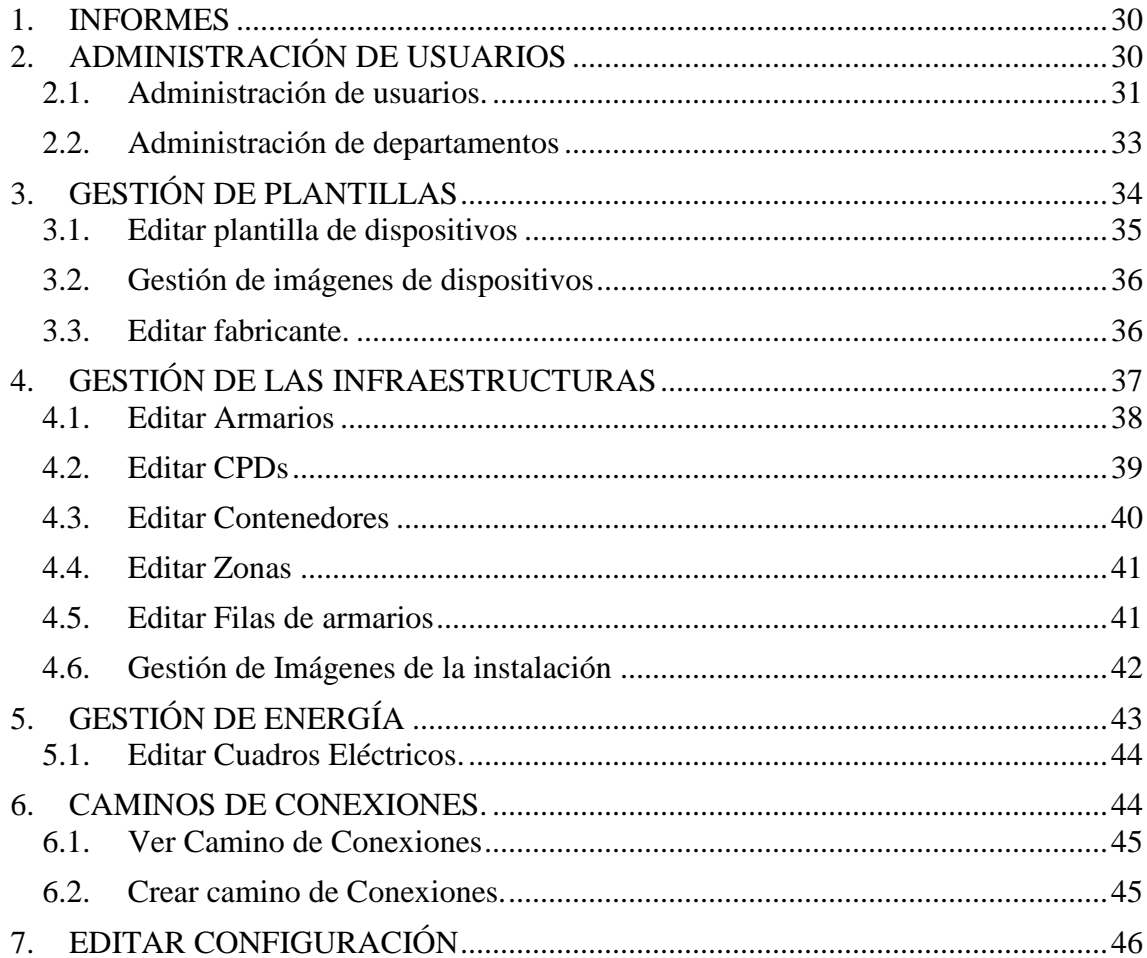

# **ÍNDICE DE FIGURAS**

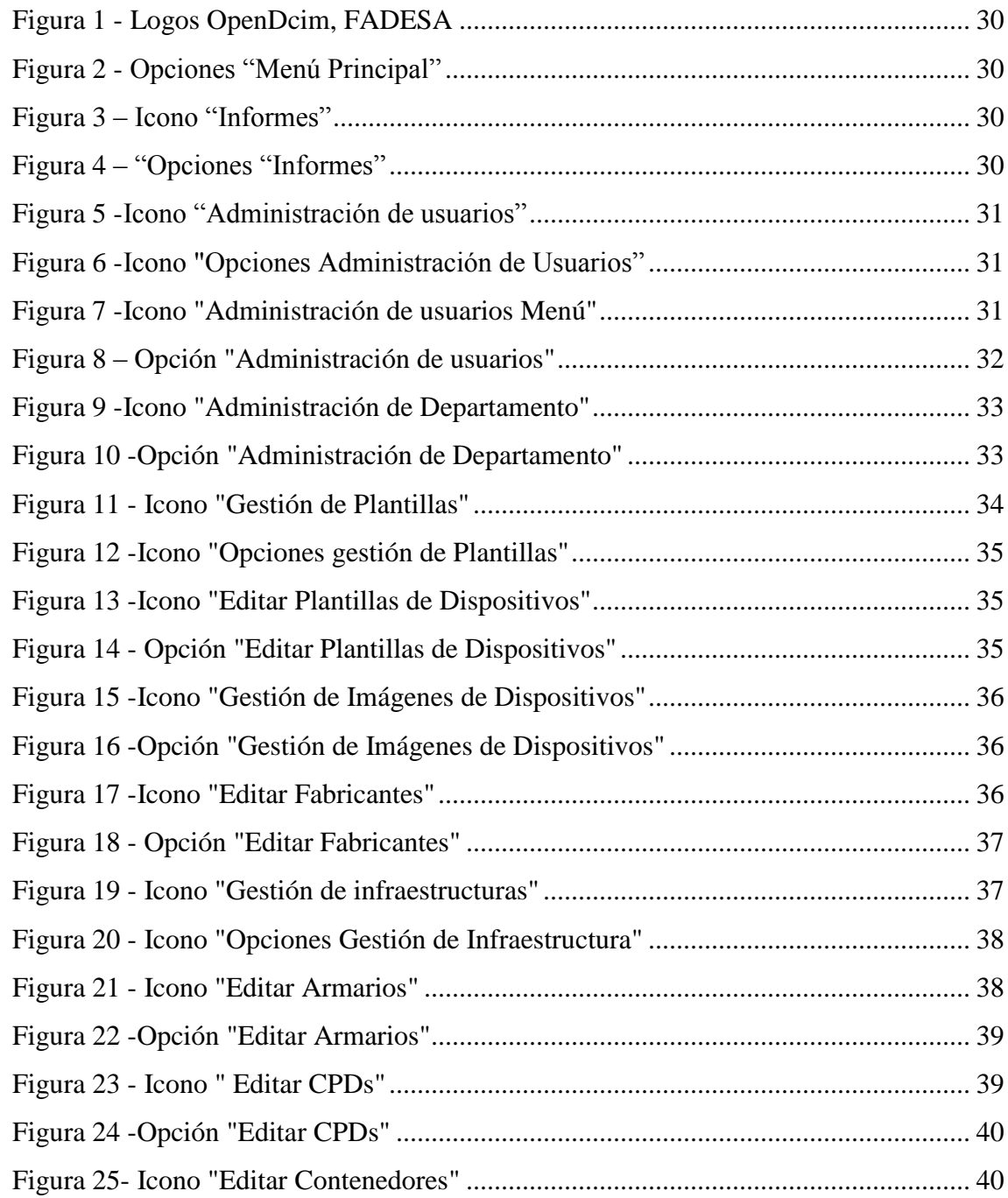

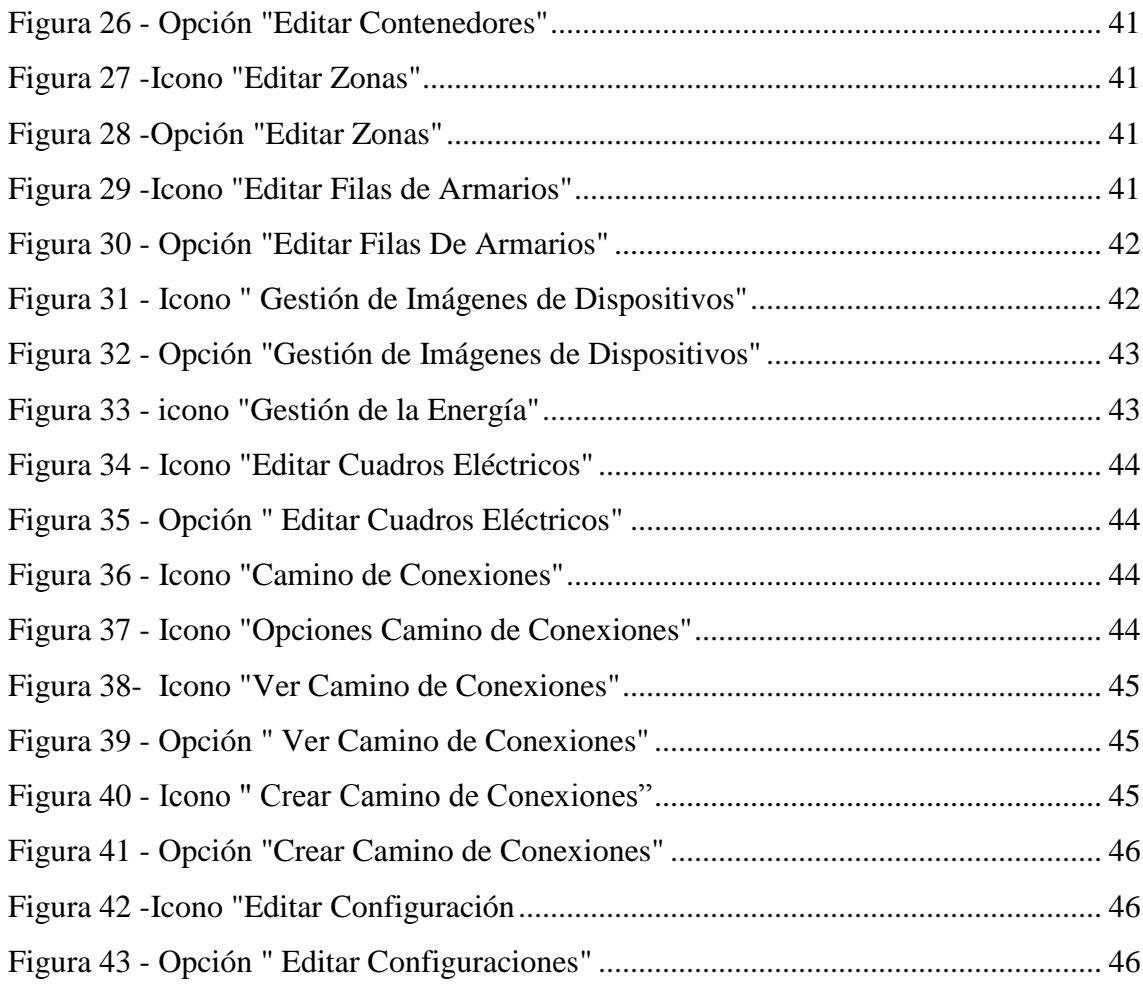

# **INTRODUCCIÓN**

Este manual de usuario es una ayuda que nos instruye y guía en el funcionamiento de cada una de las opciones dentro de la aplicación openDCIM.

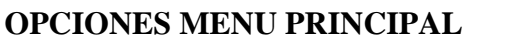

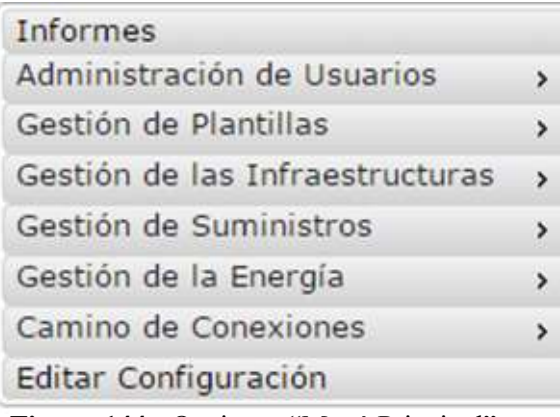

**Figura 144 -** Opciones "Menú Principal" **Fuente:** OpenDcim

## <span id="page-158-0"></span>**1. INFORMES**

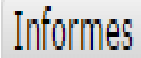

<span id="page-158-1"></span>**Figura 145 – Icono "Informes" Fuente:** OpenDcim

Informe de Contactos Informes Operacionales Informe de Incumplimientos de Fecha<br>Informe de Incumplimientos Energéticos Diversos<br>Informe de Potencia de Salida Simulada<br>Distribución de Energía Eléctrica por CPD<br>Informe de Clasificación TIER de los Servidores<br>Informe d Informe de Departamentos/Contactos Informe de Activos Buscar/Exportar por CPD<br>Exportar CPD para CDF (XML)<br>Informe de Activos por Propietario<br>Informe de Activos del CPD [Excel]<br>Informe de Costes de Activos del CPD<br>Informe de Costes de Activos del CPD Lista de Armarios Informe de Auditoría informe de Edad de los Activos<br>Informe de expiración de garantías<br>Máquinas Virtuales por Departamento Registro de Auditorías de Armarios<br>Frecuencia de Auditoría de Armarios<br>Informe de Auditoría Excedente/Rescate<br>Informe de Suministros Mapa de la Red Log de Acciones

servidores, Switches.

Esta sección nos permite visualizar y generar

reportes de la información ingresada, como

**Figura 146 – "**Opciones "Informes"

30 **Fuente:** OpenDcim

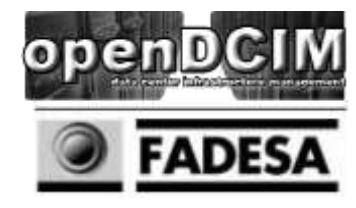

**Figura 143 -** Logos OpenDcim, FADESA **Fuente:** Autores

#### **2. ADMINISTRACIÓN DE USUARIOS**

Esta sección es sobre los usuarios de openDCIM, Administración de Usuarios que es claramente diferente de los contactos relacionados con los dispositivos en un **Figura 147 -**Icono "Administración de usuarios" centro de datos.

**Fuente:** OpenDcim

La opción Administración de usuario consta de dos sub Opciones que son

- Administración de Usuarios
- Administración de Departamentos

**Figura 148 -**Icono "Opciones Administración de Usuarios"

#### **Fuente:**

#### <span id="page-159-0"></span>**2.1.Administración de usuarios.**

En esta sección se pueden crear los usuarios y darles los permisos necesarios para la

Administración de Usuarios

**Figura 149 -**Icono "Administración de usuarios Menú"

administración o función que vaya a realizar en la herramienta

Sólo se debe ingresar un usuario para aquellos que realmente necesitan acceso al sistema openDCIM. El ID de usuario debe coincidir con el ID de usuario utilizado para autenticarse en la zona de protección del sitio web, y es sensible a mayúsculas. **Fuente:** OpenDcim

El acceso se concede para las áreas individuales, y no son, ambos inclusive. Dando al usuario acceso a borrar dispositivos no implícitamente les dan acceso a entrar en ellos, o incluso para tener acceso básico de lectura. Asegúrese de marcar la casilla para cada uno y todos los derechos necesarios para un usuario

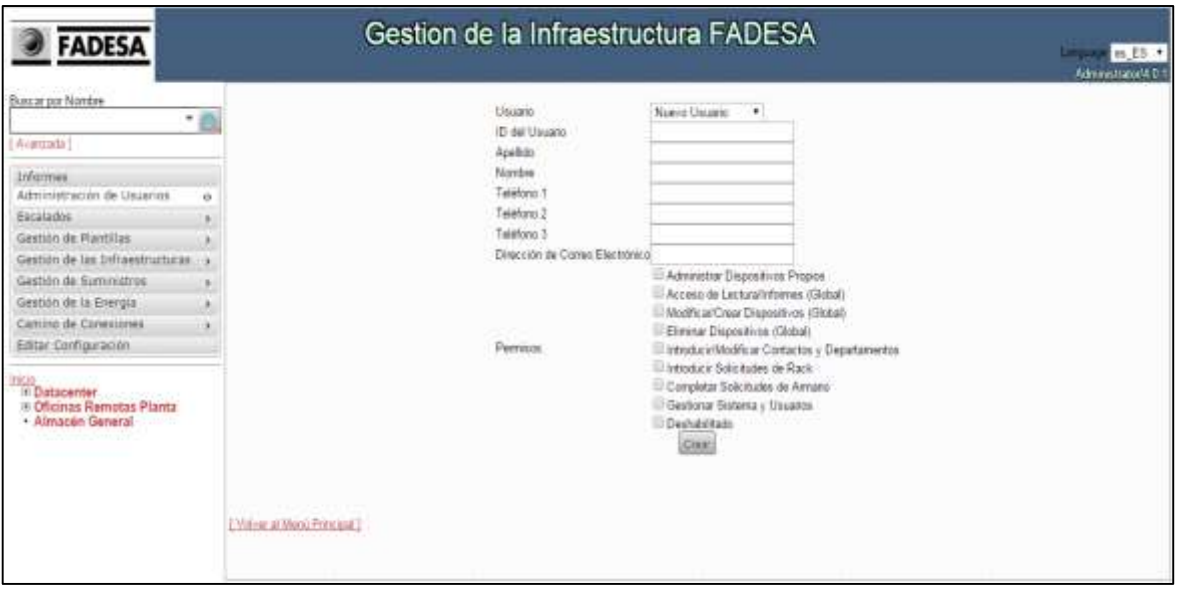

**Figura 150 –** Opción "Administración de usuarios" **Fuente:** OpenDcim

- **ID de usuario** El ID de usuario utilizado para autenticarse en el sitio web
- **Nombre** El nombre de formato para mostrar en los informes.
- **Acceso de lectura / Informe** Comprobar este derecho para dar al usuario acceso a ver los dispositivos y tire hacia arriba informes. Normalmente damos esto a casi todo el mundo que necesita para hacer referencia al sistema, pero no necesariamente se realiza ningún cambio.
- **Modificar / ENTER Dispositivos** explica por sí misma, y, normalmente, concedemos esto a los administradores del sistema para que puedan introducir notas acerca de los dispositivos, o corregir cualquier error que encuentren en los datos.
- **Eliminar dispositivos** El usuario debe tener este derecho de retirar todos los dispositivos del sistema
- **Introducir / modificar contactos y Departamentos** Los gerentes de unidad de asistencia o de cuentas pueden tener la tarea de mantener listas de contactos departamento hasta la fecha, y este derecho les dará la capacidad de hacer eso.
- **Introduzca solicitudes de rack** Si decide utilizar el sistema de rack pedir, conceder esto a aquellos que pueden entrar en las solicitudes
- **Las solicitudes completas del estante** Sólo dan este derecho al grupo de técnicos que pueden marcar peticiones como completada
- **Administrar sitio y Usuarios** Esta debe concederse a un pequeño subconjunto de usuarios del sitio - esto le permite administrar sitios, fuentes de energía, paneles de energía, y los derechos de usuario en el sistema de

#### <span id="page-161-0"></span>**2.2.Administración de departamentos**

# Administración de Departamentos

**Figura 151 -**Icono "Administración de Departamento"

**Fuente:** OpenDcim

Los departamentos son los verdaderos "dueños" de activos dentro del centro de datos. La razón por la que se definió así, es porque los contactos relacionados a cada departamento pueden variar.

Por esa razón, los contactos están asociados con un Departamento (e incluso pueden ser listados para varios departamentos), pero la propiedad en sí va al departamento.

#### **Contactos**

Un contacto es una persona asociada con los [Departamentos.](http://wiki.opendcim.org/wiki/index.php/Departments)

La pantalla de Administración de contacto se utiliza para administrar sus contactos, y sólo hay un mínimo de campo requerido el de la identificación de usuario. Si decide integrar openDCIM con un directorio interno, basado en la web (como se describe en la [configuración de](http://wiki.opendcim.org/wiki/index.php/Configuration) la página), el ID de usuario es el campo de llave dado con la dirección URL para buscar un usuario.

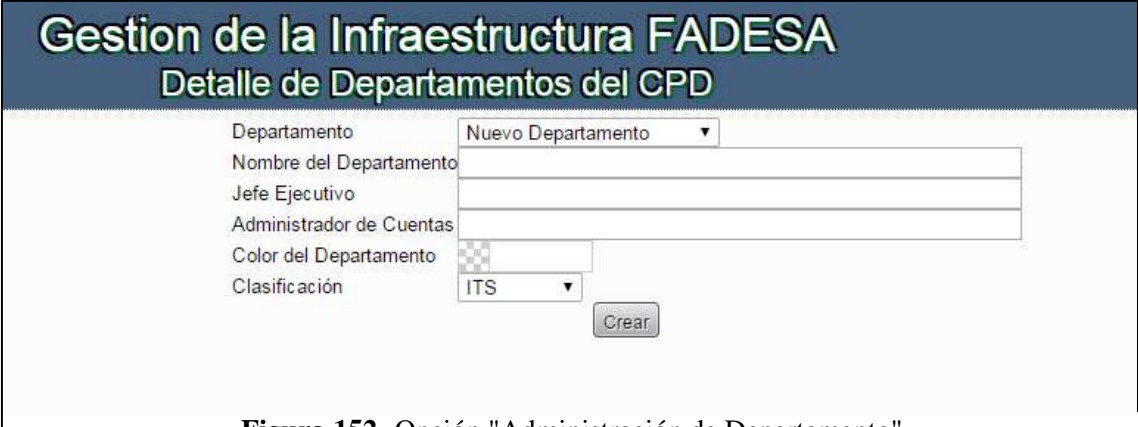

**Figura 152 -**Opción "Administración de Departamento"

**Fuente:** OpenDcim

- **Nombre -** El nombre mostrado para el departamento. Puede ser de hasta 255 caracteres, pero si haces algo muy largo, entonces los informes enlatados no se alineará muy bien. Básicamente se adhieren a 40 caracteres o menos y que no tendrá que volver a escribir sus propios informes.
- **Jefe Ejecutivo -** Este es el "jefe" para el departamento. Puede estar en blanco, pero por lo general lo utilizan para realizar un seguimiento de quién acudir en un departamento si necesita escalar un negocio, en lugar de problema técnico. Por ejemplo, usted va a cambiar sus políticas en el centro de datos y la necesidad de comunicarse en un nivel de negocios.
- **Administración de Cuentas -** Este es el gerente de cuentas de la organización que se ocupe de este cliente. Todavía es opcional.
- **Clasificación -** Una lista enumerada que se especifique en la configuración de la pantalla - el valor por defecto es "su", "Interno", "Cliente". Algunos informes subtotal en base a estas clasificaciones.

## <span id="page-162-0"></span>**3. GESTIÓN DE PLANTILLAS**

Gestión de Plantillas

**Figura 153** - Icono "Gestión de Plantillas"

#### **Fuente:** OpenDcim

Esta sección se encontraran las plantillas para dispositivos en su centro de datos son las que se pueden asignar a los activos individuales. El objetivo es hacer un seguimiento de los atributos comunes, el tamaño, el peso y el perfil de potencia

de modo que usted no tiene que recordar cada vez que va a utilizar un mismo modelo para otro dispositivo.

Se divide en 3 secciones

- Editar Plantillas de Dispositivos.
- Gestión de Imágenes de Dispositivos.
- Editar Fabricantes.

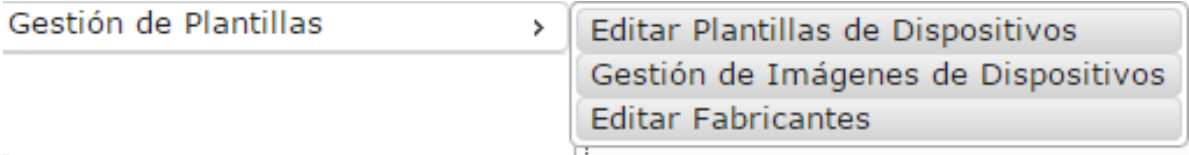

**Figura 154 -**Icono "Opciones gestión de Plantillas"

#### **Fuente:** OpenDcim

#### <span id="page-163-0"></span>**3.1.Editar plantilla de dispositivos**

Editar Plantillas de Dispositivos

**Figura 155 -**Icono "Editar Plantillas de Dispositivos"

#### **Fuente:** OpenDcim

modelo el dispositivo a ingresar.

Esta Opción permite editar, crear plantilla del dispositivo previo, a la creación del Fabricantes para que aparezca en la opción Fabricante. Se deben llenar los campos con la información del

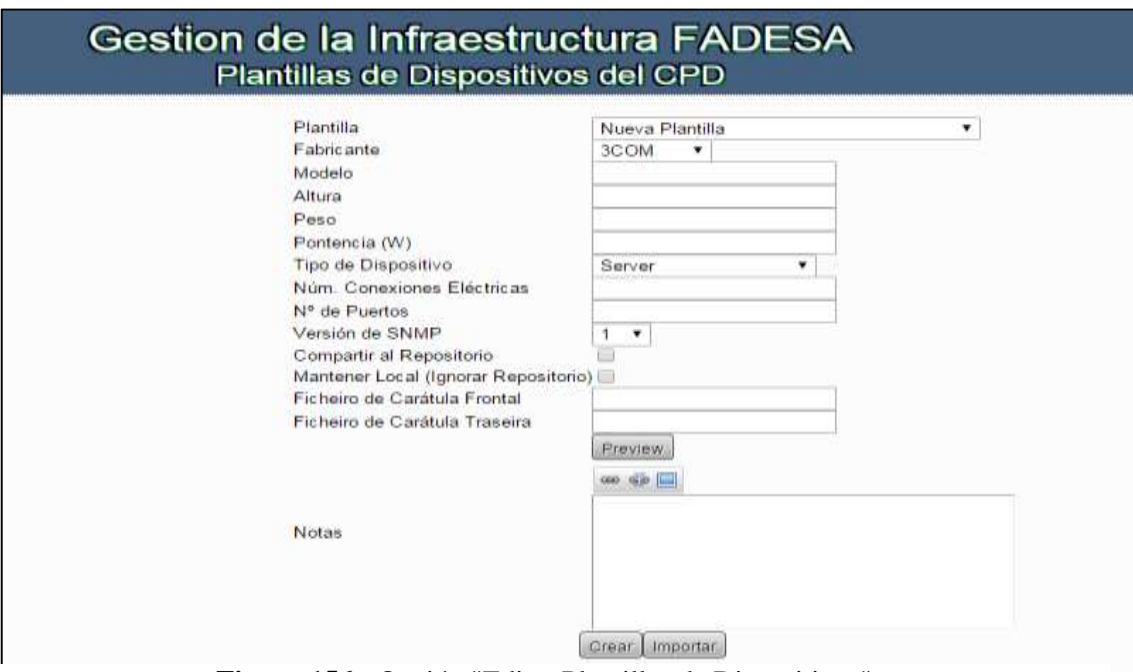

**Figura 156 -** Opción "Editar Plantillas de Dispositivos"

**Fuente:** OpenDcim

#### <span id="page-164-0"></span>**3.2.Gestión de imágenes de dispositivos**

Gestión de Imágenes de Dispositivos

En esta opción e agregan las imágenes que serán añadidas a las plantillas creadas.

**Figura 157 -**Icono "Gestión de Imágenes de Dispositivos"

#### **Fuente:**

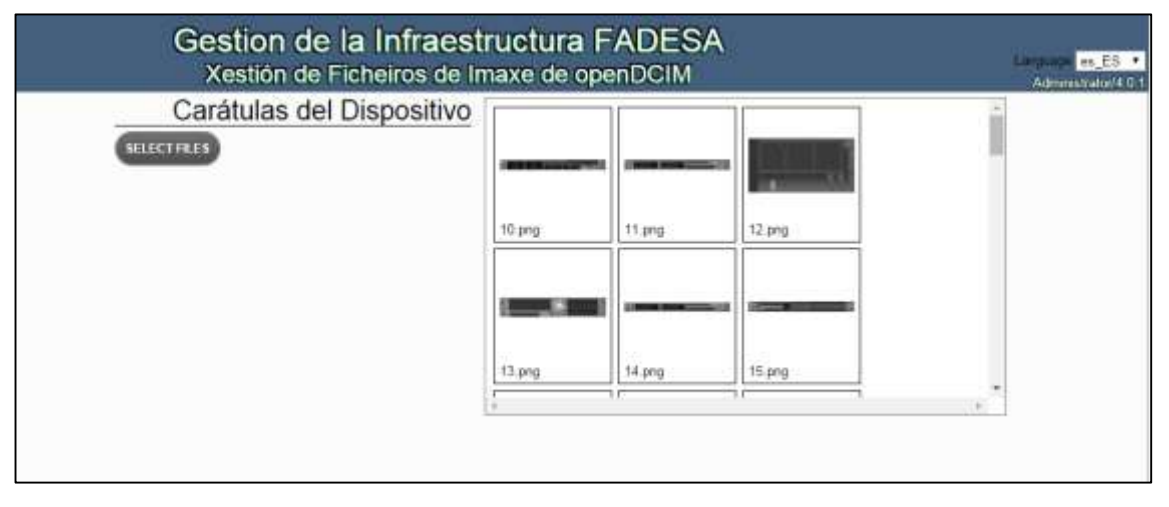

**Figura 158 -**Opción "Gestión de Imágenes de Dispositivos" **Fuente:** OpenDcim

#### <span id="page-164-1"></span>**3.3.Editar fabricante.**

# **Editar Fabricantes**

**Figura 159 -**Icono "Editar Fabricantes"

#### **Fuente:** OpenDcim

En esta opción no permite crear, y editar Fabricantes de los depósitos que se ingresen.

Con el fin de calcular el peso, centro de gravedad, el consumo de energía y el espacio

asignado, se deben crear plantillas de los fabricantes de los dispositivos a usar para cada tipo de sistema que se va a poner en su centro de datos. Sin embargo, como la mayoría de las partes dentro de openDCIM, este es un paso opcional, si sólo desea utilizar openDCIM a un nuevo inventario muy básica de su centro de datos, simplemente no se puede asignar una plantilla a nada.

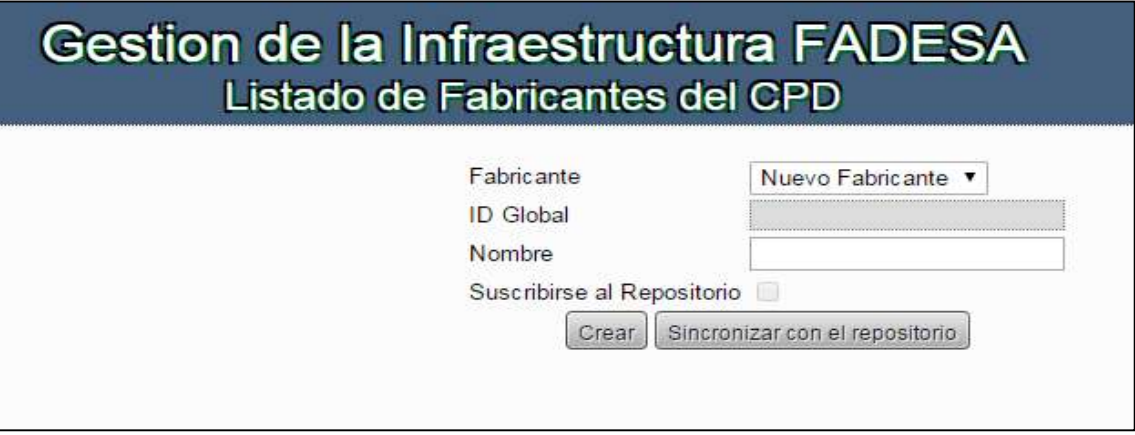

**Figura 160 -** Opción "Editar Fabricantes"

١

**Fuente:** OpenDcim

# <span id="page-165-0"></span>**4. GESTIÓN DE LAS INFRAESTRUCTURAS**

Gestión de las Infraestructuras

Esta opción permite gestionar la infraestructura de dispositivos a ingresar

**Figura 1 Fuente:** OpenDcim structuras"

Se divide en 6 secciones

**Fuente:**

- Editar Armarios
- Editar CPDs
- Editar Contenedores
- Editar Zonas
- Editar Filas de Armarios
- Gestión de Imágenes de las Instalaciones

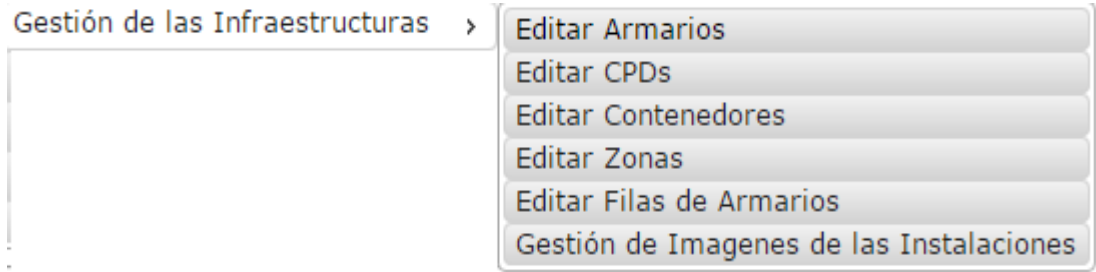

# **Figura 162 -** Icono "Opciones Gestión de Infraestructura" **Fuente:** OpenDcim

#### <span id="page-166-0"></span>**4.1.Editar Armarios**

# **Editar Armarios**

**Figura 163 -** Icono "Editar Armarios"

**Fuente:** OpenDcim

Esta Opción nos permite crear y editar las Rack que se vayan a ingresar a la herramienta.

La gestión del contenido de los armarios creados a la que se puede acceder fácilmente a través del panel de navegación izquierdo es la página más visitada en openDCIM, ya que presenta una visualización de dispositivos dentro de su contenedor o gabinete. También es el nivel más detallado en el que se calcula la capacidad de espacio, potencia y peso.

Dentro del propio gabinete, cualquier dispositivo que se definen a residir dentro de la cabina se muestra cómo hacer clic en enlaces. Si hace clic en el enlace, se mostrará el detalle de producto, incluidas las conexiones del interruptor o caja de enchufes asociados. Si el dispositivo es un chasis, sino que también muestra los dispositivos del niño en la pantalla de detalles.

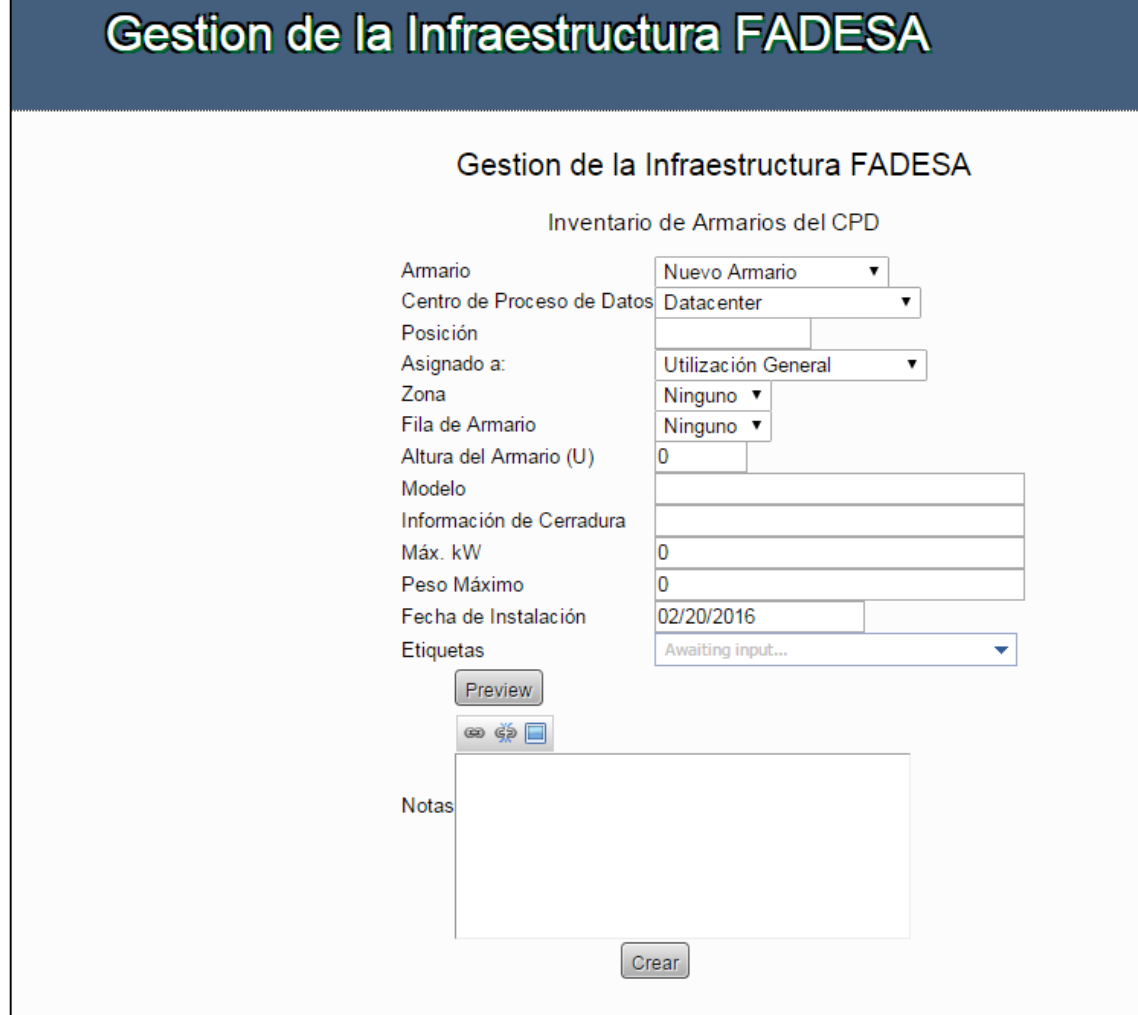

**Figura 164 -**Opción "Editar Armarios"

**Fuente:** OpenDcim

#### <span id="page-167-0"></span>**4.2.Editar CPDs**

Editar CPDs

**Figura 165 -** Icono " Editar CPDs"

**Fuente:** OpenDcim

Esta opción se permite crear y editar centros de Datos.

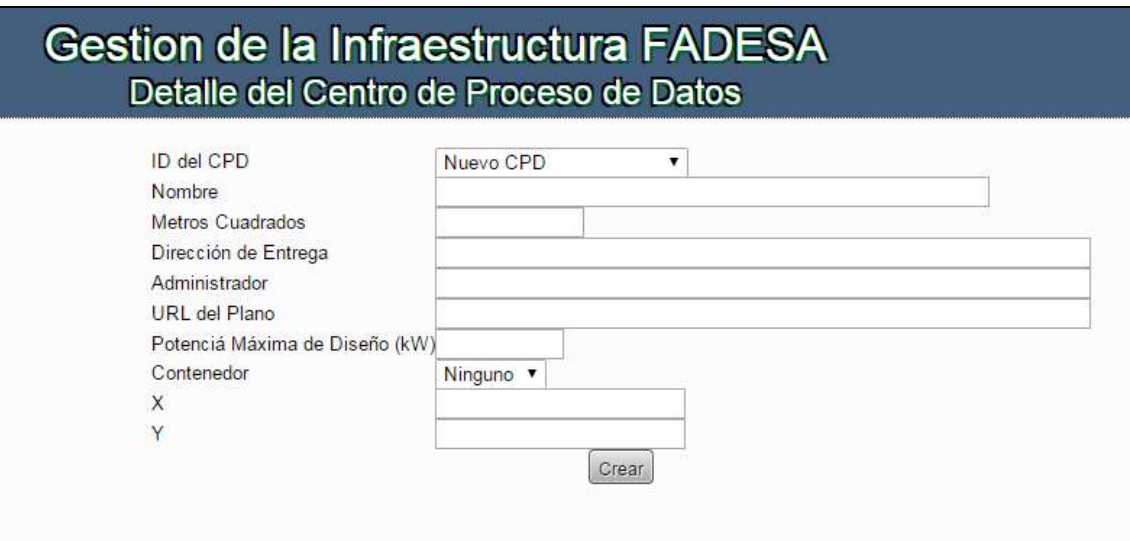

**Figura 166 -**Opción "Editar CPDs"

**Fuente:** OpenDcim

## <span id="page-168-1"></span><span id="page-168-0"></span>**4.3.Editar Contenedores**

Editar Contenedores

En esta opción permite crear y editar contenedores.

**Figura 167-** Icono "Editar Contenedores"

Los gabinetes o racks representan uno de los contenedores más comúnmente replicados dentro del centro de datos, La unidad estándar de la industria de la medición es la unidad de rack (U), y es aproximadamente de 1,75". **Fuente:** OpenDcim

El botón editar gabinetes o armarios es donde se podrá crear o modificar un armario.

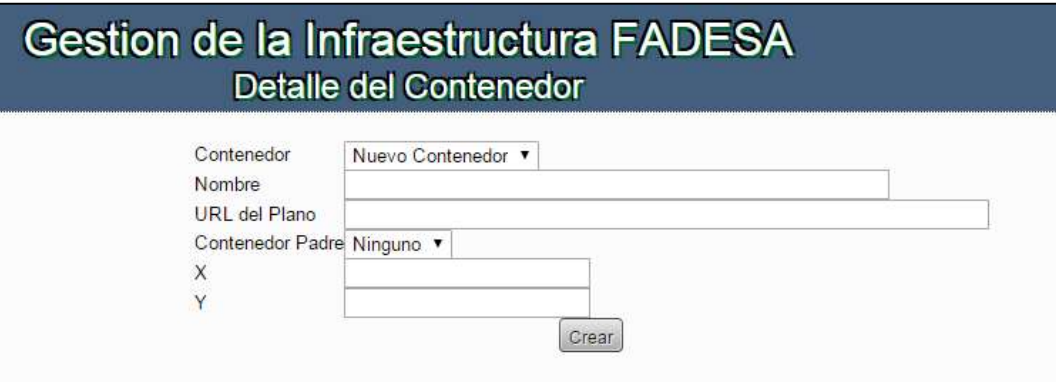

**Figura 168 -** Opción "Editar Contenedores"

**Fuente:** OpenDcim

#### <span id="page-169-0"></span>**4.4.Editar Zonas**

Editar Zonas

**Figura 169 -**Icono "Editar Zonas"

Esta Opción permite editar las Zonas

**Fuente:** OpenDcim

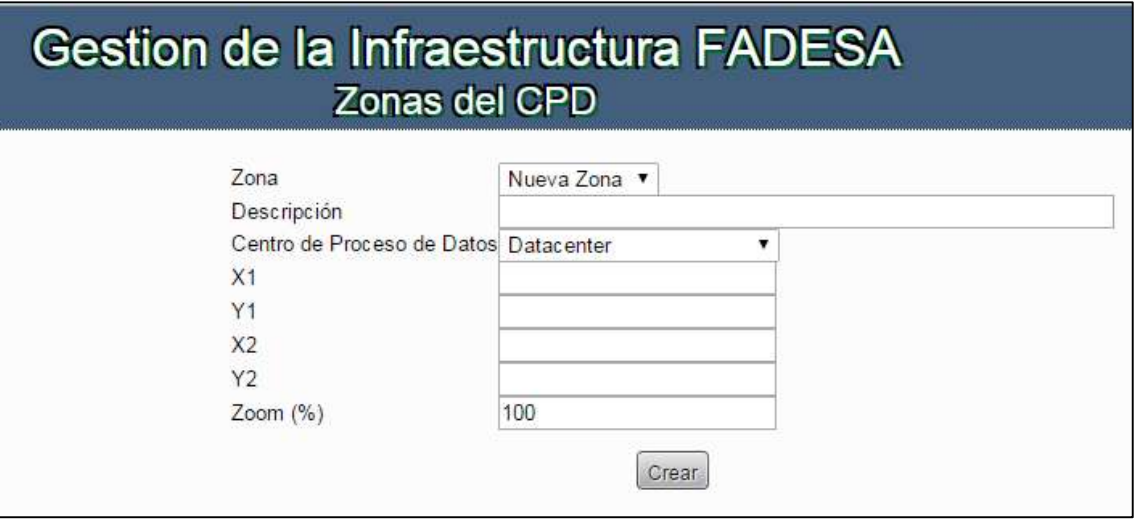

**Figura 170 -**Opción "Editar Zonas"

#### **Fuente:**

## <span id="page-169-1"></span>**4.5.Editar Filas de armarios**

Esta Opción permite editar filas de Editar Filas de Armarios **Figura 171 -**Icono "Editar Filas de Armarios" armarios.

**Fuente:** OpenDcim

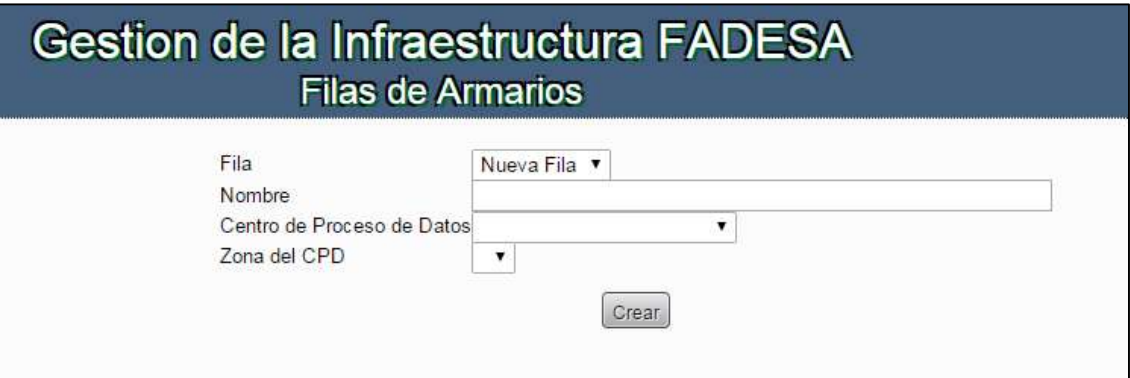

<span id="page-170-1"></span>**Figura 172** - Opción "Editar Filas De Armarios" **Fuente:** OpenDcim

#### <span id="page-170-0"></span>**4.6.Gestión de Imágenes de la instalación**

Gestión de Imágenes de Dispositivos

Esta opción permite ingresar las imágenes que se van a utilizar para la infraestructura de los racks.

**Figura 173 -** Icono " Gestión de Imágenes de Dispositivos"

**Fuente:** OpenDcim

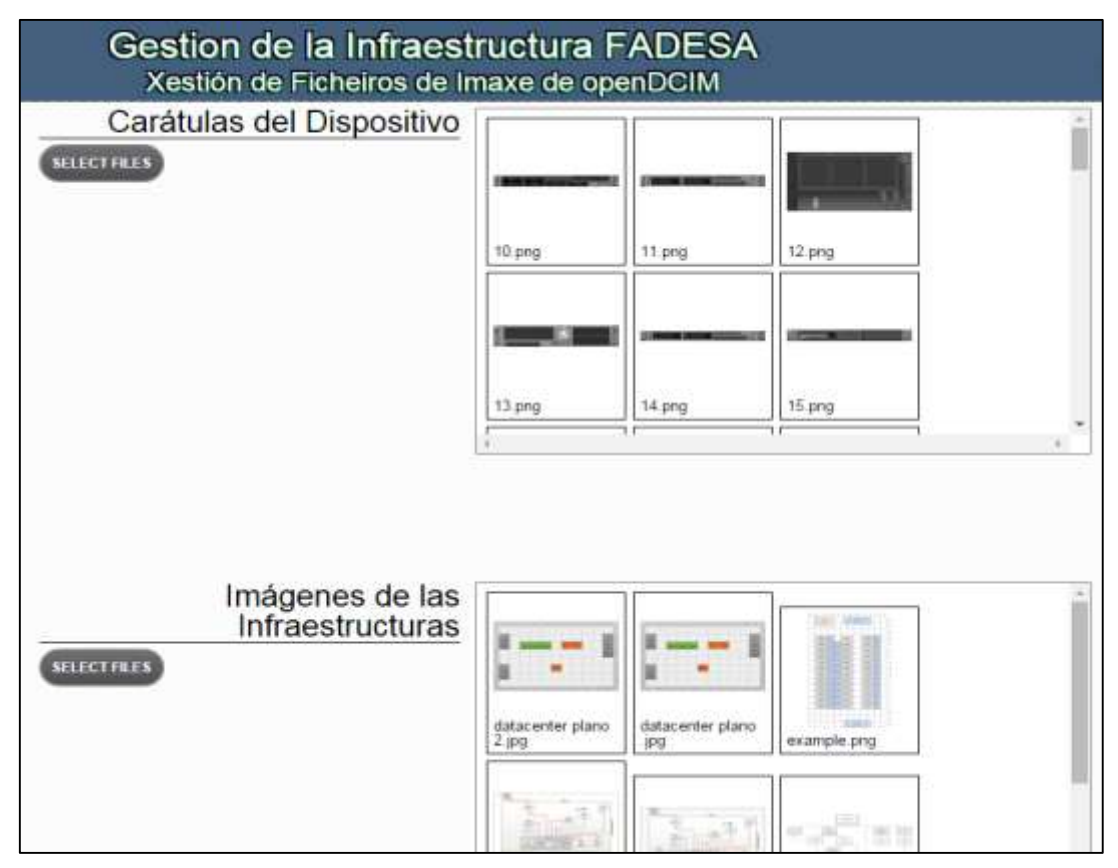

**Figura 174 -** Opción "Gestión de Imágenes de Dispositivos" **Fuente:** OpenDcim

## <span id="page-171-0"></span>**5. GESTIÓN DE ENERGÍA**

Gestión de la Energía Y

**Figura 175** - icono "Gestión de la Energía" **Fuente:** OpenDcim

La gestión de la energía representa el último componente de la infraestructura en el suministro de energía a un dispositivo, se gestiona la distribución de la alimentación de energía en

un gabinete. Para agregar una regleta de energía se debe añadir botón un nuevo cuadro electico y llenar el formulario que se muestra. Para actualizar una barra de contactos existente haga clic en su nombre en la caja de distribución de la alimentación de energía.

#### <span id="page-172-0"></span>**5.1.Editar Cuadros Eléctricos.**

Editar Cuadros Eléctricos

Esta Opción permite crear y editar los cuadros eléctricos

**Figura 176** - Icono "Editar Cuadros Eléctricos"

**Fuente:** OpenDcim

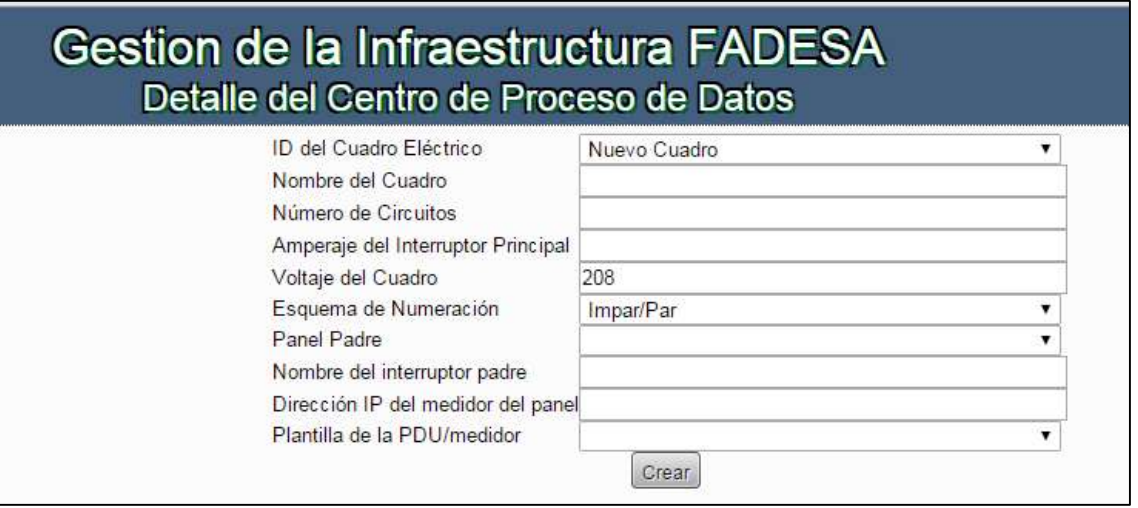

**Figura 177 -** Opción " Editar Cuadros Eléctricos"

Y.

**Fuente:** OpenDcim

#### <span id="page-172-1"></span>**6. CAMINOS DE CONEXIONES.**

Camino de Conexiones

**Figura 178 -** Icono "Camino de Conexiones"

**Fuente:** OpenDcim

Esta opcion se divide en:

- Ver camino de conexiones
- Crear camino de Conexiones

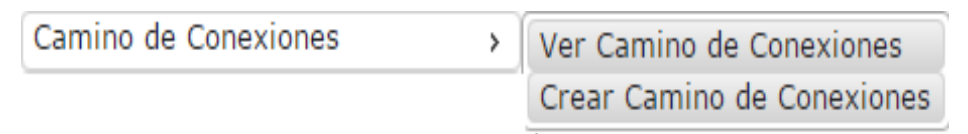

**Figura 179 -** Icono "Opciones Camino de Conexiones"

**Fuente:** OpenDcim

Esta Opcion permite crear camino de conexiones

de los dispositivos

#### <span id="page-173-0"></span>**6.1.Ver Camino de Conexiones**

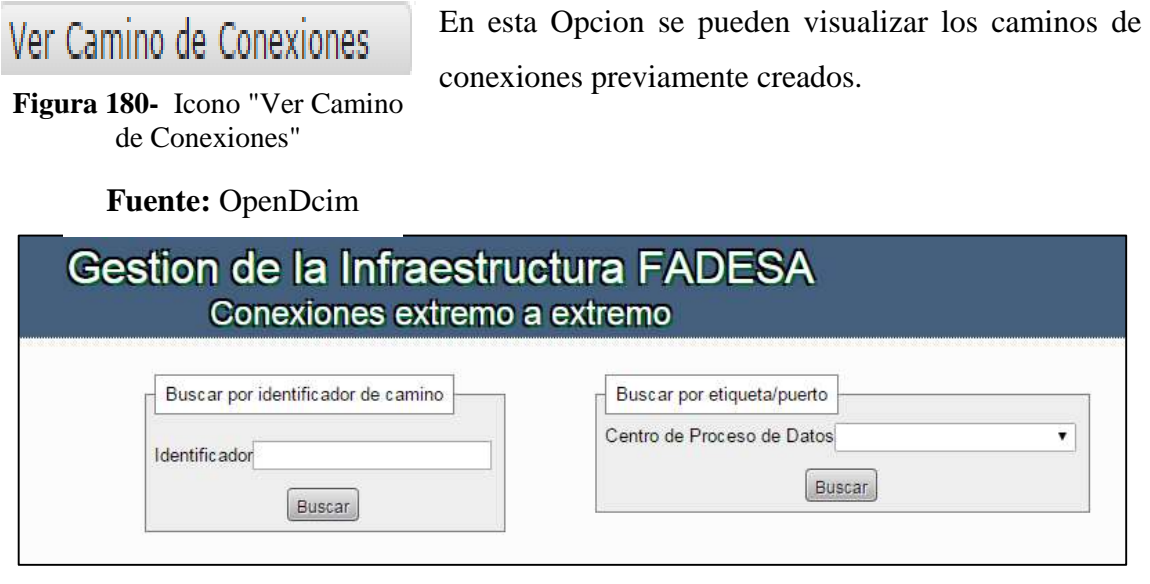

**Figura 181 -** Opción " Ver Camino de Conexiones"

**Fuente:** OpenDcim

#### <span id="page-173-1"></span>**6.2.Crear camino de Conexiones.**

Crear Camino de Conexiones

**Figura 182 -** Icono " Crear Camino de Conexiones"

En esta Opcion se pueden crear los caminos de conexiones necearios.

**Fuente:** OpenDcim

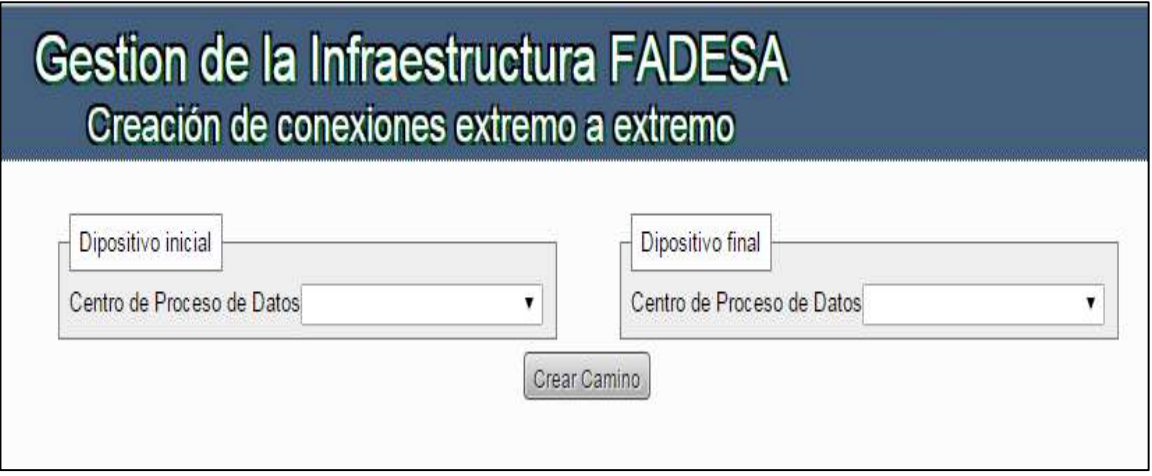

**Figura 183** - Opción "Crear Camino de Conexiones"

## **Fuente:** OpenDcim

# <span id="page-174-0"></span>**7. EDITAR CONFIGURACIÓN**

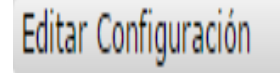

En esta opción se puede editar la configuración general de la aplicación, como ingreso de la empresa,

**Figura 184 -**Icono "Editar Configuración **Fuente:** OpenDcim

etilos, etc.

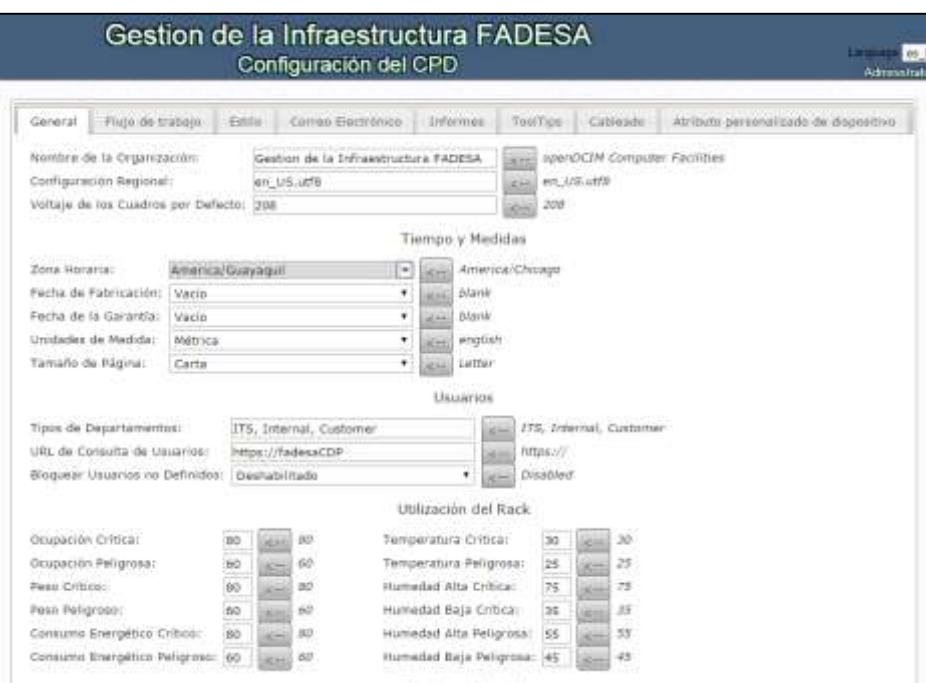

**Fuente:** OpenDcim **Figura 185 - Opción " Editar Configuraciones"**